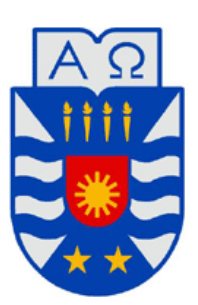

### UNIVERSIDAD DEL BÍO-BÍO FACULTAD DE CIENCIAS EMPRESARIALES ESCUELA DE INGENIERÍA CIVIL INFORMÁTICA

# **SISTEMA WEB DE CONTROL DE CRÉDITOS PARA FÁBRICA DE CALZADOS "LEO"**

**Camilo E. Montecinos Medina Ignacio A. Ortiz Cerda**

MEMORIA PARA OPTAR AL TÍTULO DE INGENIERO CIVIL EN INFORMÁTICA

**Chillán, Diciembre 2014**

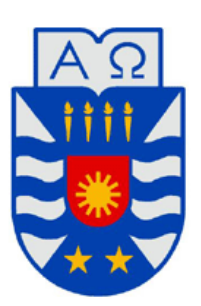

## UNIVERSIDAD DEL BÍO-BÍO FACULTAD DE CIENCIAS EMPRESARIALES ESCUELA DE INGENIERÍA CIVIL INFORMÁTICA

## **SISTEMA WEB DE CONTROL DE CRÉDITOS PARA FÁBRICA DE CALZADOS "LEO"**

**Camilo E. Montecinos Medina Ignacio A. Ortiz Cerda**

**Profesor Guía: Joel Alejandro Fuentes López Profesor Informante: María Antonieta Soto Chico**

#### **Resumen**

Este informe de título se presenta para dar conformidad a los requisitos exigidos por la Universidad del Bío-Bío, para optar al título de Ingeniero Civil en Informática. El proyecto se enfocó en resolver los problemas de manejo de créditos existentes en Fábrica de Calzados "LEO", de la ciudad de San Carlos.

La problemática central es la ineficiencia que lleva realizar los registros de los créditos en forma manual, lo cual no permite generar informes actualizados y rápidos de los estados de abono, clientes morosos, deudas globales o el comportamiento de pago de los clientes. Por el contrario, se requiere de tiempo por parte del administrador al momento de buscar un cliente por el nombre y aunque se encuentran ordenados por apellido, es incómodo realizar la búsqueda uno por uno y casi imposible llevar un control de las personas que tienen un crédito vigente o bien, si se encuentra moroso.

El objetivo principal de este proyecto es desarrollar un sistema web que controle los créditos de los clientes de la Fábrica de Calzados "LEO" y que a la vez permita tener reportes en tiempo real, acompañado de una vitrina web para promocionar sus productos y proceso productivo.

La metodología utilizada fue iterativo incremental, la que contempló 2 iteraciones, las que siguen el ciclo de vida de la metodología. Esta permite la actualización constante, lo cual es una ventaja importante para los proyectos de desarrollo con empresas que se atreven a la automatización de sus funciones.

Para el desarrollo de las funcionalidades se ha integrado el Framework Yii al IDE Netbeans, el que aportó significativamente al proyecto, puesto que permite la creación de mantenedores de manera rápida, lo que significa una disminución importante en los tiempos de programación.

Como resultado de este trabajo se construyó una aplicación robusta que le permite al administrador controlar los créditos y compras vinculadas a los clientes de la empresa y a la vez generar reportes en tiempo real de la ventas concretadas, saber cuánto adeudan los clientes por conceptos de créditos o bien sólo obtener un listado de los clientes morosos. A todo esto se le suma una vitrina web, en donde un usuario (Cliente visitante y/o Cliente Registrado) puede obtener información de la empresa, visualizar un catálogo con los productos disponibles que se encuentran filtrados por categoría, destacándose las características de un determinado producto a través de imágenes y una breve descripción, para luego comprarlo en la tienda.

El Cliente registrado tiene acceso a una cuenta personal donde visualiza y edita sus datos cuando lo estima conveniente, posee un registro de sus compras, en caso de tener un crédito activado, puede consultar por sus abonos concretados, abonos pendientes de pago, además si está atrasado en la cancelación de una cuota, recibe alertas a través del correo, para recordarle del no cumplimento del pago de un mes en particular.

#### **Summary**

This title report is presented to give conformity to the requirements of the University of Bío-Bío, to obtain the degree of Civil Engineer in Computer Science. The project was focused on solving the problems with the credits' management existing at Leo's Shoe Factory in the city of San Carlos.

The central problem is the inefficiency that leads to perform the credit records manually, what does not allow to generate current and quick reports of payment states, defaulter customers, global debts or the payment behavior of customers on the other hand it requires the administrator's time when seeking a customer by his or her name, and although they are organized by the last name, it is uncomfortable to carry on the search one by one, and almost impossible to keep a control of those people who have a current credit or if they are defaulters.

The main objective of this project is to develop a web system that controls the customers' credits at Leo's Shoe Factory and which also may allow to have real-time reports, along with a web showcase to promote their products and production process.

The methodology used was incremental iterative, which included two iterations, those which follow the life cycle methodology. This one allows constant updating, which is an important advantage for the development projects with companies who dare to automate their lead roles.

For the development of the functionalities has been integrated the Yii Framework Netbeans to IDE Netbeans, which significantly contributed to the project, because it allows the creation of maintainers in a quick way, which means a significant reduction in the programming time.

As a result of this work it was developed a robust application that allows the administrator to control the credits and purchases linked to the enterprise customers, while generating realtime reports of closed sales, knowing how much the customers owe by credit concepts or just to get a list of defaulter customers. To this is added a web showcase, where a user (a visitor customer and/or a registered customer) can get information from the company, display a catalog of available products that are filtered by category, highlighting the characteristics of a given product through pictures and a brief description, to then be bought in the store.

Regarding the registered customer, they have access to a personal account, where they view and edit their data when they estimate it appropriate, have a record of their purchases, and in case of having an activated credit, they can consult for their concretized and pending payments, and when having a delay in the payment of a quote they receive alerts via email, to remind the non-compliance of the payment of a particular month.

### Índice General

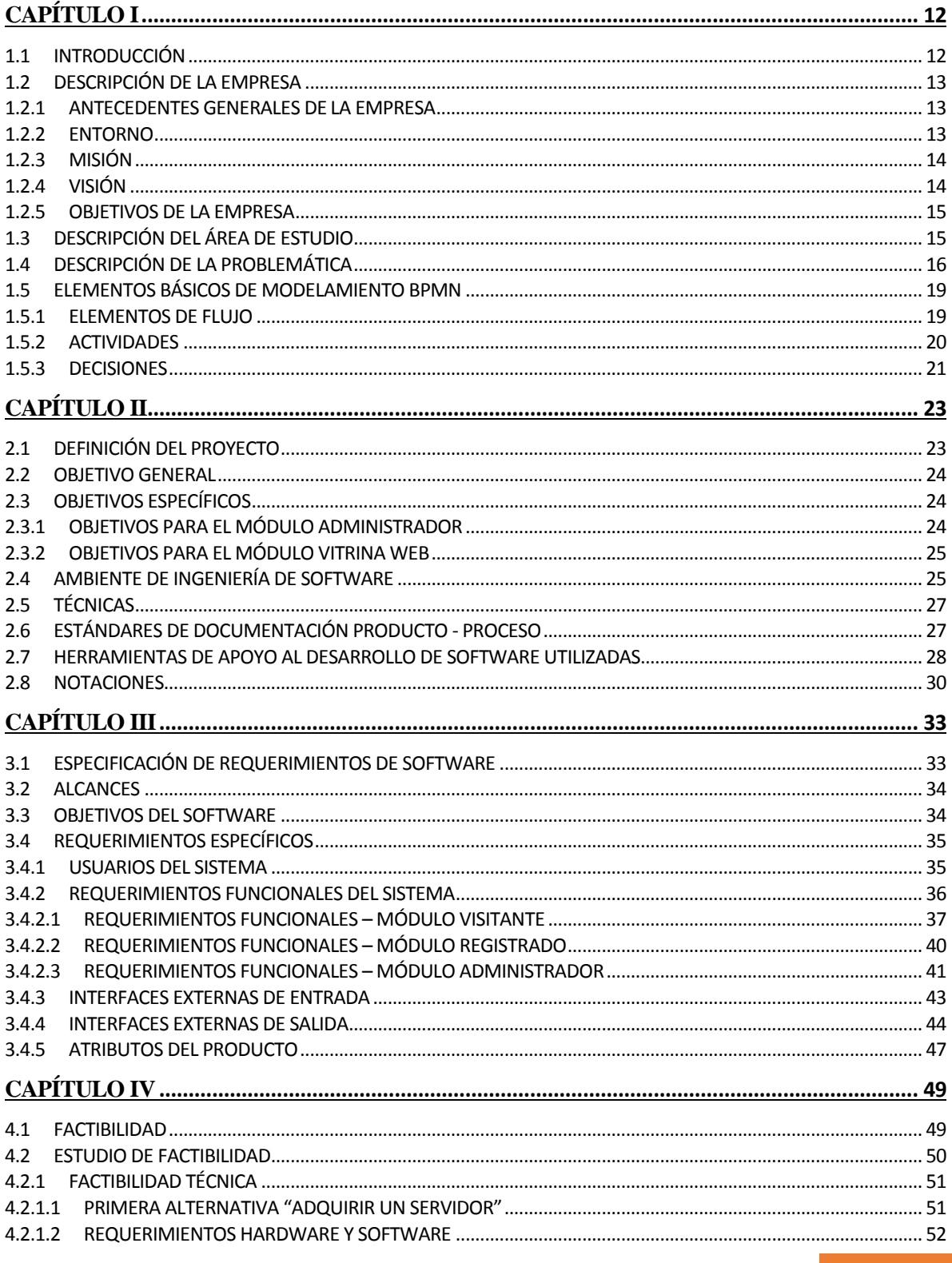

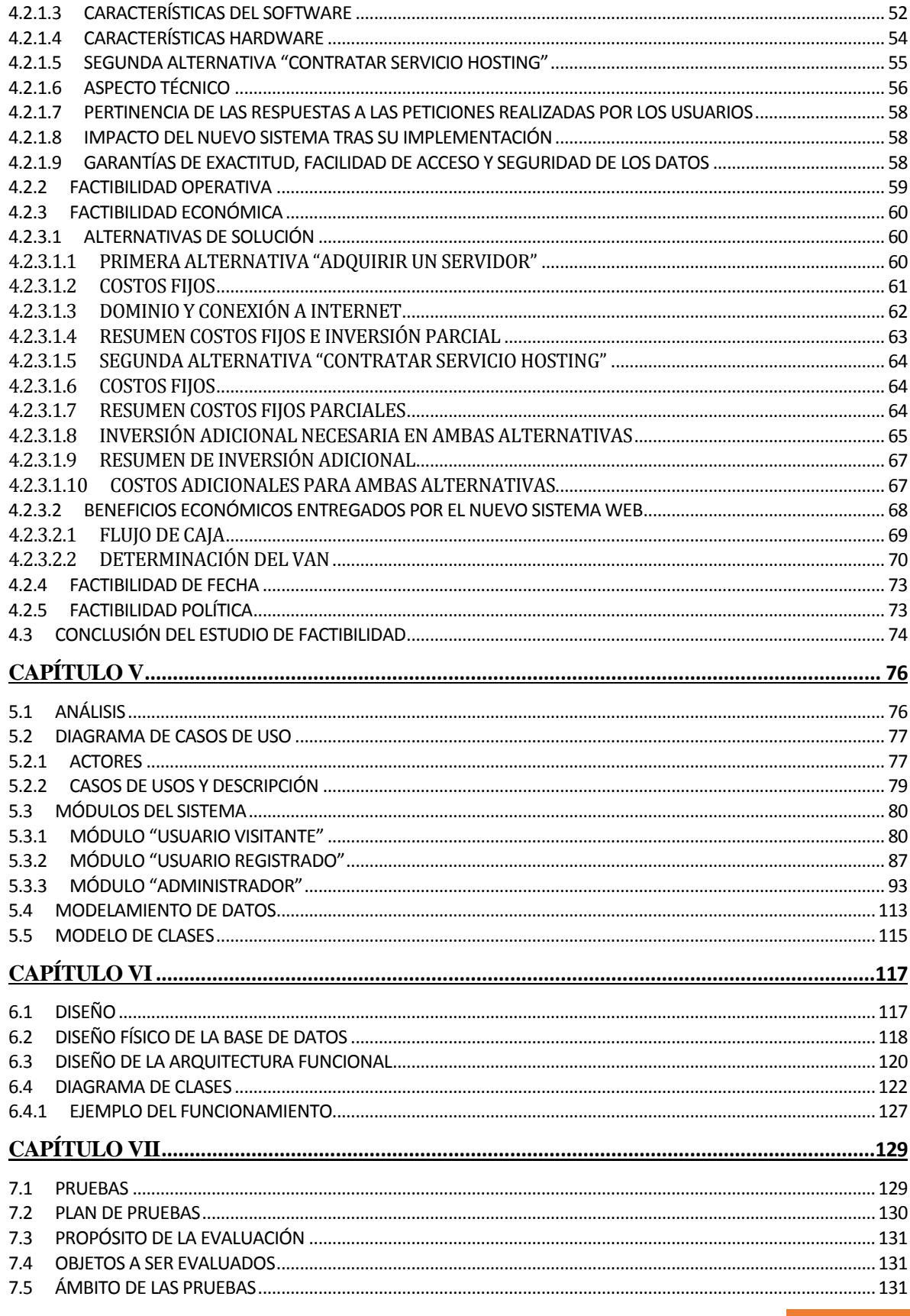

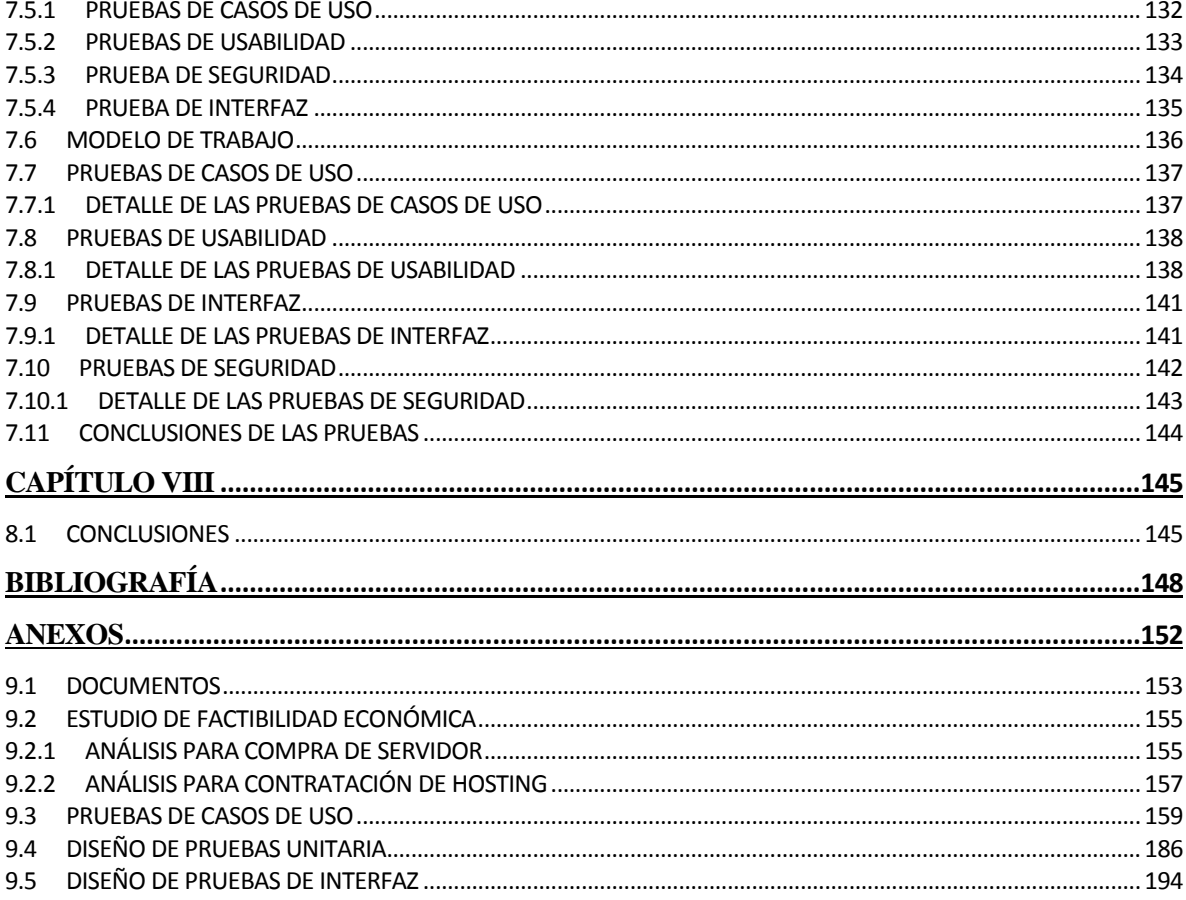

### Índice Tablas

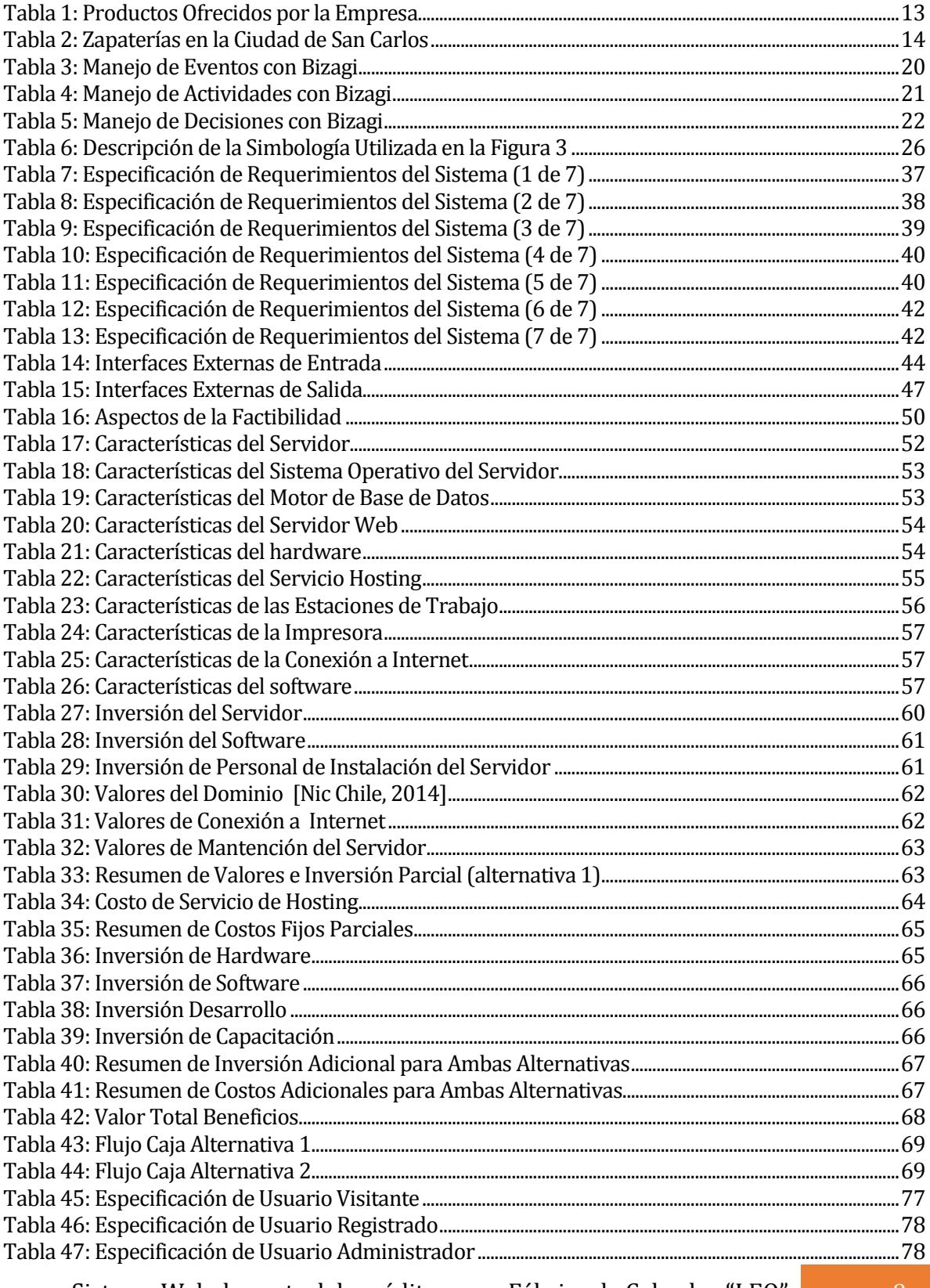

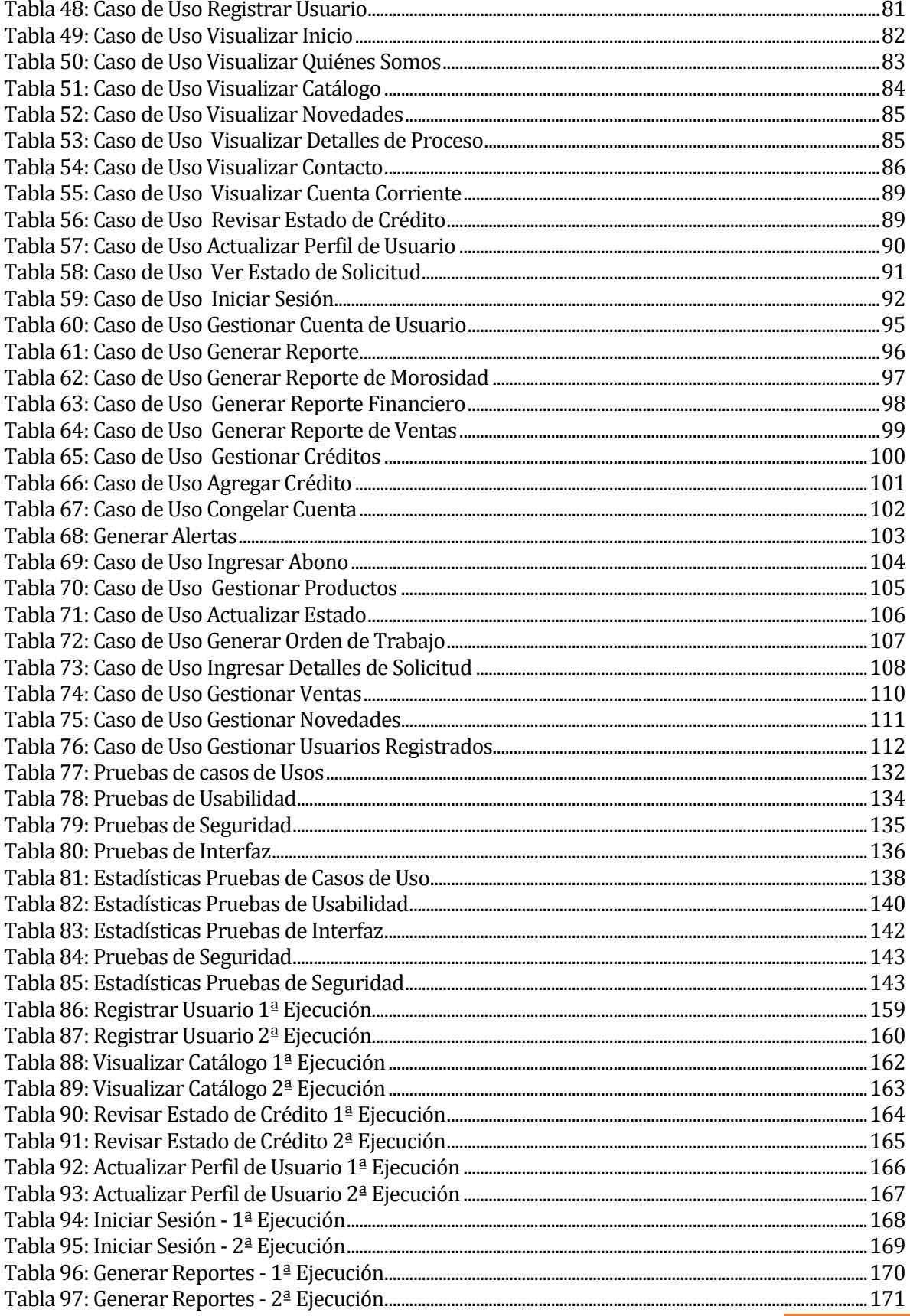

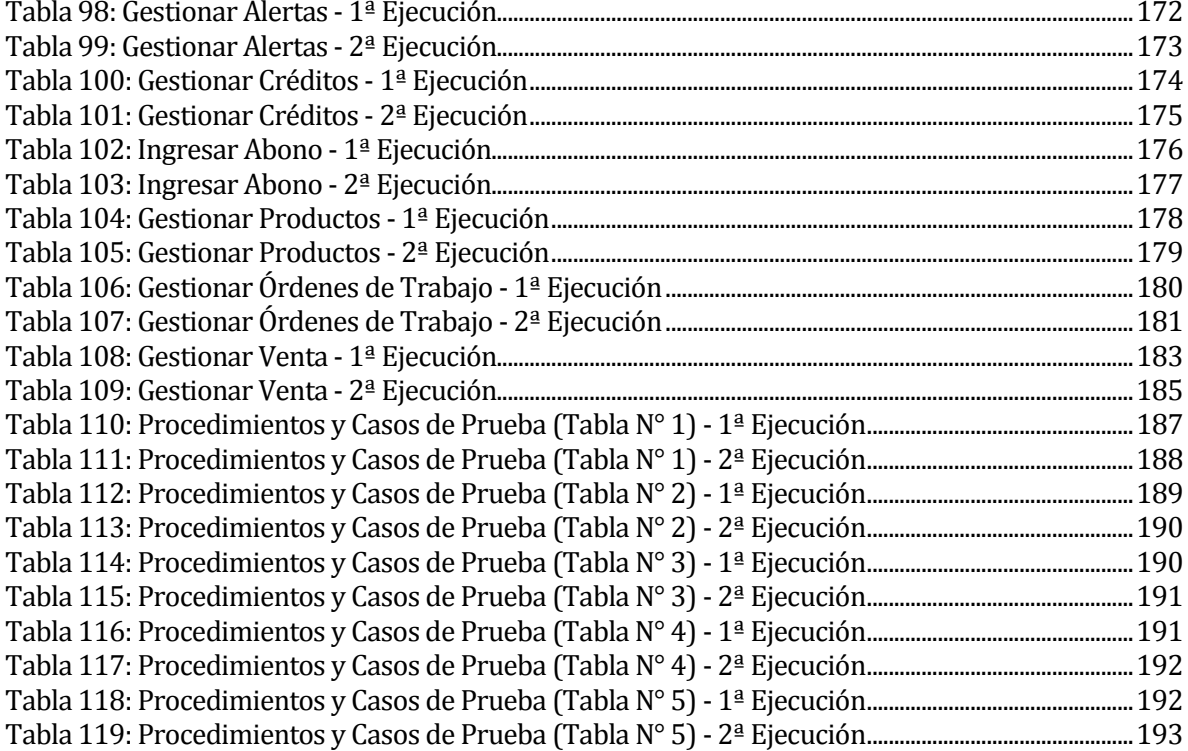

### Índice Figuras

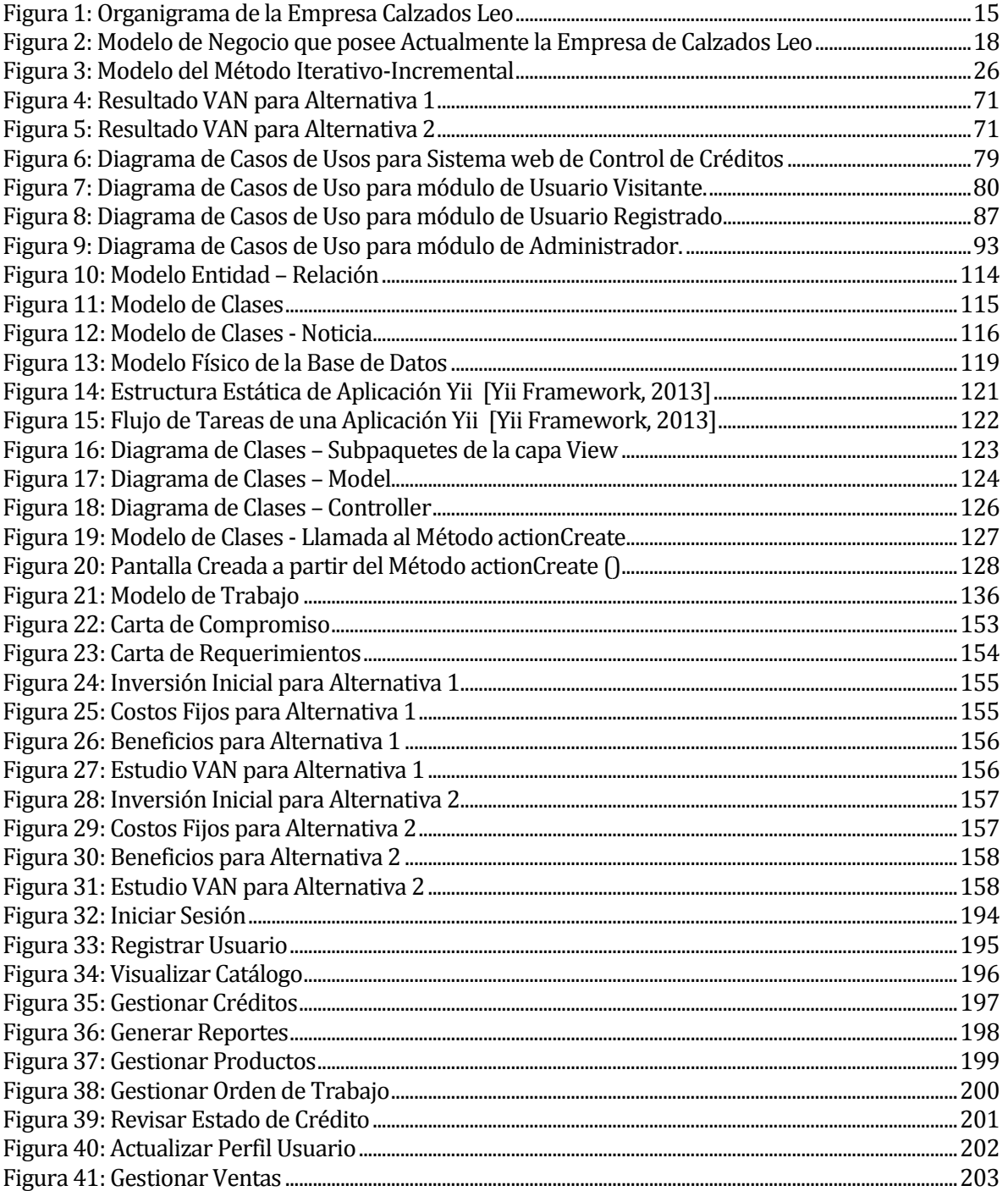

# <span id="page-11-0"></span>CAPÍTULO I

#### <span id="page-11-1"></span>**1.1 Introducción**

El presente documento se ha creado con la finalidad de dar a conocer los resultados del proyecto de software Sistema Web de control de créditos para Fábrica de Calzados "LEO", el que realizara aportes a la unidad administrativa, a través del uso de tecnologías de la información.

El desarrollo del proyecto está definido según las actividades establecidas por la metodología "Iterativo - Incremental", por ende, su desarrollo será llevado a cabo a través de incrementos del software.

En este capítulo se define a qué empresa está enfocada la presente memoria, además se busca identificar cómo la fábrica está posicionada frente a sus competidores. Conocer su misión y visión, con el objetivo de llegar a saber cómo está estructurada y cuáles son las áreas en las cuales se implementará el sistema web.

#### <span id="page-12-0"></span>**1.2 Descripción de la Empresa**

#### <span id="page-12-1"></span>**1.2.1 Antecedentes Generales de la Empresa**

Nombre: Fábrica de Calzados "LEO". Rut: 9.320.154-k Empresa Natural Código: 32400 Dirección: Manuel Antonio Matta Goyenechea #281. Teléfonos: 2874414 – 2415363. Correo electrónico[: calzadosleo25@gmail.com](mailto:calzadosleo25@gmail.com) Rubro: Manufactura. Productos ofrecidos:

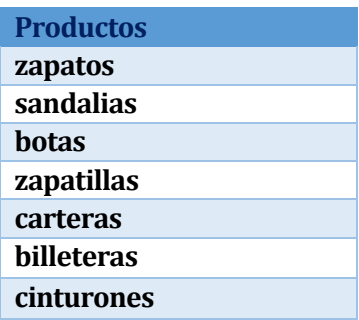

#### **Tabla 1: Productos Ofrecidos por la Empresa**

#### <span id="page-12-3"></span><span id="page-12-2"></span>**1.2.2 Entorno**

"La empresa puede encontrarse con un sistema abierto en constante interacción con un entorno. Los resultados de las empresas dependen de un conjunto de factores externos a ellas que dan lugar a oportunidades" [M, López Alvar, 2002]. En base al extracto anterior se puede concluir que el entorno organizacional corresponde a todas aquellas condiciones que están fuera de los límites de la organización y que tienen influencia suficiente sobre la misma para afectar sus operaciones, frente a esto se pueden determinar los siguientes tipos entorno:

**Competencia directa:** La empresa es la única que confecciona sus propios productos de cuero en forma artesanal, los cuales son de alta calidad, comodidad y exclusividad. La elaboración de los productos incluyen modelos a pedido y personalizados.

Solo existen zapaterías que venden calzados importados, confeccionados a nivel industrial dentro de la ciudad de San Carlos.

| <b>Zapaterías</b>      |
|------------------------|
| La negrita             |
| <b>Calzados Discal</b> |
| <b>Pasos</b>           |
| Marsil                 |
| A&G                    |
| <b>Calzados Bata</b>   |

**Tabla 2: Zapaterías en la Ciudad de San Carlos**

<span id="page-13-2"></span>**Cuota de mercado:** Se cuenta con una cartera de clientes de alrededor de 4500 clientes a nivel nacional, los cuales realizan pedidos durante todo el año.

#### <span id="page-13-0"></span>**1.2.3 Misión**

Entregar un producto completamente artesanal de primera calidad y con la mejor atención a todos nuestros clientes, con el objetivo de satisfacer sus necesidades en forma eficiente, rápida y muy conveniente, cuidando nuestro prestigio, el cual lleva más de 33 años en el mercado; basado en la confianza y la cercanía con nuestros clientes.

#### <span id="page-13-1"></span>**1.2.4 Visión**

Proyectarnos a corto plazo y tomarnos de la mano de la tecnología para facilitar la venta y comercialización de nuestros productos; tener una clara y activa participación en el mercado nacional e internacional, en donde la informática nos abrirá nuevas ventanas a clientes de todo tipo de segmento, tanto económico, cultural, social y en sus forma individuales, colectivos e institucionales.

#### <span id="page-14-0"></span>**1.2.5 Objetivos de la Empresa**

Los objetivos principales de la empresa son:

- Proporcionar una atención personalizada, cercana y el mejor ambiente.
- Entregar a los clientes productos 100% cuero y completamente artesanales.

#### <span id="page-14-1"></span>**1.3 Descripción del Área de Estudio**

A continuación en la *Figura 1* se muestra la representación gráfica de la estructura de la Fábrica de Calzados "LEO", diferenciando sus departamentos y relaciones internas, con el fin de presentar de forma clara y concisa la información de la empresa para su mejor compresión.

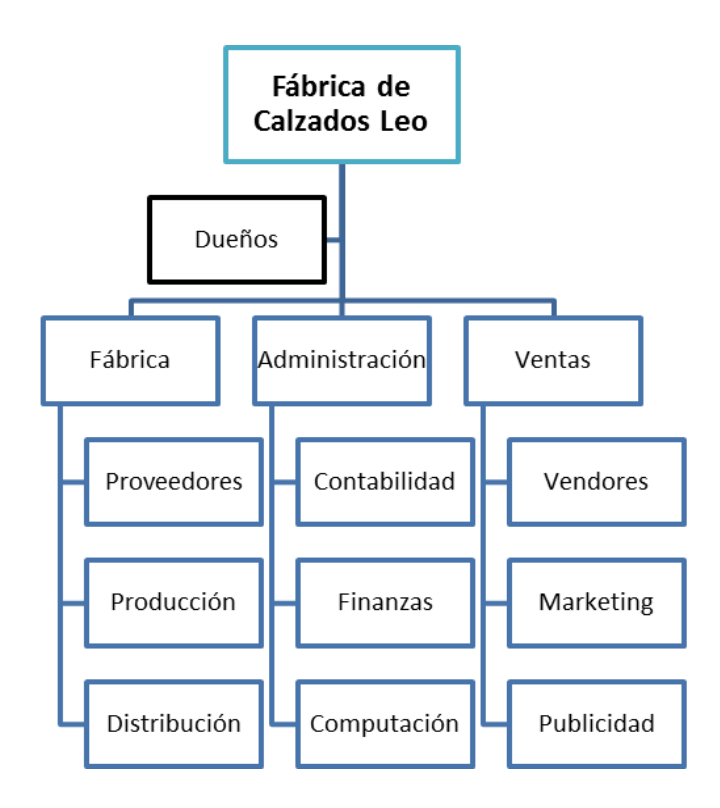

<span id="page-14-2"></span>**Figura 1: Organigrama de la Empresa Calzados Leo**

#### <span id="page-15-0"></span>**1.4 Descripción de la Problemática**

Actualmente, la empresa está en un proceso de automatización de sistema y expansión física, por lo cual se trasladará a un local más amplio, donde pueda unir su fábrica de calzados y su local de ventas.

En el local de venta existe un sistema de tarjetas de crédito manual que le permite a los administradores dar facilidades de pago a sus clientes de forma personalizada y más cercana, el cual se basa en un crédito con abono inicial y repactación de cuotas que deberán ser pagadas mensualmente por el cliente correspondiente o un tercero que realice este trámite a nombre del cliente. La problemática central es la ineficiencia que lleva realizar los registros de los créditos, debido a las limitaciones que posee realizarlo en forma manual.

Al ser un sistema manual, el registro llevado a cabo actualmente no permite generar informes de manera rápida y actualizada, ya sea de los abonos, clientes morosos, deudas globales o el comportamiento de pago de los clientes. Sólo se puede tener acceso a la información que queda documentada en la ficha personal y que inevitablemente requiere de tiempo por parte del administrador al momento de buscar un cliente por el apellido y aunque se encuentran ordenados de esta manera, es incómodo realizar una búsqueda por cada cliente y casi imposible llevar un control de los créditos vigentes o de la morosidad de los abonos.

El local de ventas posee una modalidad de solicitudes de calzados en forma manual, las cuales pueden ser por un calzado que no tenga stock o por un calzado a la medida, esto le permite destacarse y diferenciarse de la competencia, pero implica un alto riesgo debido a que las planillas generadas por las solicitudes no cuentan con un respaldo frente a daños u extravíos.

Las notificaciones sobre los avances de las solicitudes de fabricación también son una problemática importante, debido a que no existe una forma en la que el cliente se informe de la etapa de fabricación en la que se encuentra su orden (solicitud) de trabajo, por lo que se requiere de una solución para llevar un control de estado de avance por cada orden, donde el cliente pueda obtener información en cualquier momento de la etapa de fabricación en la que se encuentra su producto. Actualmente, sólo se puede consultar por una orden de trabajo llamando a la sucursal o bien, consultando de manera presencial en el local.

Con estos antecedentes se ofrece a la Fábrica de Calzados "LEO" la oportunidad de diferenciación frente a empresas del mismo rubro, publicitarse y posicionarse, a través de una vitrina online que permitirá a más usuarios obtener información de la empresa, como por ejemplo: visión, misión y objetivos particulares y productos.

El sistema web automatizará el proceso de control de crédito interno de la empresa y solicitudes de elaboración de calzados, con el objetivo de permitir a los administradores tener acceso de forma rápida a la información de su negocio, ahorrando tiempo y dinero, logrando así tener mayor control de sus operaciones de venta y publicidad, sin tener que hacer una búsqueda manual de los datos.

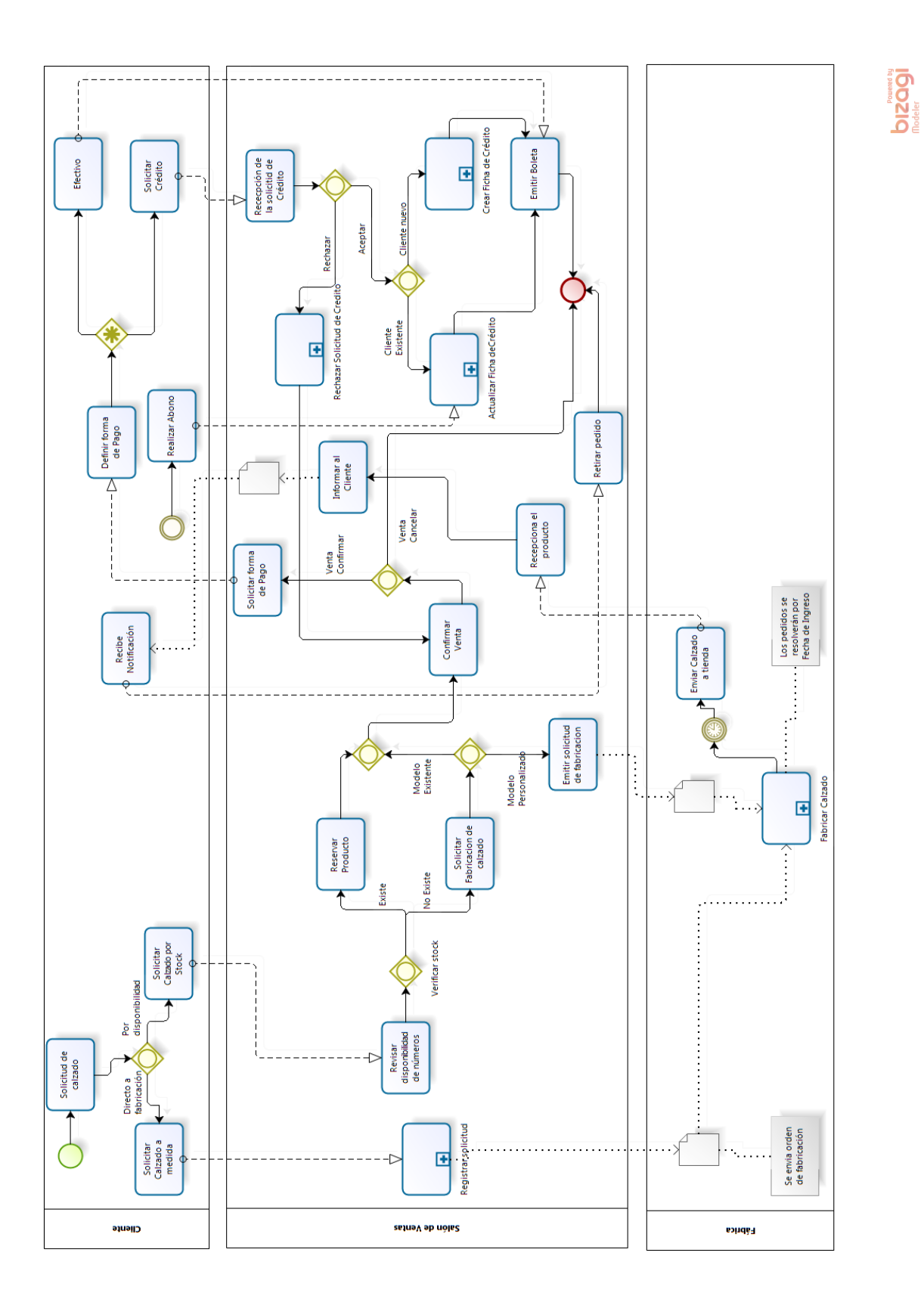

*Universidad del Bío-Bío. Red de Bibliotecas - Chile*

#### <span id="page-18-0"></span>**1.5 Elementos Básicos de Modelamiento BPMN**

Una de las directrices para el desarrollo de BPMN (Business Process Modeling Notation) es crear un mecanismo simple para realizar diagramas de flujos de procesos y que a su vez maneje la complejidad directa sobre los procesos del negocio. La solución seleccionada para manejar estos dos requisitos que estaban en conflicto fue el organizar los aspectos gráficos de la notación en categorías específicas. Esto proporciona un sistema de categorías que ayuda al lector a reconocer fácilmente los tipos básicos de elementos y comprender el diagrama BPMN. [Bizagi, 2013.]

Las cuatro categorías básicas de estos elementos utilizados son:

#### <span id="page-18-1"></span>**1.5.1 Elementos de Flujo**

**Definición**: Un evento es algo que sucede durante el curso del proceso, afecta el flujo de este y normalmente tienen una causa (trigger) o resultado.

**Representación**: Los eventos son representados, a través de círculos con centro vacío, lo cual permite incluir diferentes marcadores para diferenciarlos entre sí.

**Tipos**: Los tipos de eventos se clasifican dependiendo de cuándo estos afectan el flujo:

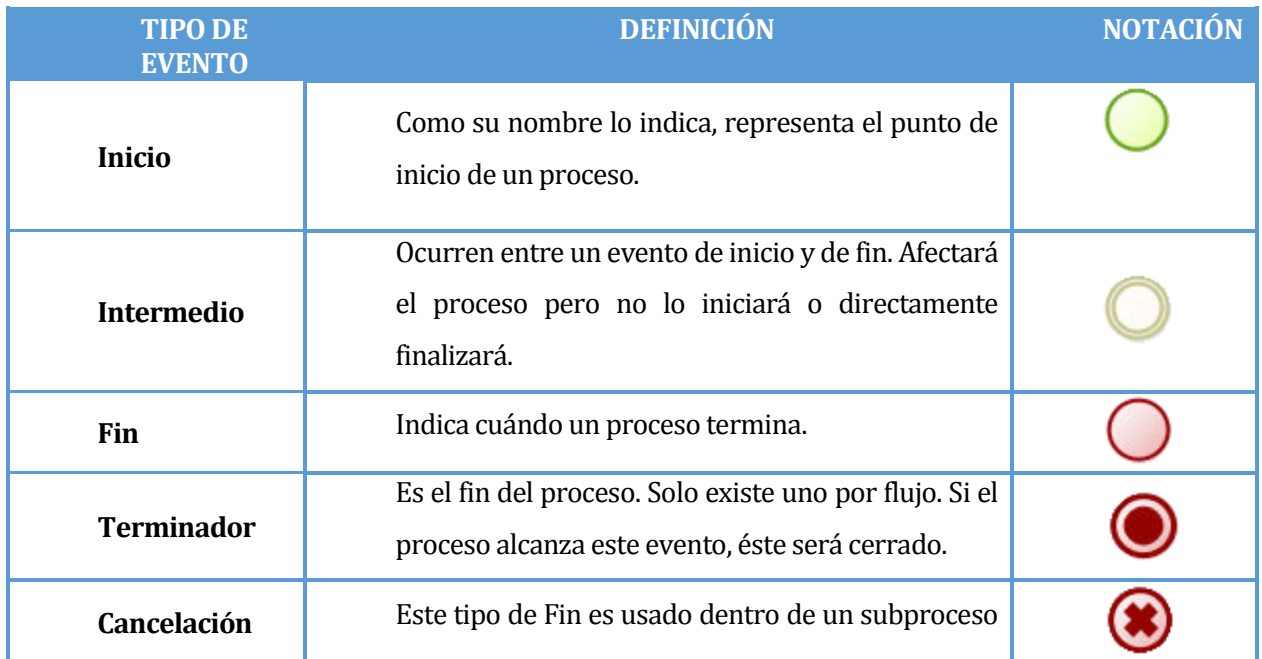

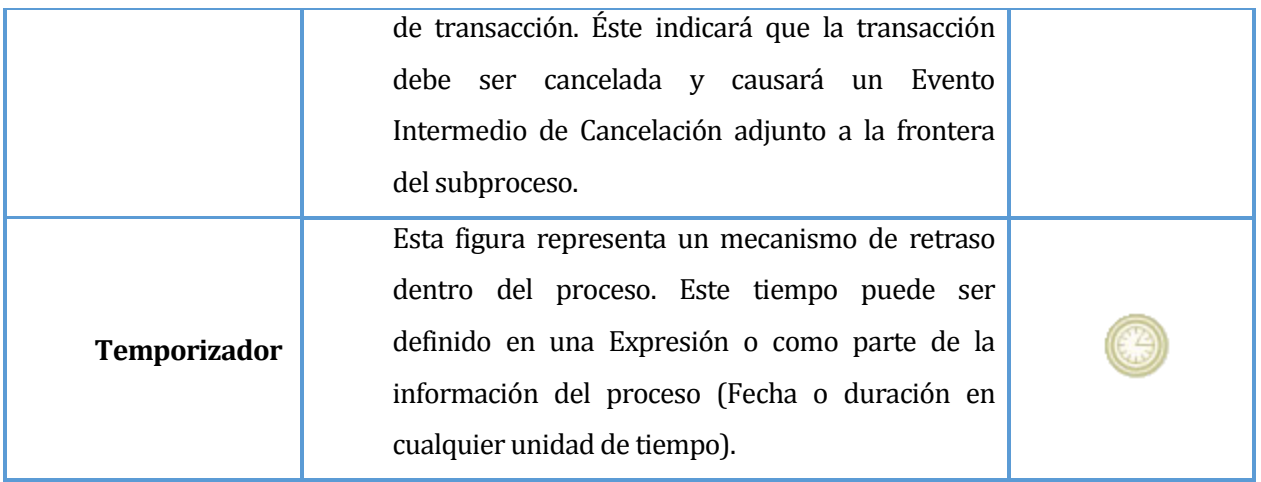

#### **Tabla 3: Manejo de Eventos con Bizagi**

#### <span id="page-19-1"></span><span id="page-19-0"></span>**1.5.2 Actividades**

**Definición**: Las actividades representan trabajo o tareas realizadas por miembros de la organización. Este elemento simboliza tareas manuales o automáticas llevadas a cabo por un usuario o un sistema externo. Las actividades pueden ser atómicas (simples) o no atómicas (compuestas).

**Representación**: Una actividad es representada por un rectángulo con bordes redondeados.

**Tipos**: Se clasifican en tareas y subprocesos. Los subprocesos se distinguen por un signo más en la parte inferior y central de la figura. Los tipos de actividades que se consideraron para este proyecto, son los que se detallan a continuación:

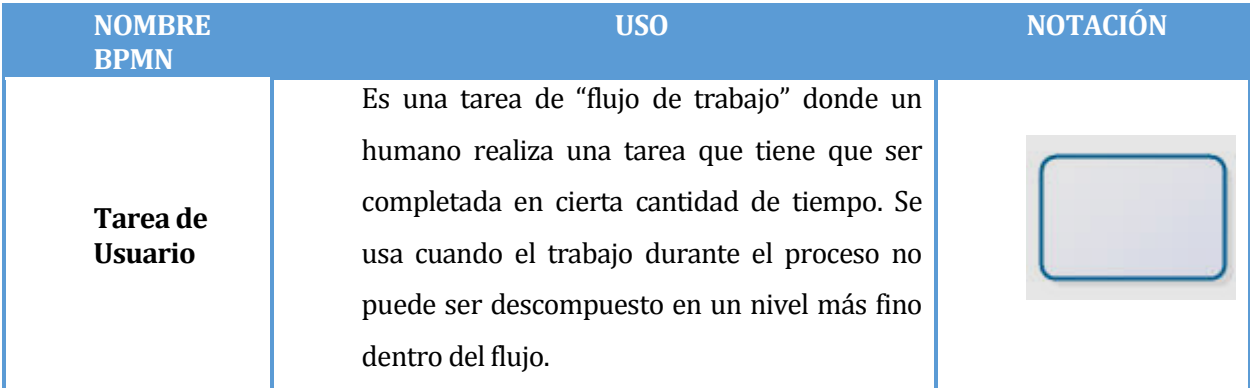

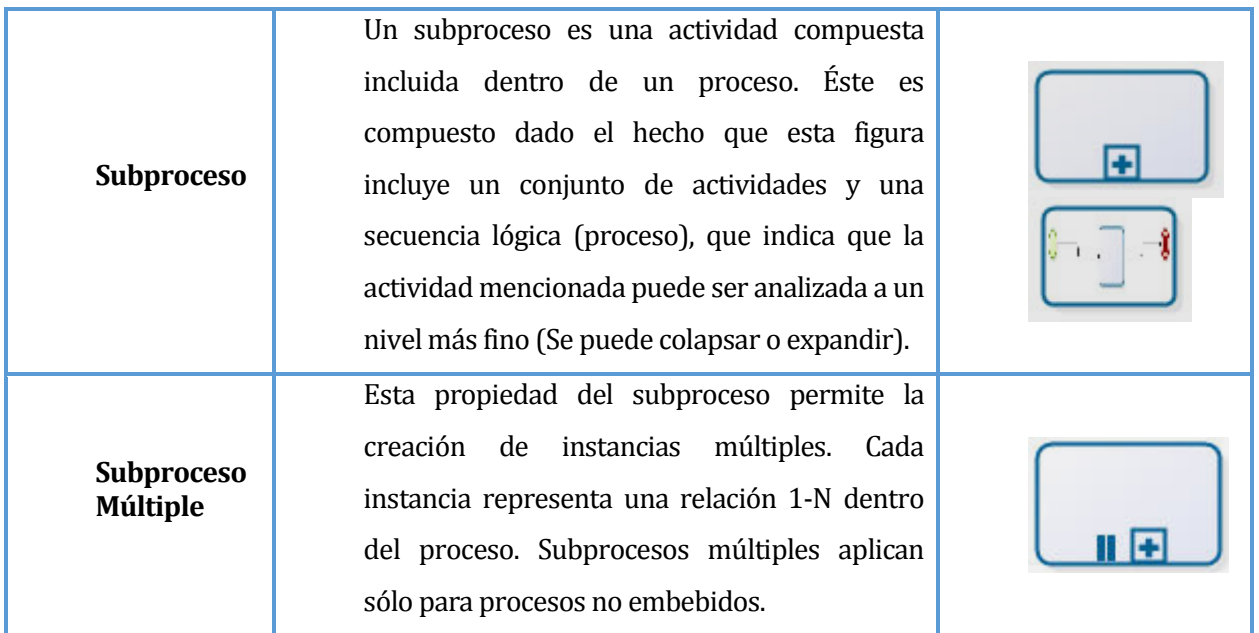

#### **Tabla 4: Manejo de Actividades con Bizagi**

#### <span id="page-20-1"></span><span id="page-20-0"></span>**1.5.3 Decisiones**

**Definición**: Las decisiones son usadas para controlar la divergencia y convergencia del flujo. Éstas determinan ramificaciones, bifurcaciones, combinaciones y fusiones en el proceso.

**Representación**: Se utiliza una figura de diamante. Los marcadores internos mostrarán el tipo de control que se usa.

**Tipos**: Los iconos en la figura de diamante indican el tipo de comportamiento del control de flujo. Los tipos de decisiones que se consideraron para este proyecto, son los que se detallan a continuación:

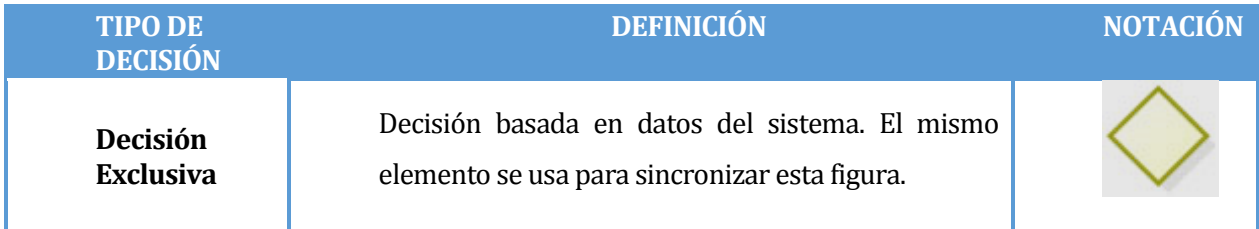

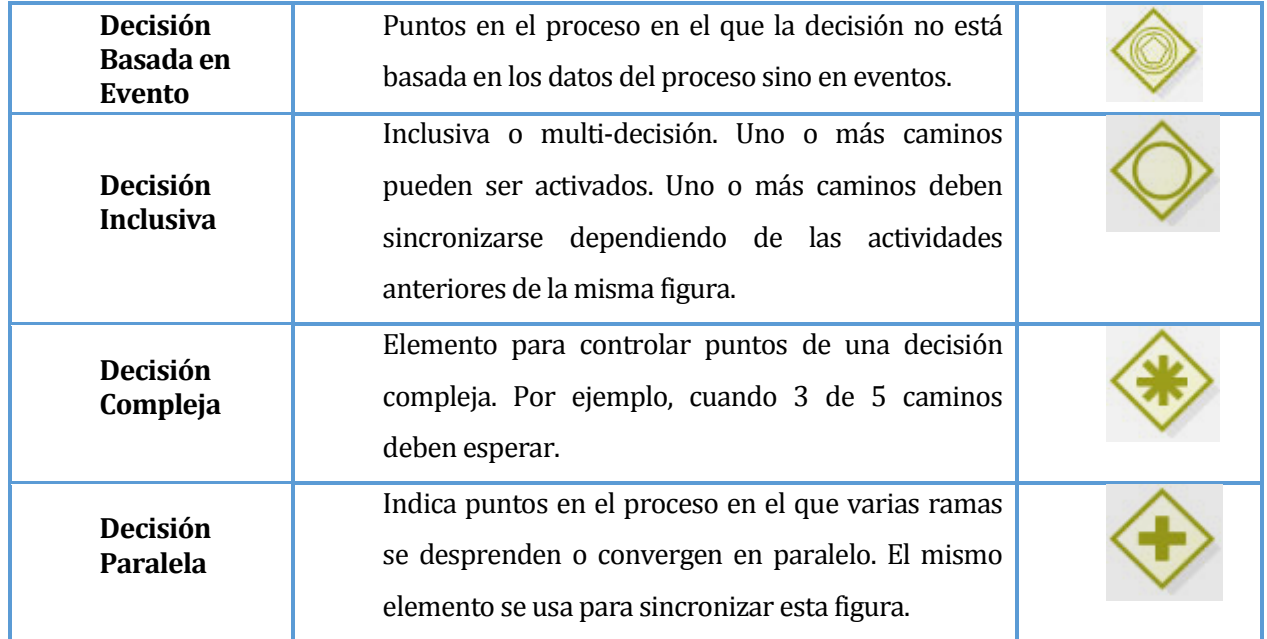

<span id="page-21-0"></span>**Tabla 5: Manejo de Decisiones con Bizagi**

# <span id="page-22-0"></span>CAPÍTULO II

#### <span id="page-22-1"></span>**2.1 Definición del Proyecto**

Una vez determinado y comprendido el entorno en el cual se desenvuelve actualmente la empresa, es momento de definir cómo el proyecto enfrentará la problemática actual y cómo se definirá la resolución de la esta, planteada en la **sección 1.4** del capítulo anterior.

A continuación se define el objetivo general de este proyecto, para luego presentar los objetivos específicos que se deberán alcanzar, estableciendo sus alcances y limitaciones.

#### <span id="page-23-0"></span>**2.2 Objetivo General**

El objetivo general del proyecto es:

Desarrollar un sistema web que controle la asignación y la modificación de créditos de los clientes de la Fábrica de Calzados "LEO" y que a la vez, permita generar reportes en forma rápida y actualizada, acompañada de una vitrina web para promocionar su local y productos.

#### <span id="page-23-1"></span>**2.3 Objetivos Específicos**

Con el propósito de lograr una mejor representación de los objetivos específicos para el sistema web se subdividieron estos en dos módulos, los cuales son:

- $\checkmark$  Módulo Administrador.
- $\checkmark$  Módulo Vitrina Web.

#### <span id="page-23-2"></span>**2.3.1 Objetivos para el Módulo Administrador**

- $\triangleright$  Crear una aplicación de control de créditos web con el objetivo de registrar las compras de los clientes y la forma de pago (crédito - abonos), con el fin de controlar las deudas.
- $\triangleright$  Implementar mantenedores (agregar Editar Eliminar) para editar los productos existentes en la vitrina web.
- $\triangleright$  Implementar mantenedores para editar el estado de cuentas de los créditos de cada usuario.
- $\triangleright$  Implementar alertas, a través de correo electrónico, para informar los vencimientos y/o atrasos en el pago de las cuotas.
- $\triangleright$  Implementar una opción de reportes para obtener un listado de los deudores morosos, estados financieros de uso interno y comportamiento de los estados de créditos de los clientes.

#### <span id="page-24-0"></span>**2.3.2 Objetivos para el Módulo Vitrina Web**

- $\triangleright$  Incluir un subsistema web para que las personas y clientes se informen sobre los productos disponibles a través de la vitrina web, que les permita conocer las caracterí sticas de un determinado producto a través de imágenes y una breve descripción, para luego adquirirlos en la tienda.
- $\triangleright$  Implementar un perfil de usuario registrado que proporcione el estado de crédito.

#### <span id="page-24-1"></span>**2.4 Ambiente de Ingeniería de Software**

En la presente sección se muestra la descripción de la metodología seleccionada para el desarrollo de este proyecto. La metodología a utilizar es la "**Iterativa Incremental".** [Pressman, R. 2002]

A continuación se expondrán las razones para la utilización de dicha metodología:

- $\triangleright$  Entrega una serie de avances o hitos, llamados incrementos, que proporcionan, en forma progresiva, más funcionalidades para los clientes, a medida que se entrega cada uno de los incrementos.
- $\triangleright$  Las actividades se encadenan en una mini-cascada con un alcance limitado por los objetivos de la iteración.
- $\triangleright$  Es posible gestionar lo que el cliente desea de manera regular, permitiendole tomar decisiones en cada iteración.
- $\triangleright$  Se obtienen los requerimientos más importantes en el primer incremento y los restantes se van refinando a través de las iteraciones.
- $\triangleright$  Se obtienen resultados funcionales desde las primeras iteraciones.
- $\triangleright$  Luego de ver el resultado del incremento y finalizar cada iteración se recibe feedback del cliente.

En la **Figura 3** se aprecia como el proceso se repite siguiendo la entrega de cada incremento, hasta la elaboración el producto completo. [J. González, A. 2007]

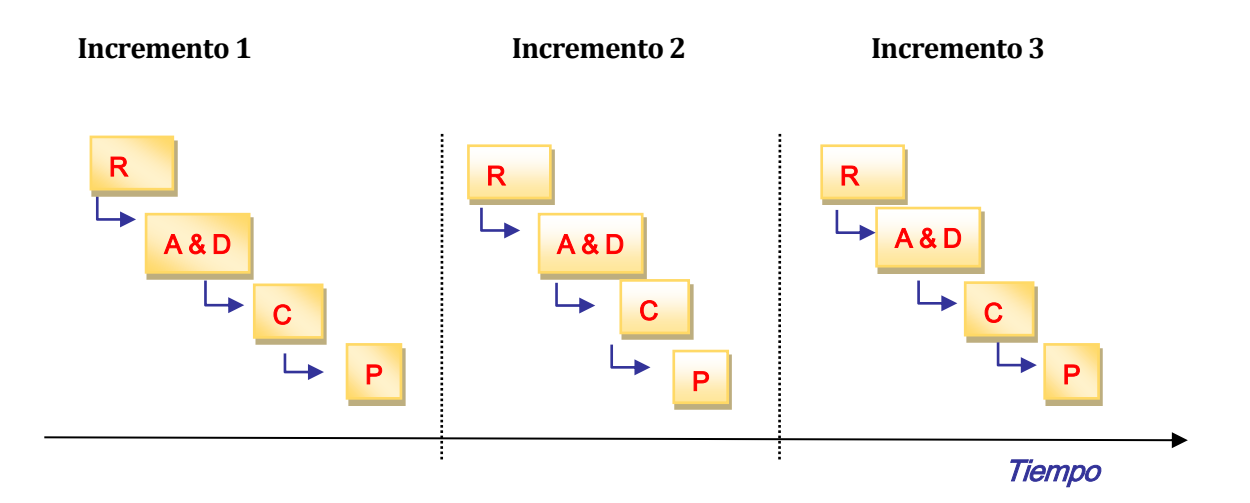

#### **Figura 3: Modelo del Método Iterativo-Incremental**

<span id="page-25-1"></span>A continuación en la **Tabla 6,** se detalla la simbología utilizada en la **Figura 3**, para ayudar en la interpretación y comprensión de la evolución del modelo.

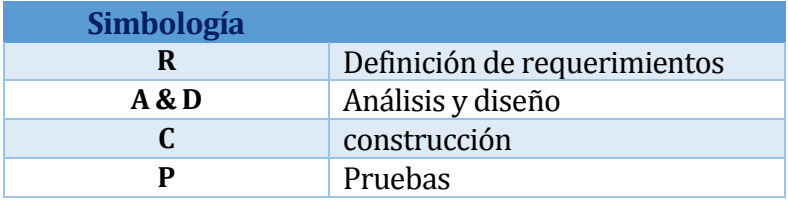

<span id="page-25-0"></span>**Tabla 6: Descripción de la Simbología Utilizada en la Figura 3**

#### <span id="page-26-0"></span>**2.5 Técnicas**

El proyecto será desarrollado bajo la arquitectura de 3 capas, cuyo objetivo primordial es la separación de las reglas de negocios de la lógica de diseño. La ventaja principal de dicha estructura es que el desarrollo de la presentación, lógica de negocio y la de datos se da en diversos niveles con el fin de optimatizar la mantención del código.

Las capas utilizadas por la arquitectura son las siguientes:

- **Capa de Presentación:** Es la estructura o interfaz que interactúa el usuario con el sistema, le comunica la información y captura los datos ingresados por este.
- **Capa de Negocio:** Capa donde reside la lógica del sistema, es aquí donde se establecen todas las reglas que debe cumplir el sistema, además, se reciben las peticiones del usuario y se envían las respuestas tras el proceso.
- **Capa de Datos:** Capa donde residen los datos y se acceden a los mismos.

#### <span id="page-26-1"></span>**2.6 Estándares de Documentación Producto - Proceso**

La documentación estará basada en el estándar IEEE Std 830-1998. Su finalidad es la integración de los requerimientos del sistema desde la perspectiva del usuario, cliente y desarrollador, con el fin de no caer en cambios, errores o situaciones que pongan en peligro la creación de una solución, producto o software; incurriendo en gastos o cambios, producto de un mal análisis de requerimientos [Méndez, G, 2008]. Este estándard nos sugiere las siguientes formas de organización:

I. **Por tipos de usuario:** Distintos usuarios poseen distintos requisitos. Para cada clase de usuario que exista en la organización, se especificarán los requisitos funcionales que le afecten o tengan mayor relación con sus tareas.

- II. **Por objetos:** Los objetos son entidades del mundo real que serán reflejadas en el sistema. Para cada objeto, se detallarán sus atributos y funciones. Los objetos pueden agruparse en clases.
- III. **Por objetivos:** Un objetivo es lograr que el sistema ofrezca un servicio, a través de una determinada entrada para obtener el resultado deseado. Para cada objetivo o subobjetivo que se persiga con el sistema, se detallarán las funciones que permitan llevarlo a cabo.
- IV. **Por estímulos:** Se especificarán los posibles estímulos que recibe el sistema y las funciones relacionadas con dicho estímulo.
- V. **Por jerarquía funcional:** Si ninguna de las alternativas anteriores resulte de ayuda, la funcionalidad del sistema se especificará como una jerarquía de funciones que comparten entradas, salidas o datos internos. Se detallarán las funciones (entrada, proceso y salida) y las subfunciones del sistema.

#### <span id="page-27-0"></span>**2.7 Herramientas de Apoyo al Desarrollo de Software Utilizadas**

Las herramientas utilizadas para el desarrollo del software son:

- I. **IDE Netbeans:** Software utilizado para el desarrollo de la aplicación, el cual proporcionará la posibilidad de escribir, compilar, depurar y ejecutar [NetBeans, 2014.]. Se destacan sus principales ventajas:
	- Estructura de la interfaz de usuario.
	- $\triangleright$  Editor de datos.
	- $\triangleright$  Visualización de utilización.
	- $\triangleright$  Estructura inteligente.
	- $\triangleright$  Sistemas de datos
- > Internacionalización.
- $\triangleright$  Sistema de avuda.
- II. **Yii:** Framework de alto rendimiento orientado a objetos basado en componentes. La arquitectura que utiliza es Modelo Vista Controlador, ideal para programación web. Gracias a que es liviano de correr y está equipado con soluciones de cacheo sofisticadas, es adecuado para desarrollar aplicaciones de gran tráfico como portales, foros, Sistemas de Administración de Contenidos (CMS), Sistemas de comercio electrónico (e-commerce), etc. Destaca su rapidez en la utilización de librerías. Integra JQuery y una serie de widgets Ajax que pueden ser complementados y modificados, además permite generar los Create, Replace, Update, Delete de la aplicación agilizando el desarrollo de mantenedores. [YiiFramework, 2014]
- III. **Xampp:** Se utiliza este servidor independiente de plataforma libre, que consiste en la base de datos MySql, el servidor web apache y los intérpretes para lenguajes de Script. [Apache Friends, 2014]
- IV. **CSS:** Hojas de Estilo en Cascada (Cascading Style Sheets), es un mecanismo simple que describe cómo se va a mostrar un documento web en la pantalla, o cómo se va a imprimir, o incluso cómo va a ser pronunciada la información presente en ese documento a través de un dispositivo de lectura. Esta forma de descripción de estilos ofrece a los desarrolladores el control total sobre estilo y formato de sus documentos y/o páginas web. [W3schools, 2014]
- V. **JavaScript:** Lenguaje utilizado para crear métodos de apoyo con lógica para dar solución a problemas específicos, los cuales son incorporados en las páginas web. Con JavaScript se pueden crear diferentes efectos para interactuar con los usuarios y facilitar determinadas operaciones de validación y cálculo sobre la data ingresada por el usuario. [W3schools, 2014]
- VI. **Yed:** Herramienta utilizada para la realización del modelo conceptual del sistema. Es un software de fácil manejo lo que ayuda a obtener resultados de manera rápida y sin complicaciones de los modelos del sistema. [YWorks, 2014.]
- VII. **Dreamweaver CS6:** Entorno de desarrollo y diseño de aplicaciones web que facilita la programación de la interfaz, en la cual interactúa el usuario con el sistema web. [Adobe, 2014.]
- VIII. **phpMyAdmin:** Herramienta de software freeware escrita en PHP. Una de sus principales funciones es la administración de bases de datos MySQL en proyectos de todos los tamaños, además es compatible con una amplia gama de operaciones con MySQL. [phpMyAdmin, 2014.]
- IX. **Visio:** Microsoft Visio es un software de dibujo vectorial para Microsoft Windows. Las herramientas que lo componen permiten realizar diagramas de oficinas, diagramas de bases de datos, diagramas de flujo de programas, UML ymás. [Microsoft, 2013].

#### <span id="page-29-0"></span>**2.8 Notaciones**

- **Abono:** Se refiere a la acción de realizar un pago parcial o total de una deuda correspondiente a un mes determinado (cuota mensual).
- **Administrador:** Este usuario podrá editar los privilegios que posee el sub-administrador y los usuarios registrados, además posee las características propias del sub-administrador.
- **Sub-Administrador:** Este usuario podrá gestionar mantenedores de categorías, noticias, productos, asignar créditos, ingresar ventas y/o abonos, además de editar el estado del crédito de los clientes.
- **Capacitación:** Proceso continúo de enseñanza-aprendizaje, mediante el cual se desarrollan habilidades y destrezas.
- **Ficha:** Corresponde a un documento que representa el historial de pagos (cuotas canceladas), de los clientes.
- **Limpiar Ventas:** El sistema no tiene cómo controlar la recuperación de las ventas después de cerrar la ventana correspondiente a la transacción. Dichas ventas se considerarán como ventas residuales o incompletas, para optimizar el sistema se habilitó un botón llamado "Limpiar Ventas" cuya función es eliminar las ventas que tengan un tiempo de creación superior a 30 minutos y un valor igual a 0.
- **Limpiar Abonos:** El sistema no tiene cómo controlar la recuperación de los abonos después de cerrar la ventana correspondiente a la transacción. Estos abonos se considerarán como abonos residuales o incompletos, para optimizar el sistema se habilitó un botón llamado "Limpiar Abonos", cuya función es eliminar los abonos que tengan un tiempo de creación superior a 30 minutos y un pago igual a 0.
- **MySQL:** Sistema de gestión de bases de datos relacional, multihilo y multiusuario.
- **Pie/Abono inicial:** Se refiere a la acción que se realiza al momento de concretar una venta por parte del administrador y es representado en forma de un abono inicial al momento de concretar la venta.
- **PHP:** Es un acrónimo recursivo que significa PHP Hypertext Pre-processor y corresponde a un lenguaje de programación de uso general de código del lado del servidor, originalmente diseñado para el desarrollo web de contenido dinámico.
- **Sintetizar:** [Resumir,](http://que-significa.com.ar/significado.php?termino=resumir) [exponer](http://que-significa.com.ar/significado.php?termino=exponer) [algo](http://que-significa.com.ar/significado.php?termino=algo) [limitándose](http://que-significa.com.ar/significado.php?termino=limit%E1ndose) a sus [notas](http://que-significa.com.ar/significado.php?termino=notas) [esenciales.](http://que-significa.com.ar/significado.php?termino=esenciales)
- **Transacción:** Se refiere a la acción que define una venta, en donde se acuerda un tipo de pago, el cual puede ser a través de un crédito, efectivo u ambos, a cambios de un producto en específico.
- **Tarjetas:** Corresponde al sistema de control de créditos actual de la empresa, en donde se indican los datos del cliente, producto comprado y se registraban los abonos que se realizan por cada cliente.
- **Usuario Visitante:** Este tipo de usuario solo podrá visualizar el Módulo Vitrina Web y tendrá la opción de enviar correos de contacto a la empresa.
- **Usuario Registrado:** Este usuario podrá visualizar el Módulo Vitrina Web y Módulo Cliente y podrá acceder a un crédito interno de la empresa, el cual es asignado por el Administrador.

# <span id="page-32-0"></span>CAPÍTULO III

#### <span id="page-32-1"></span>**3.1 Especificación de Requerimientos de Software**

Una vez definido el proyecto y el cómo se llevará a cabo, se procederá a explicar las bases del desarrollo de este y cuáles son las exigencias que se deben cumplir en su implementación, para lo cual, este capítulo busca definir lo necesario para la creación y desarrollo del sistema web.

En el transcurso de este capítulo se definirá cuál es el alcance del sistema y cómo se verán beneficiados los distintos procesos a mejorar, como lo son:

- **►** Control de créditos.
- $\triangleright$  Ventas.
- Órdenes de trabajo.

Para finalizar el capítulo, se presenta la descripción de las interfaces externas de entrada y la interfaz externa de salida que posee el sistema web.

#### <span id="page-33-0"></span>**3.2 Alcances**

El sistema web deberá realizar un control créditos y órdenes de trabajo a través de las ventas realizadas, con el fin de automatizar las operaciones que actualmente se llevan a cabo manualmente y lograr un uso óptimo en la asignación de recursos. Adicional a esto el sistema web deberá llevar un control de acceso de acceso a la información según privilegios que posea el usuario (administrador, sub-administrador, usuario registrado).

El sistema de Control de Créditos para la Fábrica de Calzados "LEO", poseerá las siguientes características y limitaciones:

- Deberá mostrar los productos que posea la empresa.
- Deberá poseer un formulario de registro.
- Deberá poseer un formulario de contacto para obtener información.
- Mantendrá actualizada la información de los clientes, créditos, órdenes de trabajo y productos.
- Generará reportes según la estructura de negocio de la empresa.
- $\triangleright$  Envió de notificaciones.
- $\triangleright$  No deberá ser un sistema web de ventas online.

#### <span id="page-33-1"></span>**3.3 Objetivos del Software**

Los objetivos del software son:

- $\triangleright$  Registrar nuevos clientes.
- Poseer un formulario de contacto de la empresa.
- $\triangleright$  Registrar productos disponibles.
- $\triangleright$  Registrar las órdenes de trabajos solicitadas.
- $\triangleright$  Registrar los créditos adquiridos por los clientes.
- > Almacenar los pagos/abonos realizados por un cliente.
- $\triangleright$  Entregar reportes de ventas.
- Entregar reportes de morosidad.
- $\triangleright$  Entregar reportes financieros.

A continuación se listarán y clasificarán los requerimientos funcionales por módulo, utilizados en la implementación de la aplicación, cabe destacar que estas son las bases del sistema. También se presentarán los datos de entrada y salida de los formularios y reportes que entregará el sistema.

#### <span id="page-34-0"></span>**3.4 Requerimientos Específicos**

#### <span id="page-34-1"></span>**3.4.1 Usuarios del Sistema**

Fueron determinados 3 tipos de usuarios que interactuarán con el sistema. Cada uno de estos posee privilegios específicos, los cuales determinan las acciones que pueden realizar, como se indica a continuación:

 **Usuario Visitante:** Es aquel usuario que no está registrado en el sistema web. Este usuario solo puede realizar acciones de consulta mediante la opción de contacto que posee el sistema, además, tendrá las opciones de ver productos y obtener información tanto de la empresa como de los procesos productivos.

Este tipo de usuarios tendrá la posibilidad de cambiar su estado a usuario registrado con la opción de "Registrarse" que poseerá el sistema web.

 **Usuario Registrado:** Es aquel usuario que posee una cuenta dentro del sistema web. Este usuario podrá visualizar productos, obtener datos de la Fábrica de Calzados "LEO" y podrá contactarse a través de la página con el administrador, además tendrá asignada una cuenta en la cual podrá ver sus compras, estados de las solicitudes de órdenes de trabajo sobre los productos que el usuario ha solicitado y recibir alertas de morosidad en su correo registrado.

 **Usuario Administrador:** Es aquel usuario que posee una cuenta de tipo administrador dentro del sistema web. Esta cuenta solo es proporcionada a los dueños de la Fábrica de Calzados "LEO", por lo que existe una sub-categoría de esta cuenta, la cual es subadministrador y posee funcionalidades más limitadas, como por ejemplo:

El perfil administrador puede realizar modificaciones de permiso sobre la cuenta subadministrador, pero no en el caso contrario.

#### <span id="page-35-0"></span>**3.4.2 Requerimientos Funcionales del Sistema**

A continuación, se presenta la información recogida en las reuniones con el cliente, cuyo objetivo principal fue la obtención de los requisitos del sistema web a desarrollar para la Fábrica de Calzados "LEO". (*Ver Tabla 7 a la Tabla 13*).

Es importante destacar que los requerimientos son de vital importancia, tanto para el cliente como para los desarrolladores, puesto que es necesario llegar a un consenso previo al comienzo de la codificación sobre la información obtenida, lo que ayudará sustancialmente al proceso de verificación de calidad y cumplimiento.

**Nota:** Los requerimientos iníciales definidos cambiaron con el transcurso del tiempo, por lo que se confeccionó un documento de aprobación de los requerimientos establecidos. [**Ver** ANEXO I: DOCUMENTOS] [Página 153].
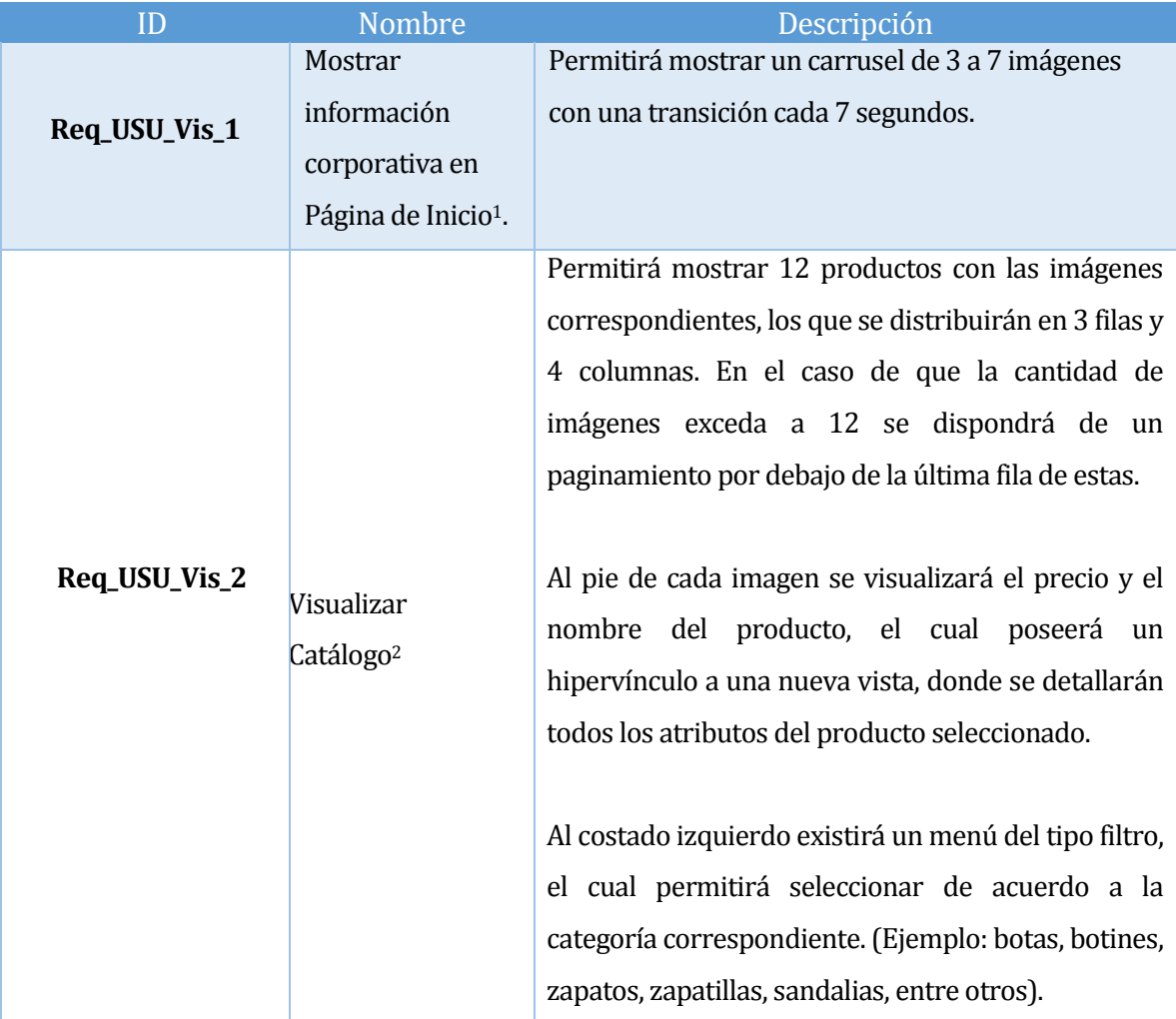

## **3.4.2.1 Requerimientos Funcionales – Módulo Visitante**

## **Tabla 7: Especificación de Requerimientos del Sistema (1 de 7)**

| ID            | <b>Nombre</b>                                                       | <b>Descripción</b>                                                                                                    |
|---------------|---------------------------------------------------------------------|----------------------------------------------------------------------------------------------------|
| Req_USU_Vis_3 | Mostrar el Proceso<br>de fabricación de<br>un producto <sup>3</sup> | Permitirá visualizar el proceso estándar de<br>fabricación de un producto, desde la obtención<br>materia prima hasta el producto<br>de la<br>terminado. |

<sup>1</sup> Tanto el usuario visitante como el registrado podrá ver la página de inicio e información corporativa.

1

<sup>2</sup> Tanto el usuario visitante como el registrado podrá visualizar el catálogo de productos y filtrarlos.

<sup>3</sup> Tanto el usuario visitante como el registrado podrá seguir a través de imágenes, animaciones y el proceso completamente artesanal de un producto.

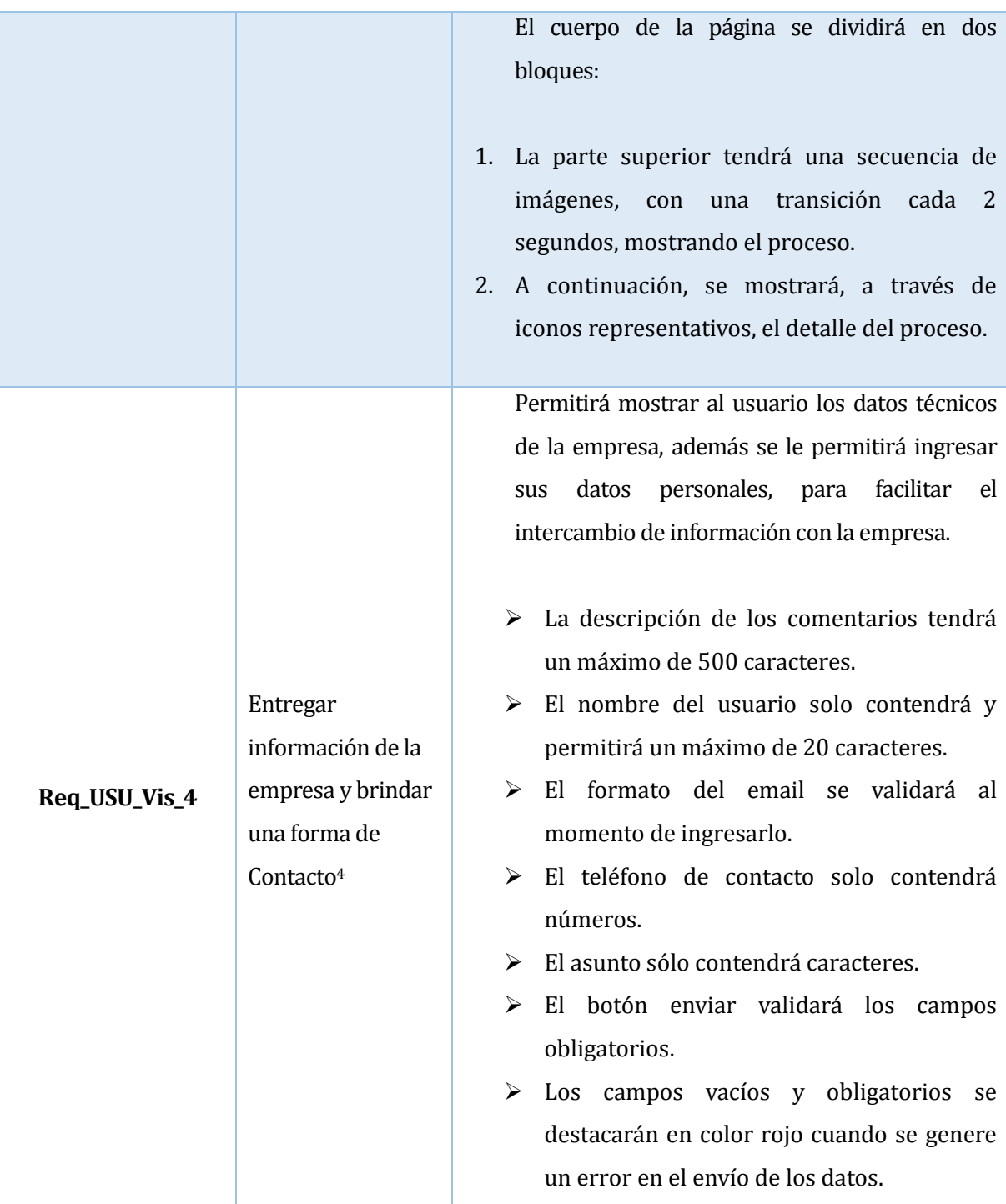

# **Tabla 8: Especificación de Requerimientos del Sistema (2 de 7)**

<sup>4</sup> Tanto el usuario visitante como el registrado podrá contactarse con la empresa para obtener información o solicitar una hora de atención.

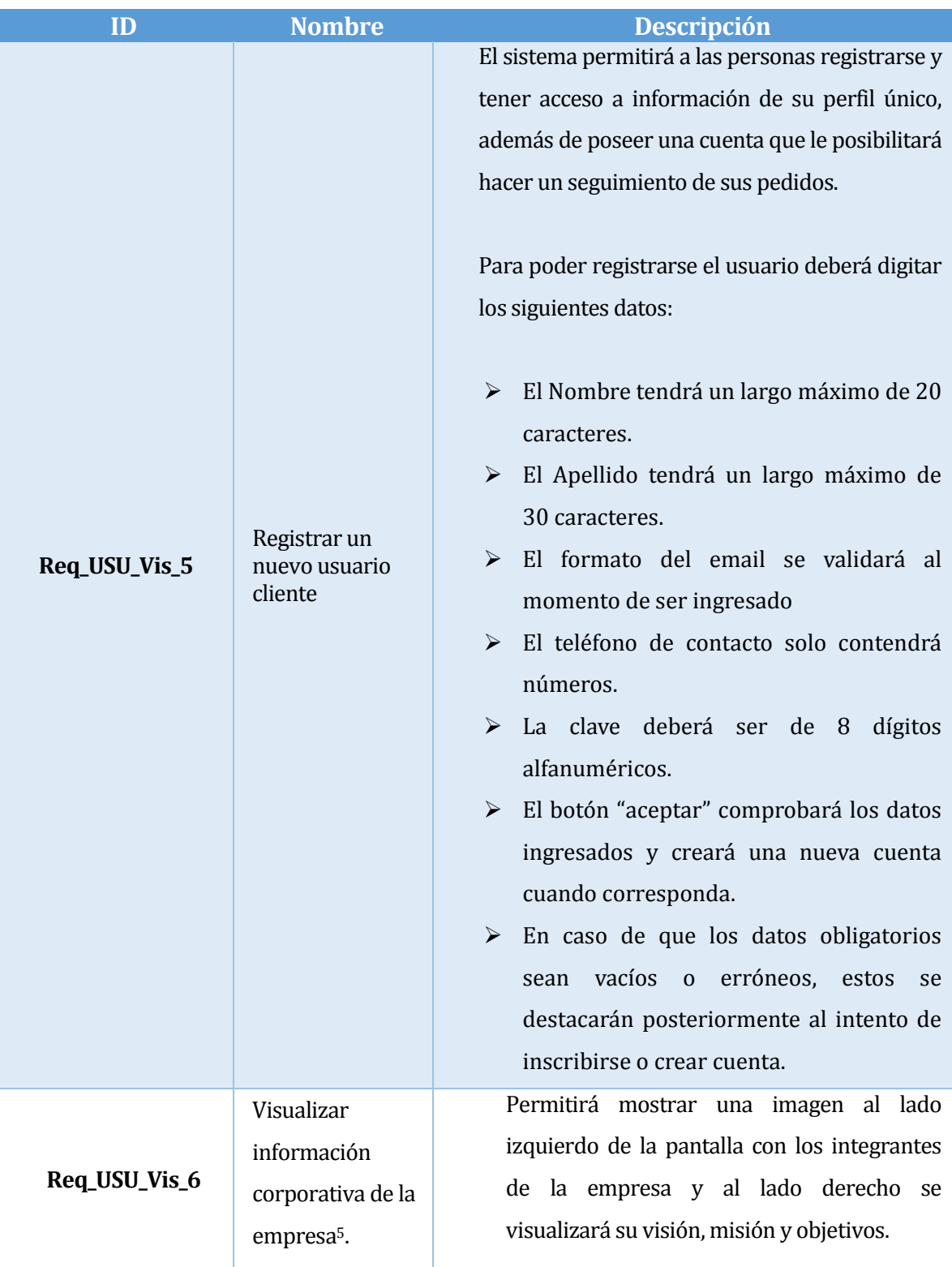

# **Tabla 9: Especificación de Requerimientos del Sistema (3 de 7)**

<sup>5</sup> Tanto el usuario visitante como el registrado podrá tener acceso a información corporativa de la empresa.

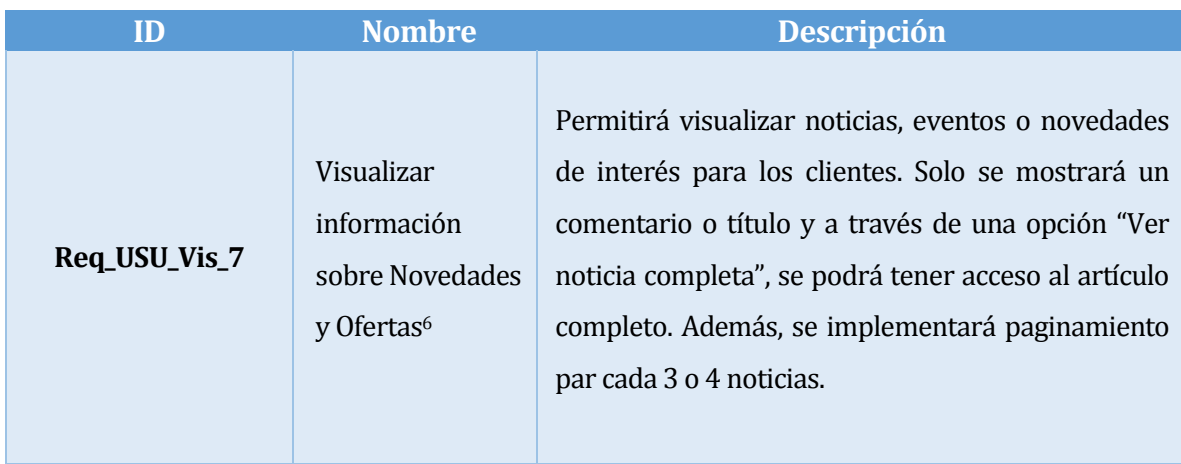

**Tabla 10: Especificación de Requerimientos del Sistema (4 de 7)**

## **3.4.2.2 Requerimientos Funcionales – Módulo Registrado**

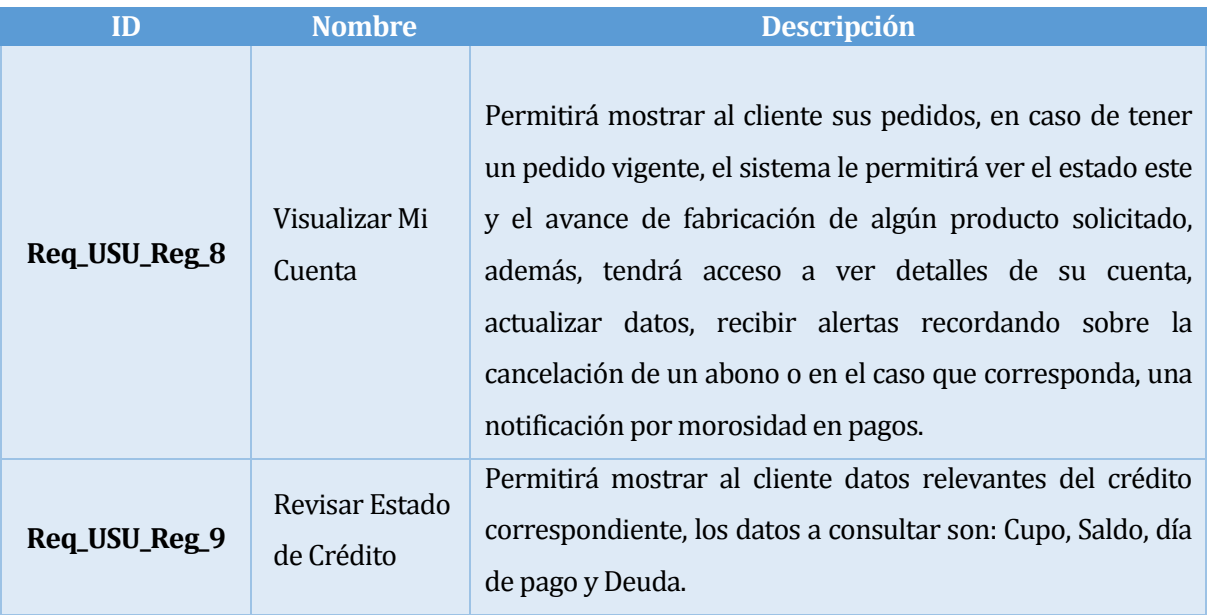

## **Tabla 11: Especificación de Requerimientos del Sistema (5 de 7)**

<sup>6</sup> Tanto el usuario visitante como el registrado podrá visualizar las noticias, remates, promociones y descuentos que la empresa ofrece.

# **3.4.2.3 Requerimientos Funcionales – Módulo Administrador**

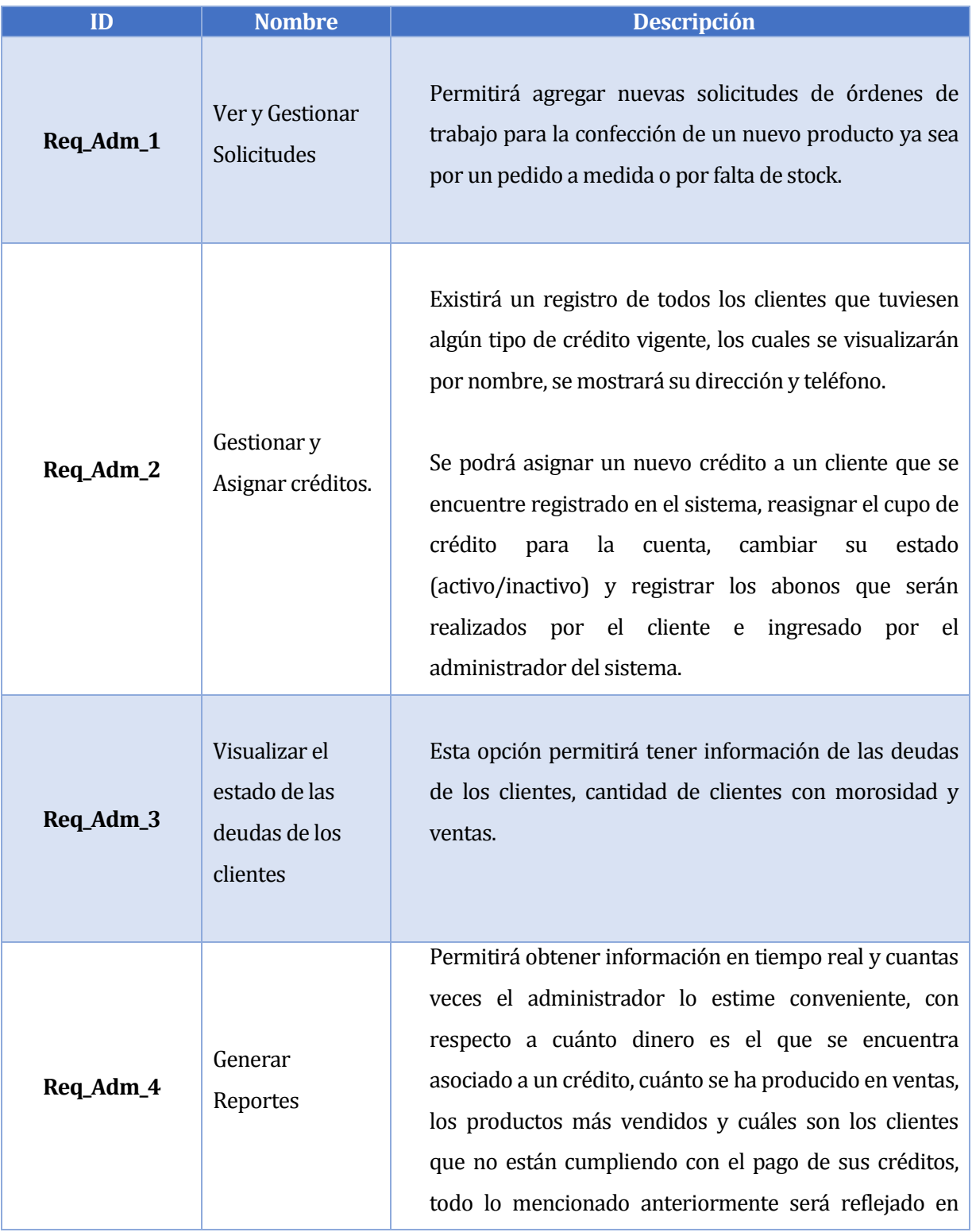

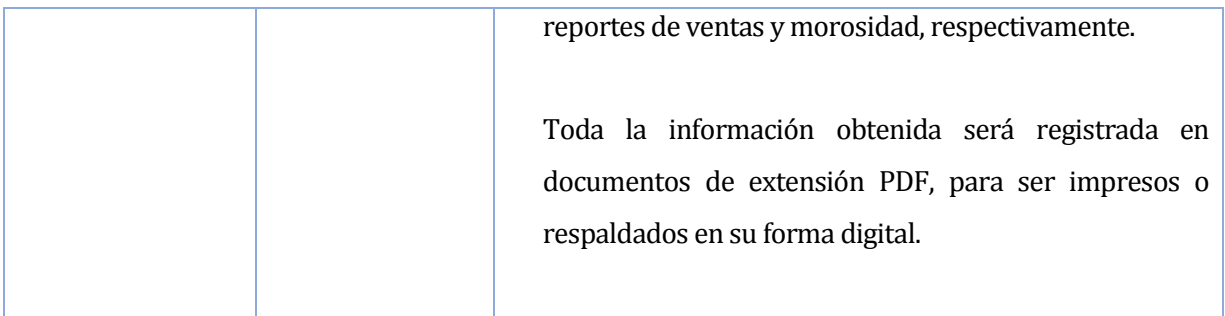

## **Tabla 12: Especificación de Requerimientos del Sistema (6 de 7)**

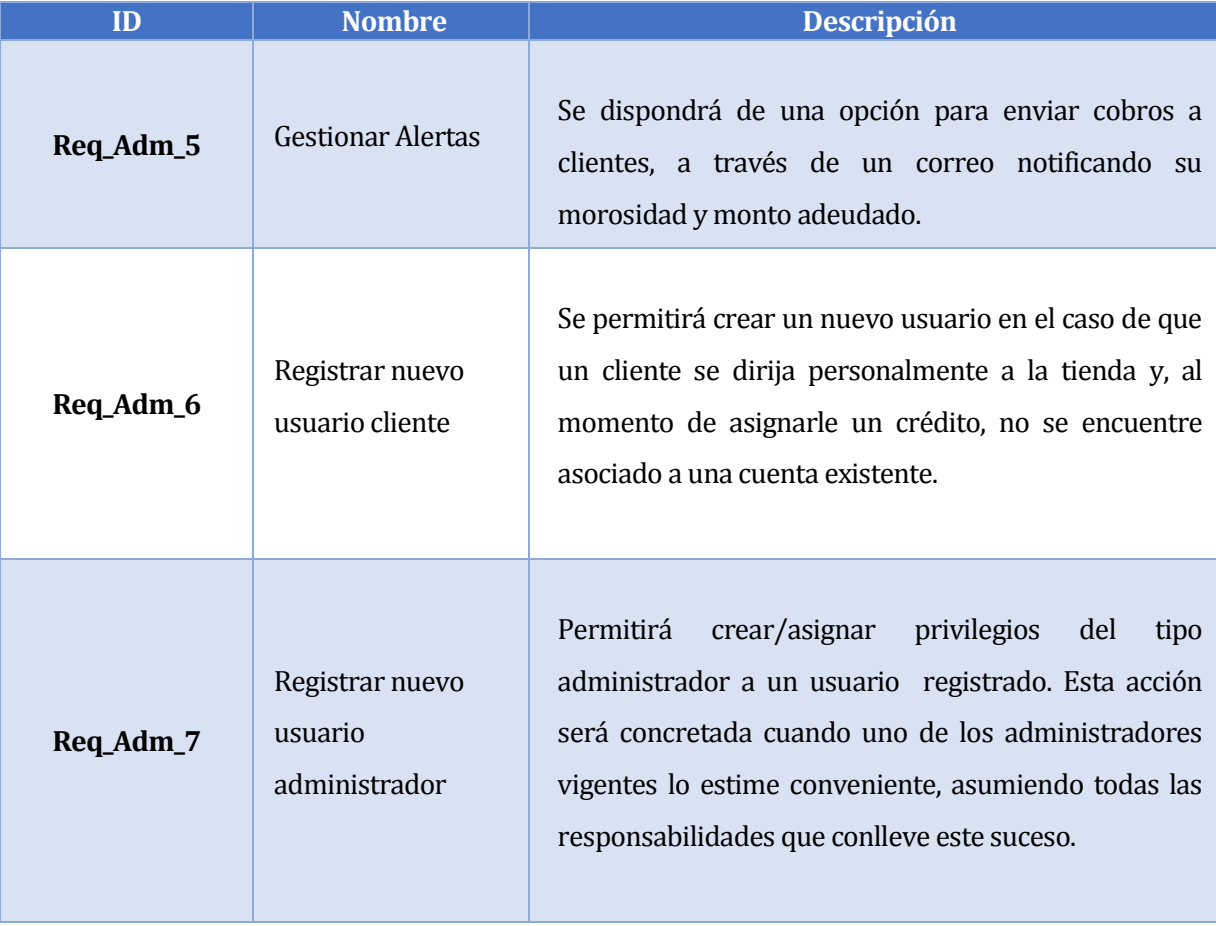

**Tabla 13: Especificación de Requerimientos del Sistema (7 de 7)**

## **3.4.3 Interfaces Externas de Entrada**

Las interfaces externas de entrada indican todos los grupos de datos que serán ingresados al sistema. En la *Tabla 14* se detallan las entradas y sus diferentes atributos.

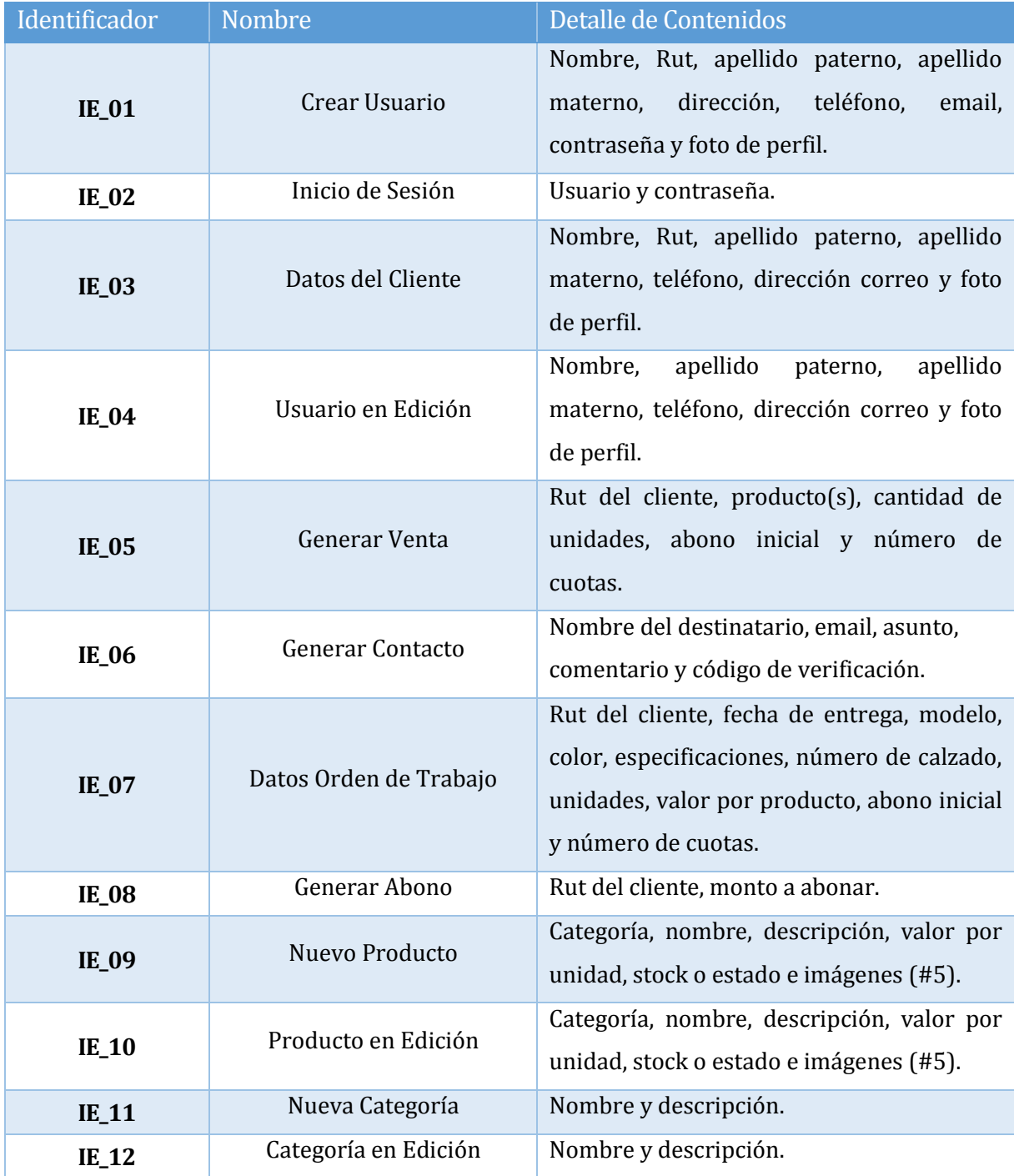

SISTEMA WEB DE CONTROL DE CRÉDITOS PARA FÁBRICA DE CALZADOS "LEO" 43

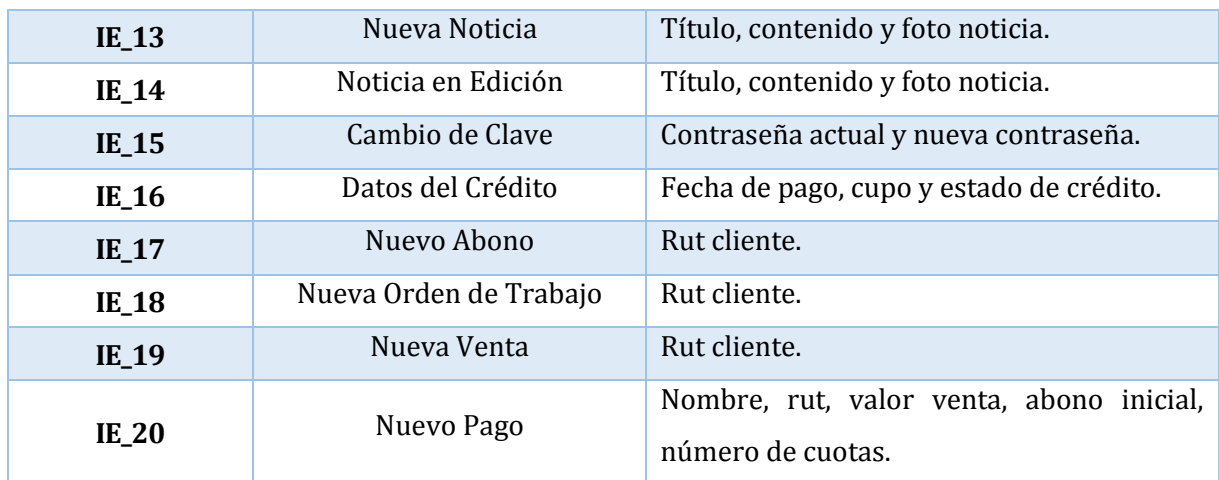

#### **Tabla 14: Interfaces Externas de Entrada**

## **3.4.4 Interfaces Externas de Salida**

Las interfaces externas de salida se presentan en la **Tabla 15,** con los datos que saldrán del sistema, con sus diferentes atributos y el medio en que serán presentados al usuario.

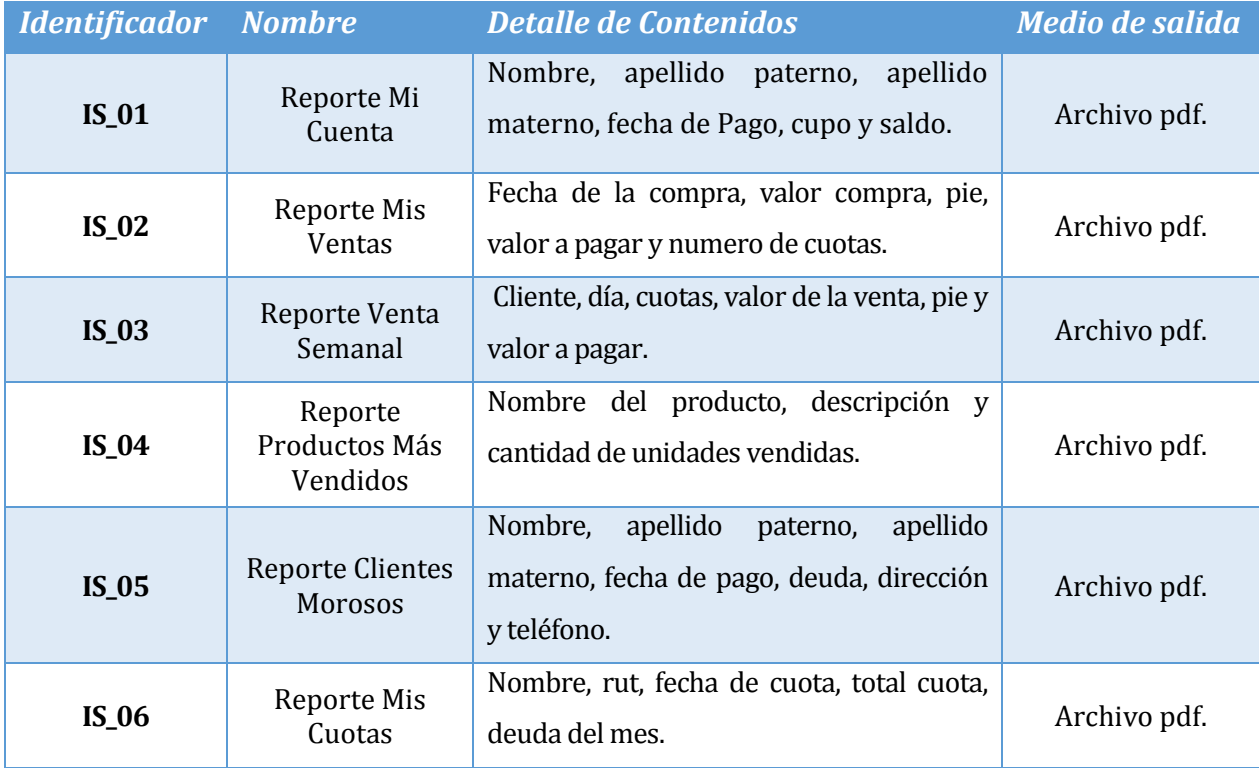

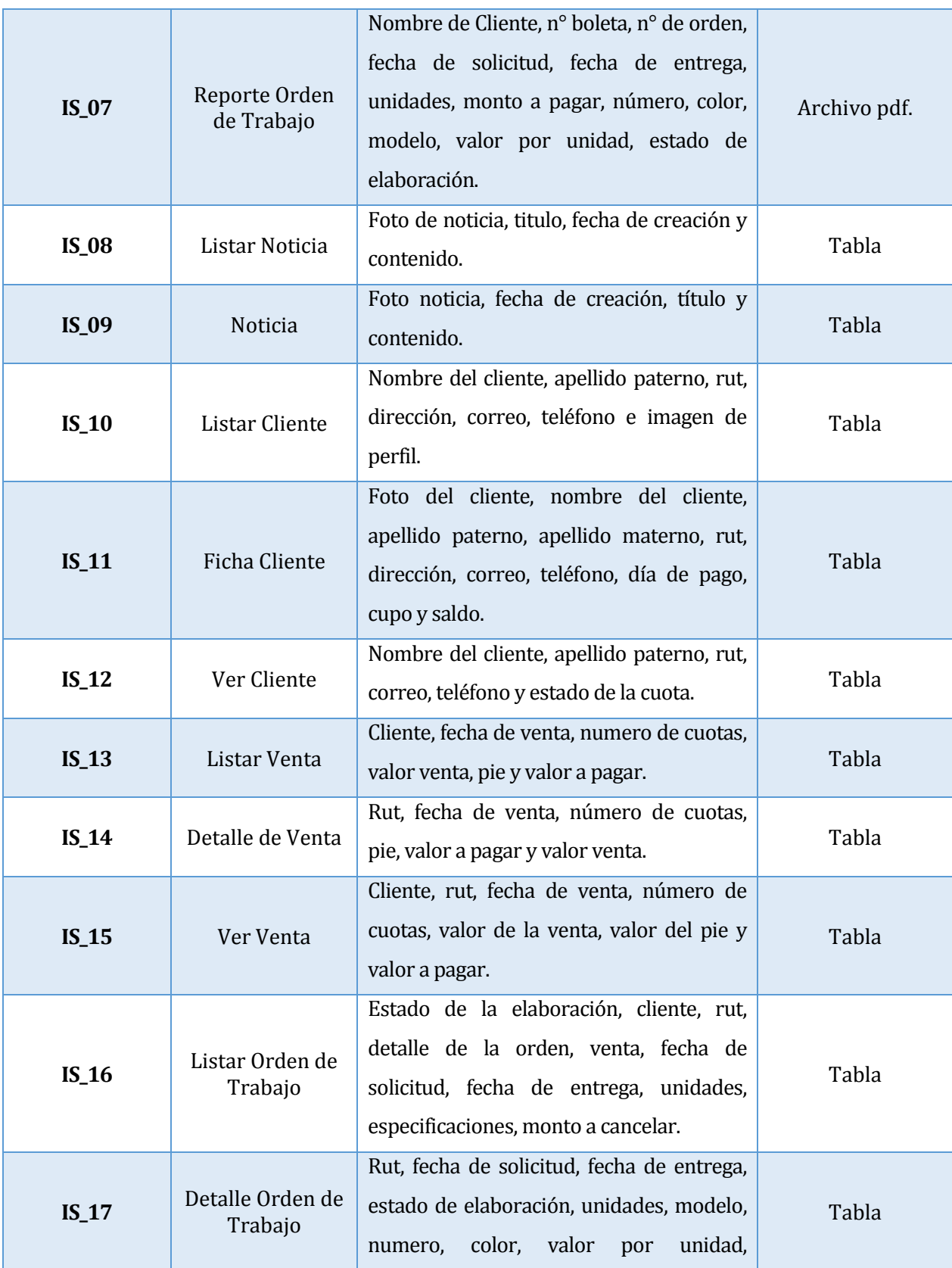

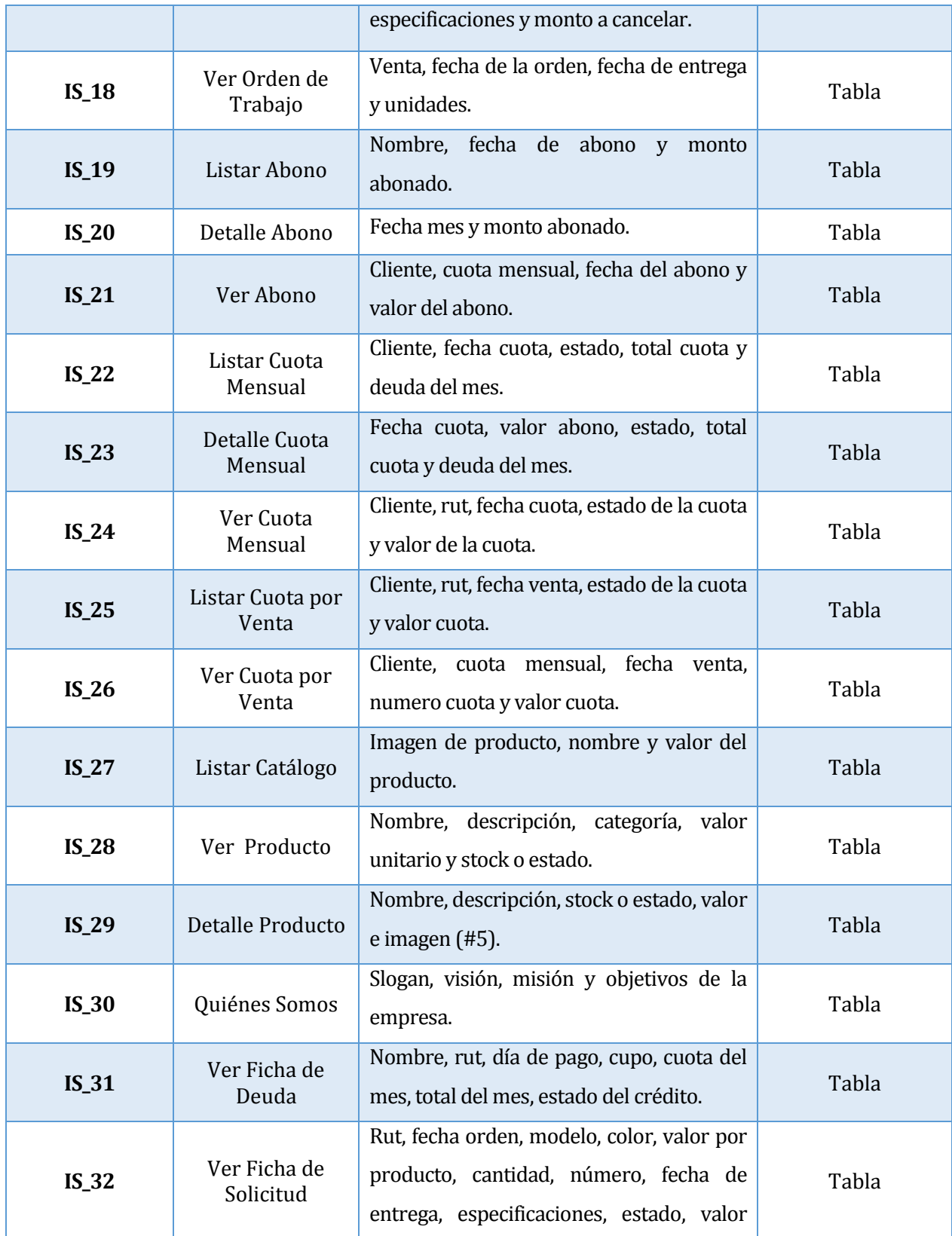

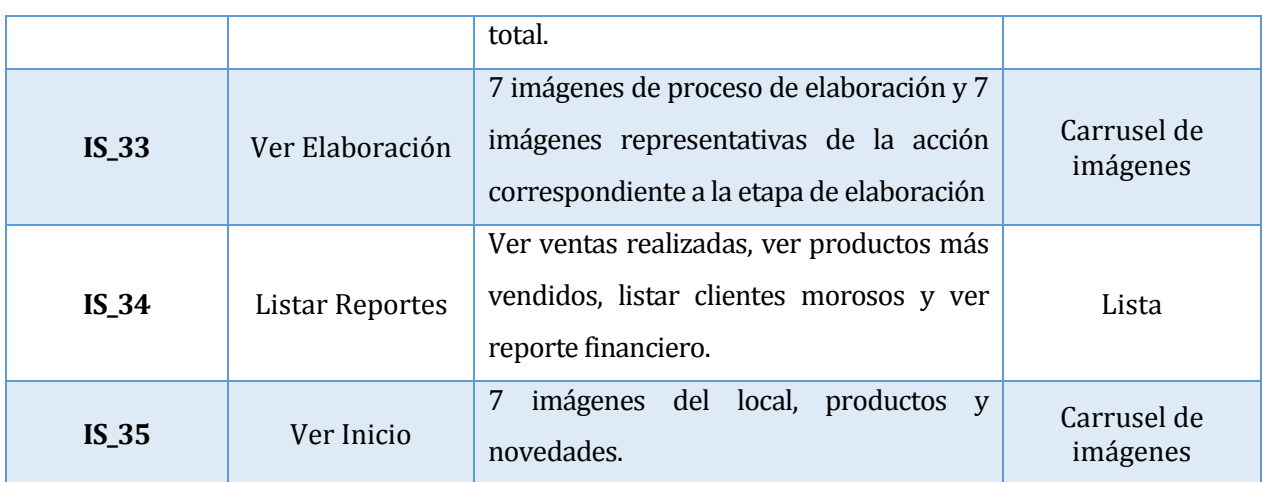

#### **Tabla 15: Interfaces Externas de Salida**

## **3.4.5 Atributos del Producto**

En esta sección se darán a conocer los atributos de calidad que deberá satisfacer la aplicación en el momento de la ejecución. [Molina, G, & Sepúlveda, D, 2013]

**Seguridad**: El representante de la empresa dio a entender que es de suma importancia mantener un control de acceso en el sistema, para ello se implementarán los siguientes métodos de seguridad:

- $\triangleright$  Cuentas de usuario con login y password, considerando los permisos para cada una de ellas.
- $\triangleright$  Acceso a la base de datos mediante un login y password.
- Envío de datos a través del método post.
- Contraseñas con un algoritmo de seguridad o encriptadas.

**Usabilidad:** La mayor parte de los usuarios que dispondrán de la aplicación no son personas experimentadas en el uso de software, por ende, el sistema deberá ser fácil de entender y utilizar. Por lo tanto, se procurara que los mensajes de error sean lo más representativo a la incidencia surgida en la operación, además, se deberán aplicar los mismos criterios para los mensajes de

confirmación en el caso de la modificación de datos. También se procurará mensajes de operaciones, indicando operaciones exitosas y/o fallidas, esto ayudará al usuario a interpretar claramente errores en las transacciones.

**Fiabilidad:** El representante de la empresa debe tener el 100% de confianza en el software, es por ello que en cada entrega del mismo, se deberá hacer pruebas de aceptación realizadas por el encargado respectivo.

**Diseño Gráfico:** El representante de la empresa determina que el diseño de la interfaz debe ser lo más creativo posible, donde se demuestre nuestra capacidad de generar cosas originales y nunca antes vistas.

# CAPÍTULO IV

## **4.1 Factibilidad**

La investigación de factibilidad es un estudio que consiste en descubrir cuáles son los objetivos de la organización, luego determinar si el proyecto es útil para que la empresa logre sus objetivos, teniendo en cuenta que se debe contemplar los recursos disponibles o aquellos que la empresa puede proporcionar.

Este análisis requiere ser presentado con todas las posibles ventajas para la empresa, pero sin descuidar ninguno de los elementos necesarios para que el proyecto funcione.

En este capítulo se describe el estudio de factibilidad, el cual consiste en un análisis conciso de los datos más relevantes de la empresa. Este estudio permitirá determinar qué tan factible y viable es la construcción de un nuevo sistema en base a las alternativas presentadas en este capítulo.

En base a los resultados de las siguientes factibilidades:

- Factibilidad técnica
- Factibilidad Económica
- Factibilidad Operativa
- Factibilidad de Fechas
- Factibilidad Política

Se debe determinar si el desarrollo del sistema web es viable ara la Fábrica de calzados "LEO".

## **4.2 Estudio de Factibilidad**

Una vez ya definida la solución propuesta, ésta debe ser evaluada en base a distintos aspectos, para dilucidar qué tan factible y viable es la construcción de un nuevo sistema. Es así, como en esta sección se llevará a cabo un estudio de factibilidad de la solución planteada en el capítulo anterior, cuya finalidad es determinar si es realizable y conveniente en todos los aspectos para ser implementada con éxito en la organización. [Saavedra, F, 2012]

Dichos aspectos son los siguientes:

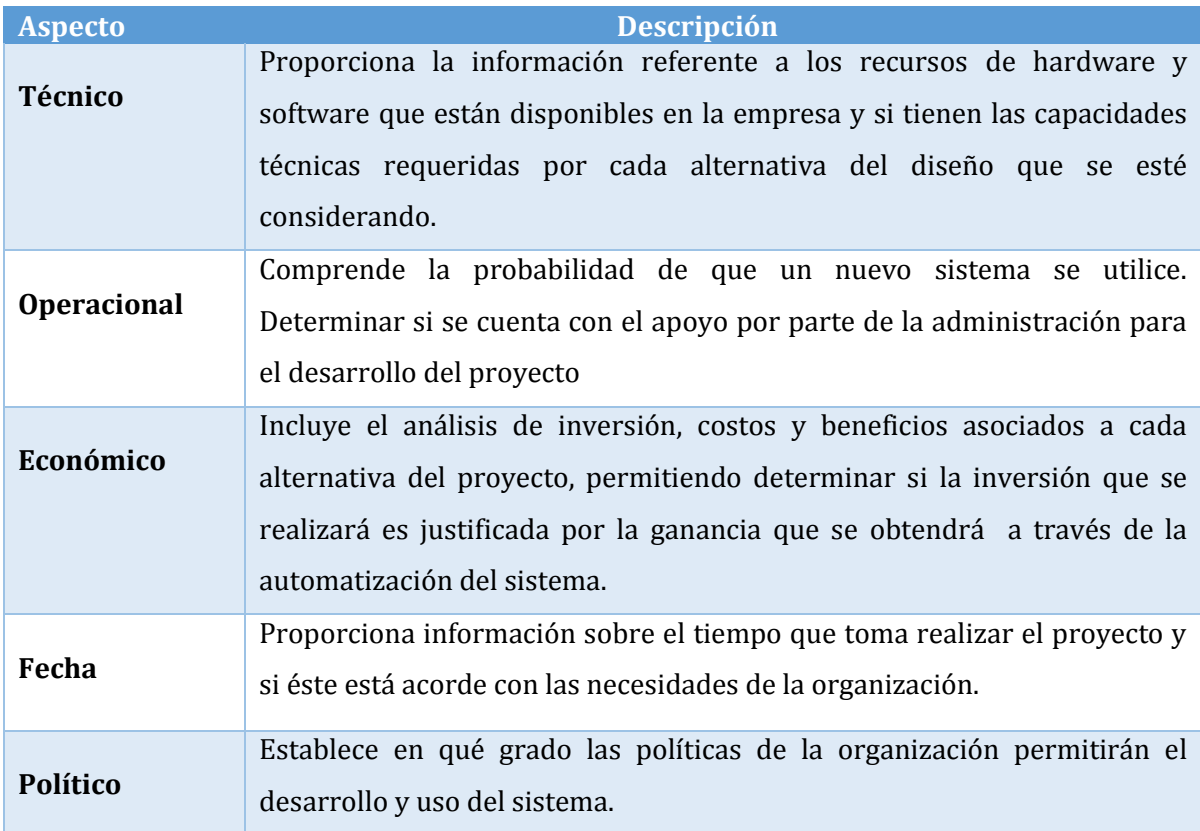

**Tabla 16: Aspectos de la Factibilidad**

El éxito del proyecto estará entonces determinado por el grado de factibilidad que presente en cada uno de los cinco ítems mencionados anteriormente.

Es muy probable que la realización de un proyecto de software posea una alta de factores adversos como la escasez de recursos y fechas de entregas no realistas, por lo mismo, es necesario evaluar la viabilidad de un proyecto ya que gracias a esta evaluación es posible evitar meses de esfuerzos sin resultados, la pérdida de dinero y el incumplimiento profesional si se reconoce que el sistema es un fracaso. Además, ayuda a disminuir los riesgos y asegura la inversión que se está realizando. [Saavedra, F, 2012]

#### **4.2.1 Factibilidad Técnica**

La factibilidad técnica se refiere a la disponibilidad de los recursos necesarios para llevar a cabo los objetivos o metas señaladas.

El desarrollo de la factibilidad técnica se dividirá en dos partes, las alternativas serán adquirir un servidor o contratar un servicio Hosting. Esta división se estableció al determinar que los apoyos relacionados a estas etapas poseen distintas importancias y están involucrados en diferentes niveles dentro de cada uno.

A continuación se presenta el resultado de la evaluación para cada alternativa planteada.

#### **4.2.1.1 Primera Alternativa "Adquirir un Servidor"**

La primera alternativa consiste en adquirir un servidor en el cual se pueda hospedar y subir el sistema a Internet, en la actualidad existe en el mercado una gran variedad de servidores a diversos precios según las características de éstos. Para la instalación del servidor se deberá contratar a un experto que realice esta labor y finalmente, se deberá adquirir el software necesario para la puesta en marcha.

Junto con el servidor se deberá adquirir una estación de trabajo, una impresora multifuncional láser y una conexión a Internet estable para el local donde será implementado el sistema.

## **4.2.1.2 Requerimientos Hardware y Software**

A continuación se detallan las características técnicas necesarias del hardware y el software para la puesta en marcha del proyecto.

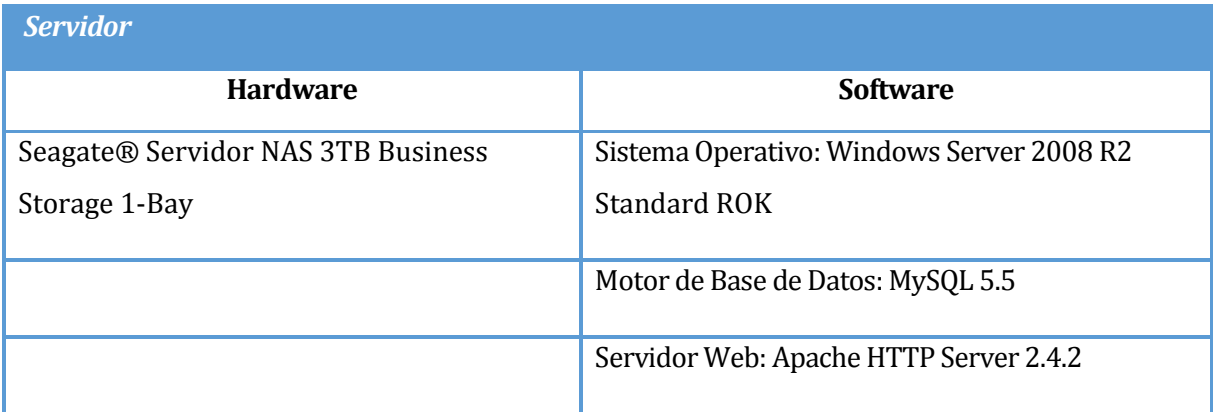

## **Tabla 17: Características del Servidor**

## **4.2.1.3 Características del Software**

Durante el transcurso de esta sección, se describirán las características que poseen los software requeridos para la puesta en marcha del sistema web, además se determinaran el tipo de licencia que poseen, con el fin de calcular en forma más exacta el total de inversión que se deberá considerar para esta alternativa.

En la siguiente tabla se describe las características que posee el sistema operativo seleccionado.

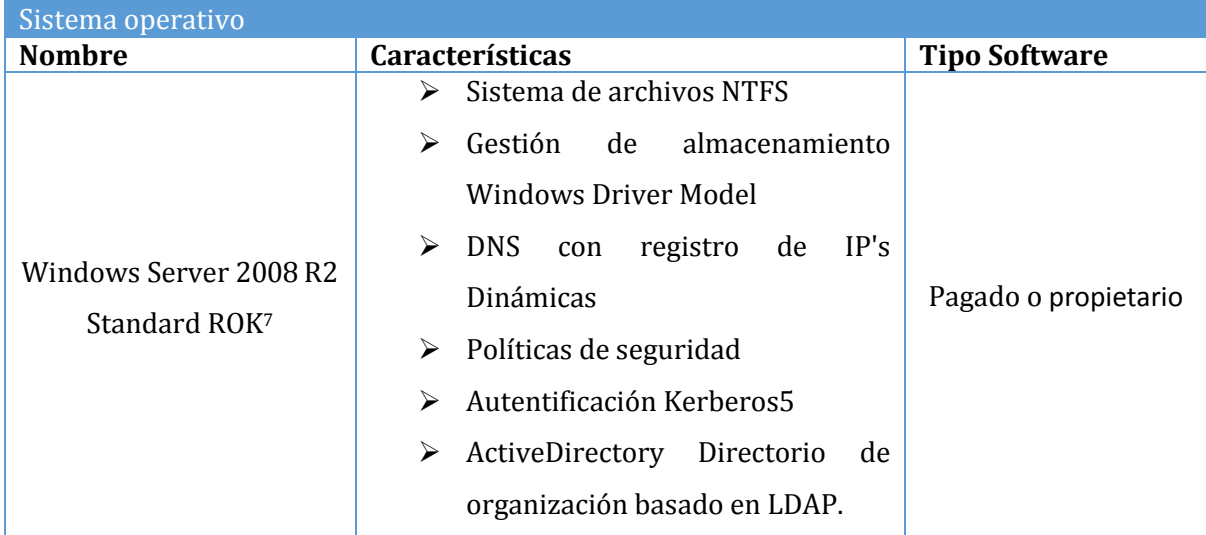

## **Tabla 18: Características del Sistema Operativo del Servidor**

En la siguiente tabla se describe las características que posee el motor de base de datos seleccionado. [Universitat Oberta de Catalunya, 2002]

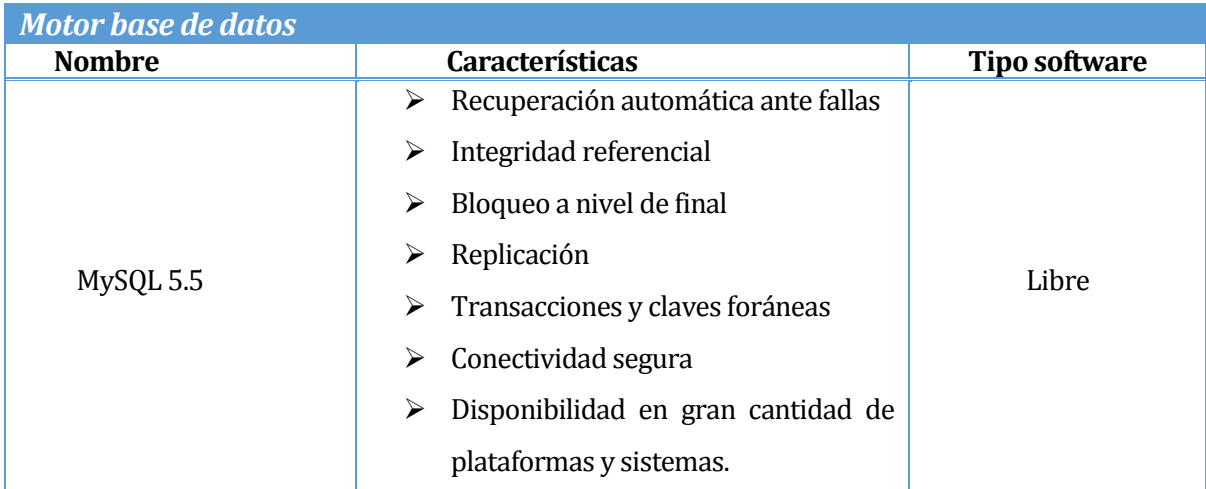

## **Tabla 19: Características del Motor de Base de Datos**

**.** 

<sup>7</sup> Información del producto obtenida de https://www.pcfactory.cl/producto/4024-Windows.Server.2008.R2.Standard.ROK

En la siguiente tabla se describe las características que posee el servicio web seleccionado. [The Apache Software Foundation, 2004]

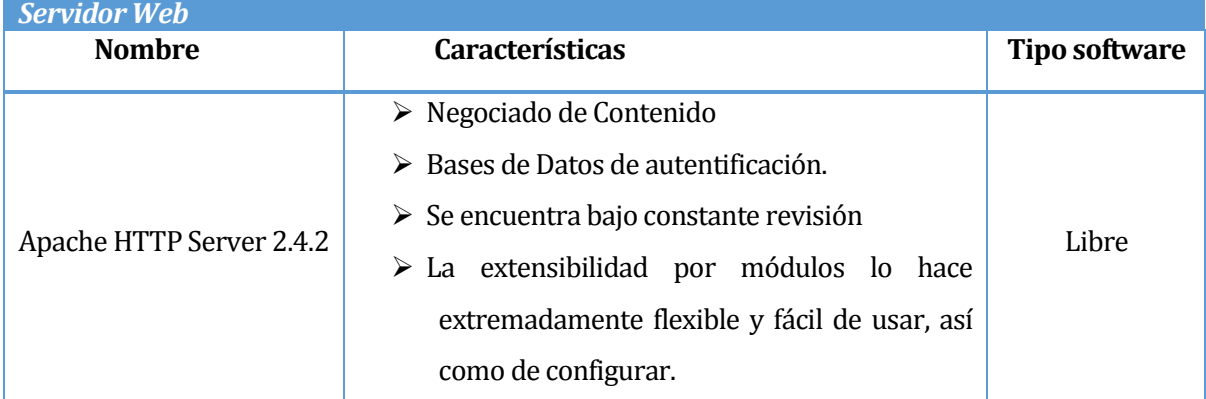

**Tabla 20: Características del Servidor Web**

## **4.2.1.4 Características Hardware**

**.** 

Durante el transcurso de esta sección, se describirán las características que poseen el hardware requerido para la puesta en marcha del sistema web, además se determinara el tipo adquisición, con el fin de calcular en forma más exacta el total de inversión que se deberá considerar para esta alternativa.

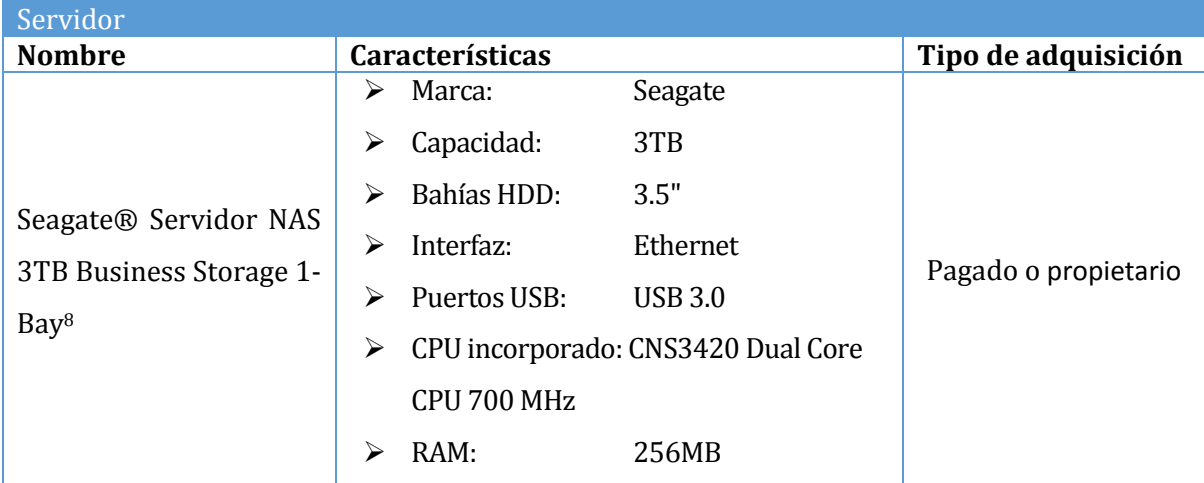

#### **Tabla 21: Características del hardware**

<sup>8</sup> Información del producto obtenida de https://www.pcfactory.cl/producto/15146-Servidor.NAS.3TB.Business.Storage.1- Bay

## **4.2.1.5 Segunda Alternativa "Contratar Servicio Hosting"**

La segunda alternativa consiste en contratar un servicio Hosting que permita hospedar la aplicación.

A continuación en la **Tabla 22** se describe el hosting consultado. A pesar de existir otros proveedores que proporcionan servicios similares, se escogió éste porque ofrece las características que fueron determinadas para el sistema web, además, este hosting garantiza la seguridad de los datos y asegura un funcionamiento ininterrumpido y de rápida acción ante desastres. [ihosting, 2014]

| <b>Servicio Hosting</b>          |                                                                                                    |  |  |
|----------------------------------|----------------------------------------------------------------------------------------------------|--|--|
| Nombre de la Empresa<br>Consulta | Características                                                                                                    |  |  |
| ihosting S.A                     | Espacio 5 GB<br>➤<br>Transf. 30 GB<br>↘<br>Alta disponibilidad<br>➤<br>Almacenamiento SAN<br>⋗<br>Subdominios 8<br>≻<br>Bases de datos 8<br>$\blacktriangleright$<br>50 Mail POP3<br>$\blacktriangleright$<br><b>Cluster Antivirus</b><br>↘<br>Antispam<br>➤<br>Webmail<br>↘<br>Servicios DNS<br>➤<br><b>Cuentas FTP</b><br>↘<br>IP estática.<br>⋗ |  |  |
|                                  |                                                                                                    |  |  |

**Tabla 22: Características del Servicio Hosting**

## **4.2.1.6 Aspecto Técnico**

En el transcurso de esta sección se describirán las características requeridas para los equipos, conexión a Internet y software a utilizar para ambas alternativas.

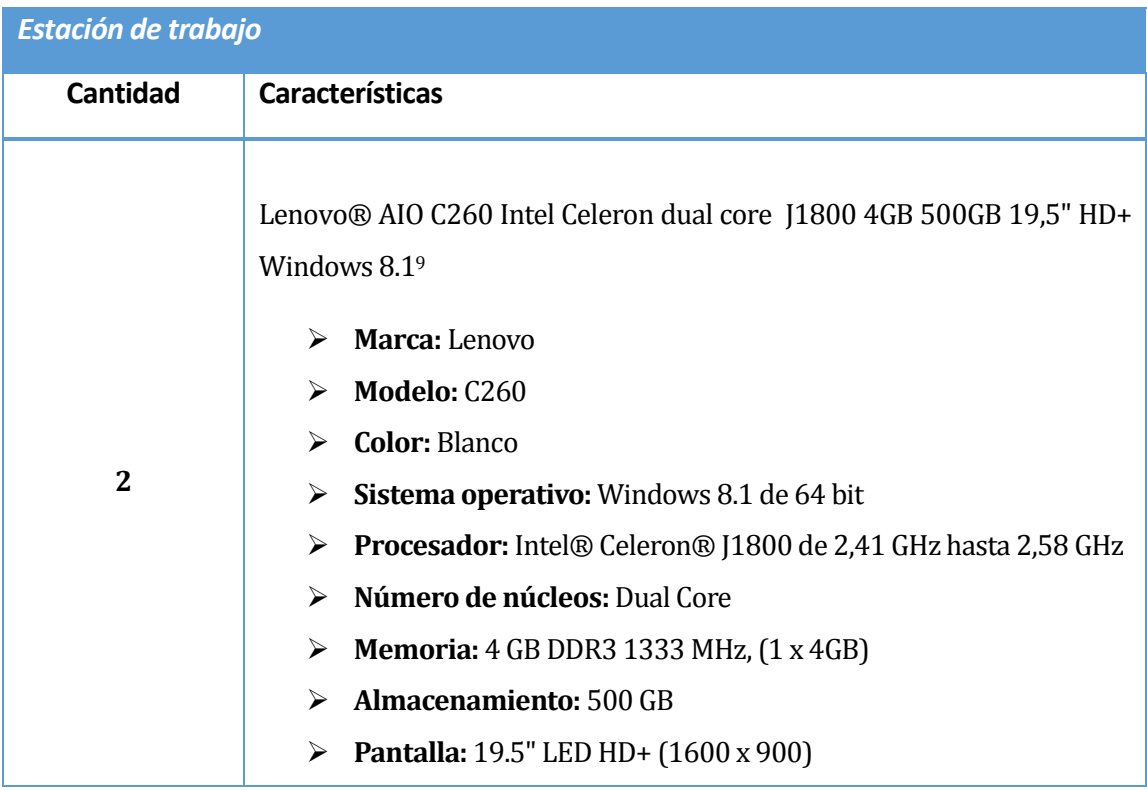

**Tabla 23: Características de las Estaciones de Trabajo**

1

<sup>9</sup> Producto consultado en

https://www.pcfactory.cl/producto/18133AIO.C260.Intel%C2%AE.Celeron%E2%84%A2.Dual.Core.J1800.4GB.5 00GB.19,5.HD+.Windows.8.1.Blanco

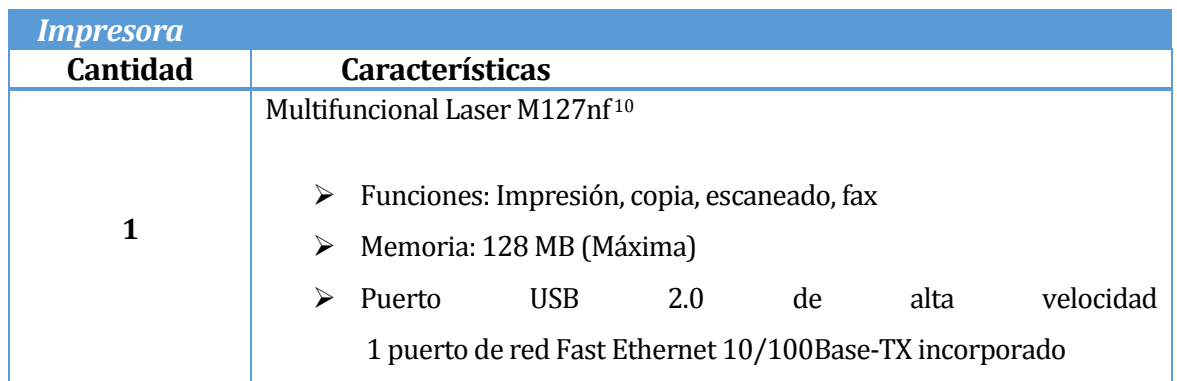

## **Tabla 24: Características de la Impresora**

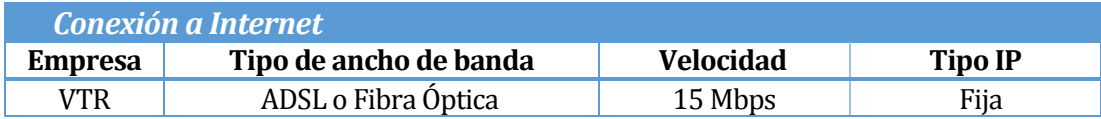

## **Tabla 25: Características de la Conexión a Internet**

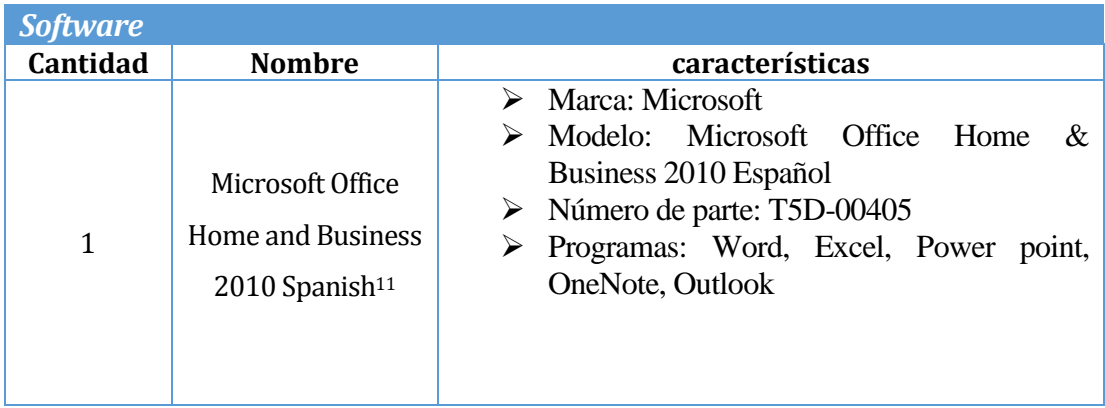

## **Tabla 26: Características del software**

El software "Microsoft Office Home and Business 2010 Spanish" indicado en la tabla anterior contempla dos licencias de uso.

<sup>10</sup> Producto consultado en https://www.pcfactory.cl/producto/16435-Multifuncional.Laser.BN.M127nf

<sup>11</sup> Producto consultado en http://www.winpy.cl/venta/microsoft-office-home-and-business-2010-spanish/

#### **4.2.1.7 Pertinencia de las Respuestas a las Peticiones Realizadas por los Usuarios**

Las respuestas del nuevo sistema web se basa en los requerimientos detectados en la etapa de análisis, donde se definieron los casos de uso que reflejan los escenarios en los que participarán los usuarios del sistema web y de qué forma se entregarán las respuestas a sus peticiones. Durante las diversas demostraciones se logró ajustar y mejorar la presentación de la información y centrarse en los contenidos fundamentales que debe poseer.

#### **4.2.1.8 Impacto del Nuevo Sistema tras su Implementación**

El impacto del nuevo sistema tras su implementación conlleva la automatización de las tareas o labores manuales que se llevaban a cabo actualmente; como lo son la asignación de créditos, control de créditos, cobros, creación de órdenes de trabajo, contactibilidad con el cliente sobre los avances en las órdenes de trabajo, entre otras actividades.

Además, la implementación del nuevo sistema web proporciona la base para que la Fábrica de calzados "LEO" en un futuro pueda desarrollar nuevos módulos de la misma índole, como por ejemplo un módulo de inventario o un módulo de contabilidad. Adicional a estas posibilidades la empresa podrá realizar explotación de la data obtenida en base a las compras y registro realizados, con el fin de obtener diferentes indicadores que proporcionen antecedentes para tomar decisiones en la producción de nuevos artículos según la demanda del mercado.

## **4.2.1.9 Garantías de Exactitud, Facilidad de Acceso y Seguridad de los Datos**

El nuevo sistema web se conectará a una base de datos MYSQL, específicamente creada para este proyecto, manteniendo una coherencia y exactitud en la información que se debe exhibir y procesar. Bastará con un par de click para realizar una búsqueda de las ventas concretadas, obtener información de los productos disponibles, agregar nuevos productos o eliminar y modificar datos como lo estime conveniente el administrador.

La facilidad de acceso estará restringida por el login y los perfiles de usuario que tendrá el sistema web, con el fin de impedir que un usuario acceda a la información de otro, además de

prevenir el acceso a privilegios de otro tipo de cuenta, como por ejemplo: Impedir el acceso del usuario registrado a la opción de crear o eliminar productos, propio del Administrador.

Dadas las condiciones de confidencialidad de la información, las restricciones de acceso y la seguridad de los datos, se garantiza la protección y el control del acceso no deseado a estas.

#### **4.2.2 Factibilidad Operativa**

La factibilidad operacional comprende la probabilidad de que un nuevo sistema web se utilice, además, de averiguar si se cuenta con el apoyo suficiente por parte de la administración de la Fábrica de calzados "LEO" para el desarrollo del proyecto.

Actualmente, los dueños de la Fábrica de Calzados "LEO" están conscientes de la importancia de la tecnología y del procesamiento de los datos a la hora de automatizar un proceso sistemático que se debe realizar de forma manual y poco eficiente, a eso se le suma la necesidad de poder mostrar sus productos a más personas, debido a que Internet se ha convertido en la herramienta principal que las empresas utilizan para publicitarse y posicionarse, proporcionando gran cobertura y de forma muy económica. Se debe tener en cuenta que será la carta de presentación que ofrecerá a sus clientes y potenciales clientes, conforme a la cual se forjarán una primera impresión de su negocio.

En relación con los futuros usuarios del sistema (administradores y vendedores), estos poseen conocimientos básicos del manejo de computadores, acceso a Internet y se determina en conjunto con los administradores y vendedores que no existiría ninguna resistencia al cambio por parte de estos, con la salvedad de que será fundamental presentar un manual de usuario para consultarlo cuando sea necesario y a la vez realizar una breve capacitación para que el administrador se sienta más cercano al sistema y no le cueste entender su funcionamiento.

En relación al estudio de factibilidad operacional, se determina que es factible operacionalmente el desarrollo de este proyecto, debido a que sus dueños y administradores están dispuestos a participar y colaborar para satisfacer su necesidad actual.

## **4.2.3 Factibilidad Económica**

Se determinará la verosimilitud de desarrollar el proyecto en base a la estimación de inversión y beneficios económicos que acarreará la implementación de éste.

En el estudio de factibilidad económica, se utilizará el indicador VAN (Valor Actual Neto), cuyo resultado nos permitirá concluir si el proyecto es rentable o no, además, nos servirá para la valoración de las inversiones en activos fijos, a pesar de sus limitaciones en considerar las circunstancias imprevistas o excepcionales del mercado. El VAN es un indicador que evalúa los beneficios obtenidos en un horizonte de tiempo determinado, si su valor es positivo el proyecto es beneficioso, considerándose el valor mínimo de rendimiento para la inversión. [Areadepymes.com, 2014]

[**Ver** ANEXO II: FACTIBILIDAD ECONÓMICA] [Página 155].

## **4.2.3.1 Alternativas de Solución**

Para la etapa de puesta en marcha del nuevo sistema web de control de créditos para la Fábrica de Calzados "LEO" se dan dos alternativas a considerar.

## **4.2.3.1.1 Primera Alternativa "Adquirir un Servidor"**

En la siguiente tabla se indicará el valor del hardware que se adquirirá para la puesta en marcha del proyecto. Para mayor información técnica, ver **sección 4.2.1.4** (Características del Hardware).

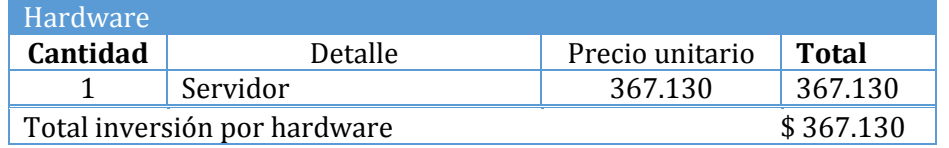

## **Tabla 27: Inversión del Servidor**

En la siguiente tabla se indicará el valor del software que se adquirirá para la puesta en marcha del proyecto. Para mayor información técnica, ver **sección 4.2.1.3** (Características del Software).

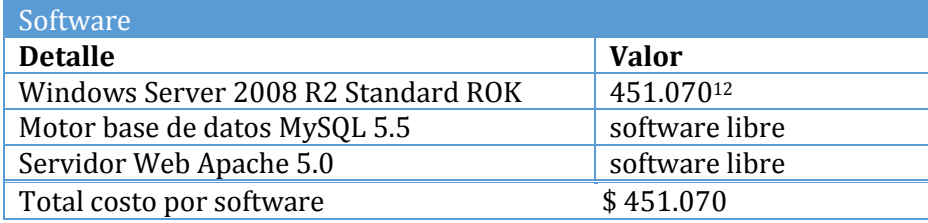

## **Tabla 28: Inversión del Software**

Además se requerirá de los servicios de un profesional para la correcta configuración del servidor. En la **tabla 29** se presenta el costo de dicho trabajo, el cual es proporcional al tiempo promedio que se utilizara para esta tarea.

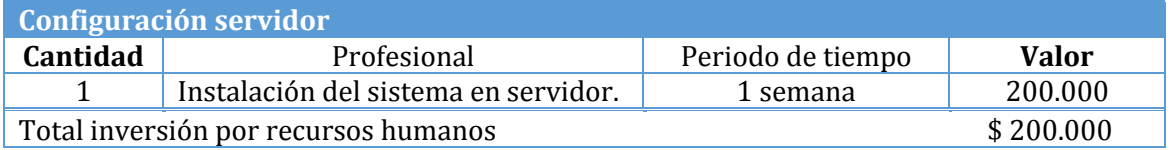

## **Tabla 29: Inversión de Personal de Instalación del Servidor**

## **4.2.3.1.2 Costos fijos**

-

Los costos fijos que serán desembolsados al implementar la primera alternativa se indicaran en los siguientes ítems.

<sup>12</sup> Producto consultado en https://www.pcfactory.cl/producto/4024-Windows.Server.2008.R2.Standard.ROK

## **4.2.3.1.3 Dominio y Conexión a Internet**

En la siguiente tabla se describen los tramos de cobertura disponibles, con el valor correspondiente a cada uno de estos.

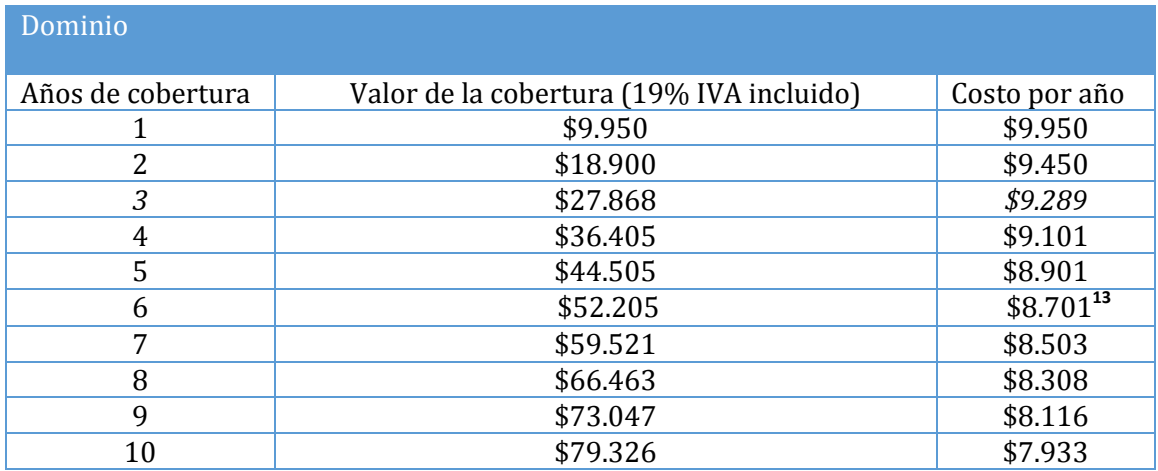

## **Tabla 30: Valores del Dominio [Nic Chile, 2014]**

La cobertura seleccionada será de 6 años, la cual tiene un valor de \$52.205 correspondiente al total de la cobertura. Esta cobertura fue seleccionada debido a que se deberá realizar pruebas en el año 0 sobre el ambiente de producción antes de la puesta en marcha del sistema web.

En la tabla siguiente se indica el valor del plan de navegación que será contratado por la Fábrica de calzados "LEO".

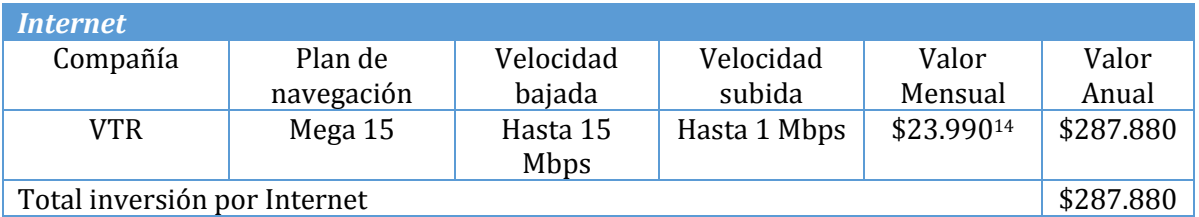

## **Tabla 31: Valores de Conexión a Internet**

<sup>13</sup> Valor obtenido de http://www.nic.cl/dominios/tarifas.html

<sup>14</sup> Servicio consultado en http://vtr.com/hogar/banda-ancha.

La siguiente tabla se indica el valor que se deberá cancelar a un profesional por la mantención del servidor una vez al mes durante los 12 meses del año (2 horas cada visita). Se cancelará por visita 0.8 UF, aproximadamente \$19.95015.

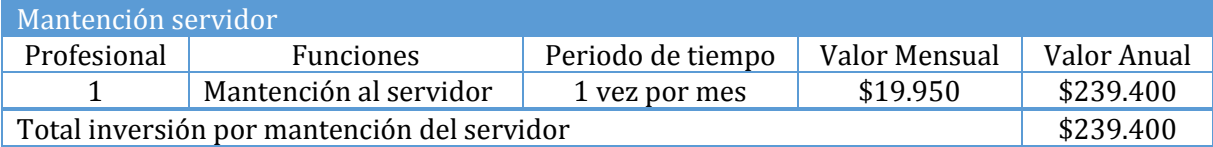

#### **Tabla 32: Valores de Mantención del Servidor**

## **4.2.3.1.4 Resumen Costos Fijos e Inversión Parcial**

La siguiente tabla muestra los costos fijos que deberán ser desembolsados con una proyección de 5 años en los que se evalúa la inversión y costos parciales del proyecto. En el caso del servicio de internet, se contempló una inversión inicial correspondiente a 2 meses por motivos de pruebas en el ambiente de producción, el valor de este servicio en el periodo indicado es de \$47.980.

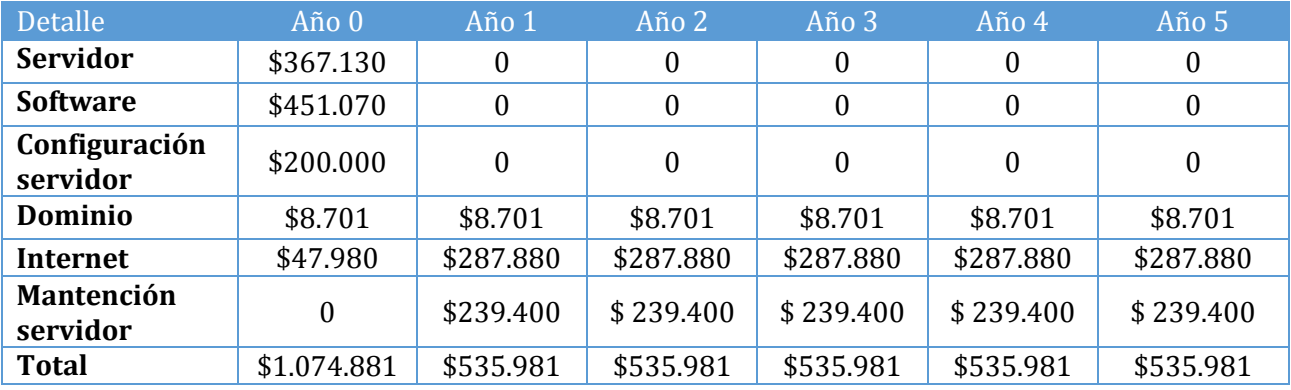

#### **Tabla 33: Resumen de Valores e Inversión Parcial (alternativa 1)**

**.** 

<sup>15</sup> Servicio consultado en http://www.tecnologiaymedios.cl/index.php?/soporte\_empresas.html

## **4.2.3.1.5 Segunda Alternativa "Contratar Servicio Hosting"**

A continuación se detallan los valores de los elementos necesarios para la puesta en marcha del proyecto utilizando la alternativa dos.

## **4.2.3.1.6 Costos Fijos**

El servicio de Internet que será contratado para la Fábrica de calzados "LEO", tiene un valor anual de \$287.880 y el dominio tiene un valor de \$8.701 anual. Para mayor información ver **sección 4.2.3.1.3**, **tabla 30** (Dominio) y **tabla 31** (Conexión a internet).

En la tabla siguiente se indica el valor anual del servicio hosting que fue seleccionado. Para mayor información técnica ver **sección 4.2.1.5, tabla 22.** 

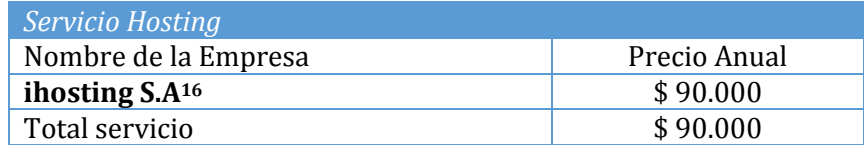

**Tabla 34: Costo de Servicio de Hosting**

## **4.2.3.1.7 Resumen Costos Fijos parciales**

-

La siguiente tabla muestra los costos fijos que deberán ser desembolsados con una proyección de 5 años en los que se evalúa la inversión y costos parciales del proyecto. En el caso del servicio de Internet y dominio, se contempló una inversión inicial correspondiente a 2 meses por motivos de pruebas en el ambiente de producción, en el caso de la conexión a Internet el monto a cancelar en el periodo indicado es de \$47.980 y en relación al dominio se debe pagar la tarifa fija establecida, la cual, corresponde a \$8.701.

<sup>16</sup> Servicio consultado en http://www.ihosting.cl/hosting-windows-starter.html

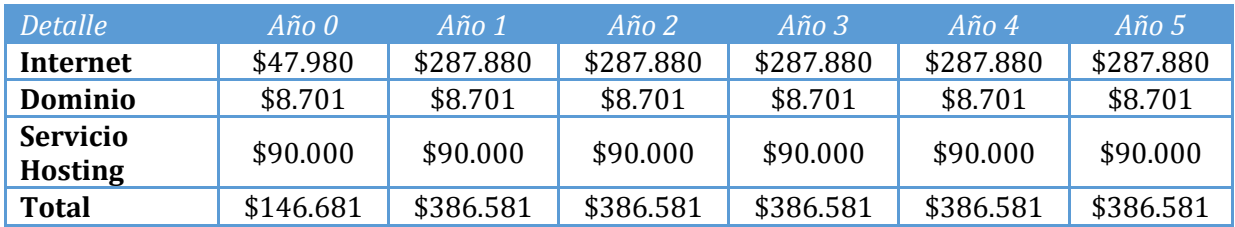

#### **Tabla 35: Resumen de Costos Fijos Parciales**

## **4.2.3.1.8 Inversión Adicional Necesaria en Ambas Alternativas**

En esta sección se detallan las inversiones adicionales que deberán realizar ambas alternativas mencionadas en las **secciones 4.2.3.1.1** (Adquirir un servidor) y **4.2.3.1.2** (Contratar hosting) para la correcta puesta en marcha del nuevo sistema web.

En la **Tabla 36** se indica el hardware adicional, la cantidad de estos y su valor correspondiente. Para mayor información del hardware adicional ver **sección 4.2.1.4**  (Características del Hardware).

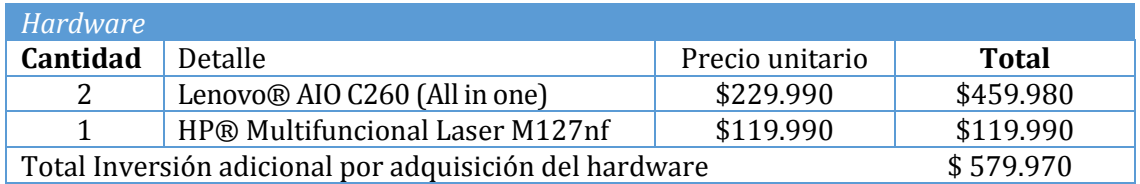

**Tabla 36: Inversión de Hardware**

En la siguiente tabla se indica el software (suite ofimática) que requiere la Fábrica de Calzados "LEO". Microsoft Office es una herramienta de gran importancia para la redacción de documentos, análisis cuantitativo y la toma de decisiones, por lo cual es muy útil para la puesta en marcha y uso cotidiano del nuevo sistema web. Para mayor información consultar la **sección 4.2.1.3**, **tabla 26** (Características del Software).

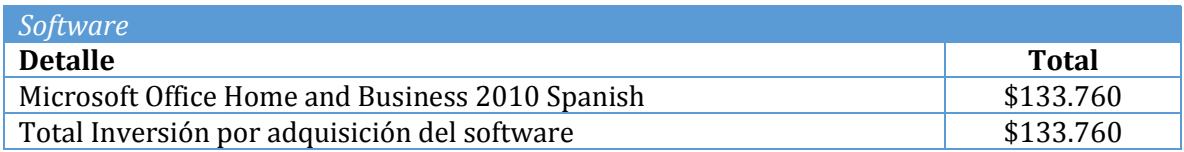

#### **Tabla 37: Inversión de Software**

En la siguiente tabla se indica el detalle de la inversión del desarrollo para el nuevo sistema web, el cual contempla a un diseñador gráfico, encargado de la interfaz gráfica del sistema web y a dos desarrolladores (Ingeniero Civil en informática), encargados del desarrollo del proyecto.

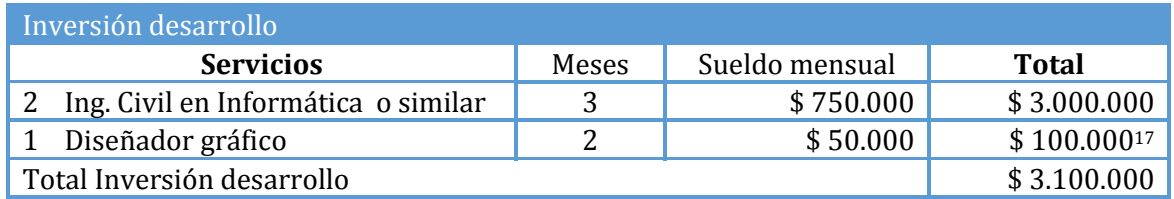

## **Tabla 38: Inversión Desarrollo**

Al finalizar el proyecto se proporcionará una capacitación a los usuarios del sistema web, con un valor por hora de capacitación de \$3.800**18**.

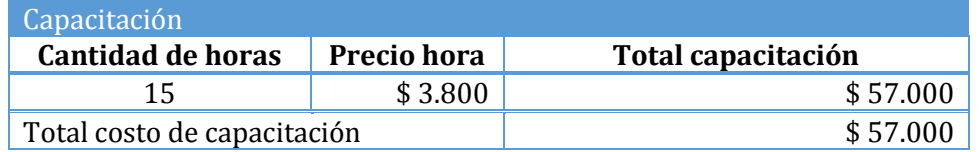

#### **Tabla 39: Inversión de Capacitación**

1

<sup>17</sup> Costos externos por visitas y toma de fotografías a local y productos de Fábrica de Calzados "Leo".

<sup>18</sup> Servicio consultado en http://www.redcapacitacion.cl/curso/conocimientos-de-herramientas-informaticas-- nivel-intermedio/3137

## **4.2.3.1.9 Resumen de Inversión Adicional**

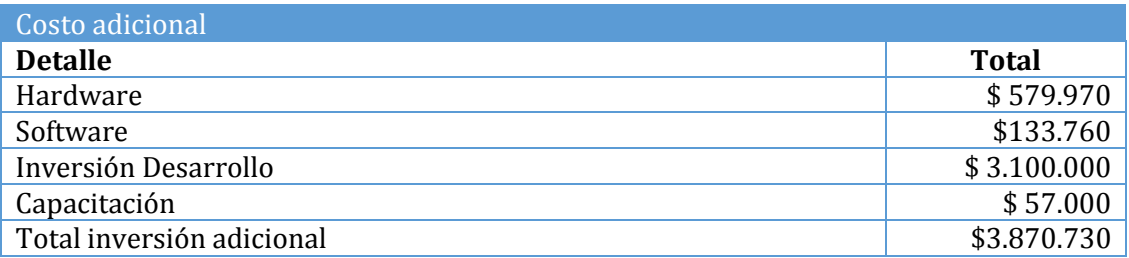

#### **Tabla 40: Resumen de Inversión Adicional para Ambas Alternativas**

## **4.2.3.1.10 Costos Adicionales para Ambas Alternativas**

En la siguiente tabla se indica los costos adicionales que se deben considerar, para complementar el funcionamiento del sistema web. Se consideraron como costo adicional la adquisición de 15 resmas<sup>19</sup> de hojas, con un valor unitario de \$2.990, lo cual hace un total de \$44.850 anual y la mantención de los equipos utilizados por los funcionarios de la Fábrica de calzados "LEO" (Administrador y/o vendedores), se realizará cada dos meses, donde el costo por la mantención será de \$39.780 por los equipos<sup>20</sup> utilizados, con un total anual de \$238.680.

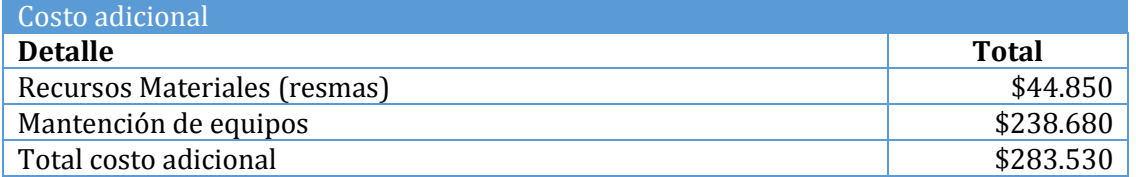

#### **Tabla 41: Resumen de Costos Adicionales para Ambas Alternativas**

<sup>19</sup> Producto consultado en https://www.pcfactory.cl/producto/1573-Papel.Fotocopia.Carta.Resma.500hjs

<sup>20</sup> Para mayor información ver sección 4.2.1.3, tabla 23 y 24.

## **4.2.3.2 Beneficios Económicos Entregados por el Nuevo Sistema Web**

En cuanto al beneficio económico obtenido por la incorporación del nuevo sistema web en el local, se estima un ahorro de 45 minutos diarios por funcionario, con la automatización de los procesos de búsqueda, abonos, ventas, solicitudes de órdenes de trabajo y asignaciones de créditos. Se concluye que en el transcurso de 5 años se ahorrara 1084 horas, considerando que los días hábiles de trabajo en un año para la Fábrica de calzados "LEO" serán de 289<sup>21</sup> días. El tiempo ahorrado, a través de la automatización de las labores manuales podrá ser empleado en otras actividades productivas para la empresa, como por ejemplo, una atención más personalizada a los clientes o invertir más tiempo en el control del inventario, entre otras actividades.

En la tabla siguiente se indica las valorizaciones de las horas mensuales y anuales que se ahorrarían por dos trabajadores (administrador y/o vendedores).

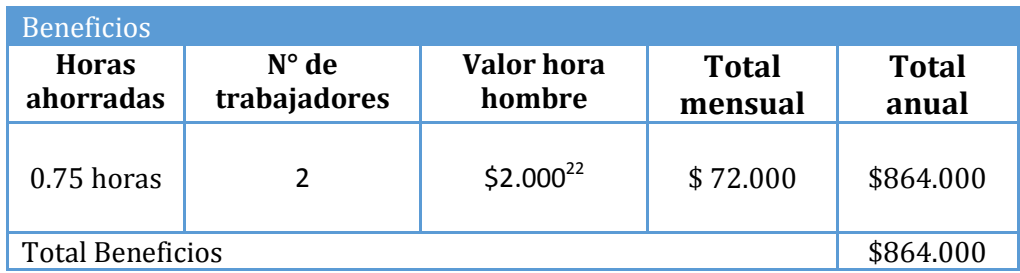

## **Tabla 42: Valor Total Beneficios**

El número de días trabajados durante un mes se calculó de la siguiente forma:

Los 289 días trabajados durante un año, fue dividido en los 12 meses correspondientes, lo cual arrojó como resultado un promedio de 24,083 días. Para efectos del cálculo en la tabla anterior, la cantidad de días trabajados durante un mes fue de 24 días. El cálculo para obtener el valor mensual se realizó como se indica a continuación:

#### 0.75Hrs  $*2$  trabjadores  $*2000$  Valor Hrs  $*24$  dias = \$72.000 mensuales

**.** 

<sup>21</sup> Dato entregado por la administradora de la empresa.

<sup>22</sup> Valor de hora hombre definida por el administrador de la empresa.

## **4.2.3.2.1 Flujo de Caja**

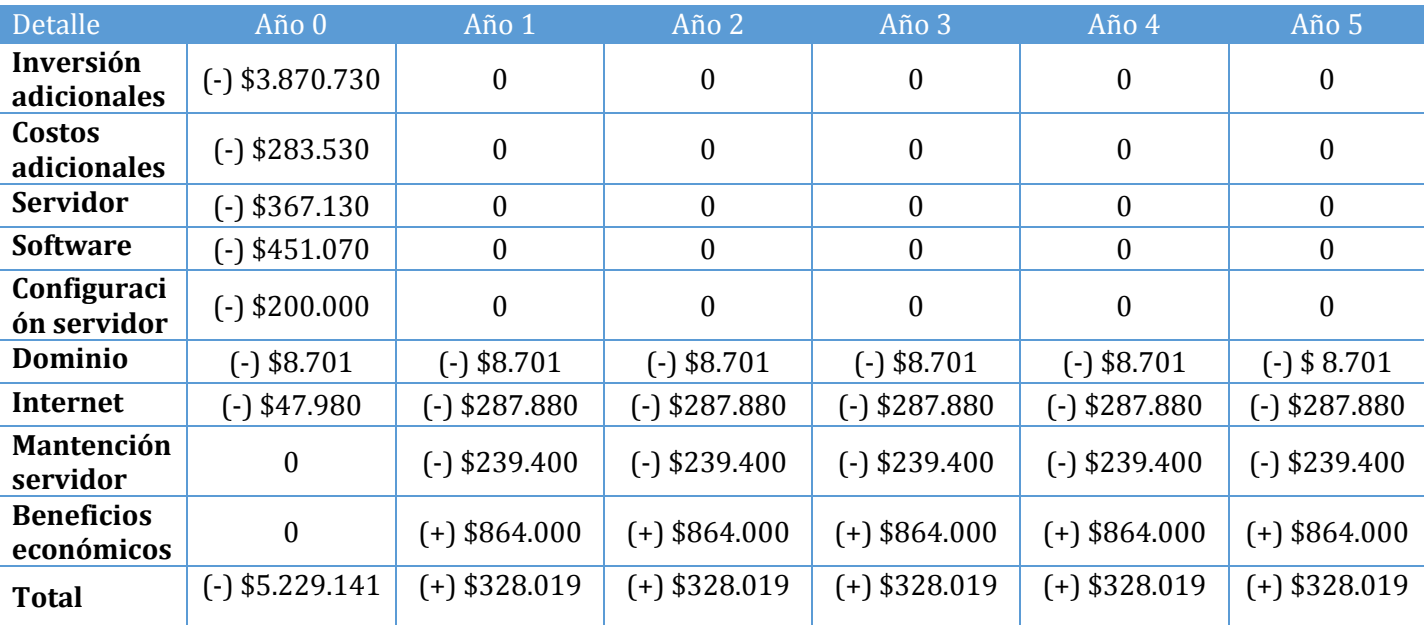

La **tabla 43** y la **tabla 44** presentan los flujos de cajas de las alternativas 1 y 2, respectivamente.

## **Tabla 43: Flujo Caja Alternativa 1**

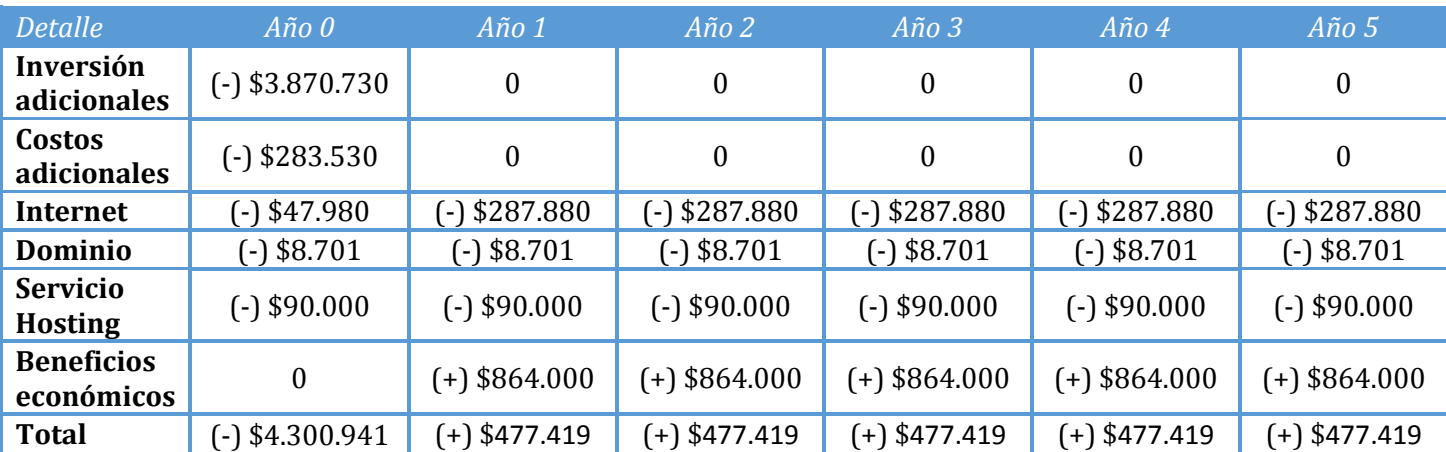

**Tabla 44: Flujo Caja Alternativa 2**

## **4.2.3.2.2 Determinación del VAN**

Para determinar la Factibilidad Económica de ambas alternativa se utilizará el indicador económico Valor Actual Neto (VAN).

Este análisis tendrá las siguientes consideraciones:

- Se estima un tiempo de vida útil del proyecto de 5 años.
- El proyecto se evaluará a una tasa de descuento del 12%23.

El cálculo del VAN se hará con la siguiente fórmula:  $\sum \frac{1}{(1 - K)^i} - 10$  $\vec{A} (1 - K)$ *I K*  $\sum_{n=1}^{n}$  *FC i i*  $\frac{i}{\sqrt{i}}$  –  $\sum_{i=1}^{\ } \frac{r}{(1-\ )}$ 

Dónde: n, es el total de años de vida útil del proyecto, en este caso 5,

- i, : Representa el i-ésimo año,
- FCi : Son cada uno de los Flujos Netos de Caja para el año i,
- K : Es la tasa de descuento con la que se evalúan los proyectos, en este caso será 12%
- I<sub>0</sub> : Es la Inversión Inicial, que para este caso es lo que corresponde al Año 0.

Un proyecto es rentable para un inversionista si el VAN es mayor que cero.

- VAN >  $0 \Rightarrow$  Proyecto Rentable (realizarlo)
- VAN <  $0 \Rightarrow$  Proyecto NO Rentable (archivarlo)
- VAN  $\approx$  0  $\Rightarrow$  Proyecto Indiferente

<sup>23</sup> Tasa de descuento establecida por el cliente.

En el flujo de caja incremental, la alternativa con el VAN menos negativo, más cercano a cero, es la mejor.

VAN  $(12\%) = \frac{3}{4}$  $(1 - 0.12)^1$ 3  $(1 - 0.12)^2$ 3  $(1 - 0.12)^3$ 3  $(1 - 0.12)^4$ 3  $(1 - 0.12)^5$ 

#### **Figura 4: Resultado VAN para Alternativa 1**

#### **VAN Alternativa 1= -\$2.782.935**

VAN (12%) = 
$$
\frac{477.419}{(1-0.12)^1} + \frac{477.419}{(1-0.12)^2} + \frac{477.419}{(1-0.12)^3} + \frac{477.419}{(1-0.12)^4} + \frac{477.419}{(1-0.12)^5} - 4.300.941
$$

#### **Figura 5: Resultado VAN para Alternativa 2**

#### **VAN Alternativa 2= -\$740.582**

**.** 

Según el indicador económico VAN, el resultado mayor a cero o el mayor positivo es la opción más rentable, pero en este caso el resultado obtenido sobre ambas las alternativas propuestas<sup>24</sup> fueron negativas, por lo que se escoge la opción menos negativa o más cercana a cero, la cual corresponde a la contratación de servicio Hosting (Alternativa 2).

La primera alternativa "Adquirir un servidor", dio como resultado un VAN de **-\$2.782.935**, lo que indica que la Fábrica de calzados "LEO" no recuperará la inversión realizada en el tramo de 5 años, a través del beneficio monetario generado por la implementación del nuevo sistema web, debido a la mayor inversión y los altos costos fijos que se requiere para la implementación de esta alternativa.

La segunda alternativa "Contratar un servicio Hosting", dio como resultado un VAN de **- \$740.582,** por lo cual, la alternativa 2 es la más cercana a cero o la menos negativa, por lo que se escogió para el desarrollo de la implementación del sistema web. El resultado de esta opción indica que la Fábrica de calzados "LEO" no recuperará la inversión realizada en el tramo de 5 años, a través del beneficio monetario generado por la implementación del nuevo sistema web, pero se deben considerar los beneficios intangibles obtenidos con la utilización de este.

<sup>24</sup> Para mayor información ver sección 4.2.1.1 (Adquirir un servidor) y 4.2.1.2 (Contratar Hosting).

Los beneficios intangibles obtenidos por la utilización del nuevo sistema web son:

- Posicionamiento de la marca de calzados "LEO" en el mercado nacional,
- $\triangleright$  Aumento clientes potenciales, debido al sistema web,
- Aumento del sector de ventas, pasando de un sector regional a uno nacional,
- Disponibilidad inmediata del listado de productos ofrecidos,
- Se promueve la cercanía con los clientes transparentado el proceso productivo que posee la fabricación del calzado,
- $\triangleright$  Aumento de estrategias de ventas, a través de noticias y ofertas publicadas en el sistema web.
- $\triangleright$  Se refuerza la imagen de la calidad de los productos artesanales y personalizados que ofrece la Fábrica de calzados "LEO".
- > Control y respaldo de las ventas, ordenes de trabajo y abonos.

Considerando estos beneficios intangibles, se puede concluir que la inversión no recuperada en el periodo de 5 años, se podrá compensar a través de estos múltiples beneficios adquiridos a través del sistema web.
### **4.2.4 Factibilidad de Fecha**

En este punto, se verificará si el tiempo que se tomará en la realización del proyecto está de acuerdo con las fechas establecidas inicialmente y si se ajusta a las necesidades de la organización.

Se ha estimado un período mínimo de 3 meses para el desarrollo y puesta en marcha de este proyecto, plazos que son definidos por la universidad, además se debe mencionar que la Fábrica de Calzados "LEO", no ha impuesto una fecha determinada para la ejecución y puesta en marcha del sistema. Así, la fecha de finalización del sistema no influye en las necesidades de la organización.

En consecuencia, se puede concluir que es factible el desarrollo del sistema web para la fábrica de calzados "Leo" en la fecha propuesta.

#### **4.2.5 Factibilidad Política**

Este estudio evalúa si las políticas de la organización permitirán el desarrollo del proyecto, así como su puesta en marcha y utilización.

Dadas las necesidades detectadas en base a la situación actual, la Administración de la Fábrica de Calzados "LEO" cree que es necesario automatizar los procesos que abarca este proyecto. De acuerdo a lo anterior, no hay ningún tipo de impedimento que dificulte y/o impida la realización del sistema. Al contrario, se encuentran dispuestos a colaborar proporcionando la información necesaria para realizar el proyecto de la mejor manera posible.

Por consiguiente, es políticamente factible el desarrollo de este proyecto ya que no existe ningún tipo de restricción o impedimento alguno para su desarrollo ya que se cuenta con el apoyo de la administración.

## **4.3 Conclusión del Estudio de Factibilidad**

A continuación se indican las factibilidades que fueron analizadas y estudiadas en el transcurso de este capítulo:

- Factibilidad Técnica
- Factibilidad Económica
- Factibilidad Operativa
- Factibilidad de Fechas
- Factibilidad Política

En la factibilidad técnica, se puede constatar que el nuevo sistema web será factible, ya que se cuenta con las tecnologías necesarias para que se implemente, además, los conocimientos que se requieren para ocupar dicho sistemas son bastantes básicos. Con el fin de complementar los conocimientos de los futuros usuarios se prestará un servicio de capacitación para facilitar la inserción al sistema web.

La factibilidad económica del proyecto hace referencia a los beneficios económicos que se podrán obtener al implementar el nuevo sistema web, es así como se describen dos puntos:

- $\triangleright$  Se basa en el monto que se debe invertir para el desarrollo o implementación del sistema web.
- Los beneficios (tangibles/intangibles) que se obtienen sobre ambas alternativas propuestas.

Producto del análisis del VAN se da a entender que el proyecto no es completamente viable económicamente para ser implementado dentro del negocio, pero se resalta el objetivo de este sistema web, el cual no es ganar dinero directamente, sino que es un medio para alcanzar un mayor reconocimiento de la empresa en el mercado nacional.

A futuro, el nuevo sistema web se podrá utilizar como base para nuevos módulos, como por ejemplo el sistema de inventario, con lo que aumentará significativamente el control de los productos y obtendrá una disminución de horas hombre en esta tarea.

SISTEMA WEB DE CONTROL DE CRÉDITOS PARA FÁBRICA DE CALZADOS "LEO" 74

Todo lo anterior indica que esta inversión se recuperará pasados los 5 años, pero en el transcurso de este periodo, se obtendrá beneficios de gran importancia para la empresa, como la posibilidad de la inserción de la marca "LEO" al mercado nacional.

Con respecto a la factibilidad operacional, se puede comprobar que el nuevo sistema web es operacionalmente factible de implementar, debido a que se cuenta con el apoyo de los administradores del local y se realizara una capacitación, se determina que los usuarios no tendrán una actitud rechazo frente al sistema web.

En cuanto a la factibilidad de fechas, la empresa no ha impuesto una fecha determinada para la ejecución y puesta en marcha del sistema web. Así, la fecha de finalización del desarrollo del sistema web no impactará en las necesidades de la organización.

Por último, la factibilidad política muestra que no se interferirá con ninguna política interna del local, ni tampoco infringirá los estándares que ya están establecidos en forma externa (nacionales).

# CAPÍTULO V

#### **5.1 Análisis**

En este capítulo se documenta el análisis del problema, esto es, la definición y/o construcción de lo siguiente:

- **Actores:** Se determinarán los actores que interactuarán con el sistema, indicando sus privilegios y restricciones, además se expondrá en forma detallada los accesos y acciones que estos podrán realizar con el fin de establecer los roles desempeñados por las personas que utilizarán el sistema web, evitando así el acceso a privilegios no asignados.
- **Diagrama de Casos de Uso**: Se desarrollará el diagrama de casos de uso**,** con el fin de tener una representación gráfica de las funcionalidades del sistema web y así determinar las interacciones de los distintos actores de acuerdos a los privilegios otorgados sobre las funciones y acciones mencionadas en el diagrama. Además, se especificará cada caso de uso.
- **Modelo de Datos:** El modelo de datos nos permitirá representar la forma en que se almacenarán los datos requeridos en el sistema web, la estructura de datos de la base de datos, las restricciones de integridad y las operaciones de manipulación de los datos. Esto nos proporcionara la base para resolver la problemática que fue determinada en la **sección 1.4**.
- **Modelo de Clases**: El modelo de clases nos permitirá determinar en forma más técnica y detallada la estructura interna del sistema web, con el fin de obtener en forma más precisa la interacción entre sus clases, proporcionando la base de la arquitectura Modelo Vista Controlador (MVC).

#### **5.2 Diagrama de Casos de Uso**

A continuación se presentan los actores del sistema y los casos de uso con los que se relaciona cada uno de estos. **(Ver tabla 45 a 47).**

#### **5.2.1 Actores**

Los actores representan uno o un conjunto de roles que los usuarios, dispositivos hardware u otros sistemas poseen al interactuar con los casos de uso. Es importante destacar el uso de la palabra rol, pues con esto se especifica que un Actor no necesariamente representa a una persona en particular, sino más bien la labor que realiza en el sistema web.

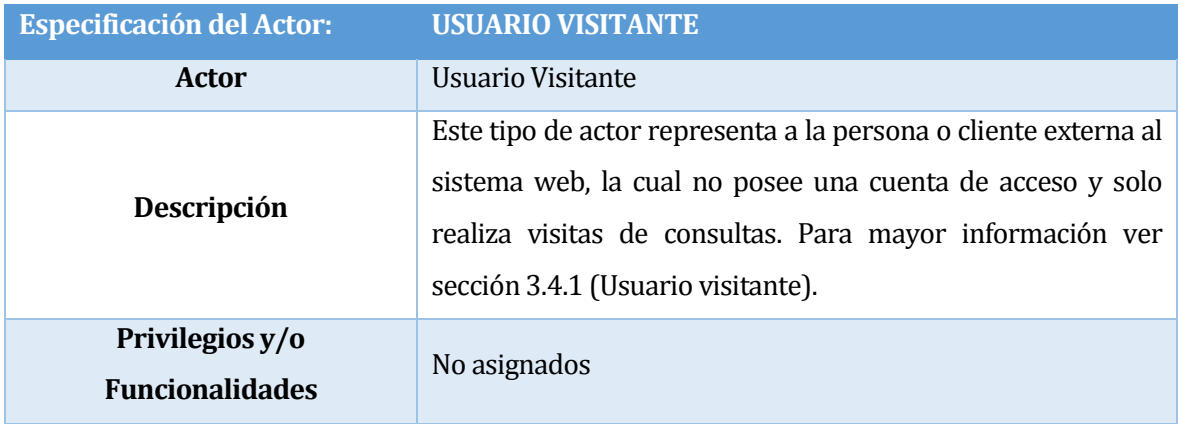

#### **Tabla 45: Especificación de Usuario Visitante**

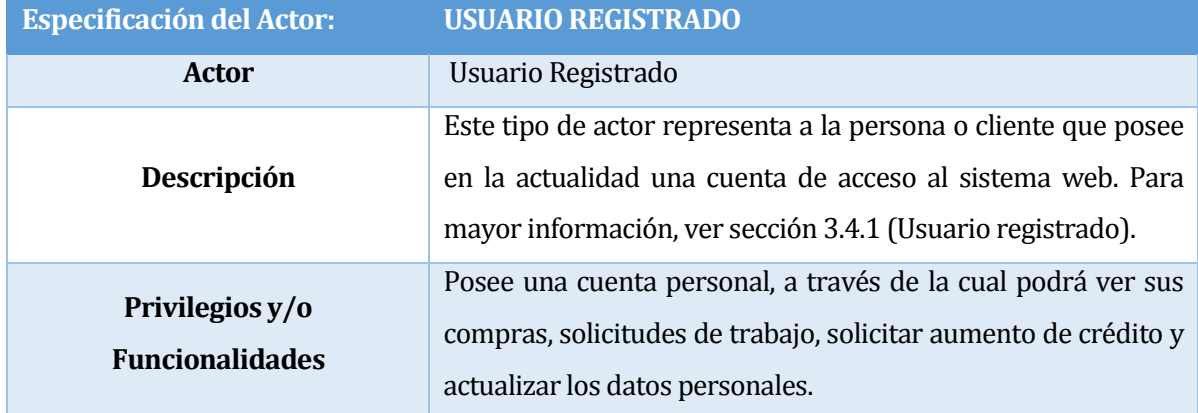

# **Tabla 46: Especificación de Usuario Registrado**

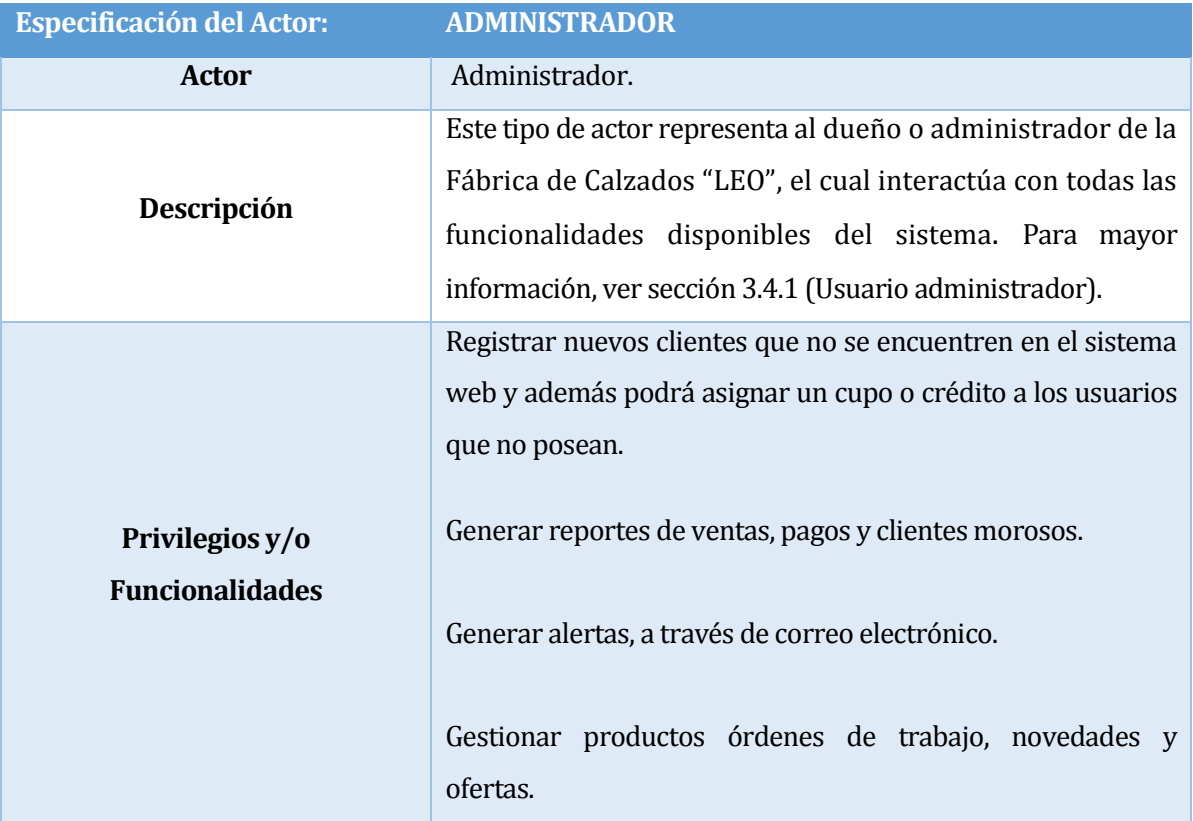

**Tabla 47: Especificación de Usuario Administrador**

#### **5.2.2 Casos de Usos y Descripción**

En la *Figura 6* se presenta el diagrama de los casos de uso para mostrar la interacción entre los actores y los casos de uso que interactuarán en el "Sistema web de control de créditos para la Fábrica de Calzados "LEO"".

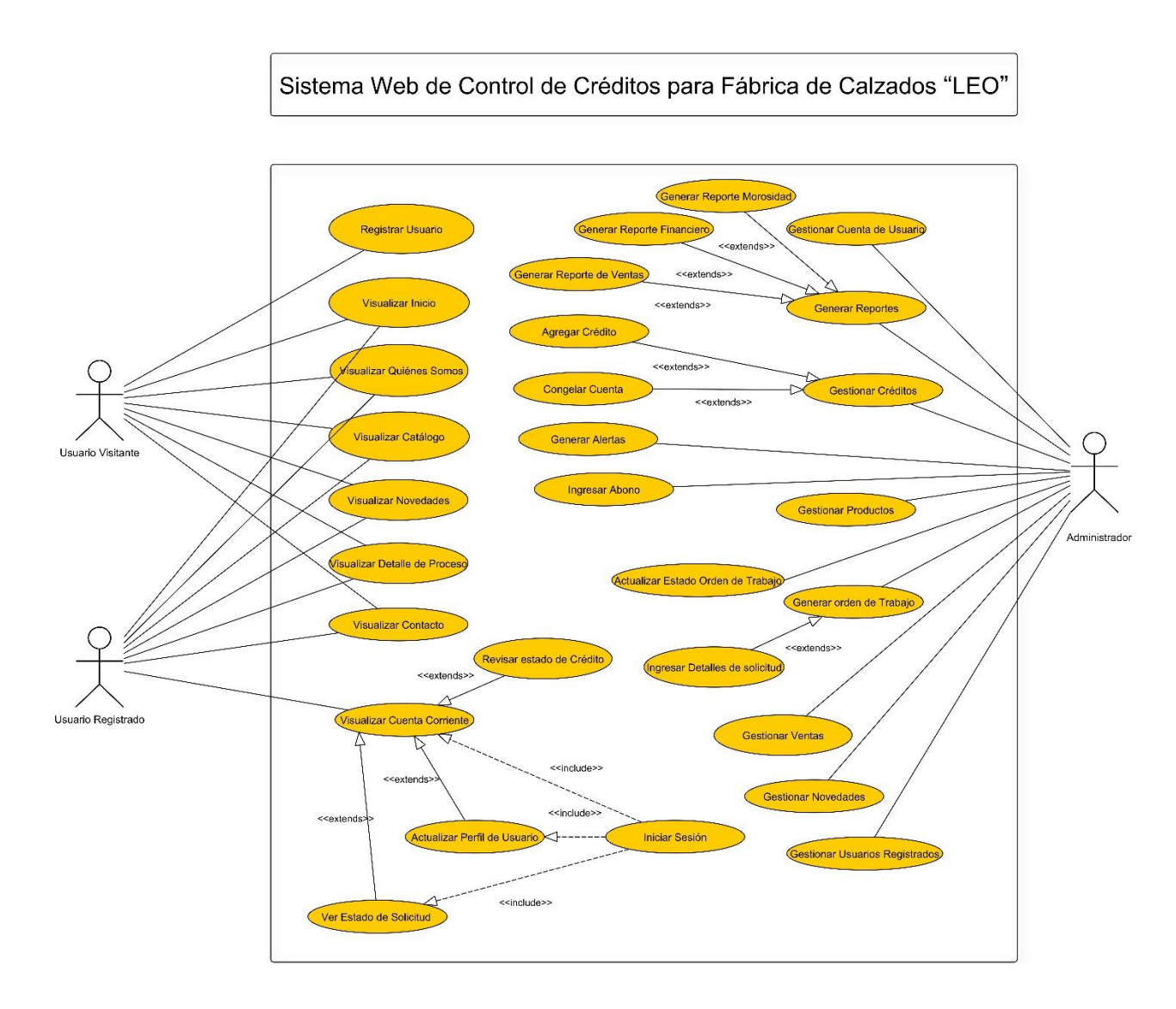

#### **Figura 6: Diagrama de Casos de Usos para Sistema web de Control de Créditos**

# **5.3 Módulos del Sistema**

## **5.3.1 Módulo "Usuario Visitante"**

En la *Figura 7* se muestra el diagrama de casos de usos pertenecientes al usuario (Cliente) visitante y, a continuación, se presenta el detalle de cada caso de uso.

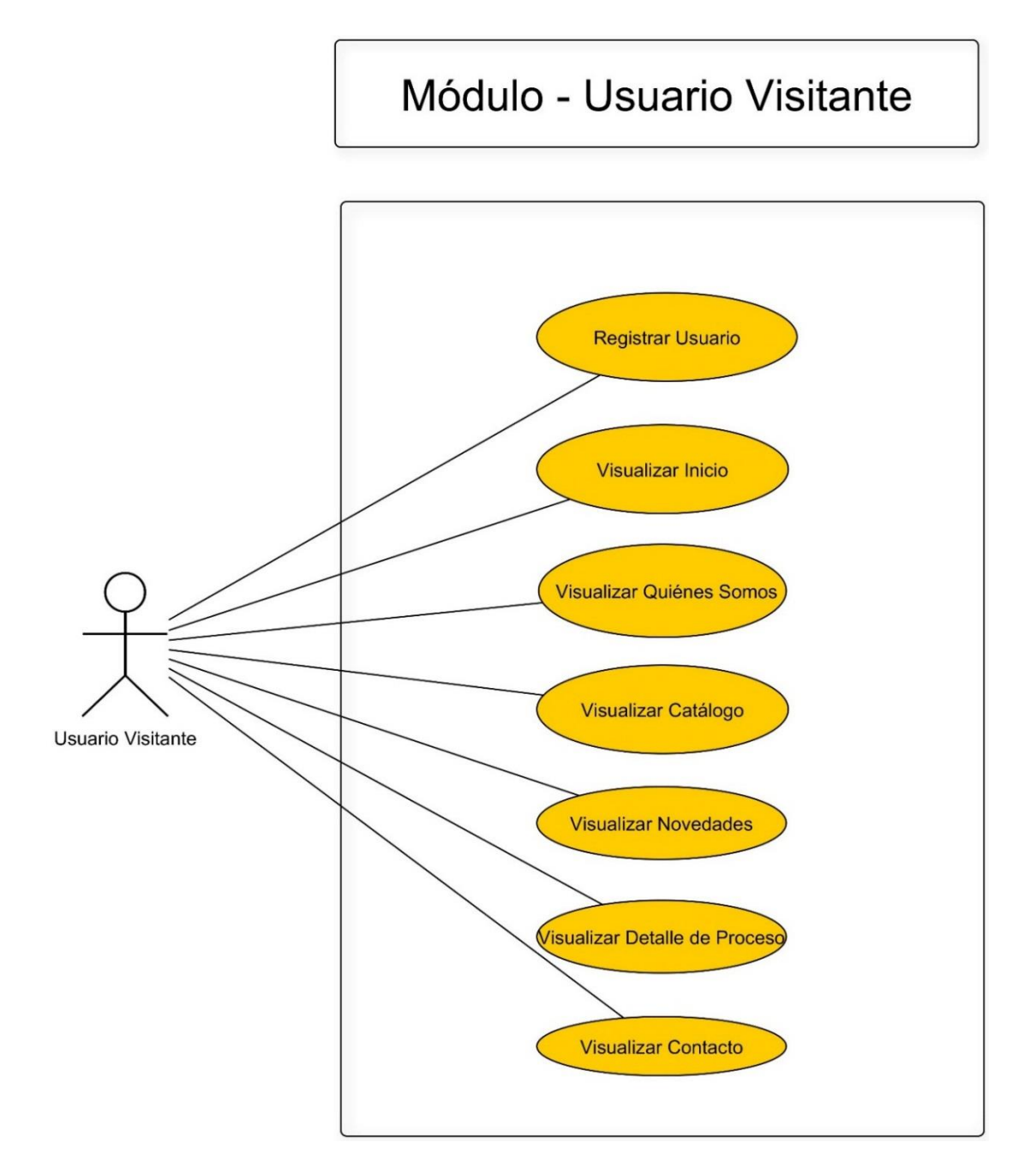

**Figura 7: Diagrama de Casos de Uso para módulo de Usuario Visitante.**

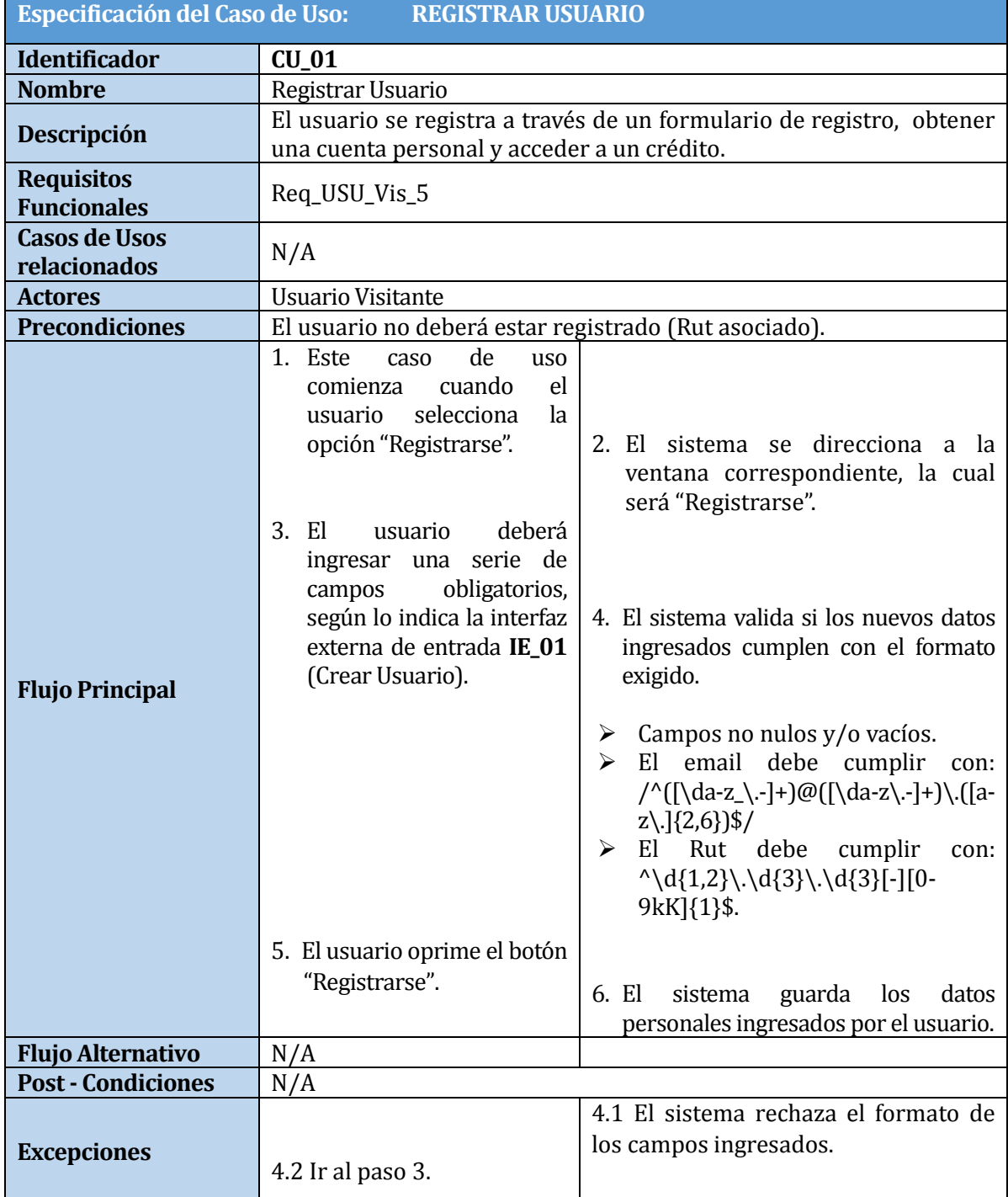

**Tabla 48: Caso de Uso Registrar Usuario**

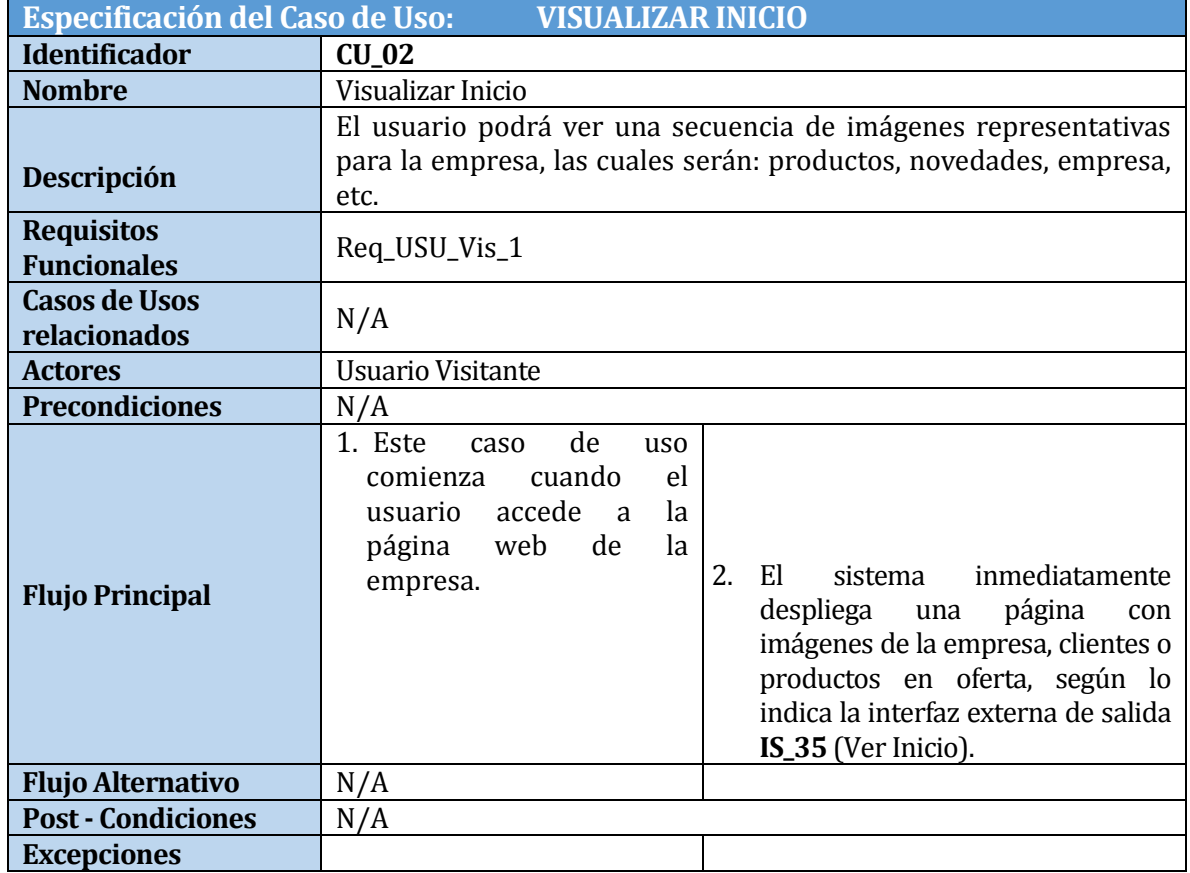

#### **Tabla 49: Caso de Uso Visualizar Inicio**

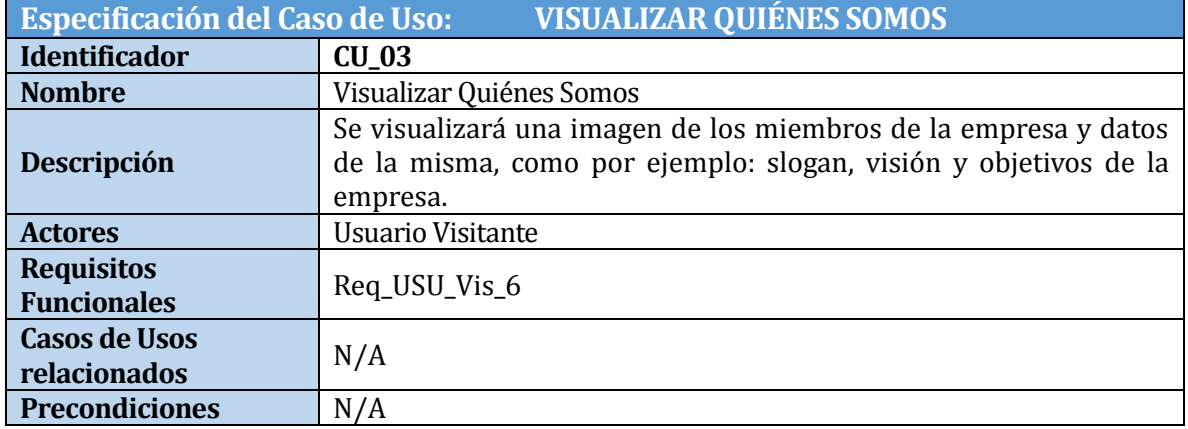

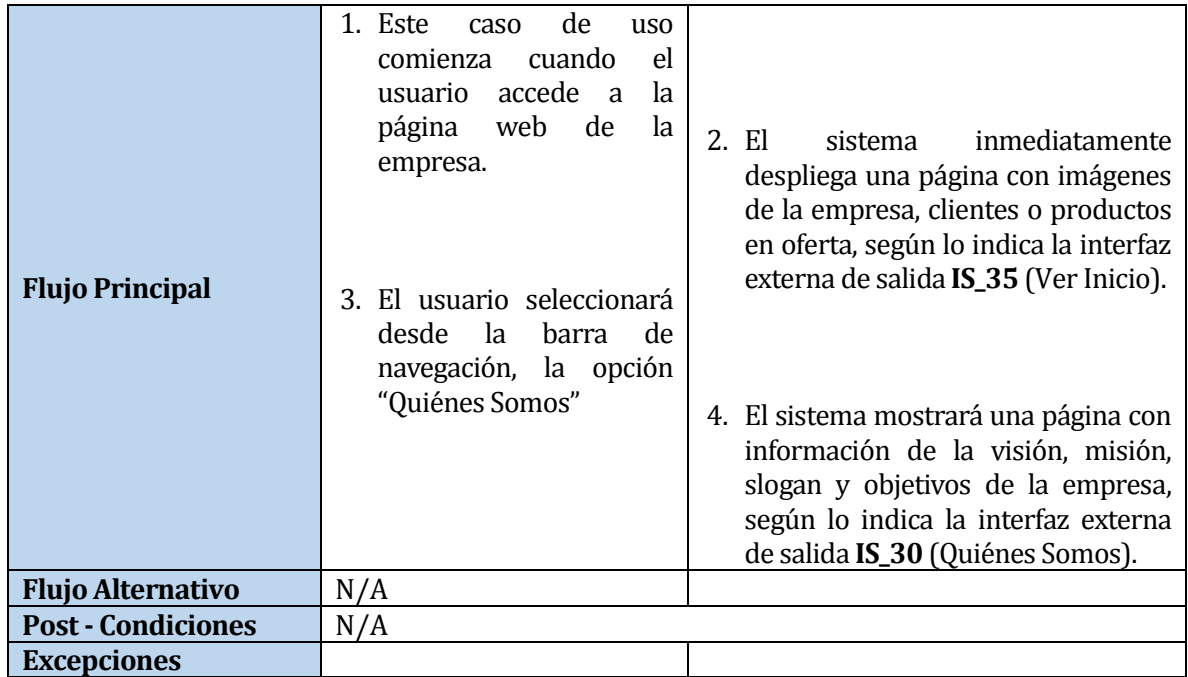

# **Tabla 50: Caso de Uso Visualizar Quiénes Somos**

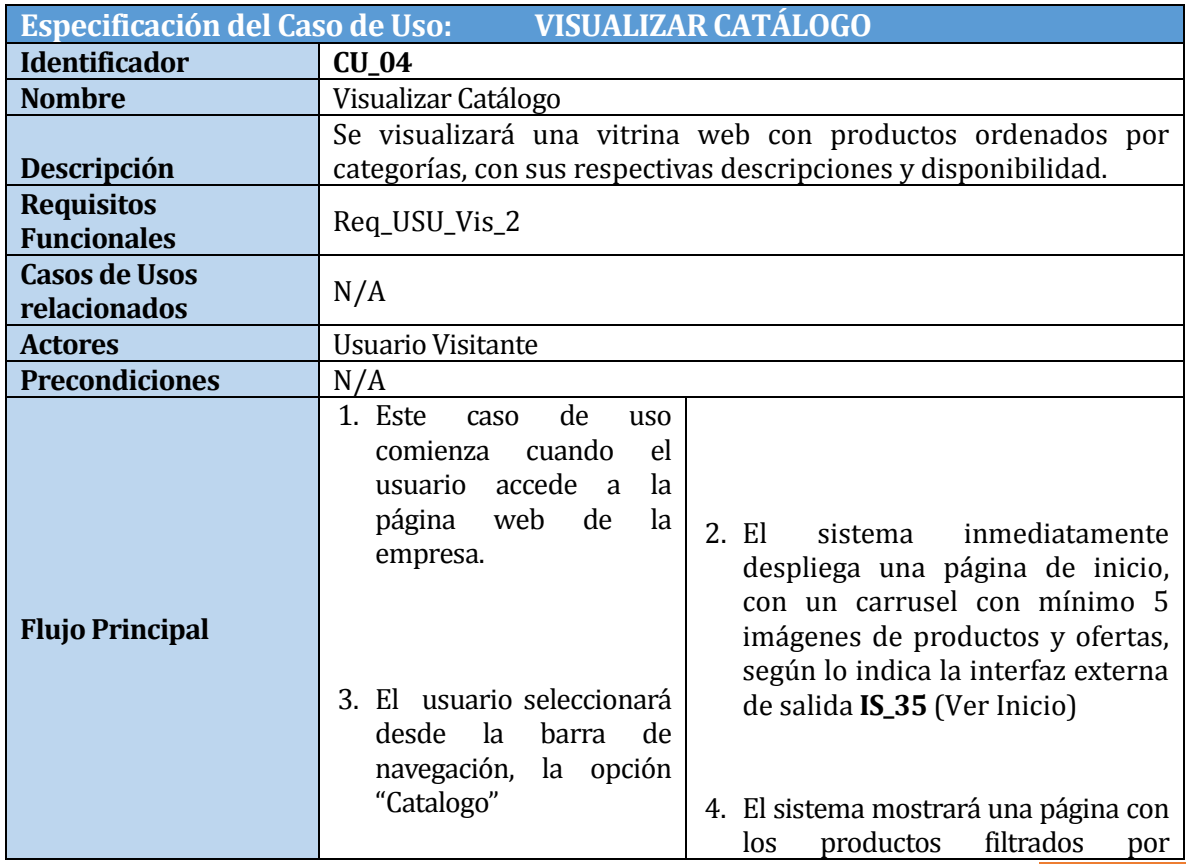

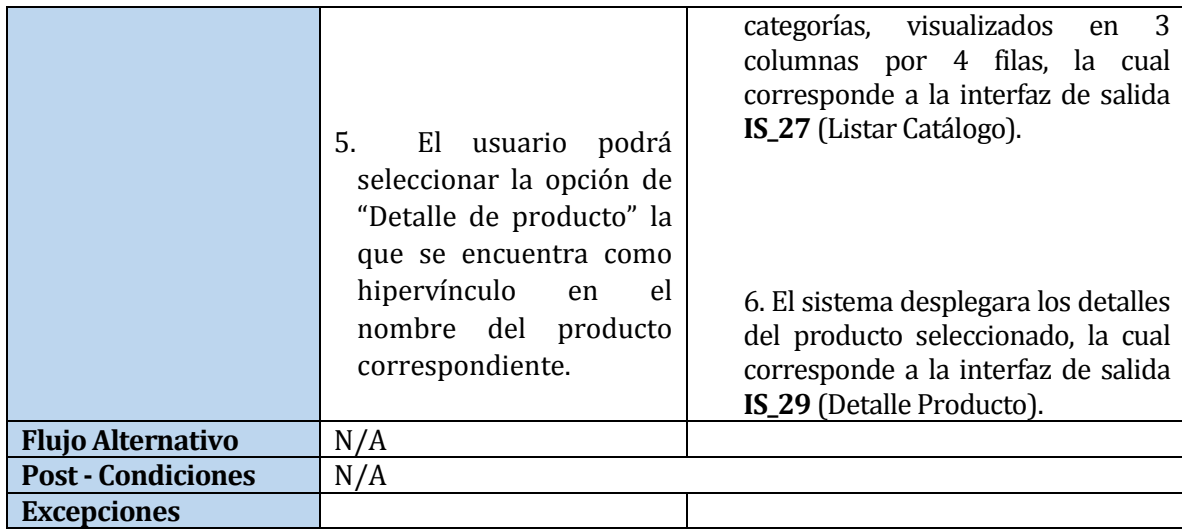

# **Tabla 51: Caso de Uso Visualizar Catálogo**

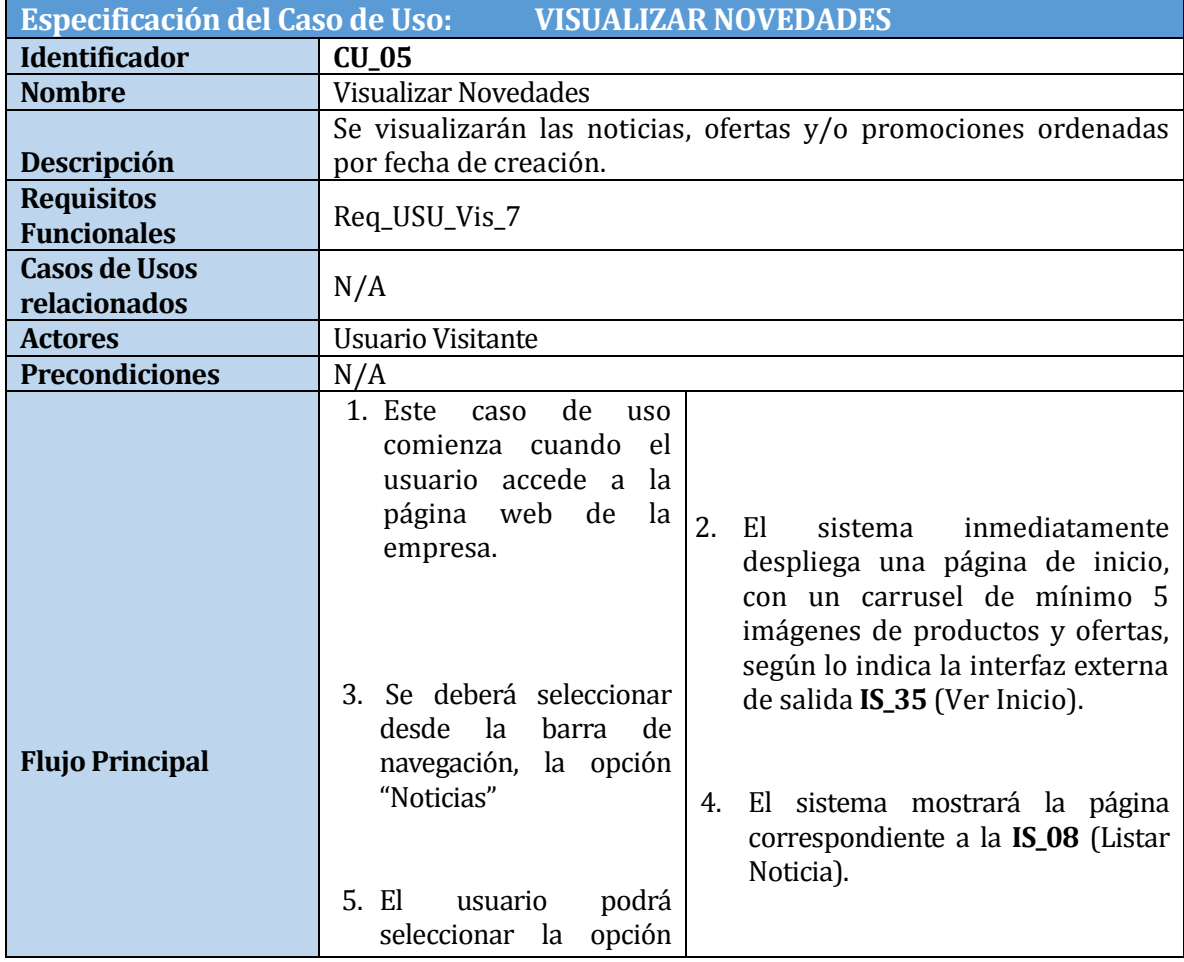

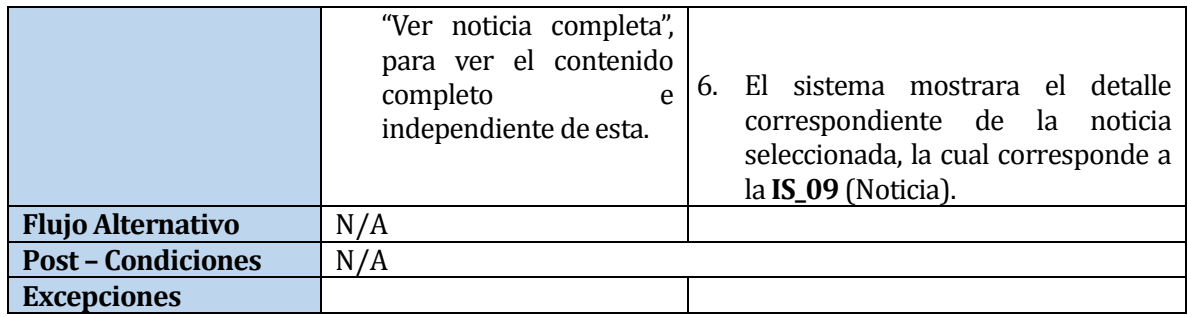

# **Tabla 52: Caso de Uso Visualizar Novedades**

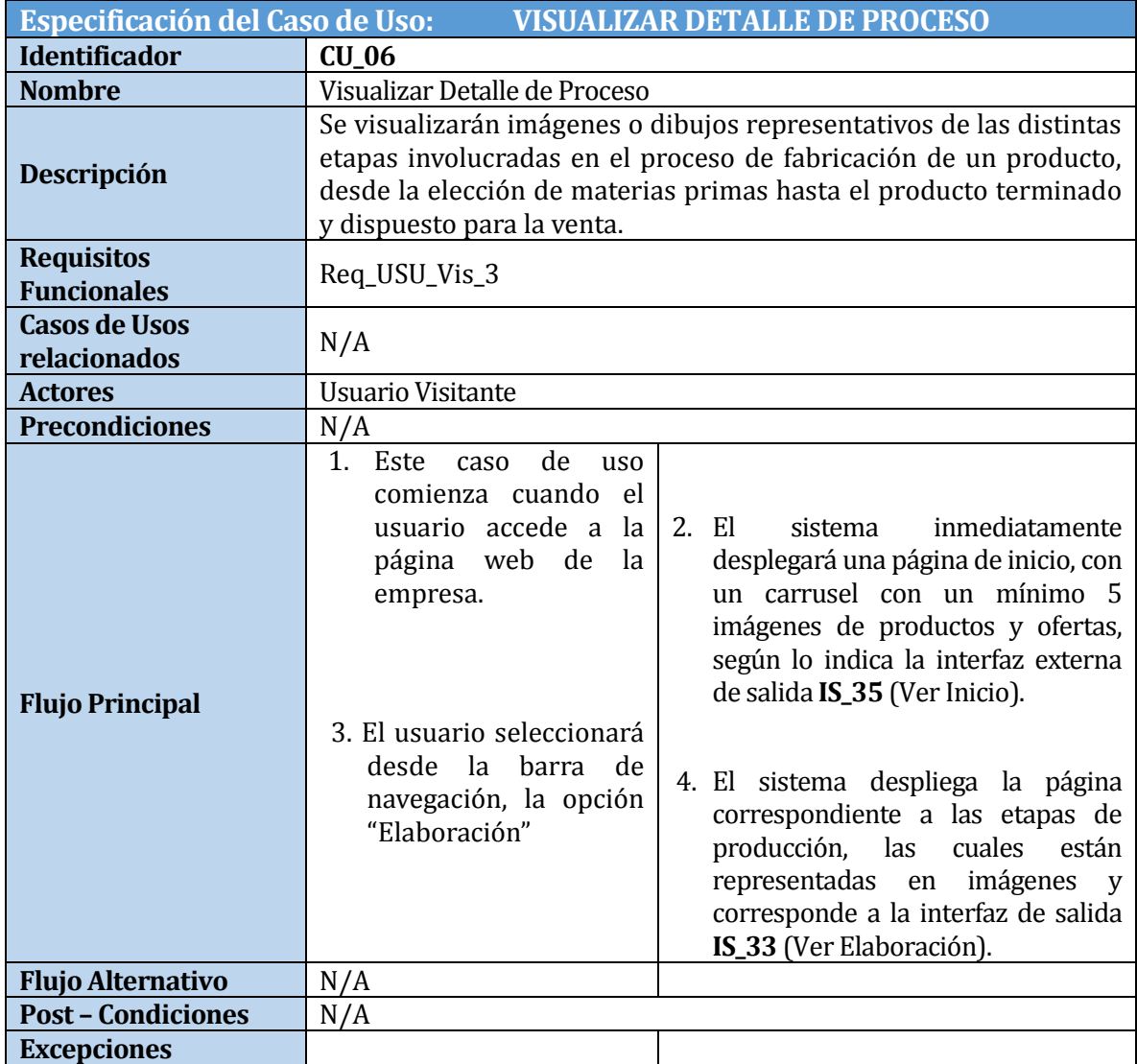

#### **Tabla 53: Caso de Uso Visualizar Detalles de Proceso**

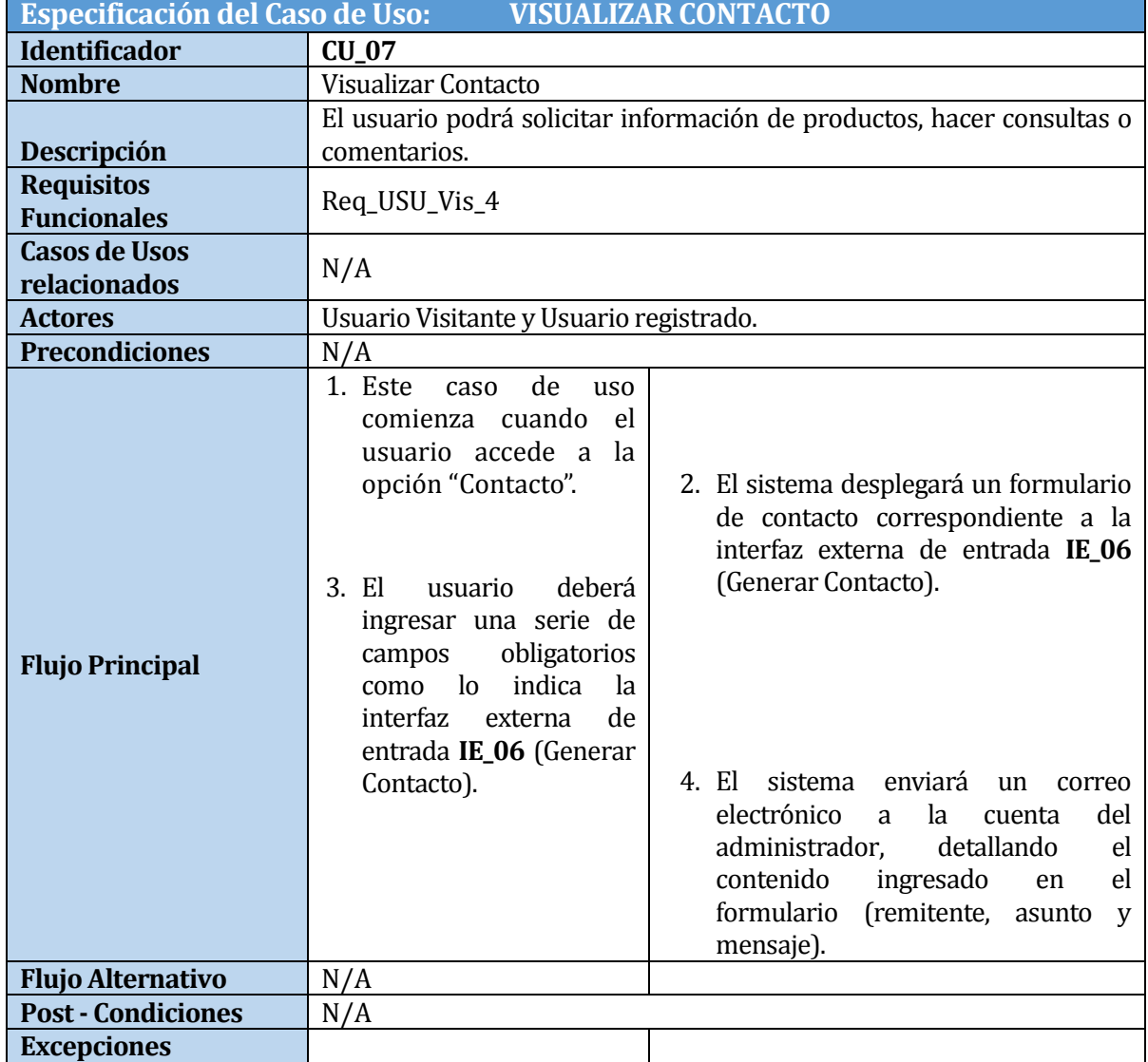

**Tabla 54: Caso de Uso Visualizar Contacto**

# **5.3.2 Módulo "Usuario Registrado"**

En la *Figura 8* se muestra el diagrama de casos de usos pertenecientes al usuario (Cliente) registrado ya continuación, se presenta el detalle de cada caso de uso.

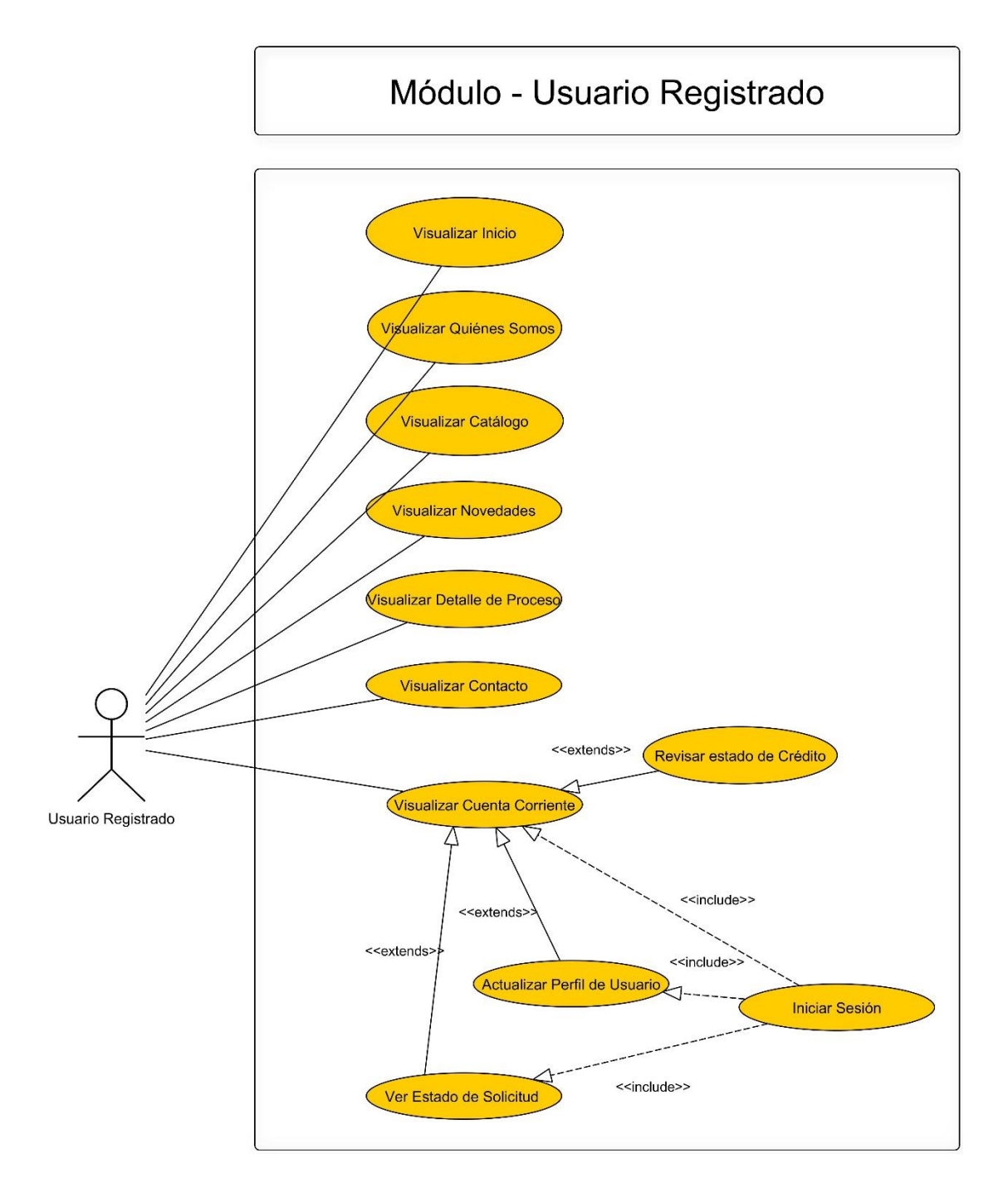

**Figura 8: Diagrama de Casos de Uso para módulo de Usuario Registrado**

SISTEMA WEB DE CONTROL DE CRÉDITOS PARA FÁBRICA DE CALZADOS "LEO" 87

En esta sección se omitirá la descripción de los casos de uso Visualizar Inicio, Visualizar Quiénes Somos, Visualizar Catálogo, Visualizar Novedades, Visualizar Detalle de Proceso y Visualizar Contacto, los cuales son idénticos tanto para el módulo de Usuario Visitante y módulo de Usuario Registrado. Los demás son especificados a continuación.

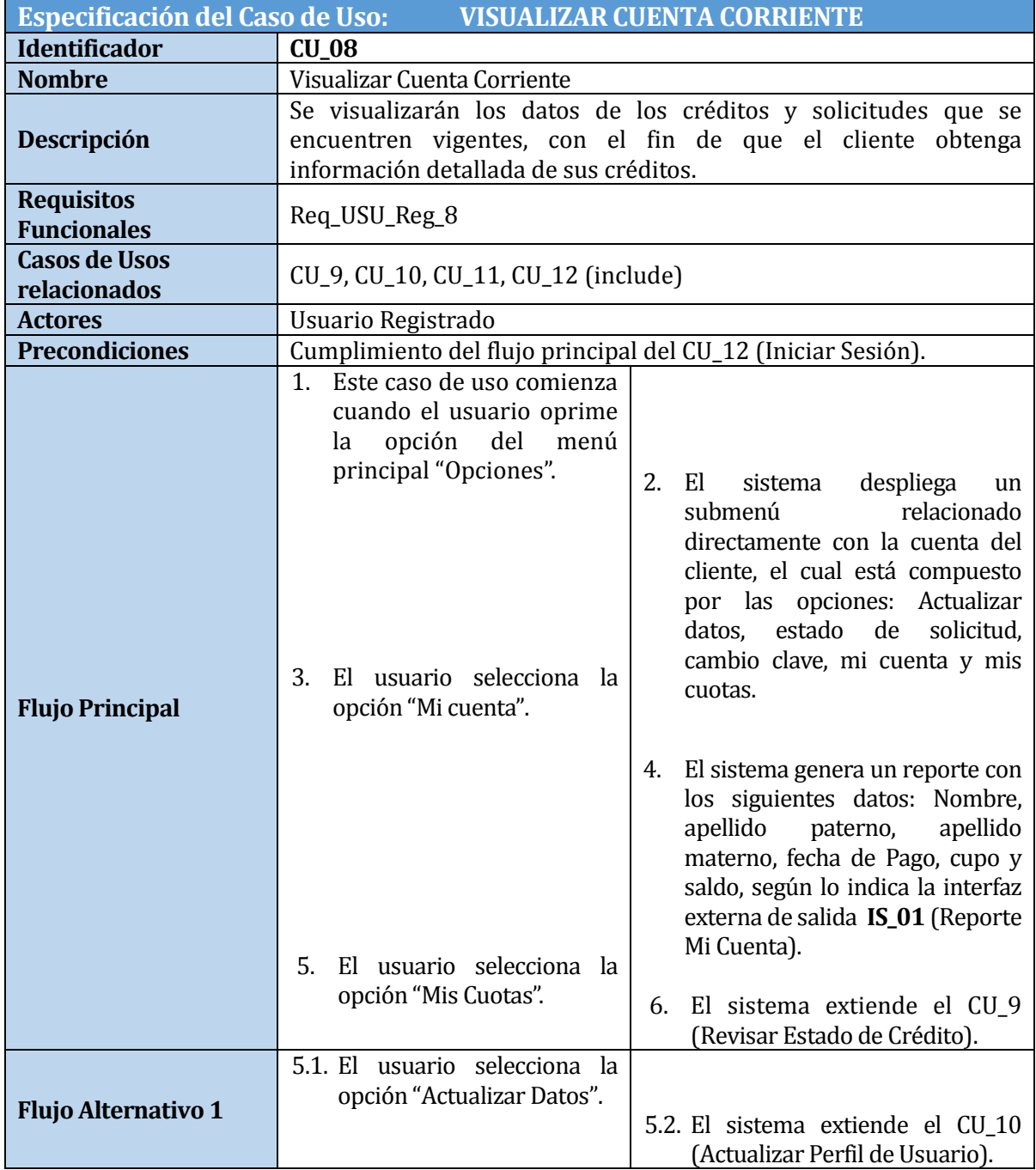

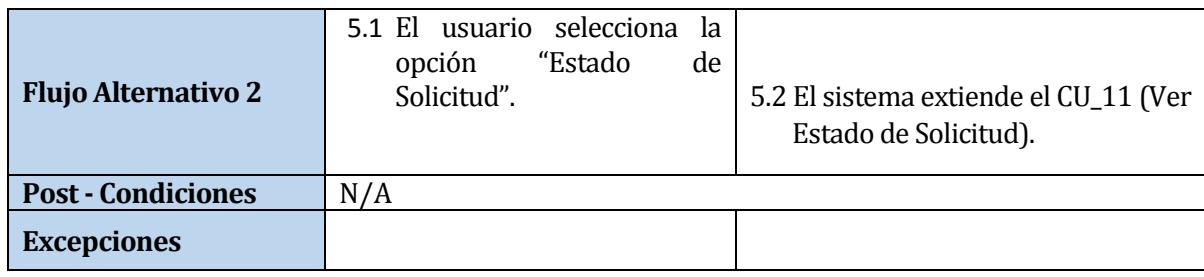

# **Tabla 55: Caso de Uso Visualizar Cuenta Corriente**

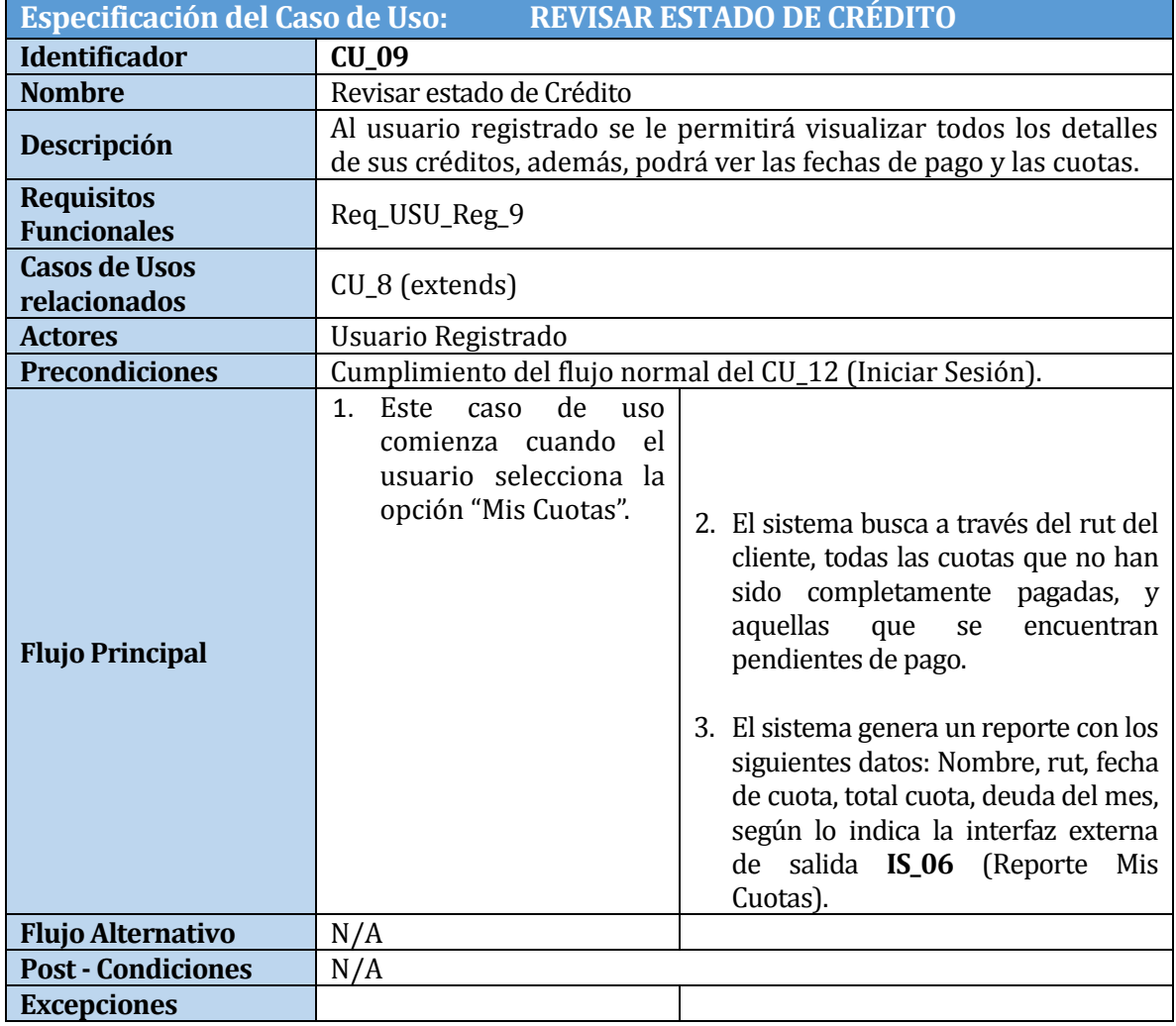

**Tabla 56: Caso de Uso Revisar Estado de Crédito**

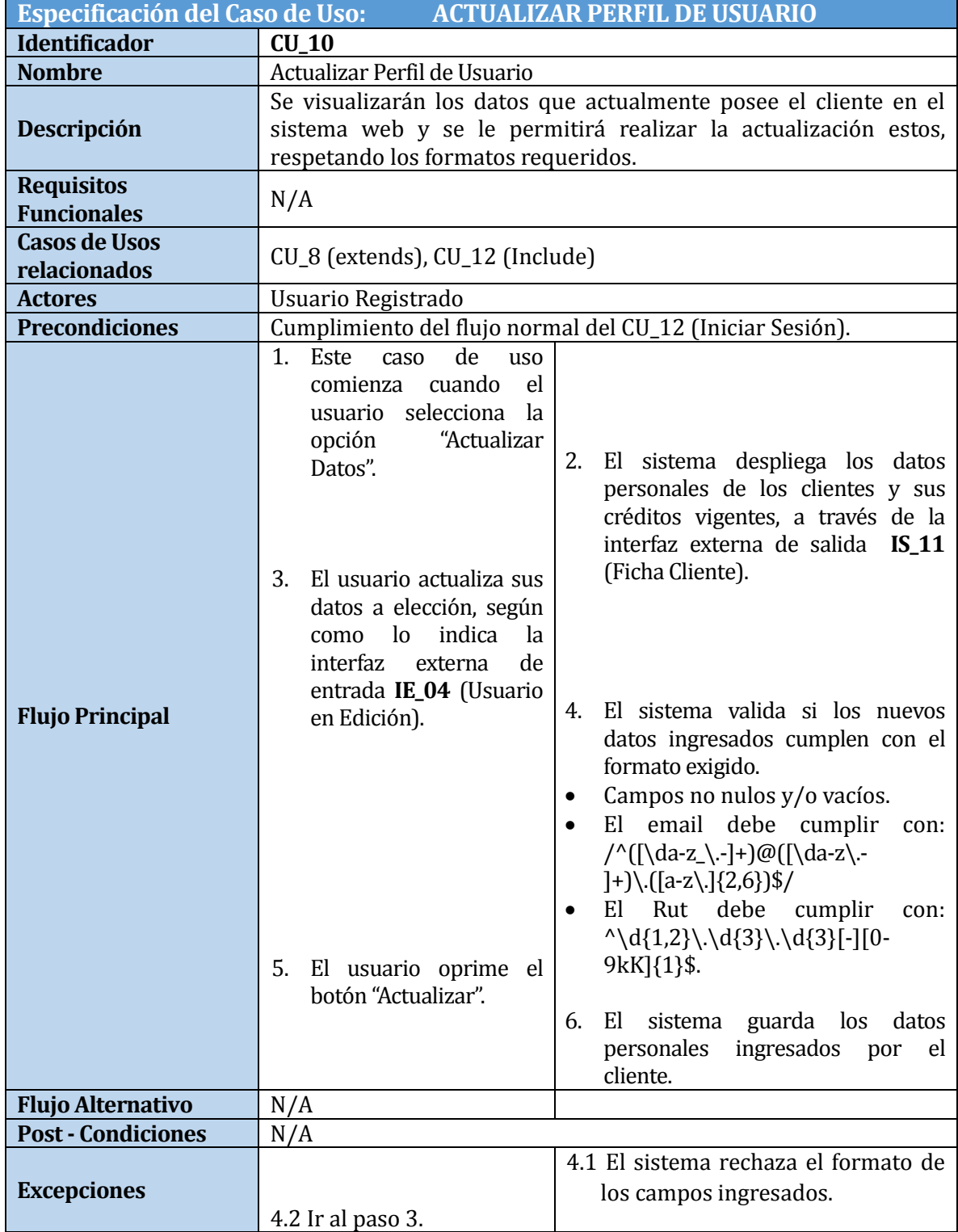

# **Tabla 57: Caso de Uso Actualizar Perfil de Usuario**

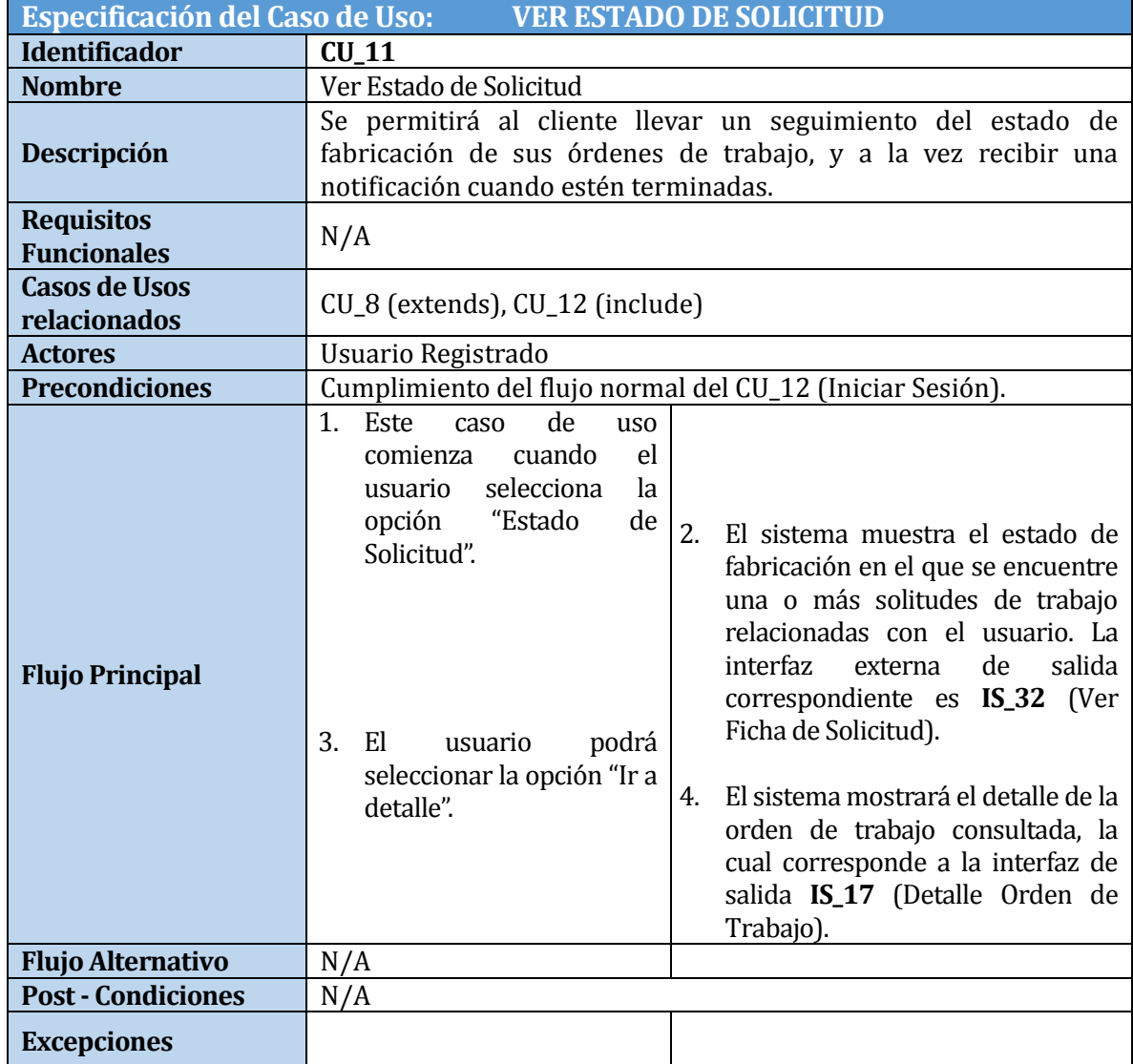

# **Tabla 58: Caso de Uso Ver Estado de Solicitud**

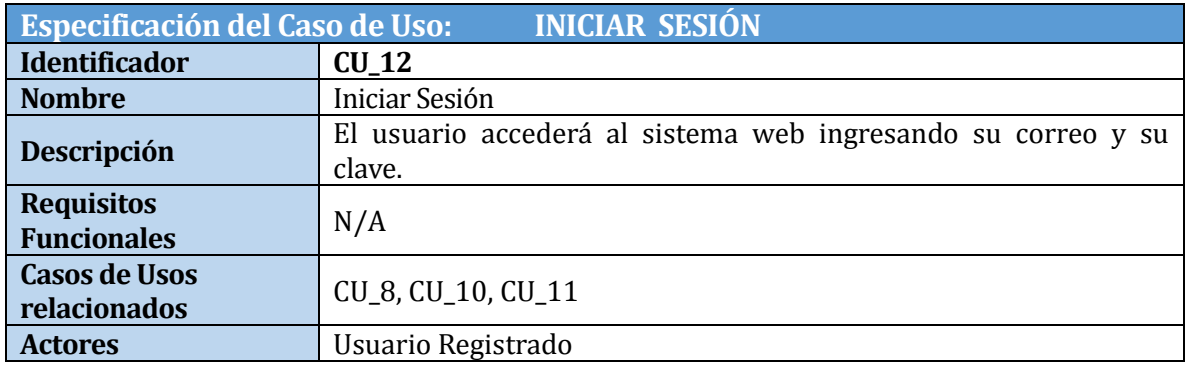

SISTEMA WEB DE CONTROL DE CRÉDITOS PARA FÁBRICA DE CALZADOS "LEO" | 91

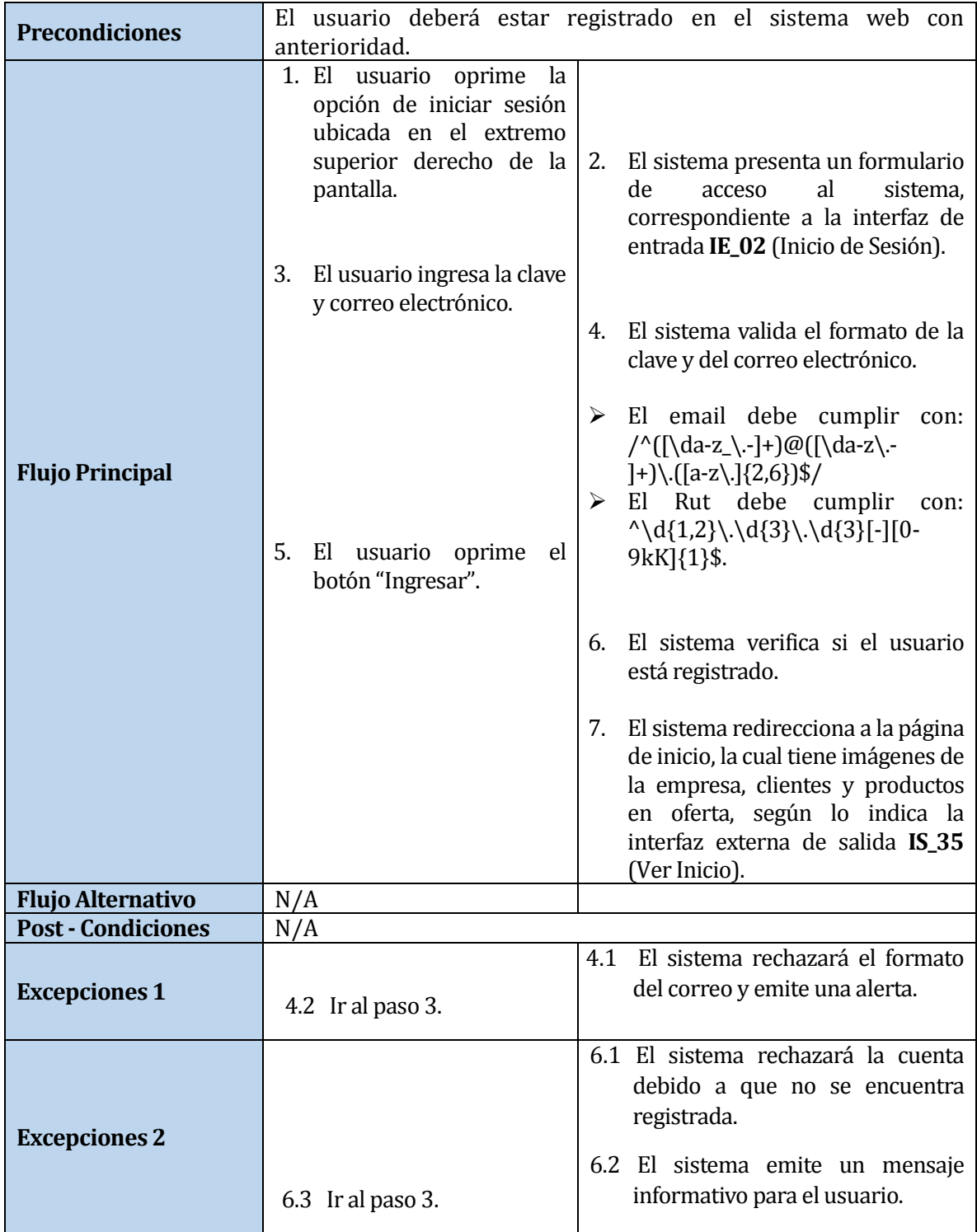

# **Tabla 59: Caso de Uso Iniciar Sesión**

# **5.3.3 Módulo "Administrador"**

En la *Figura 9* se muestra el diagrama de casos de usos pertenecientes al administrador del sistema ya continuación, se presenta el detalle de cada caso de uso.

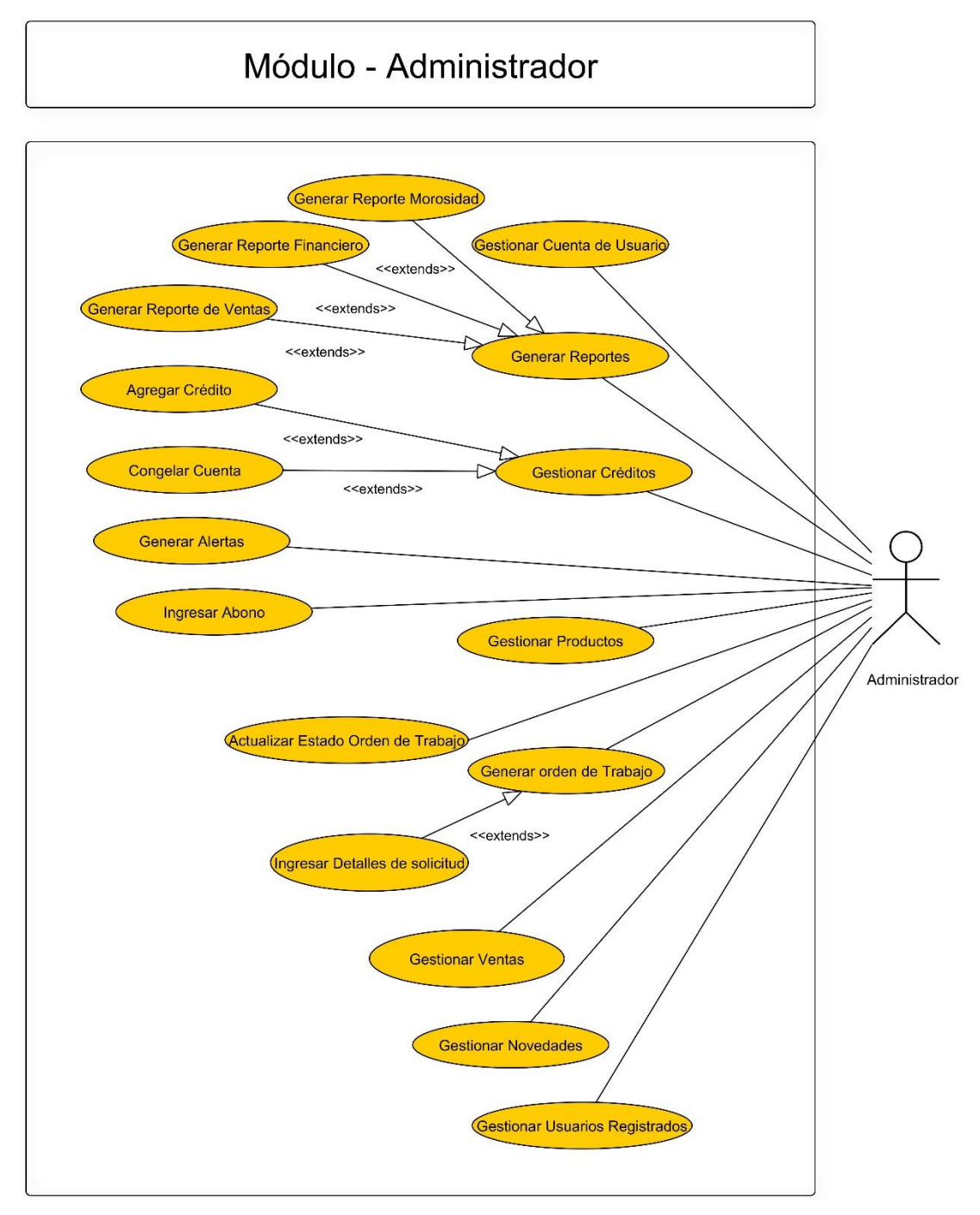

**Figura 9: Diagrama de Casos de Uso para módulo de Administrador.**

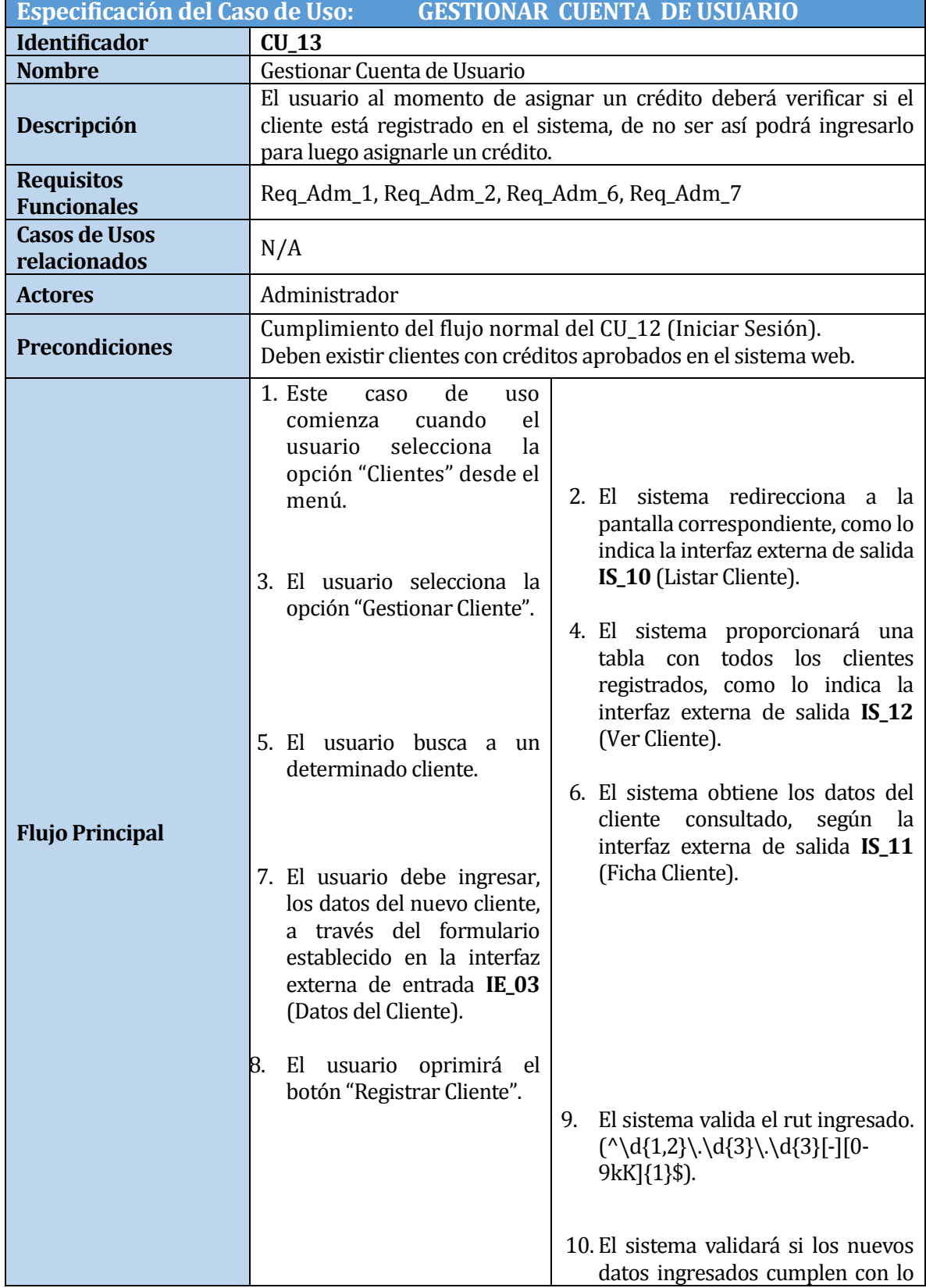

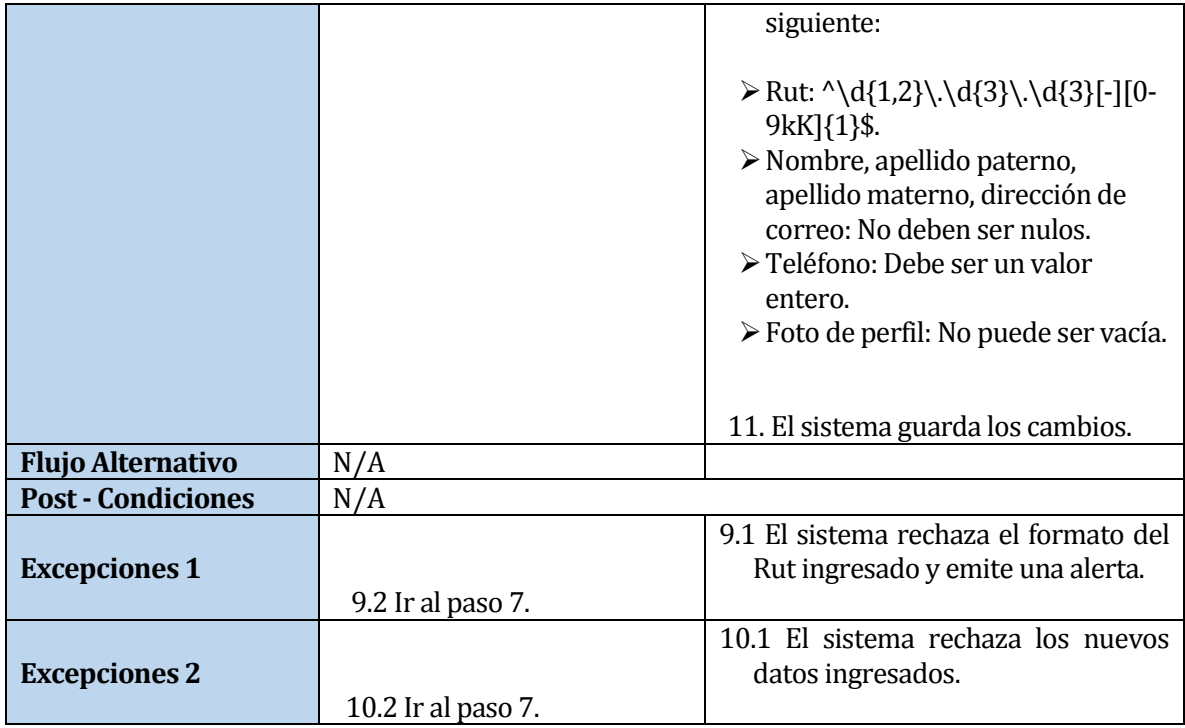

# **Tabla 60: Caso de Uso Gestionar Cuenta de Usuario**

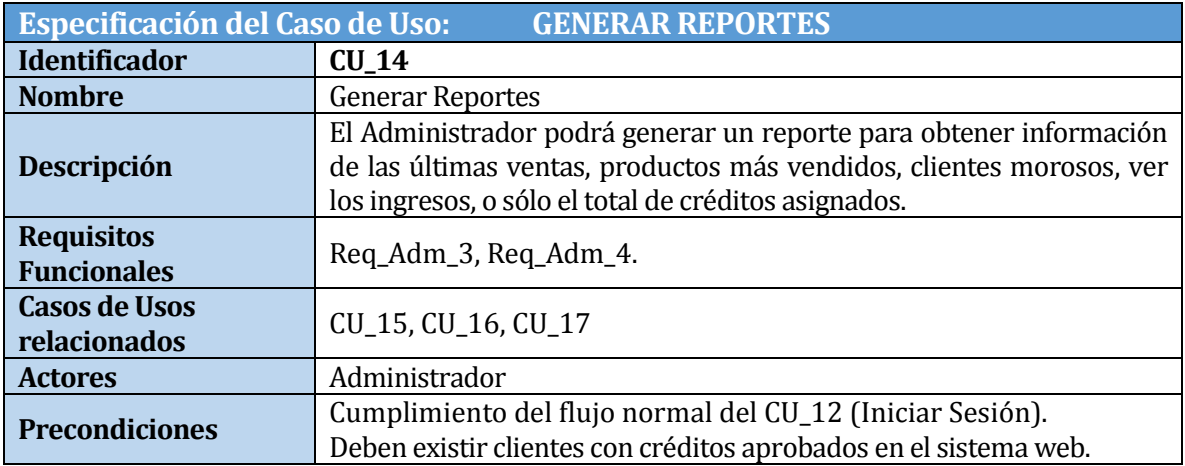

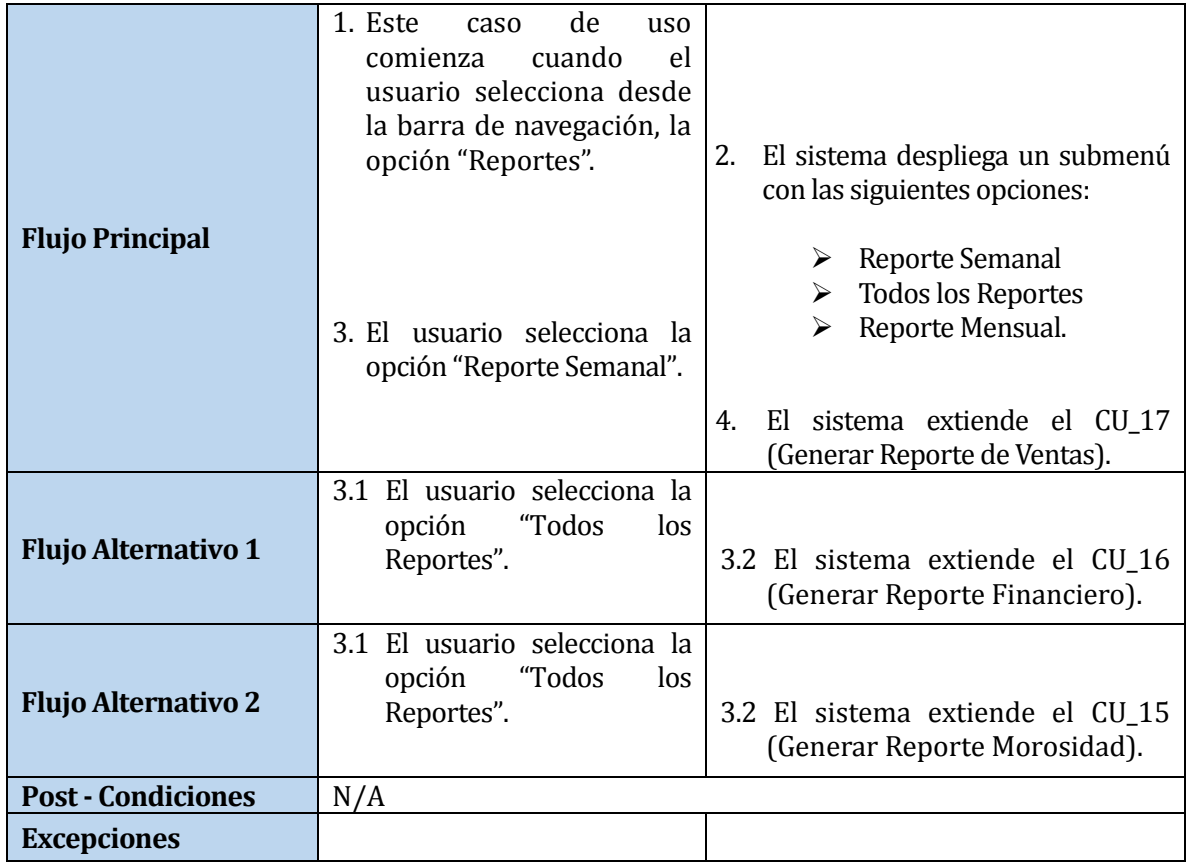

# **Tabla 61: Caso de Uso Generar Reporte**

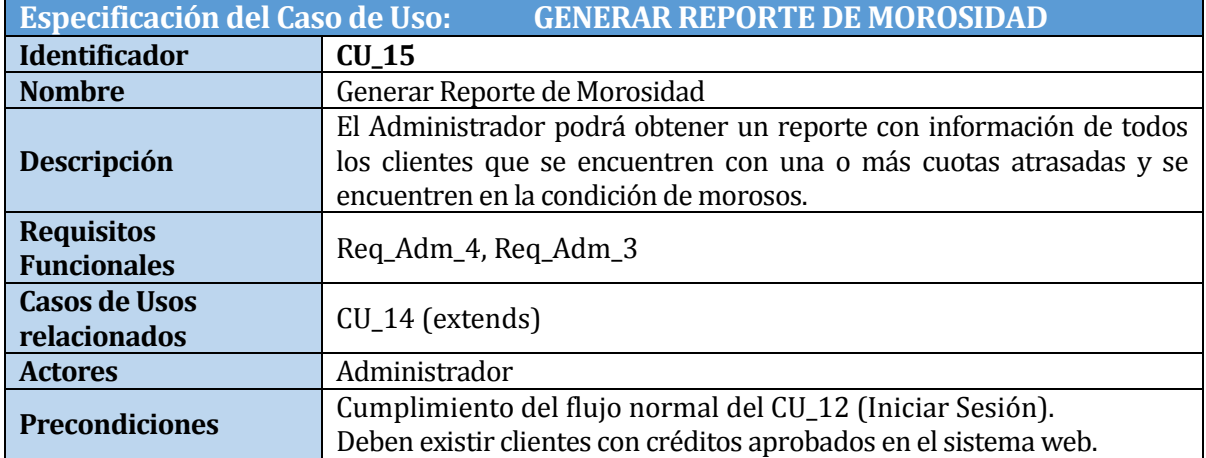

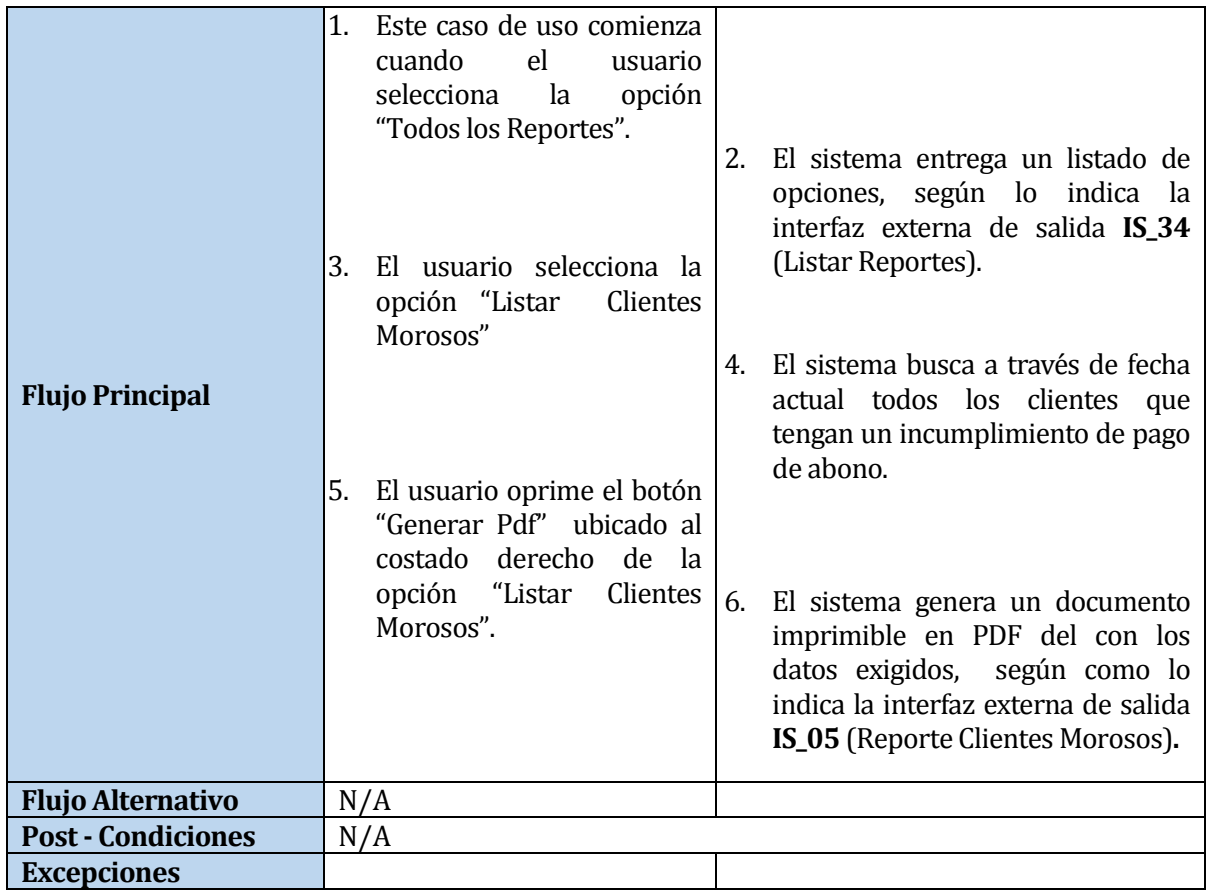

# **Tabla 62: Caso de Uso Generar Reporte de Morosidad**

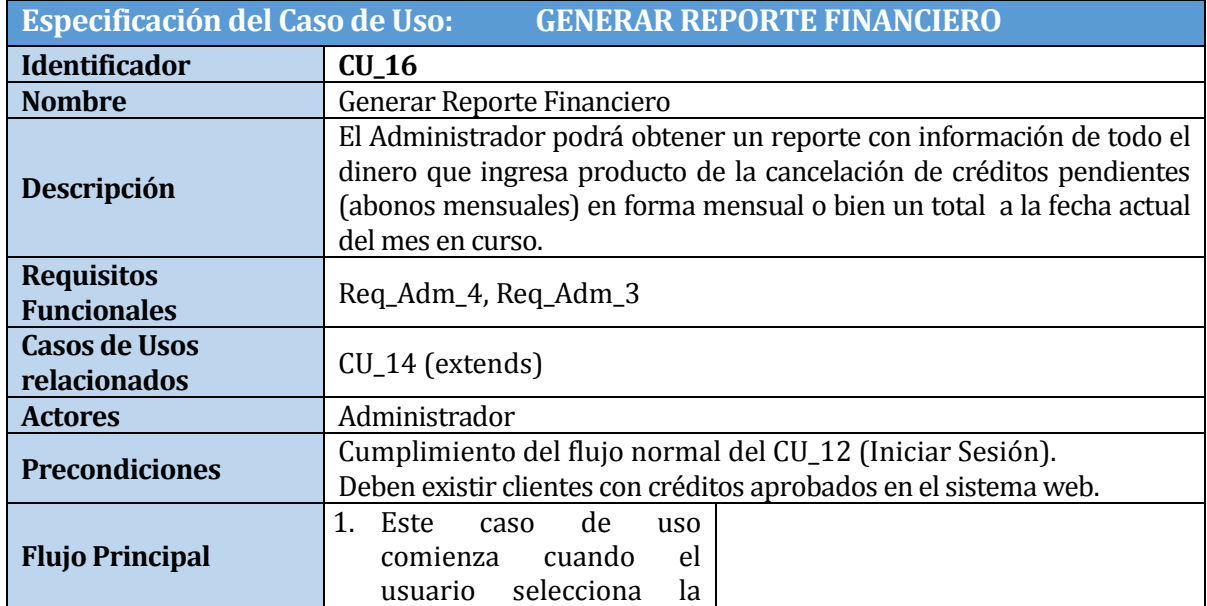

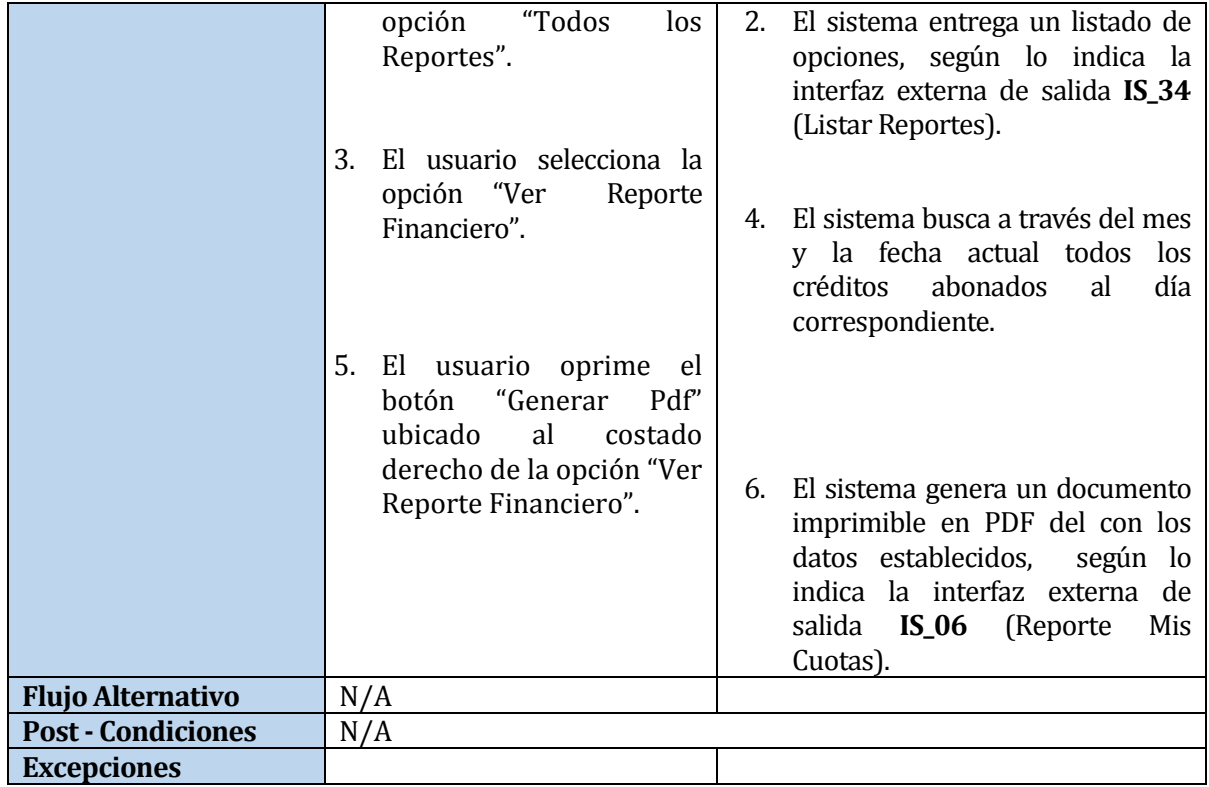

# **Tabla 63: Caso de Uso Generar Reporte Financiero**

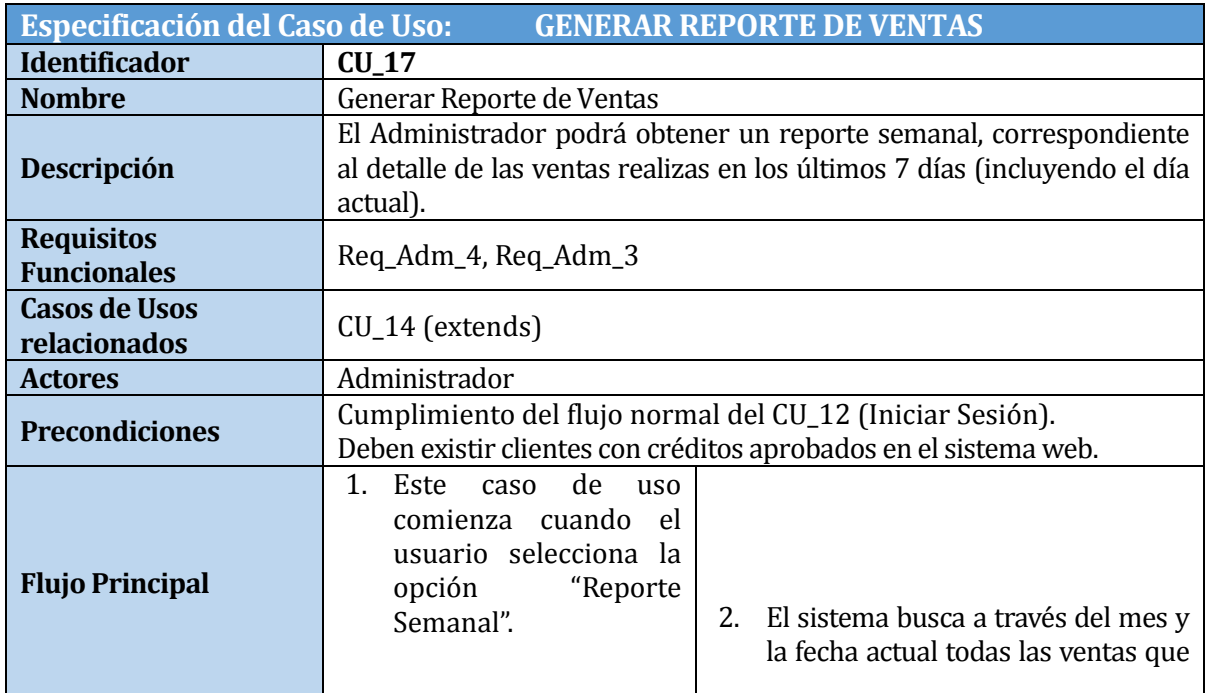

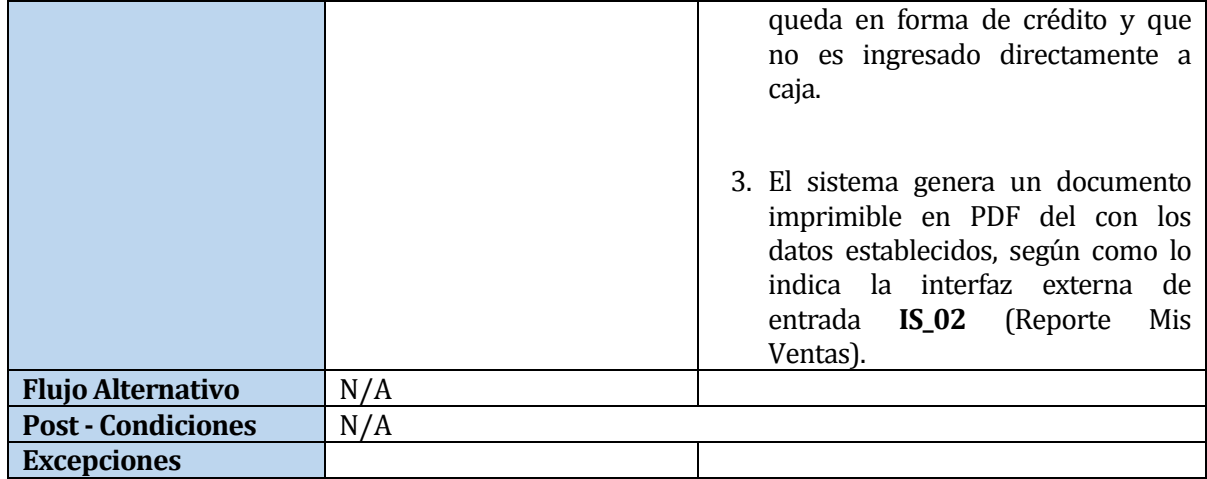

# **Tabla 64: Caso de Uso Generar Reporte de Ventas**

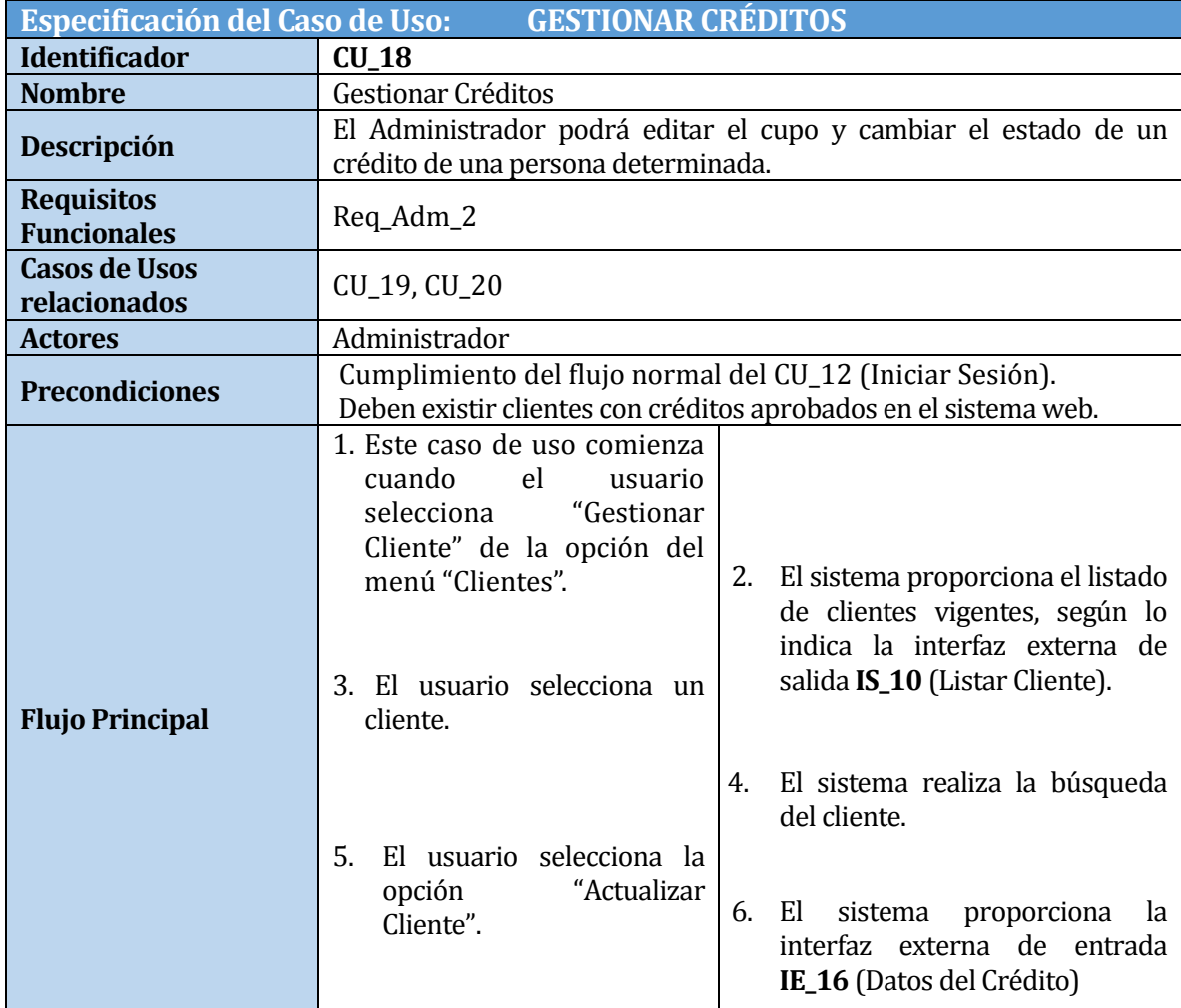

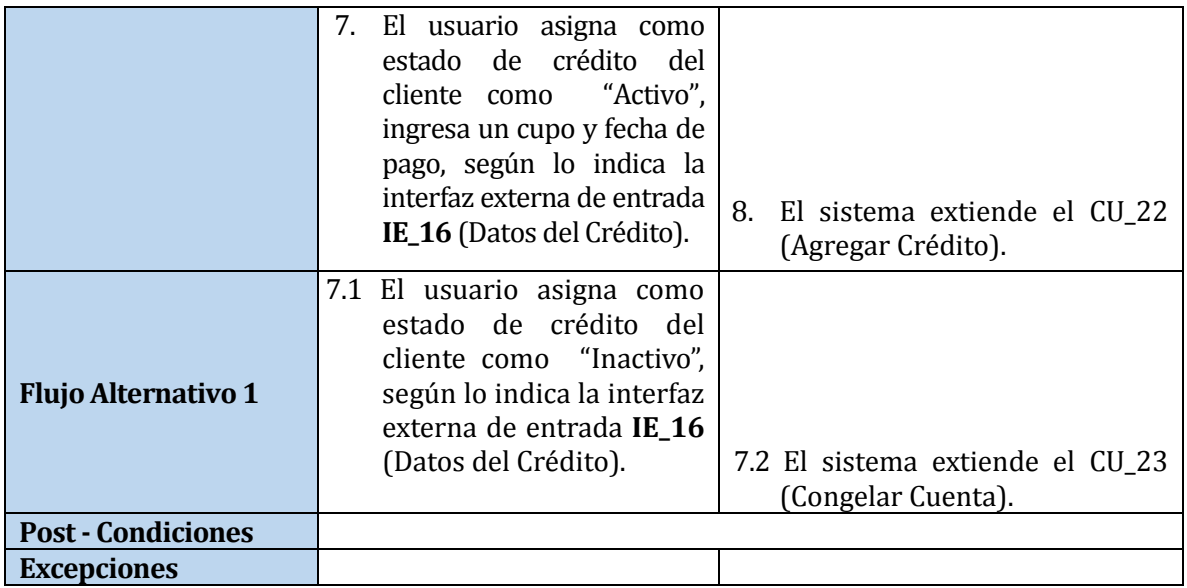

#### **Tabla 65: Caso de Uso Gestionar Créditos**

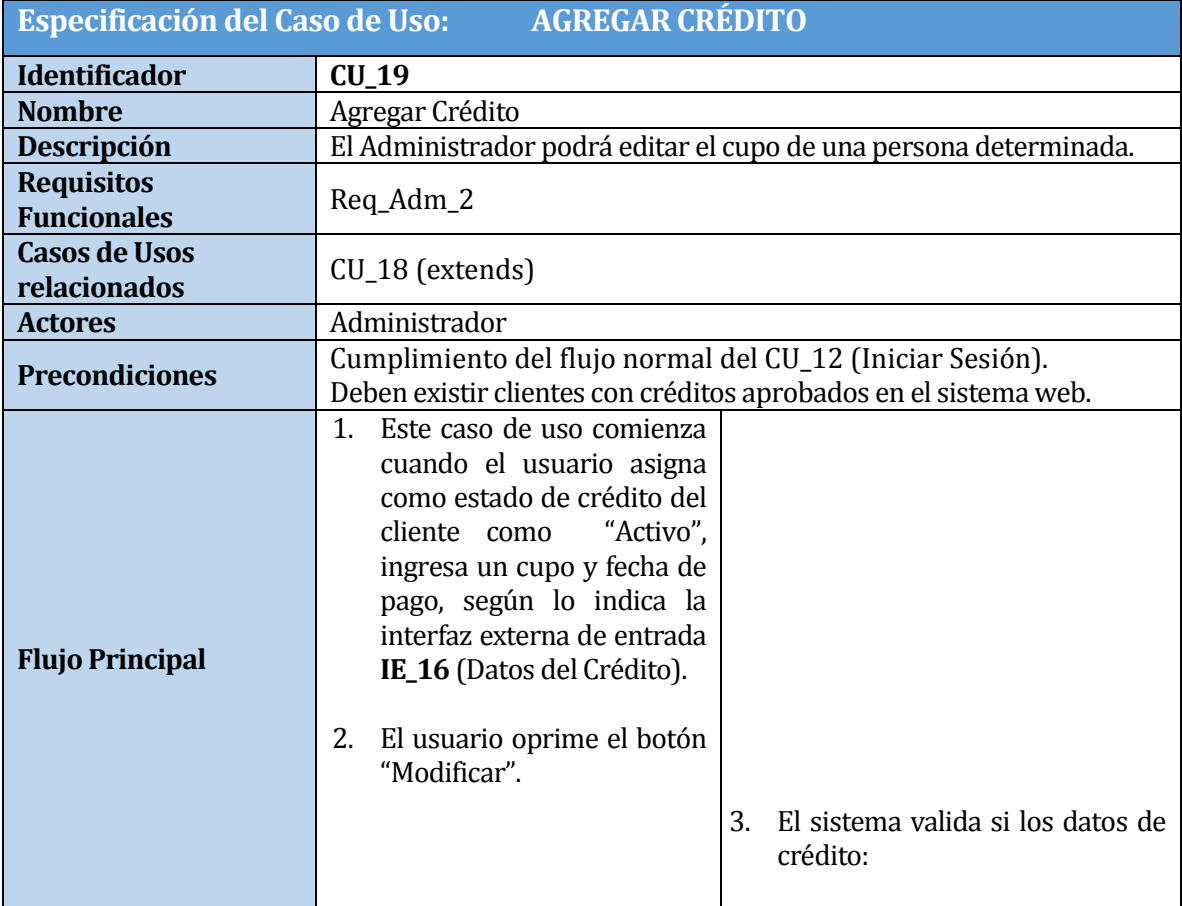

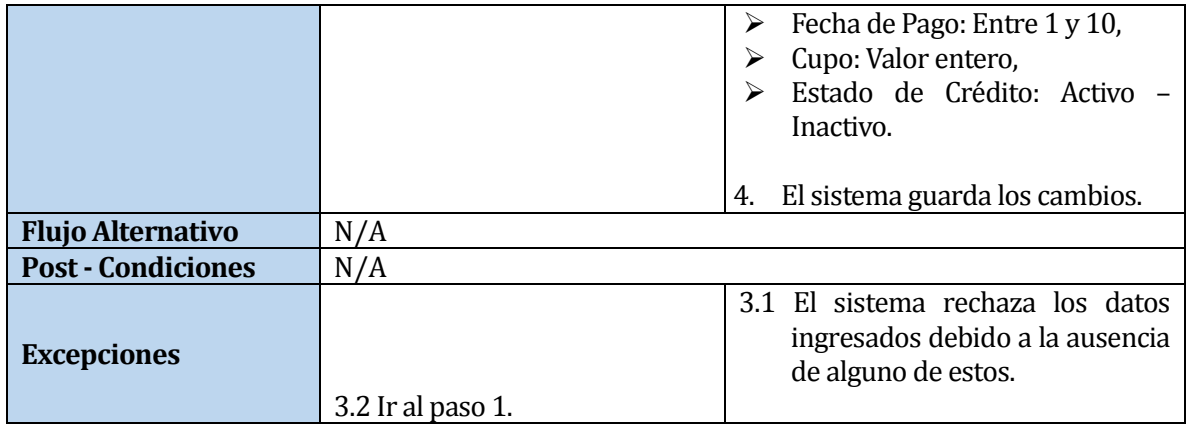

# **Tabla 66: Caso de Uso Agregar Crédito**

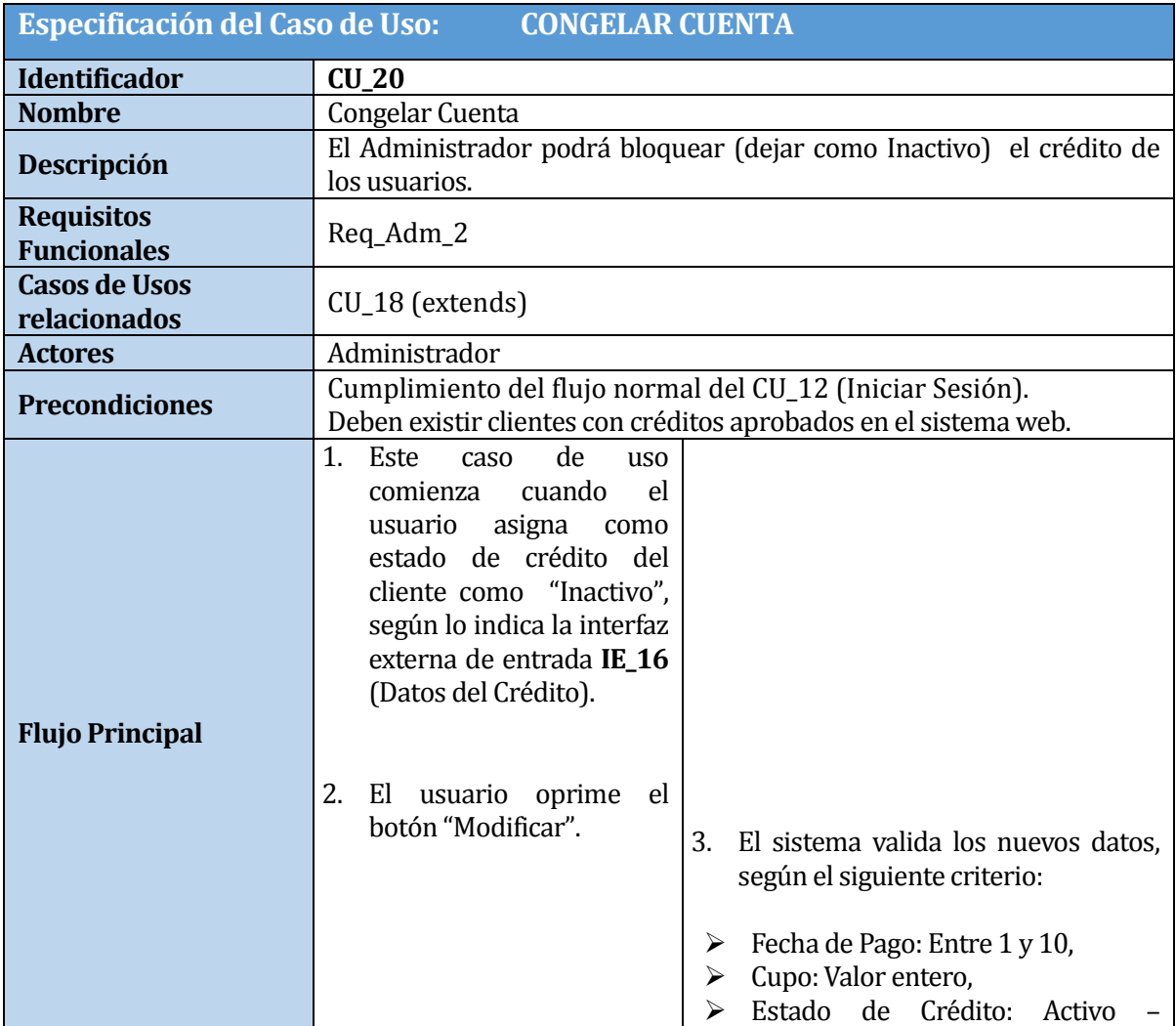

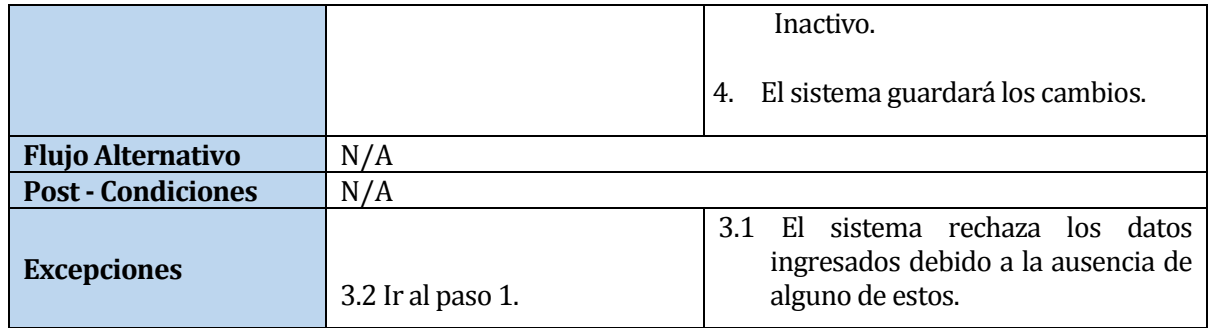

# **Tabla 67: Caso de Uso Congelar Cuenta**

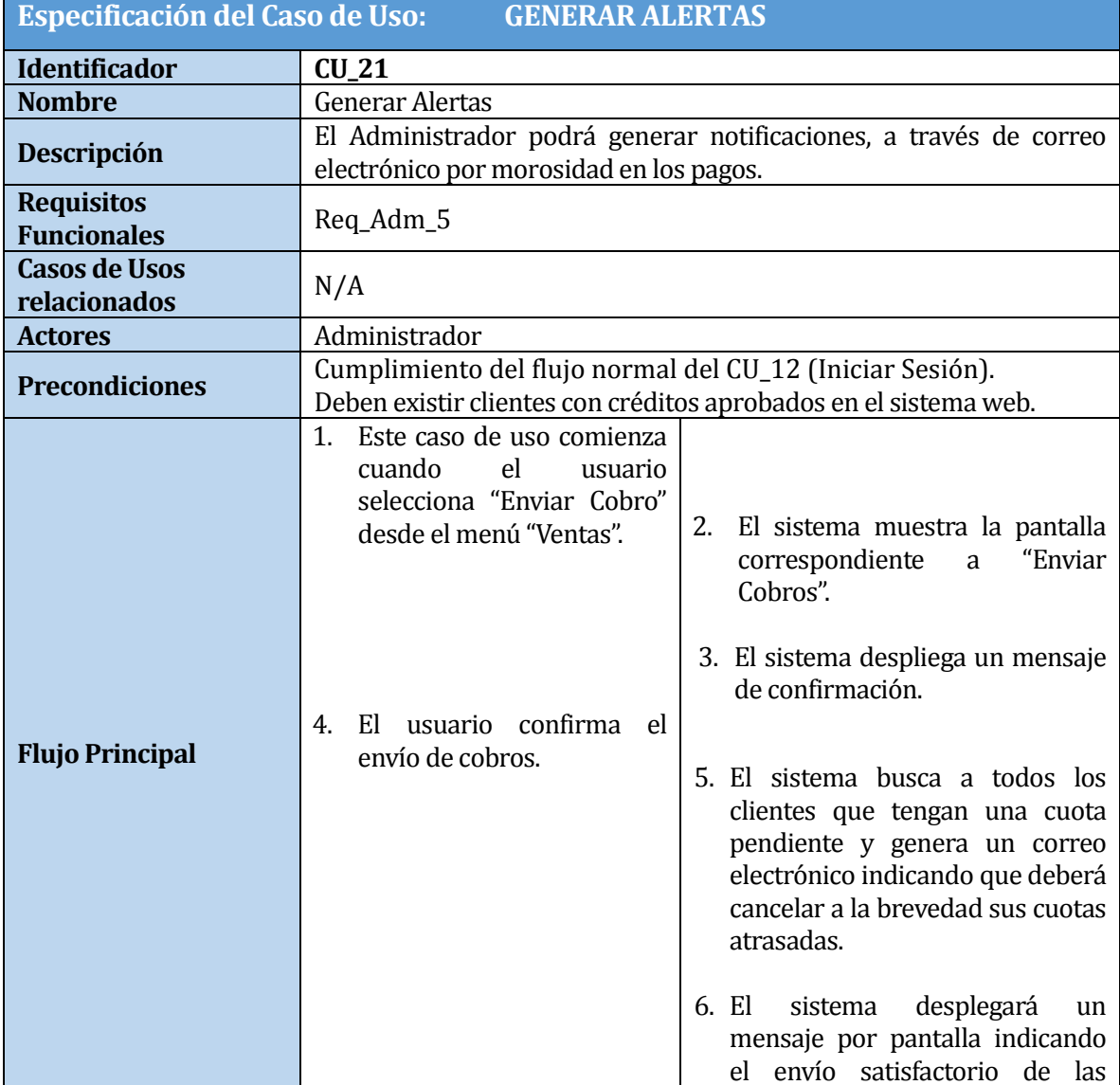

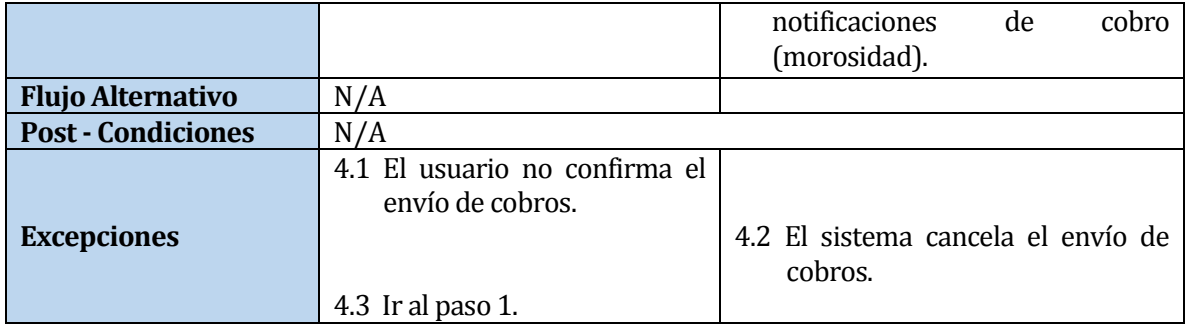

## **Tabla 68: Generar Alertas**

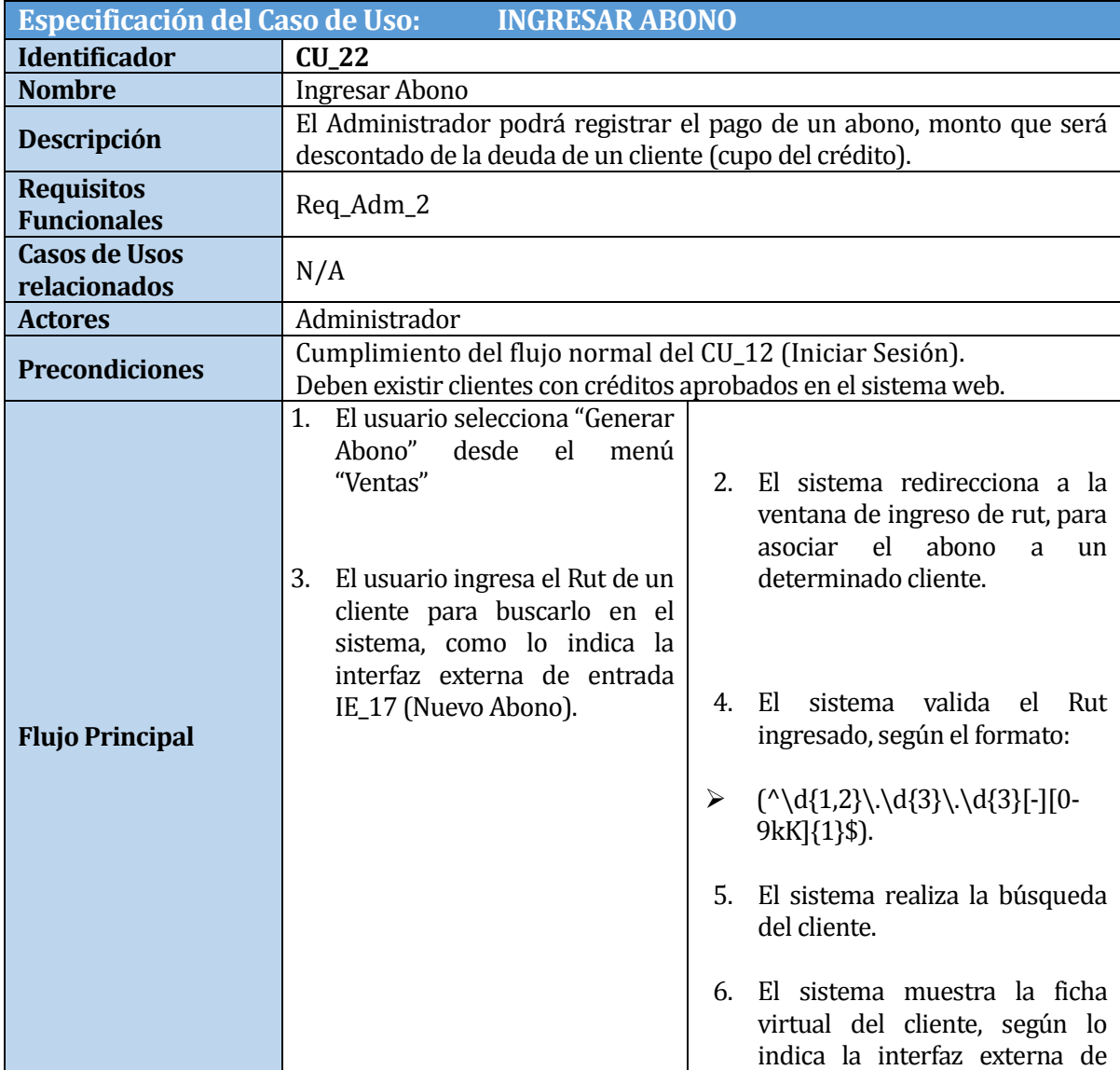

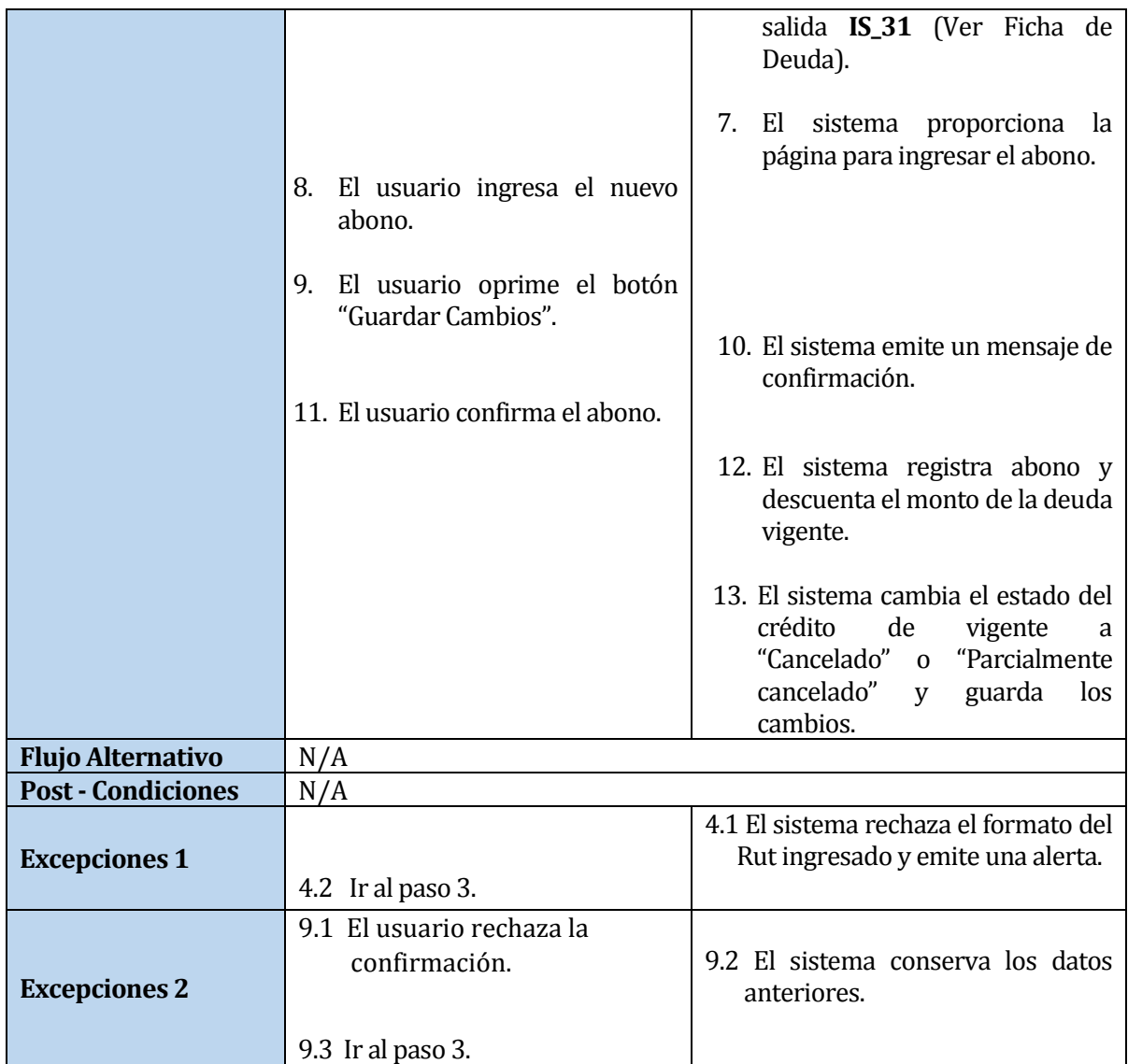

# **Tabla 69: Caso de Uso Ingresar Abono**

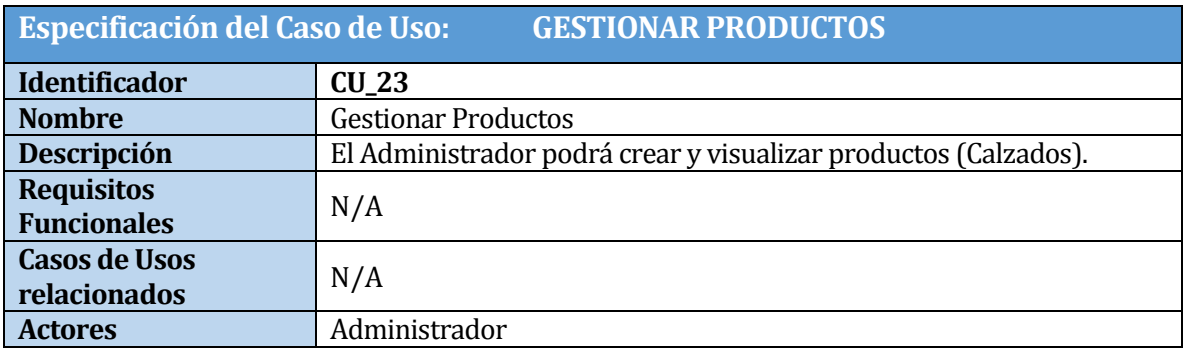

SISTEMA WEB DE CONTROL DE CRÉDITOS PARA FÁBRICA DE CALZADOS "LEO" 104

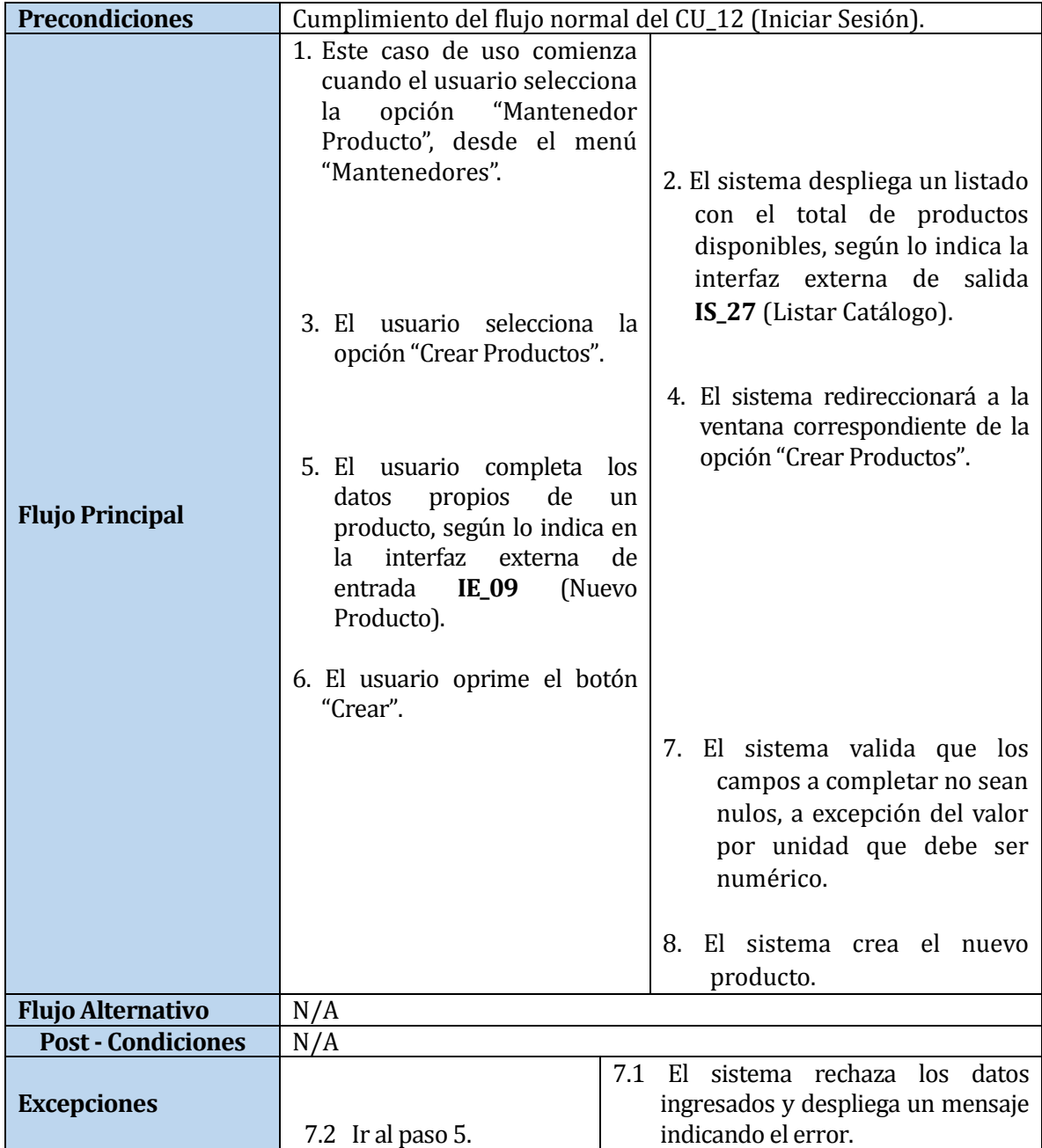

#### **Tabla 70: Caso de Uso Gestionar Productos**

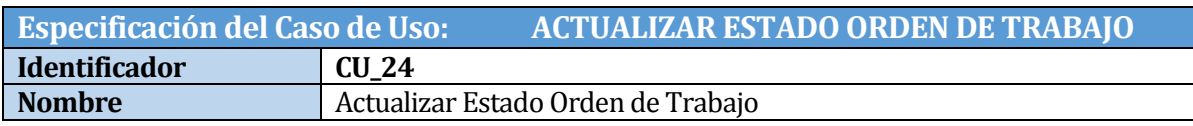

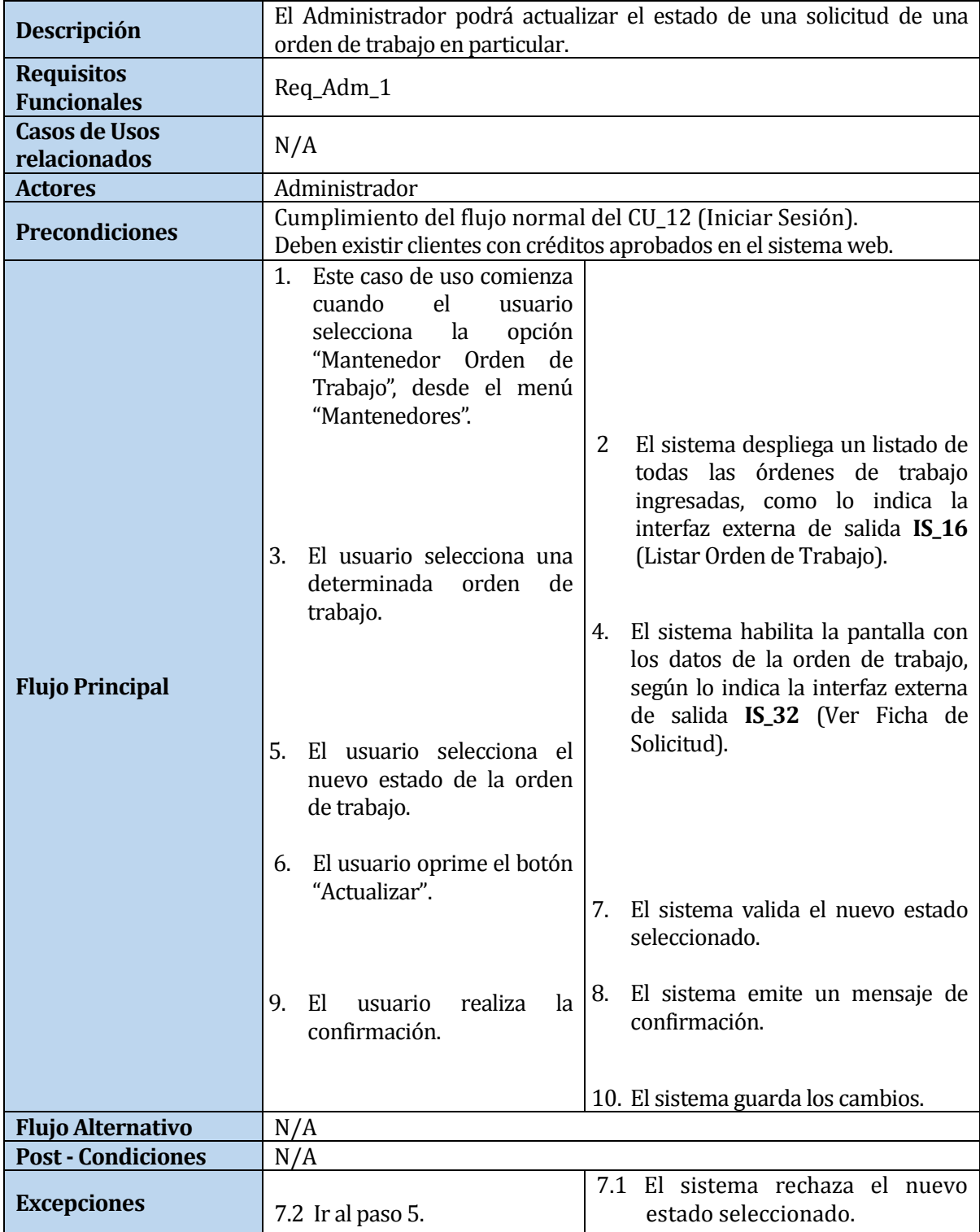

### **Tabla 71: Caso de Uso Actualizar Estado**

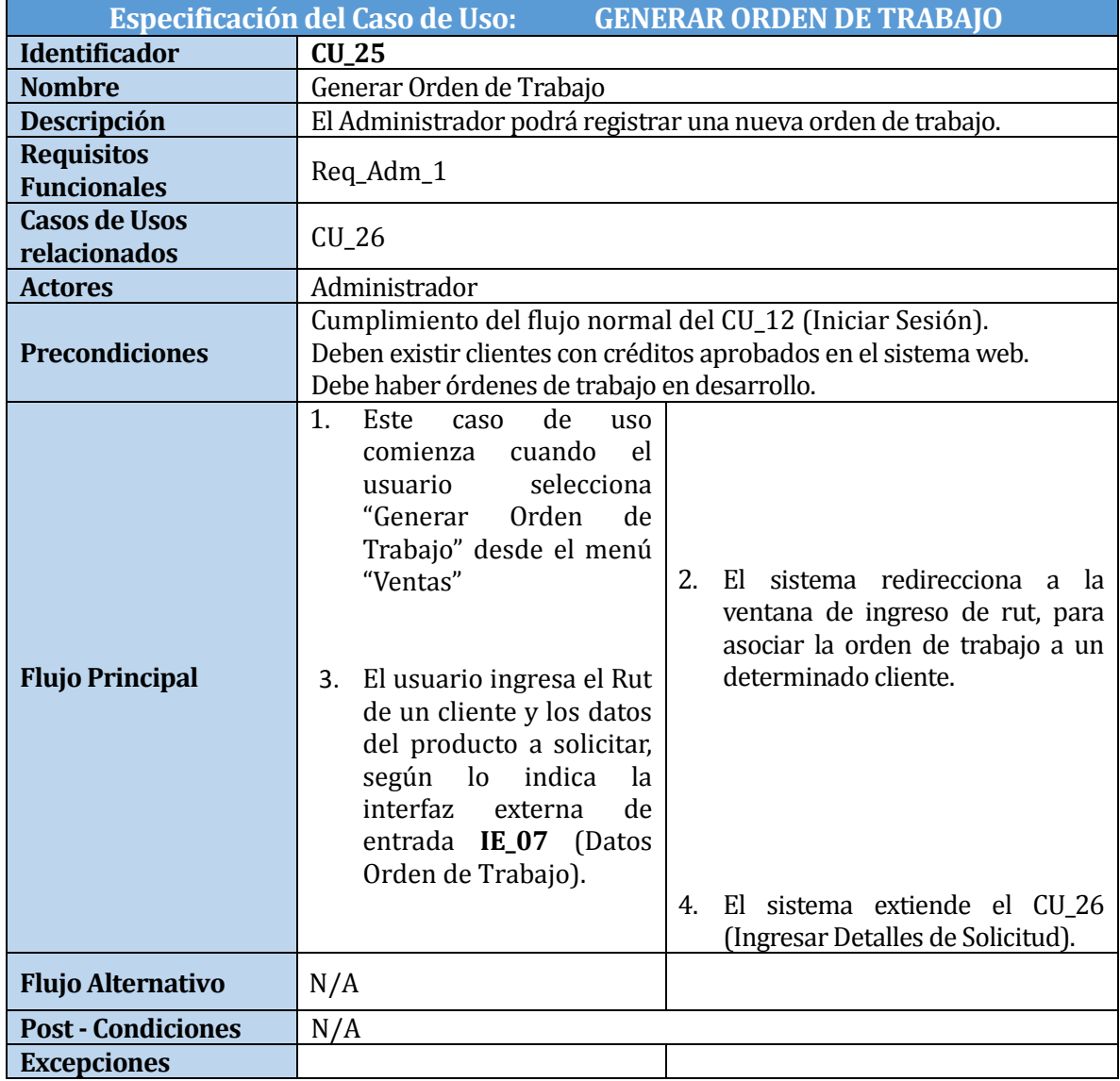

# **Tabla 72: Caso de Uso GenerarOrden de Trabajo**

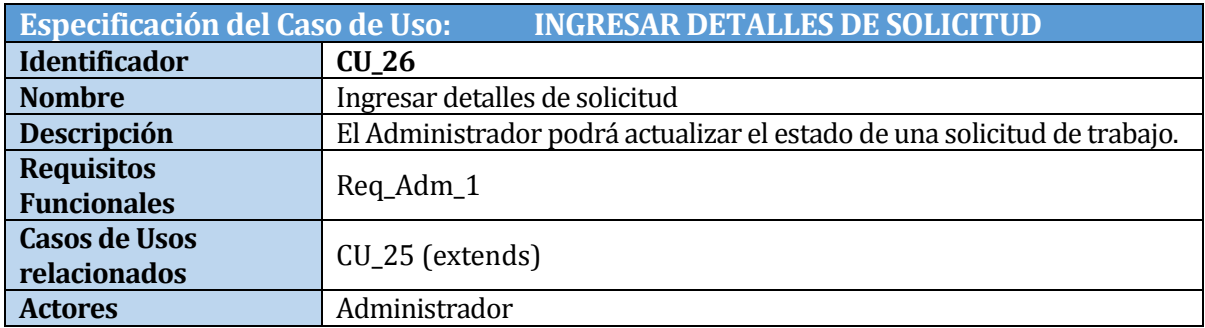

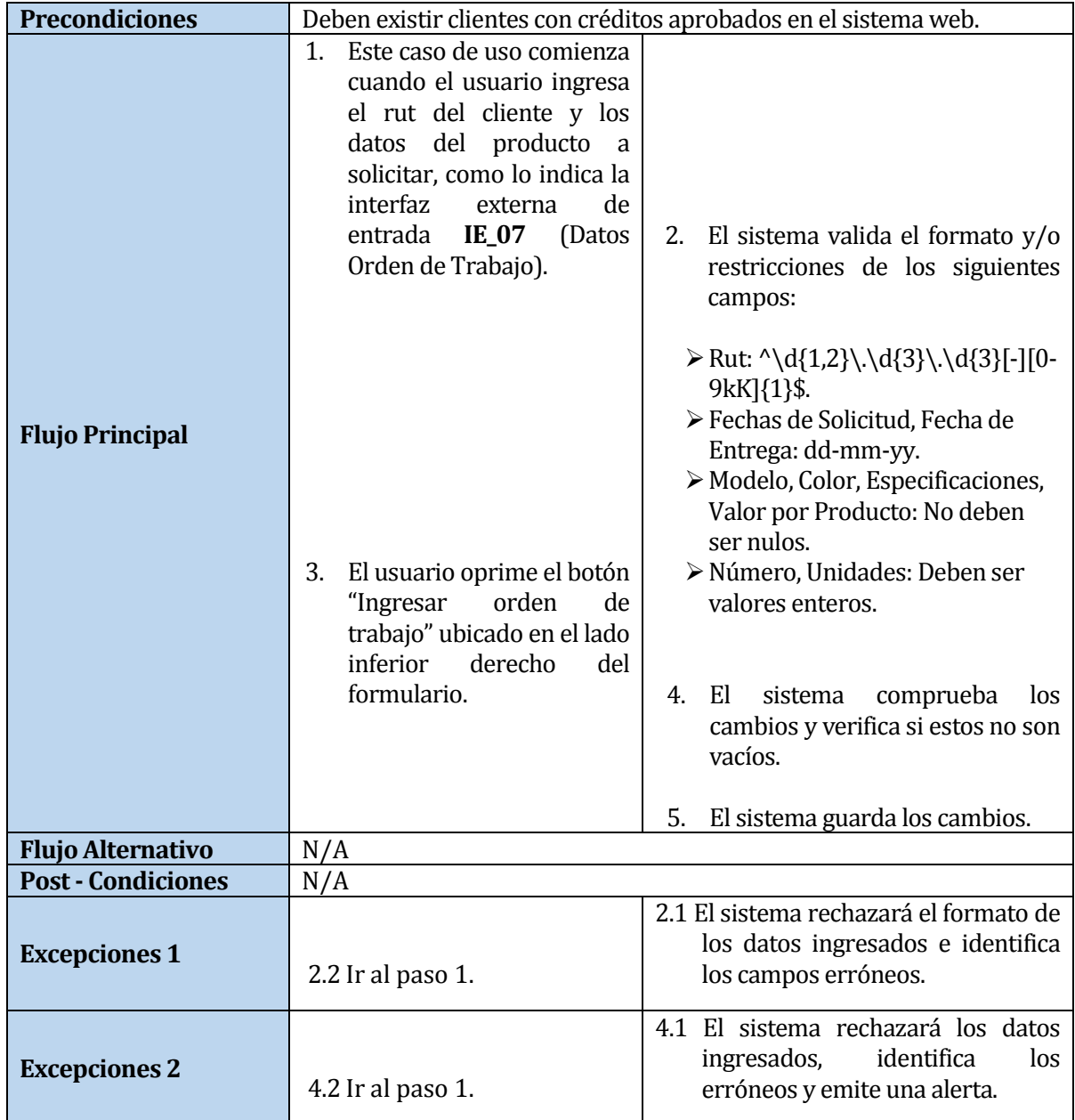

# **Tabla 73: Caso de Uso Ingresar Detalles de Solicitud**

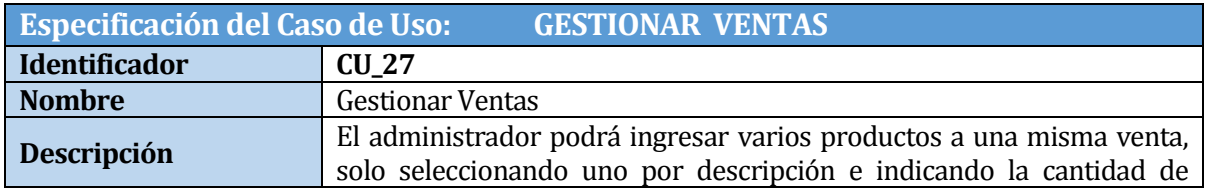

SISTEMA WEB DE CONTROL DE CRÉDITOS PARA FÁBRICA DE CALZADOS "LEO" 108
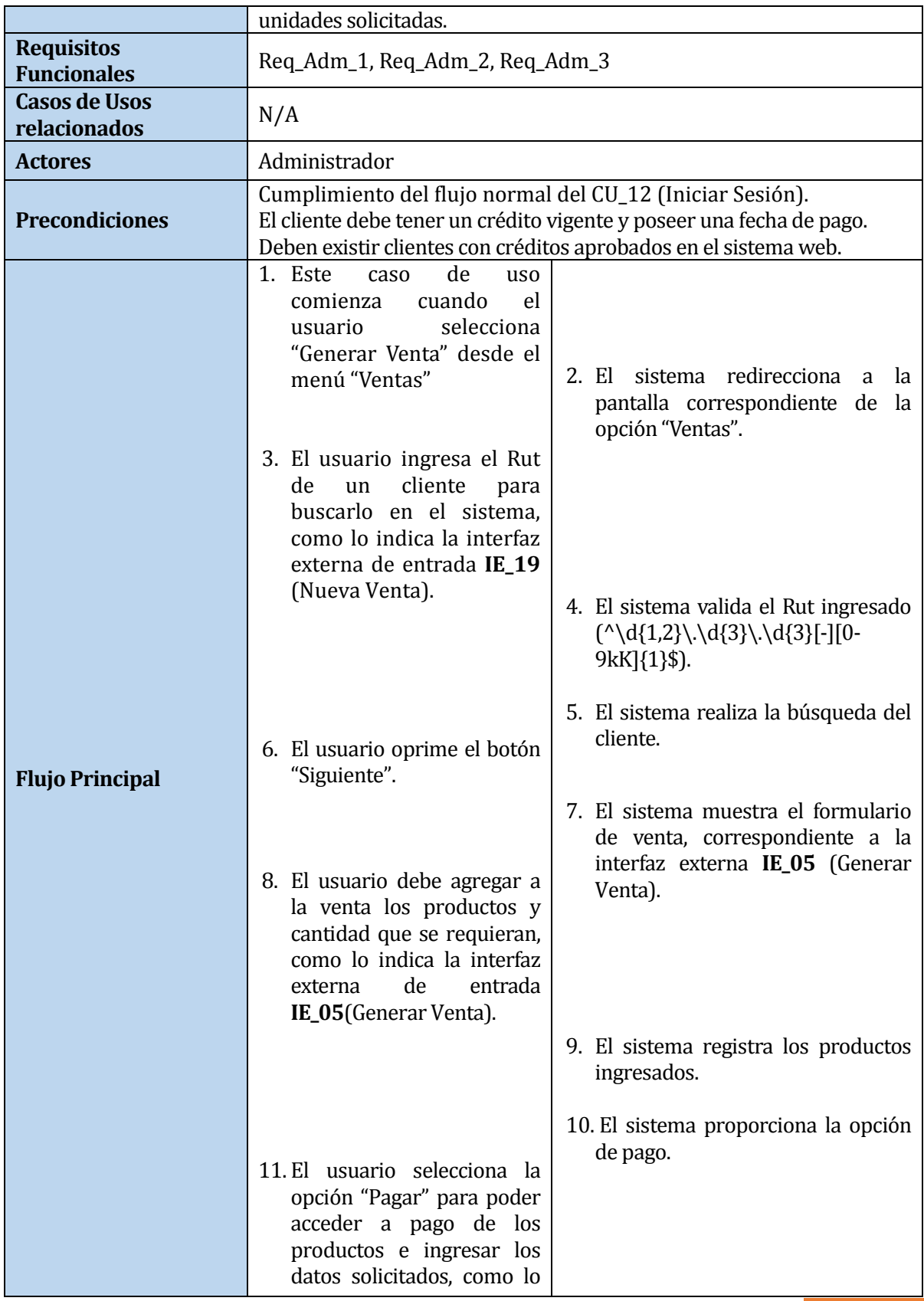

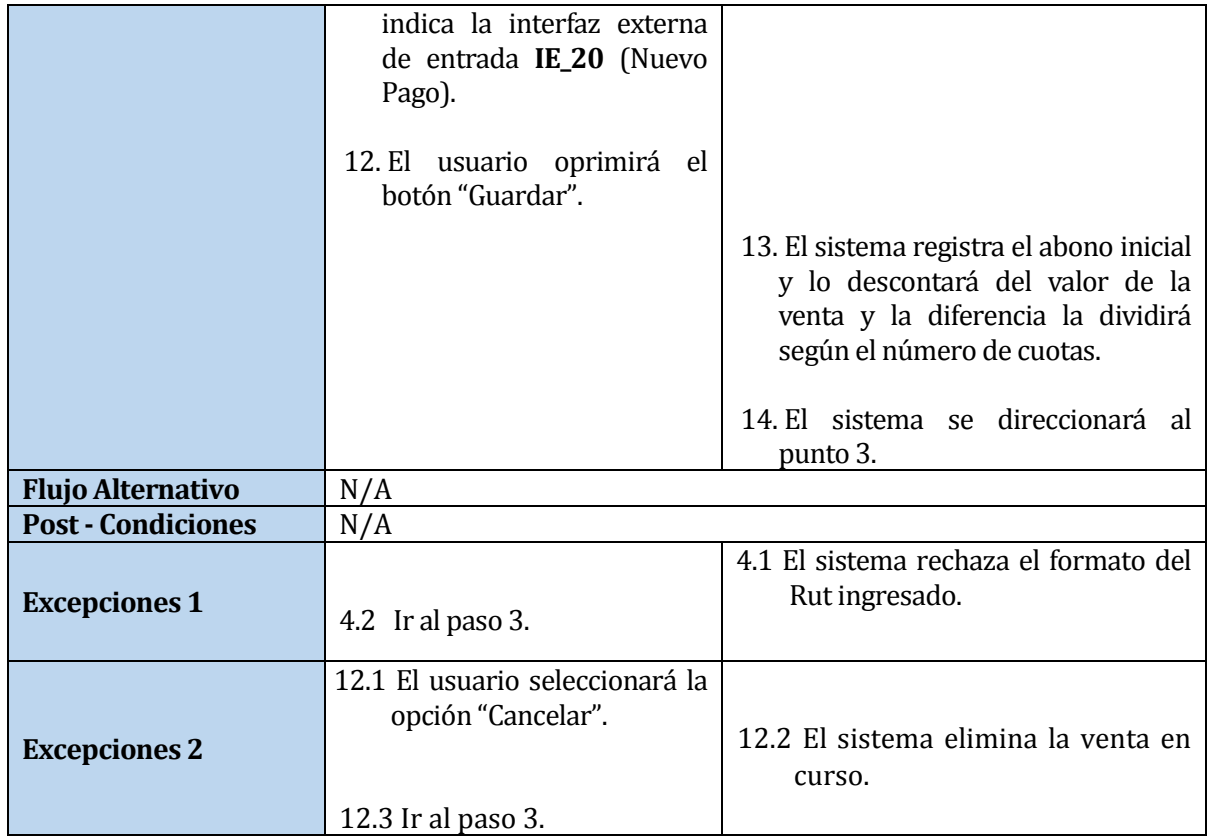

# **Tabla 74: Caso de Uso Gestionar Ventas**

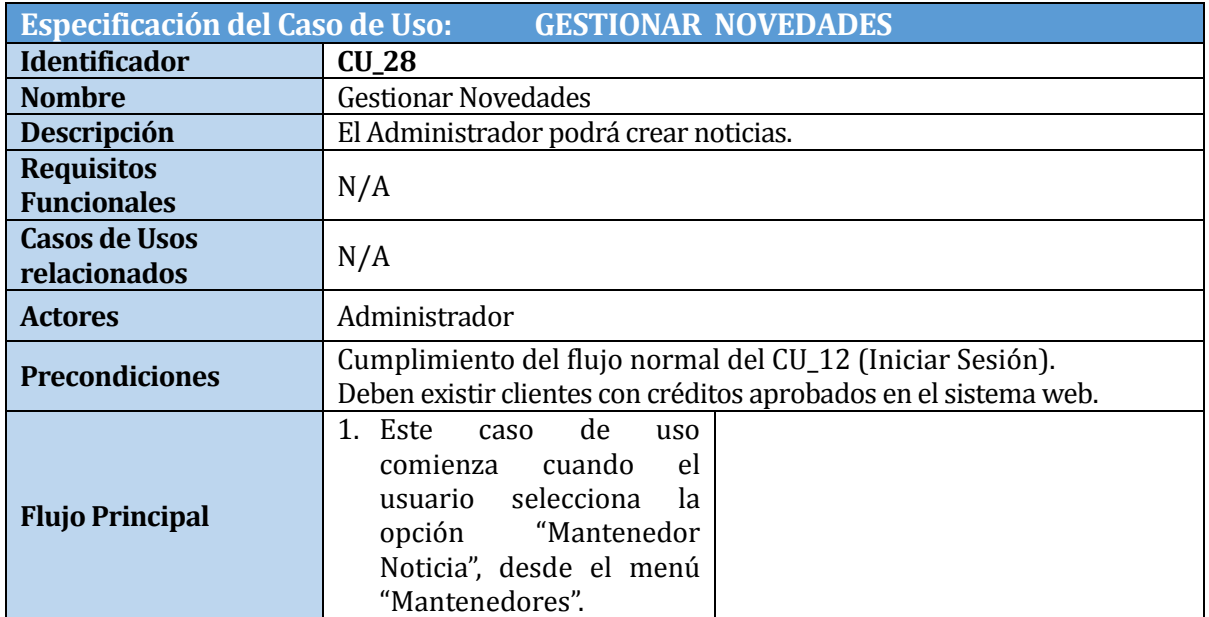

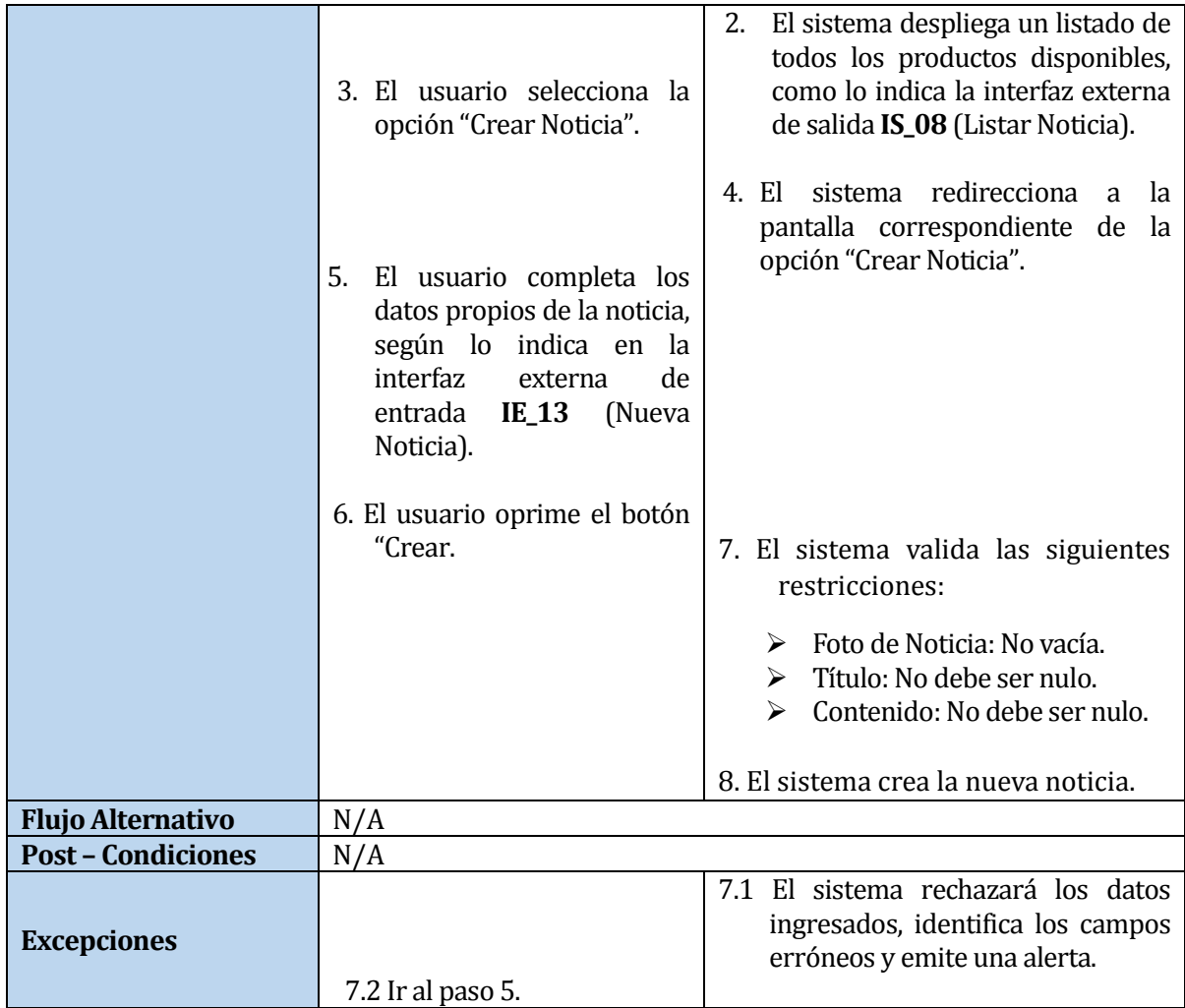

# **Tabla 75: Caso de Uso Gestionar Novedades**

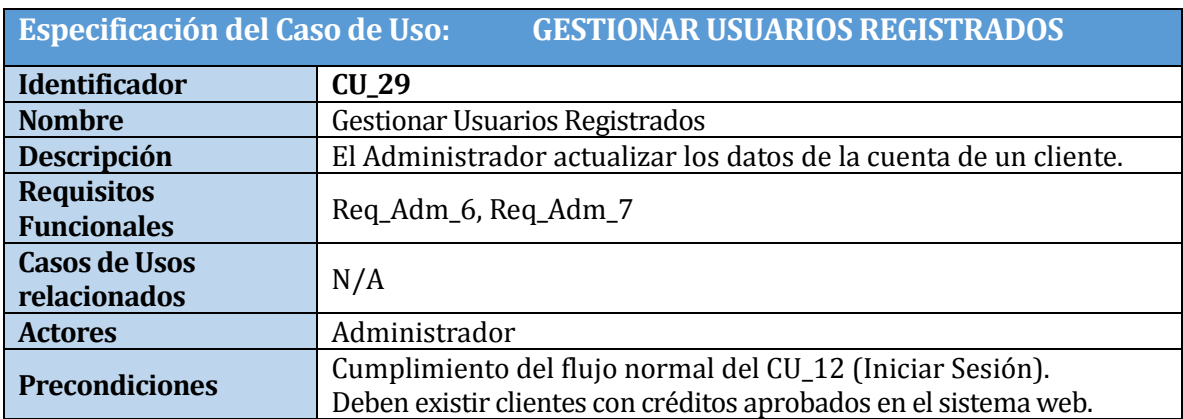

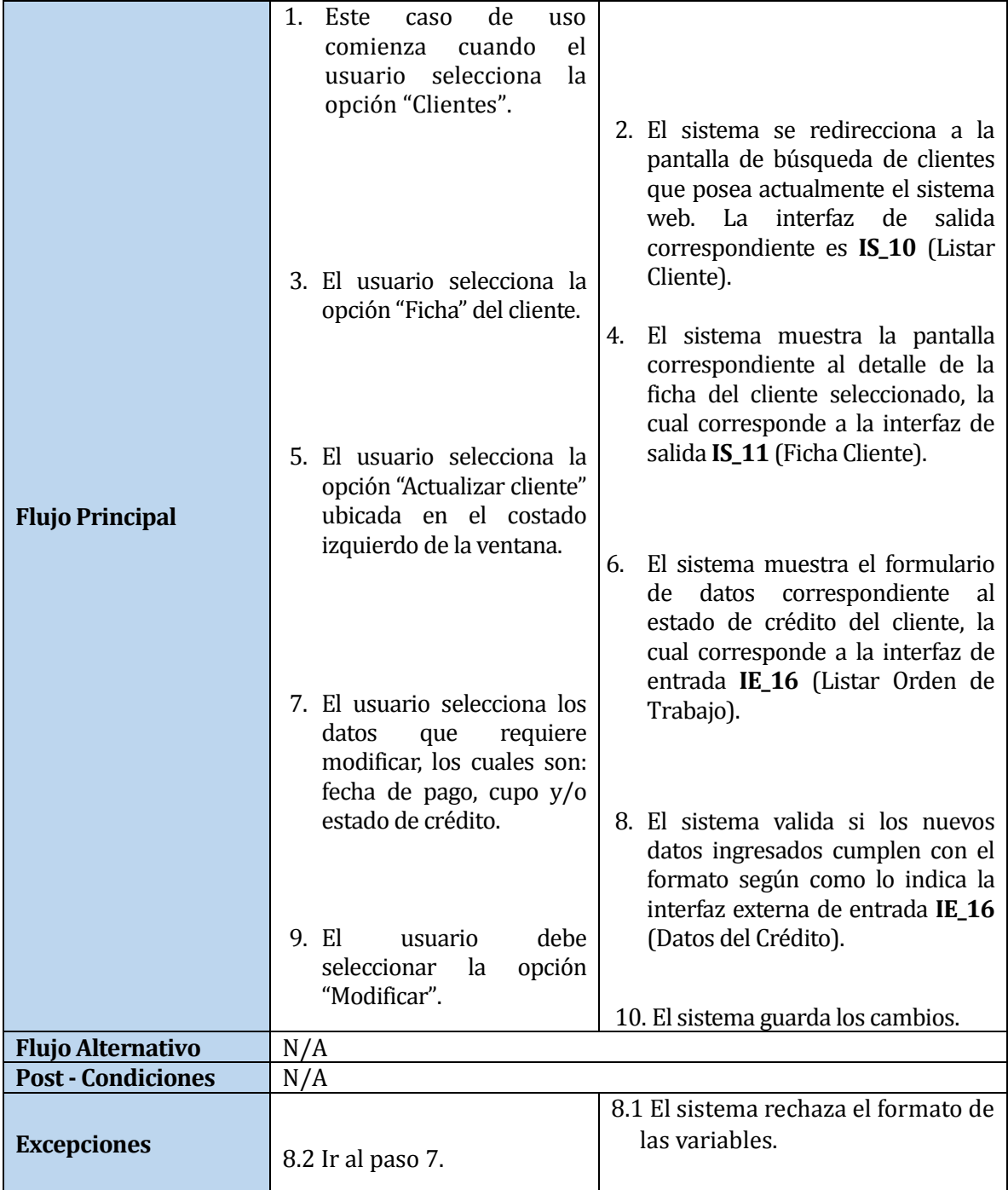

**Tabla 76: Caso de Uso Gestionar Usuarios Registrados**

# **5.4 Modelamiento de Datos**

A continuación en la **Figura 10**, se presenta el modelo Entidad-Relación, el cual se utilizara como base para desarrollar el diagrama de base de datos del sistema web. A través de la representación de las entidades relevantes, su interrelación y propiedades, se puede representar el sistema de información que se plantea como solución a la problemática.

Como se indica a continuación, en la entidad "OrdenDeTrabajo" se propone la integración de características del nuevo producto (calzado), debido a la necesidad de estas en la lógica de negocio.

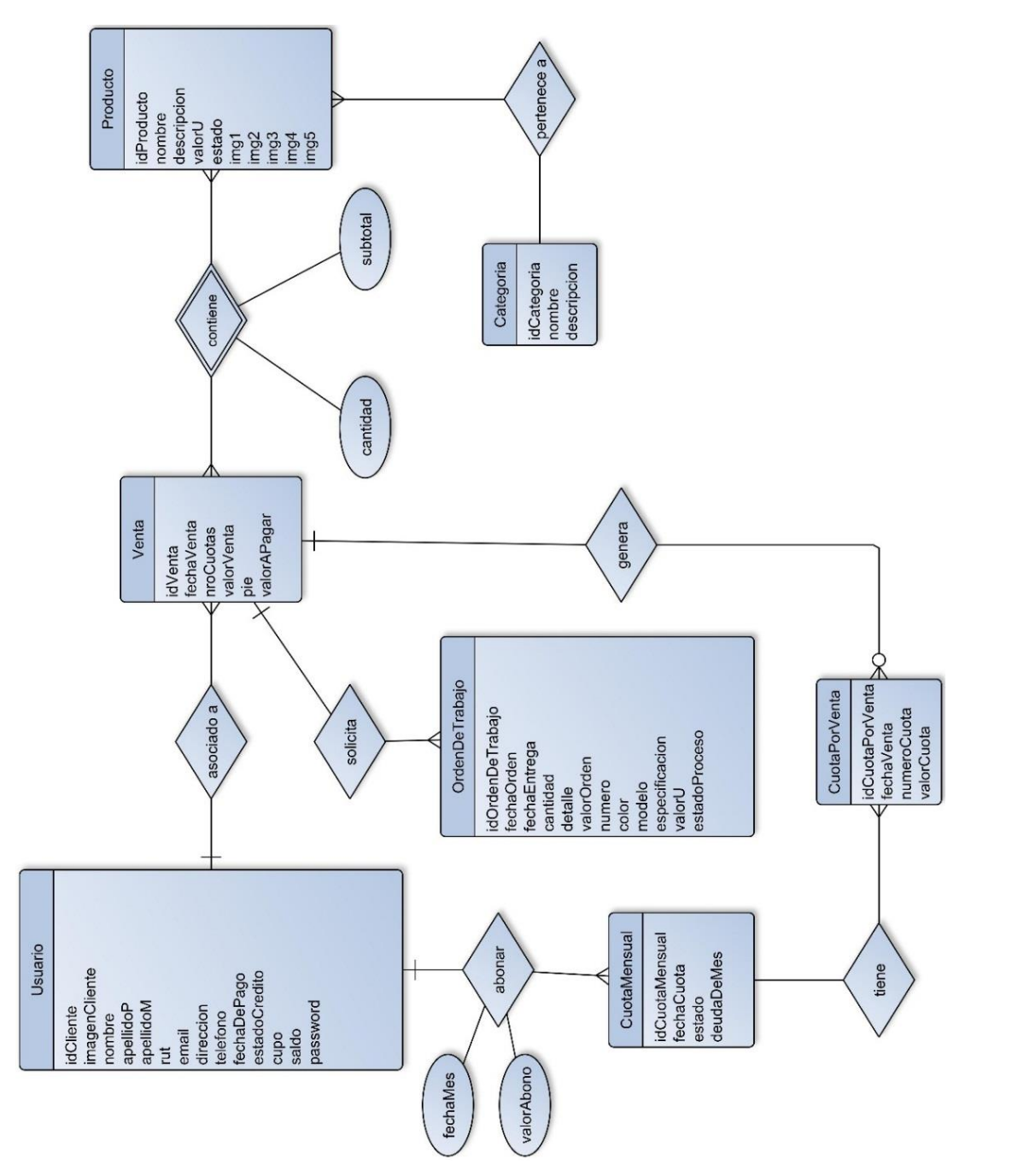

## **5.5 Modelo de Clases**

A continuación en la **Figura 11**, se presenta el modelo de clases, el cual nos permite determinar en forma más técnica y detallada la estructura interna del sistema web, a través de clases orientadas a objetos. Como se indica a continuación, en la entidad "OrdenDeTrabajo" se propone la integración de características del nuevo producto (Calzado), el cual podría existir o no en el stock de Fábrica de Calzados "LEO".

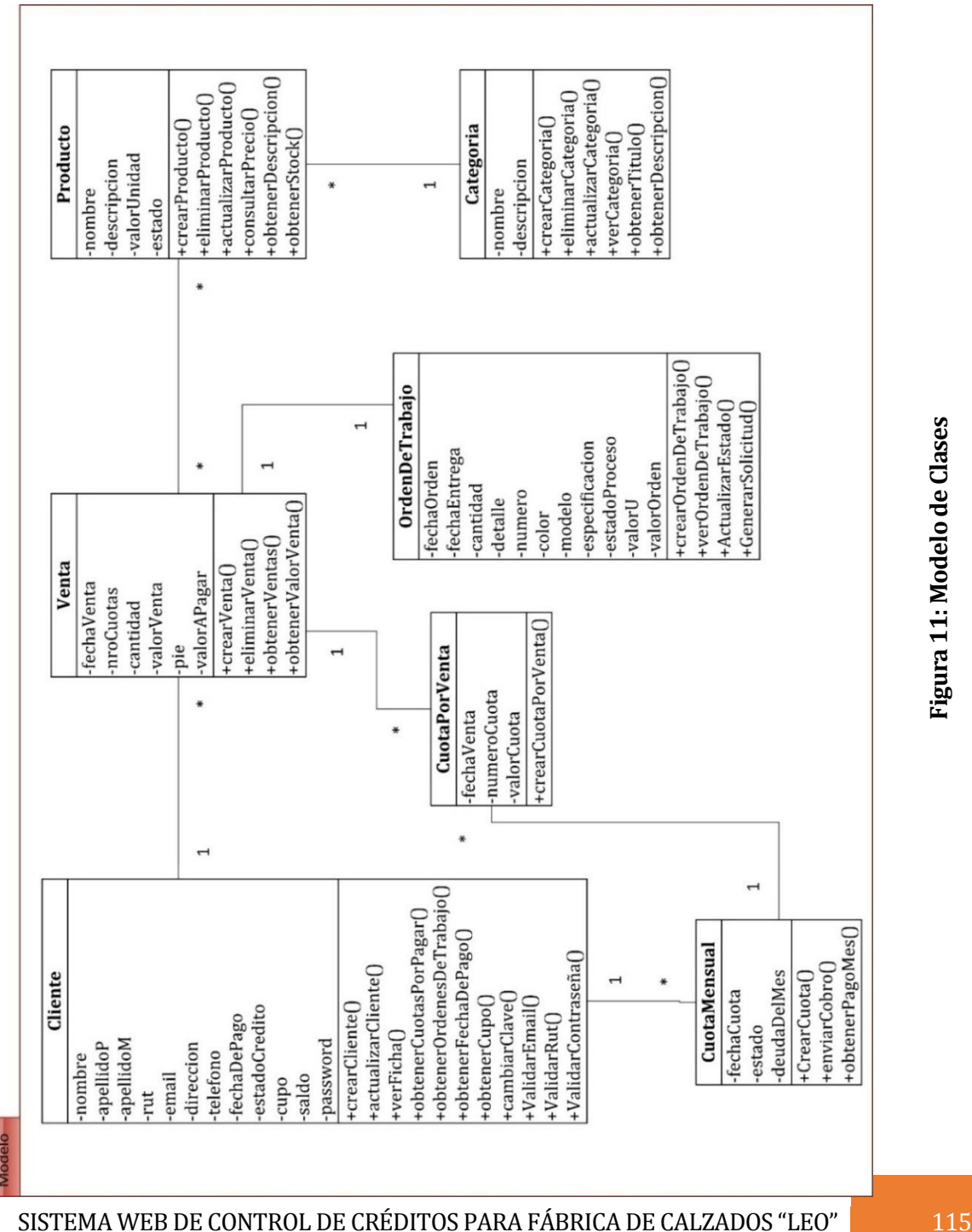

**Figura 11: Modelo de Clases**

Figura 11: Modelo de Clases

La **Figura 12** corresponde a la entidad "Noticia", la cual será agregada al modelo actual para cumplir con el requerimiento funcional **Req\_USU\_Vis\_7** descrito en la **sección 3.4.2,** debido a que es necesario organizar y presentar información que esta agrupa.

| <b>Modelo</b> |                       |
|---------------|-----------------------|
|               | <b>Noticia</b>        |
|               | -titulo               |
|               | -contenido            |
|               | -fechaCreacion        |
|               | +crearNoticia()       |
|               | +eliminarNoticia()    |
|               | +actualizarNoticia()  |
|               | +verNoticia()         |
|               | +obtenerTitulo()      |
|               | +obtenerDescripcion() |

**Figura 12: Modelo de Clases - Noticia**

# CAPÍTULO VI

# **6.1 Diseño**

En este capítulo se presentan datos de cómo se llevara a cabo el diseño del sistema web, se describe la arquitectura del framework (cómo está descompuesto y organizados los componentes), las interfaces entre dichos componentes, y los componentes a un nivel de detalle que permita su construcción.

Sobre la base de datos, esta se crea a partir del modelo que se encuentra en la **Figura 13**, descrito en el capítulo anterior. Los modelos se crearon con sus atributos y relación entre entidades, sobre la necesidad que requiere el sistema web para cumplir sus objetivos.

# **6.2 Diseño Físico de la Base de Datos**

En el modelo que se presenta en **Figura 10** se puede observar la lógica de negocio que actualmente existe en la Fábrica de Calzados "LEO", la cual está basada en la secuencia del proceso de venta descrito por los dueños del local y que se menciona a continuación

Una vez confirmada la venta, esta será vinculada a un crédito. El total de la cuota dependerá directamente del pie (abono inicial) y el número de cuotas a dividirse la deuda. Por cada cuota generada, se creará una cuota por venta y a su vez, por cada una se definirá una cuota mensual que registrará el total de la cuota adeudada, para luego analizar si corresponde al total de la deuda. Para corroborar que se cumpla el pago se creará un abono que registrara la fecha y el dinero abonado, una vez ingresado el monto del abono, cambiará al estado cancelado o pagado, para evitar que pase a ser un cliente moroso.

En la **Figura 13**, se presenta el diseño físico de la base de datos correspondiente a las estructuras de almacenamiento y de accesos.

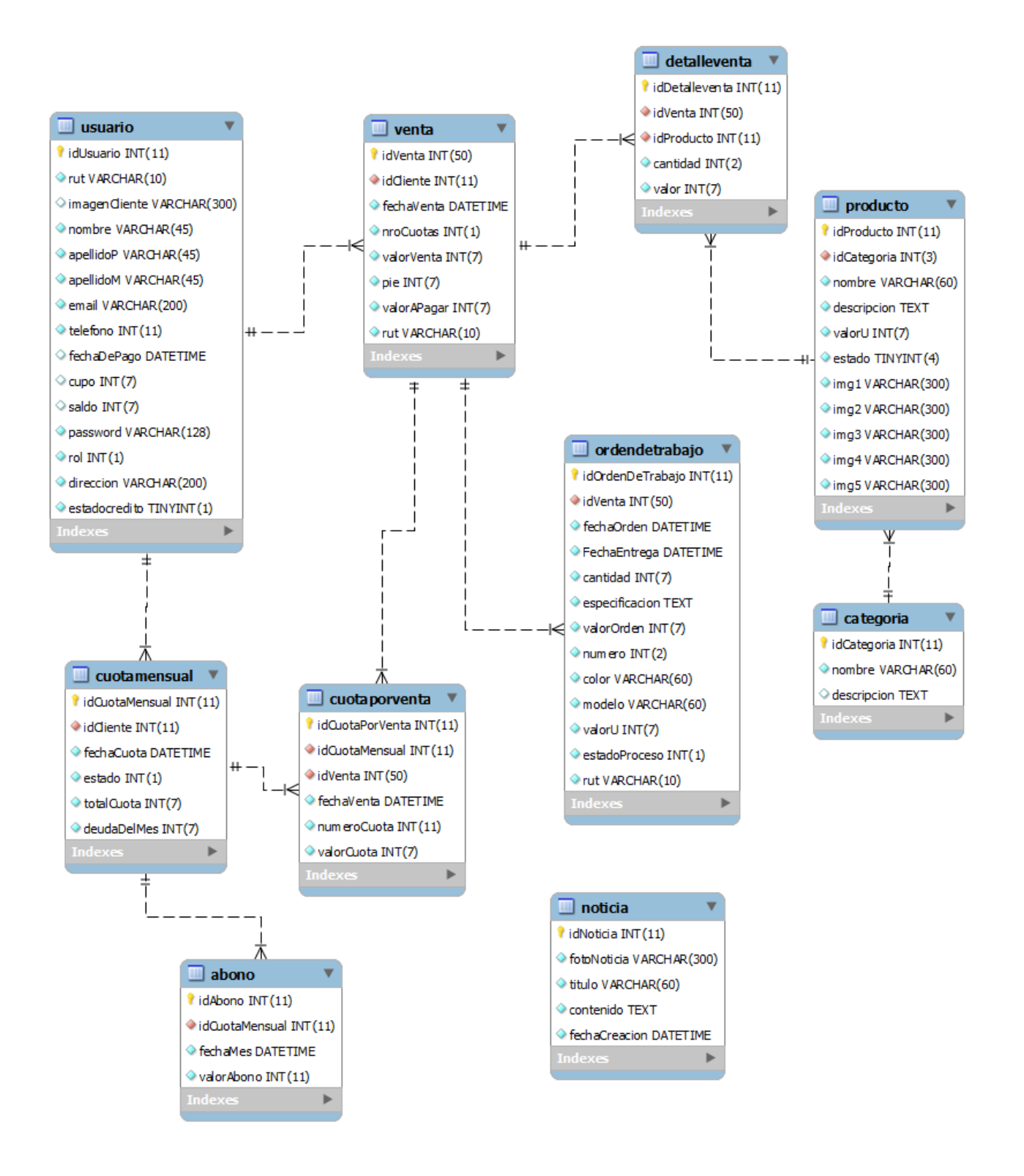

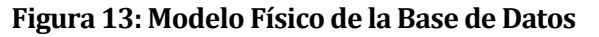

## **6.3 Diseño de la Arquitectura Funcional**

Tal como se señaló en la **sección** *2.6*, para el desarrollo del sistema se utilizó el framework Yii, el que está basado en el patrón arquitectónico MVC, que permite la separación del modelo, vistas y controladores, lo que genera un código más limpio y mantenible.

Una de las principales ventajas de utilizar un framework es la capacidad de manipular código y archivos, puesto que ya incorpora una estructura mediante el uso de carpetas. Esto permite seguir estándares, manteniendo tal organización. Por otra parte, proveen un gran número de herramientas y librerías que ayudan a la validación de formularios, utilidades para manejar emails, calendarios, paginación, entre otras funciones.

El framework apoyó específicamente la generación de los CRUD de las entidades de la base de datos. Además, facilitó tareas de validación de campos en los formularios, la paginación en los listados, la generación de consultas y, finalmente, facilitó la utilización de elementos de JQuery con el uso de Widget.

Respecto a la seguridad del framework, yii framework está equipado con medidas de seguridad para ayudar a prevenir a las aplicaciones web hechas en yii de ataques como inyección SQL, crosssite scripting (XSS), cross-site request forgery (CSRF), manipulación de cookies, validación de entradas, y filtrado de salidas.

El diagrama que representa la arquitectura se presenta en la **Figura 14**, el cual está conformado por un archivo de acceso al sistema web llamado index.php y una serie de paquetes que contienen, el modelo, vista y controlador codificados por el desarrollador, además de los Widget y componentes el framework. A continuación, se describen los compones Layout, Widget y App Components. [Yii Framework, 2014]

 **Layout:** Tipo de vista especial que es utilizado para decorar vistas. El mismo contiene usualmente porciones de la interfaz de usuario que son comunes a través de muchas vistas.

- **Widget:** es una instancia de CWidget o una clase que lo hereda. Los widgets son usualmente embebidos en los scripts de vista para generar interfaces de usuarios complejas y contenidas en los mismos widgets.
- **App Components:** Son localizadores de servicios, que proporcionar todo tipo de servicios (o componentes) que puede necesitar una aplicación. Por ejemplo, el urlManager componente es responsable de encaminar las solicitudes Web a los controladores

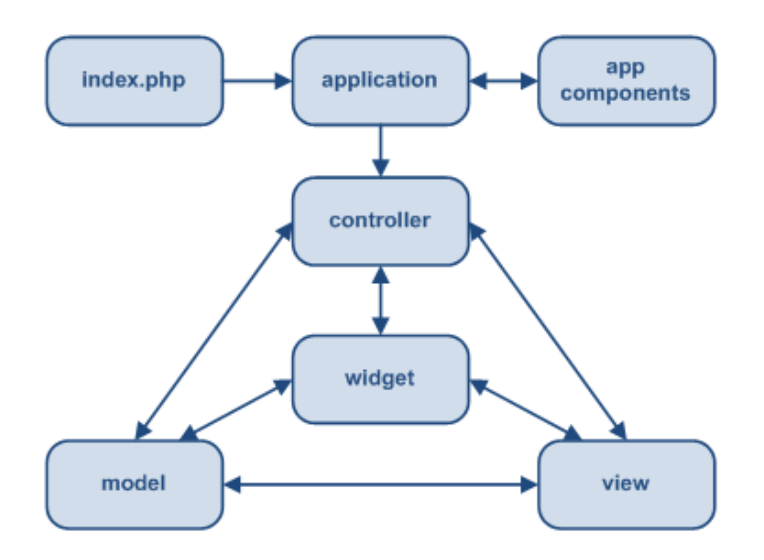

#### **Figura 14: Estructura Estática de Aplicación Yii [Yii Framework, 2013]**

A continuación en la **Figura 15** se presenta un diagrama que muestra un típico flujo de tareas de una aplicación Yii cuando resuelve un pedido del usuario.

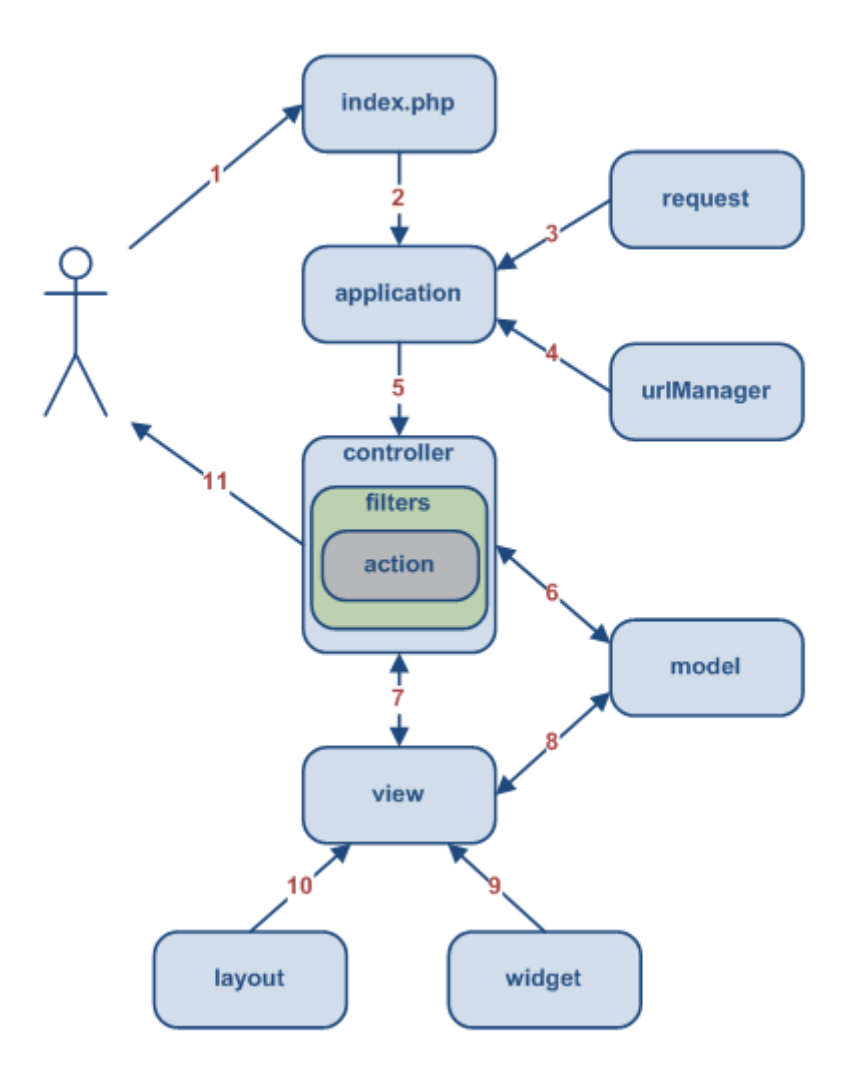

**Figura 15: Flujo de Tareas de una Aplicación Yii [Yii Framework, 2013]**

### **6.4 Diagrama de Clases**

En las siguientes figuras (**Figuras 16 a 18**) se presentan las distintas capas (Modelos, Vistas yControladores) del sistema web construido. Un diagrama de clase describe las clases y asociaciones que conforman el modelo de un determinado sistema ysirve como guía en la implementación de éste. [García, F, 2013]

Las estructuras mencionadas tienen el siguiente propósito:

- **Vistas (Views):** Contienen un conjunto de subpaquetes, que a su vez contienen los archivos que componen las vistas del sistema, por medio de las acciones de las clases de la capa "Controller".
- **Modelos (Model):** Es la estructura más cercana a la capa de base de datos, su implementación está dada en base a la sobreescritura de los métodos implementados por la clase CActiveRecord de la que los hereda.
- **Controladores (Controllers):** Contiene la lógica de negocio implementada para la problemática de la Fábrica de Calzados "LEO". Presentan las clases que contienen las acciones (actions) que puede llevar a cabo el usuario durante la navegación. Las acciones (actions), corresponden a métodos que generan las vistas mostradas por pantalla al usuario, cargando los datos de la capa "Models", según sea requerido.

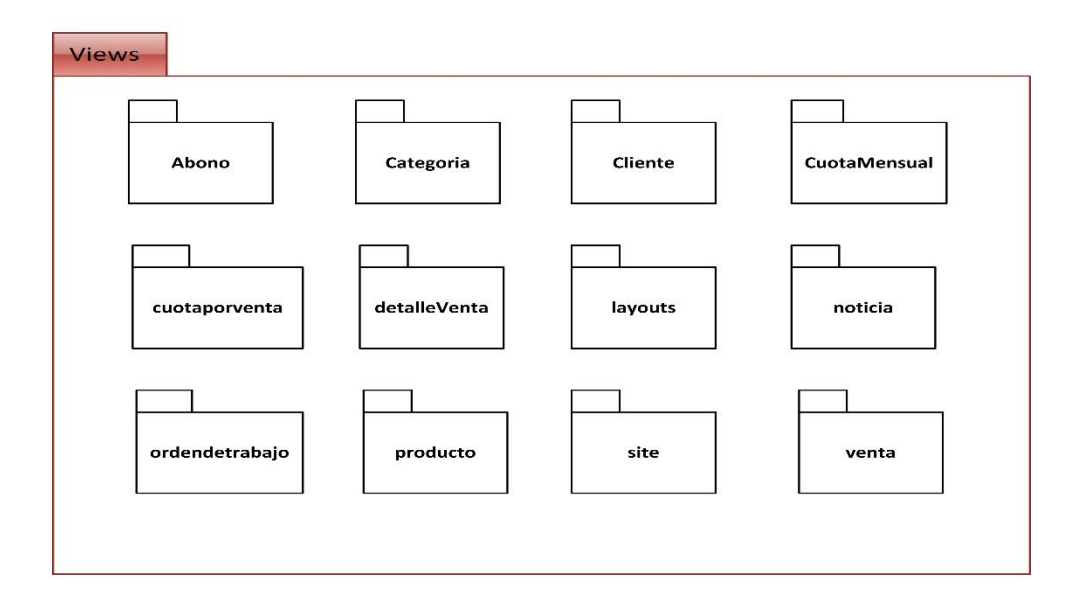

#### **Figura 16: Diagrama de Clases – Subpaquetes de la capa View**

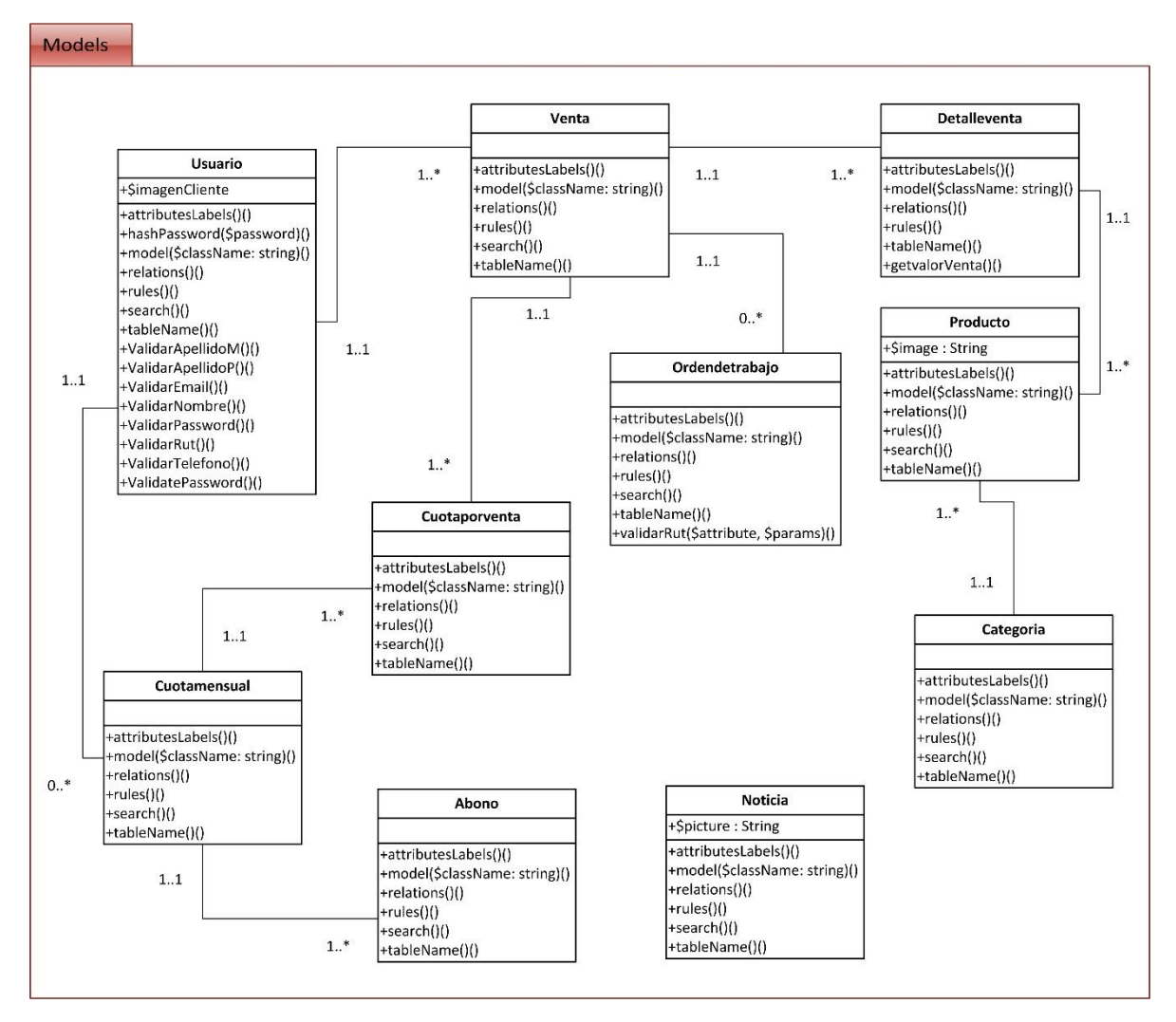

**Figura 17: Diagrama de Clases – Model**

Como se aprecia en la figura anterior, el diagrama de clases nos sirve para visualizar las relaciones entre las clases que se presentan en el sistema web, las cuales representan la lógica del negocio. Se considera la clase "Noticia" en el diagrama anterior, debido a que juega un papel importante a la solución de la problemática, aunque no posea una relación directa con el resto de las clases.

A continuación se describen 3 clases que no están consideradas en el diagrama, debido a que son propias del framework.

- **LoginForm:** Este modelo se encuentra definido en **protected/models/LoginForm.php** y está asociado con el formulario de acceso, manejo y validación de datos del Inicio de Sesión.
- **ContactForm:** Este modelo se encuentra definido en **protected/models/ ContactForm.php**, y está asociado a la validación de datos de formulario de contacto y generación de códigos de verificación.
- **EnviarEmail:** Este modelo se encuentra definido en **protected/models/ ContactForm.php**, y está asociado a la configuración de datos y formatos para envió de correos,

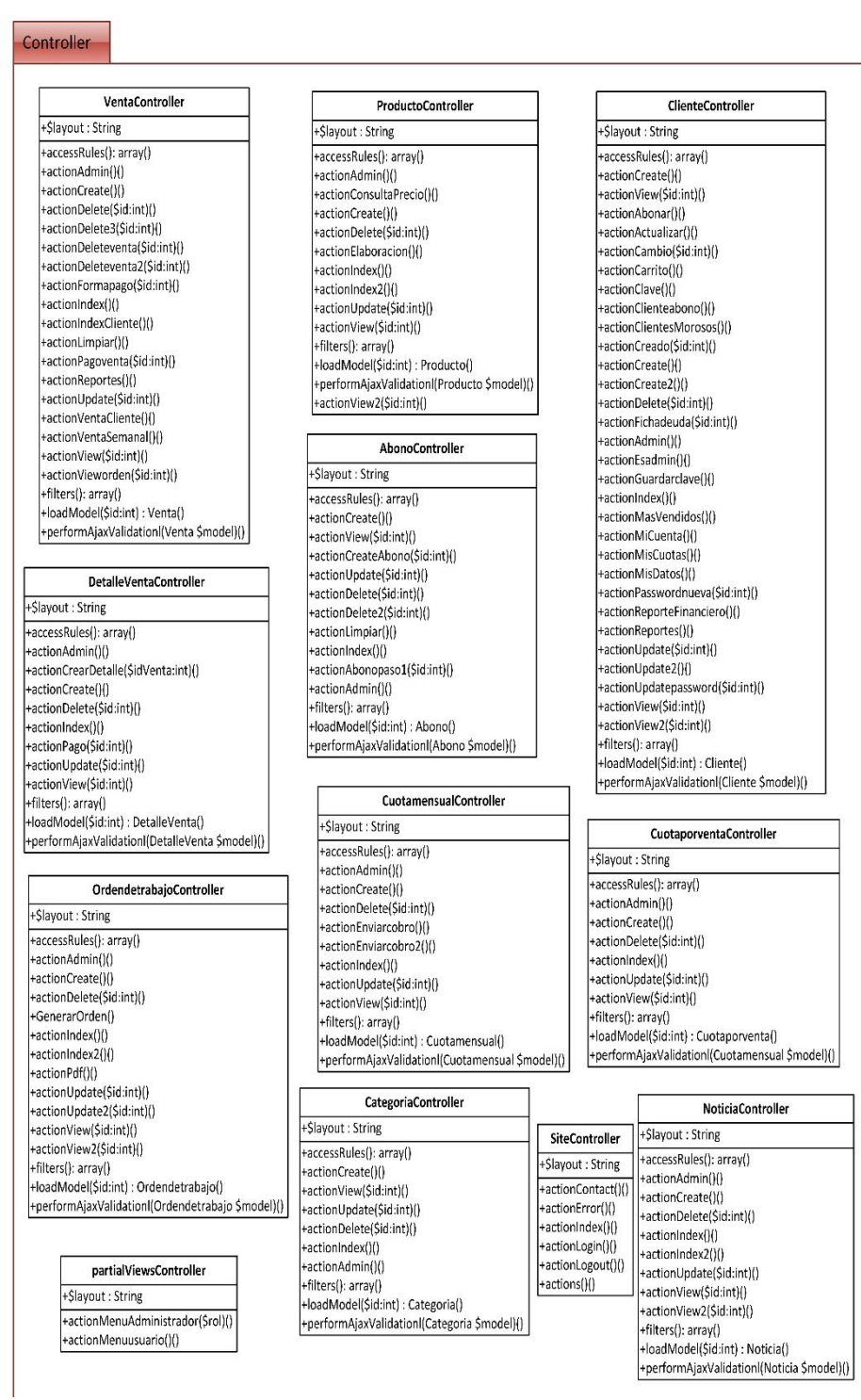

**Figura 18: Diagrama de Clases – Controller**

# **6.4.1 Ejemplo del Funcionamiento**

Un ejemplo del funcionamiento (**Figura 19**) sobre los diagramas mencionados anteriormente en la **sección 5.4**, es el siguiente caso:

**Llamada al método actionCreate:** Corresponde a la representación de la ejecución del método actionCreate de la clase *ClienteController*, el cual, a su vez realiza un llamado al método **find ()** perteneciente a la clase *Cliente*, desde donde se cargarán sus datos, seguido a esto el método **render ()** lanzará la vista solicitada por pantalla, como lo indica la **Figura 20.**

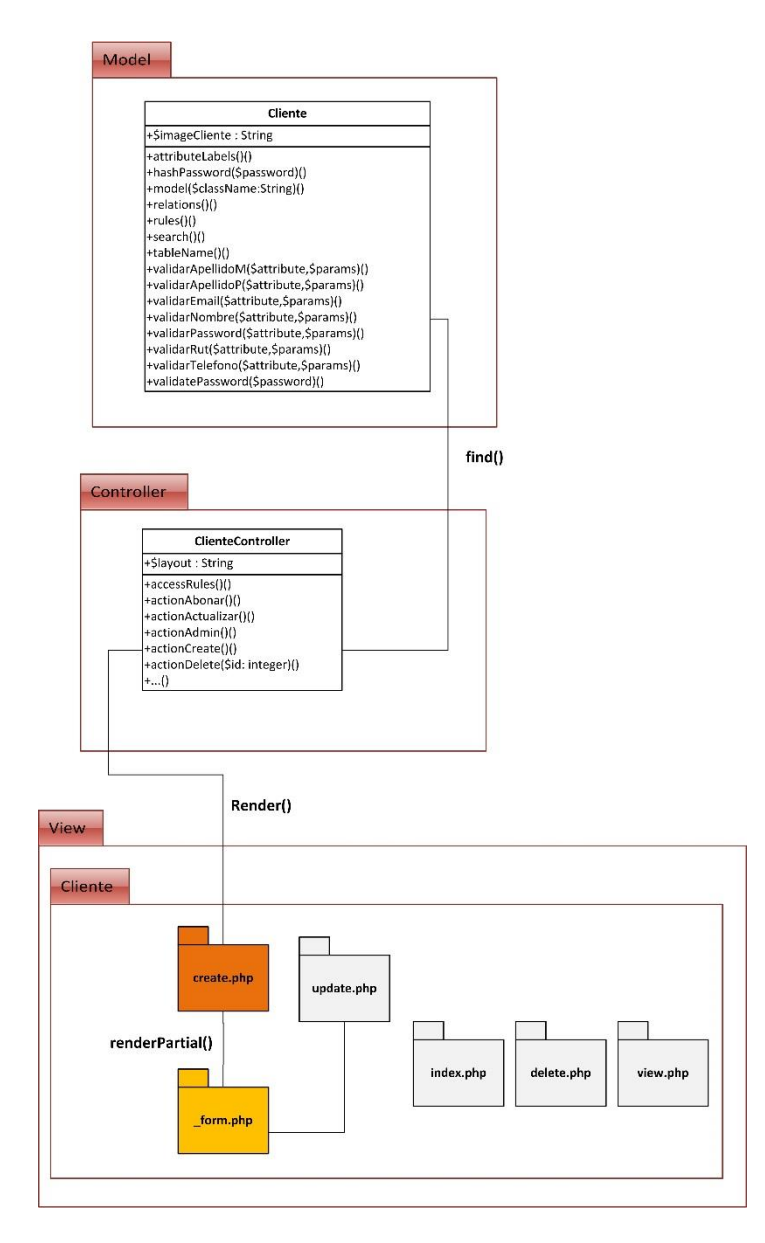

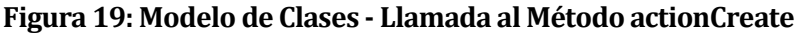

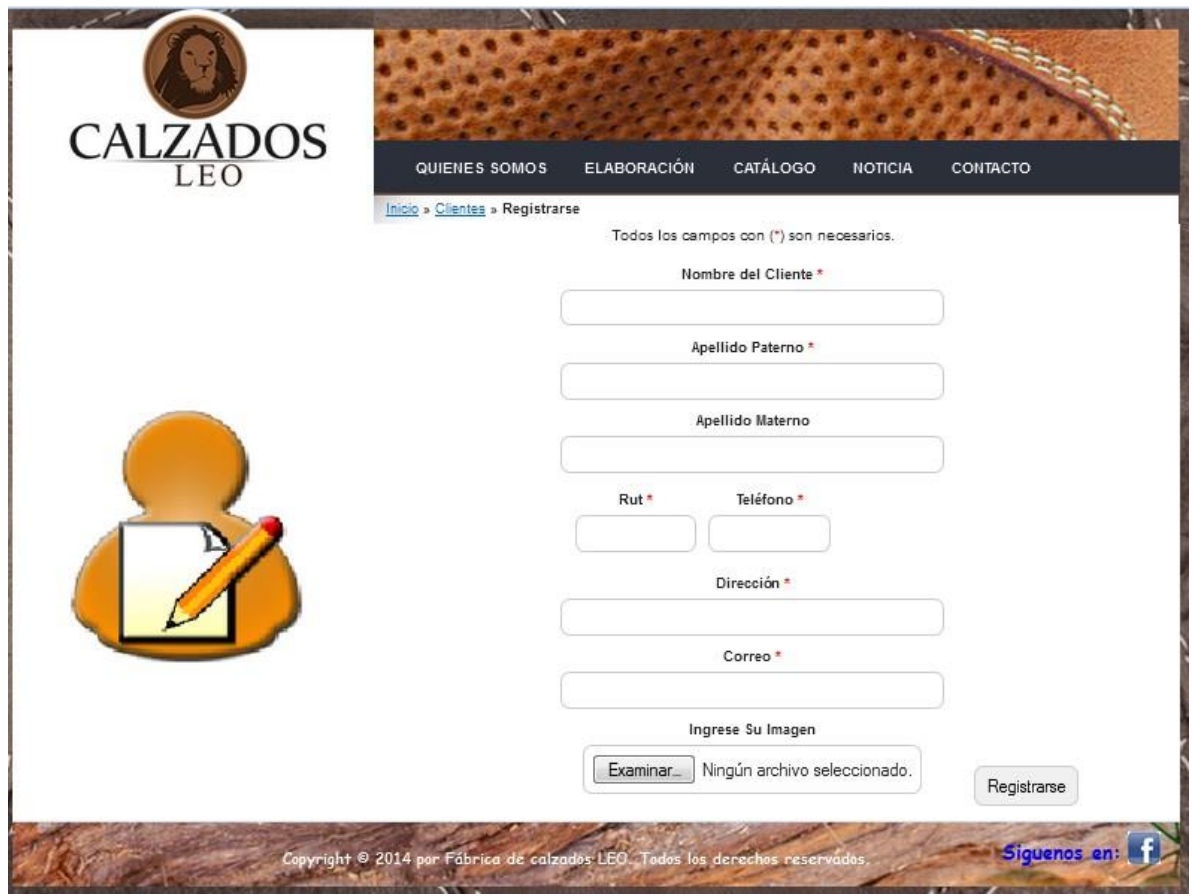

**Figura 20: Pantalla Creada a partir del Método actionCreate ()**

# CAPÍTULO VII

### **7.1 Pruebas**

En este capítulo se documentan las pruebas realizadas para determinar el correcto funcionamiento del sistema, las cuales se sustentan en un plan de pruebas creado para llevar un control de las actividades a evaluar.

Para determinar la calidad del nuevo sistema web, se realizaron dos ciclos de pruebas, cuyo propósito es demostrar el grado de cumplimiento de las principales funcionalidades exigidas por el cliente y encontrar errores no detectados durante la etapa de desarrollo.

Las pruebas se centran en las siguientes funciones que posee el sistema web: Inicio de Sesión, Usuarios, Productos, Reportes, Créditos, Órdenes de trabajo, Ventas y Abonos, debido a que estos concentran las principales características de este. Para lograr un mejor análisis de estos aspectos se decidió realizar 4 tipos de pruebas, con el objetivo de estudiar el resultado obtenido desde distintos enfoques. Las pruebas mencionadas se describen a continuación:

- **Pruebas de casos de uso:** Determinan si los casos de uso cumplen con los flujos adecuados de datos o transiciones.
- **Pruebas de usabilidad:** Determinan que la aplicación sea fácil de entender, intuitiva y fácil de utilizar por el usuario.
- **Pruebas de seguridad:** Determinan el grado de confidencialidad y accesos a los perfiles de usuarios.
- **Pruebas de interfaz:** Determinan las características específicas del funcionamiento del sistema web en los diversos módulos y niveles de acceso en este.

# **7.2 Plan de Pruebas**

La presente sección tiene como objetivo describir el plan de pruebas que se desarrolló para el nuevo Sistema Web de control de créditos. El sistema web consta de tres módulos, los cuales abarcan en su totalidad las características propias de las reglas internas de negocio que la empresa ha solicitado. Para mayor información revisar **sección 3.4.2** (Requerimientos Funcionales del Sistema).

Los módulos mencionados son los siguientes:

- Vitrina web
- Clientes
- Administrador.

El primer módulo "Vitrina Web" tiene como propósito dar a conocer a la empresa, sus procesos de fabricación, los productos que ofrece y demostrar que es un proceso completamente artesanal y con productos naturales y biodegradables. Permite a los clientes registrarse para tener una cuenta personal, con la cual podrá tener acceso a información de sus compras o simplemente actualizar sus datos.

El segundo módulo "Clientes", permite a un cliente mantener una cuenta para llevar un control de sus compras, ver sus datos y en caso que tenga un crédito vigente (El que será asignado únicamente por el administrador y solicitado de forma presencial) podrá ver sus pagos y deudas pendientes.

A través del tercer módulo "Administrador", se realizan las modificaciones más importantes como eliminar o agregar productos, cambiar precio y cantidad, modificar información presentada, asignar créditos, agregar nuevas noticias, además de canalizar la información capturada, se podrá generar reportes financieros y de ventas, se podrá obtener reportes de los clientes que se encuentren morosos, generar ventas o bien ingresar órdenes de trabajo.

## **7.3 Propósito de la Evaluación**

El propósito de esta evaluación es detectar errores, a través de las pruebas realizadas con el fin de corregirlos en forma temprana, antes de que el sistema web sea puesto en uso por la Fábrica de calzados "LEO", además con las pruebas se disminuirá el porcentaje de errores invalidantes que se podrían originar posterior a la implementación. Por esto las pruebas son fundamentales para llevar a cabo el proyecto, constituyéndose como una actividad que asegura la calidad.

#### **7.4 Objetos a ser Evaluados**

A lo largo del proceso de desarrollo y documentación se logró evaluar los requerimientos del sistema web para poder comenzar a desarrollar de manera clara y precisa lo que el cliente realmente requería.

Para el análisis de las pruebas se consideraron como base los 3 módulos especificados en el Plan de Pruebas (**sección 7.2**), puesto que es ahí donde se desarrollaron las funcionalidades del sistema web a evaluar. Las funcionalidades a analizar son Inicio de Sesión, Usuarios, Productos, Reportes, Créditos, Órdenes de trabajo, Ventas y Abonos.

# **7.5 Ámbito de las Pruebas**

El ámbito de pruebas fue generado considerando puntos cruciales al momento de la implementación de la aplicación, además, de considerar algunos casos de prueba en forma previa.

El ámbito de pruebas está compuesto por lo siguiente:

- Pruebas de casos de Uso.
- Pruebas de Usabilidad.
- Pruebas de Seguridad.
- Pruebas de Interfaz.

# **7.5.1 Pruebas de Casos de Uso**

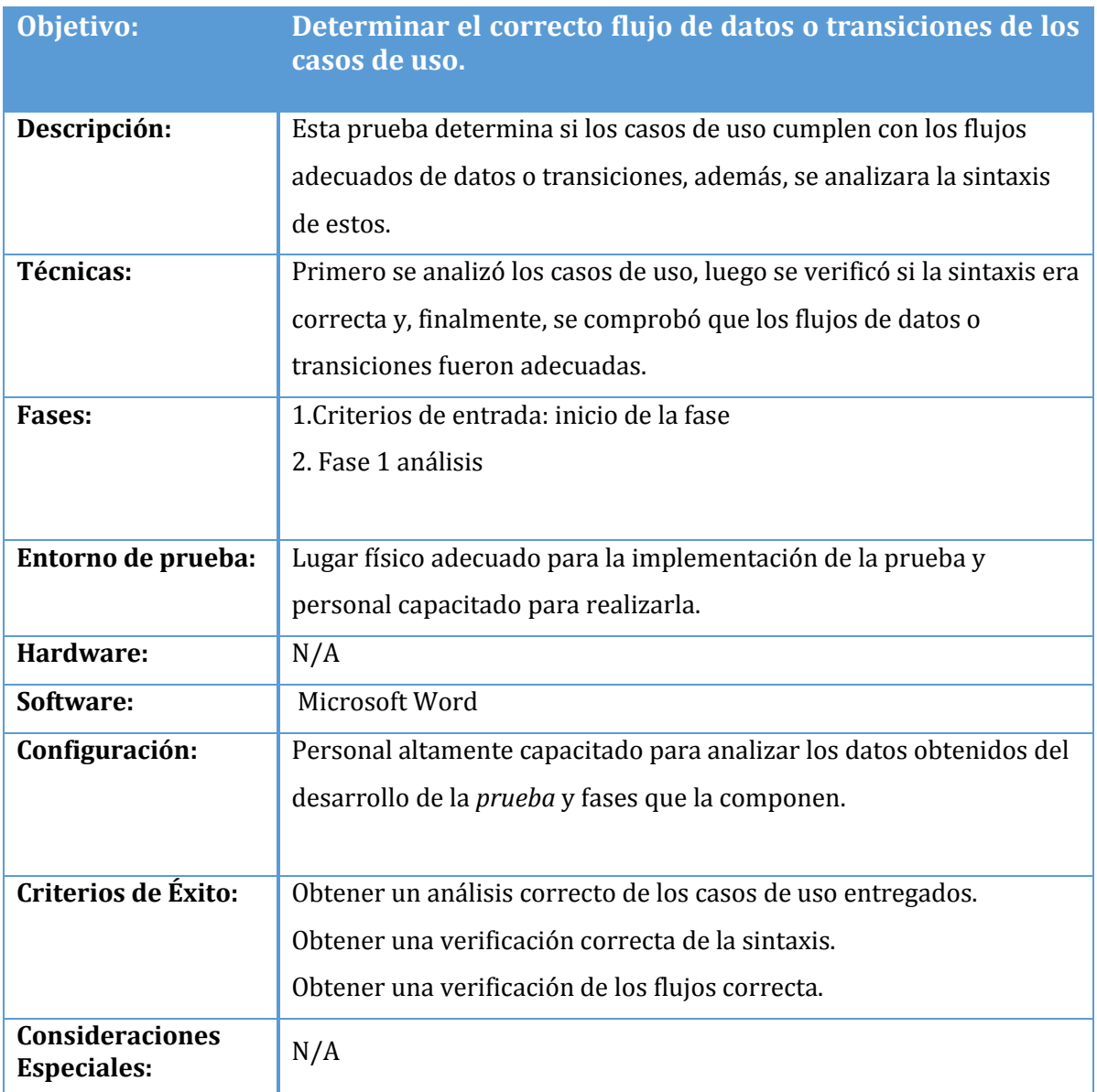

**Tabla 77: Pruebas de casos de Usos**

# **7.5.2 Pruebas de Usabilidad**

La presentación de un sistema es un elemento fundamental para que este sea aceptado por los usuarios. Al realizar el diseño, existen ciertos estándares de usabilidad que ayudan para que el sistema sea más fácil de entender, de usar y a la vez sea atractivo para el usuario.

A continuación se presentan algunos de los estándares que se utilizaron para diseñar el Sistema de Control de Créditos para Fábrica de Calzados "LEO".

- **Diseño sencillo:** Se propone un diseño sencillo e innovador del sistema. Se aseguró que todo estuviese claramente etiquetado para identificar los roles de cada funcionalidad del sistema.
- **Facilidad de aprendizaje:** Al mantener un diseño muy intuitivo, se necesitan muy pocos pasos para realizar cada tarea, lo que permite aprender a utilizar el sistema rápidamente.
- **Tasa de errores:** El sistema está preparado para los errores que pueda cometer el usuario durante el uso del sistema, para que esto no implique un daño real dentro del proceso de este.

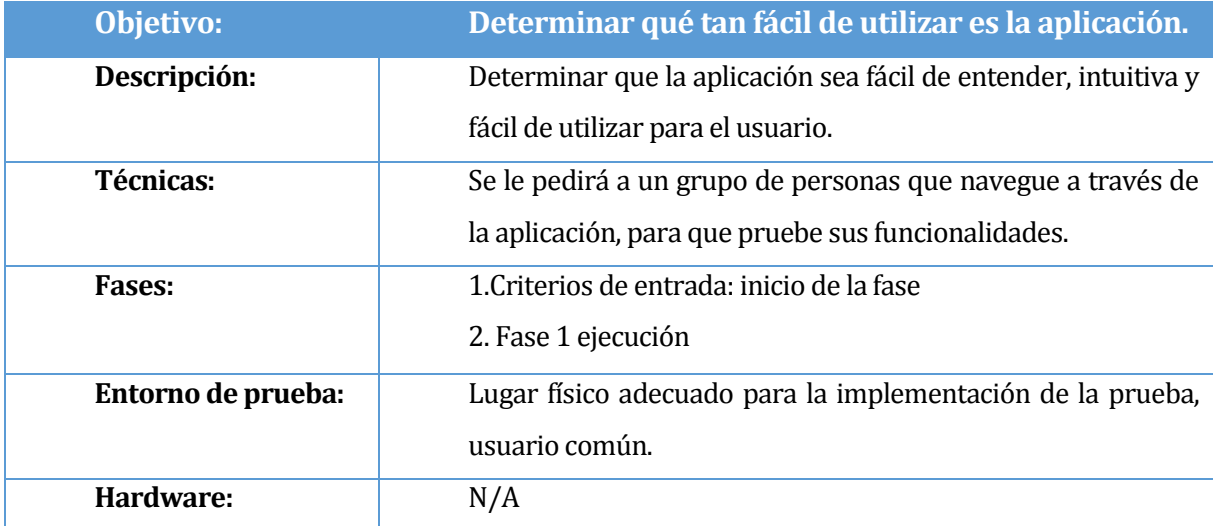

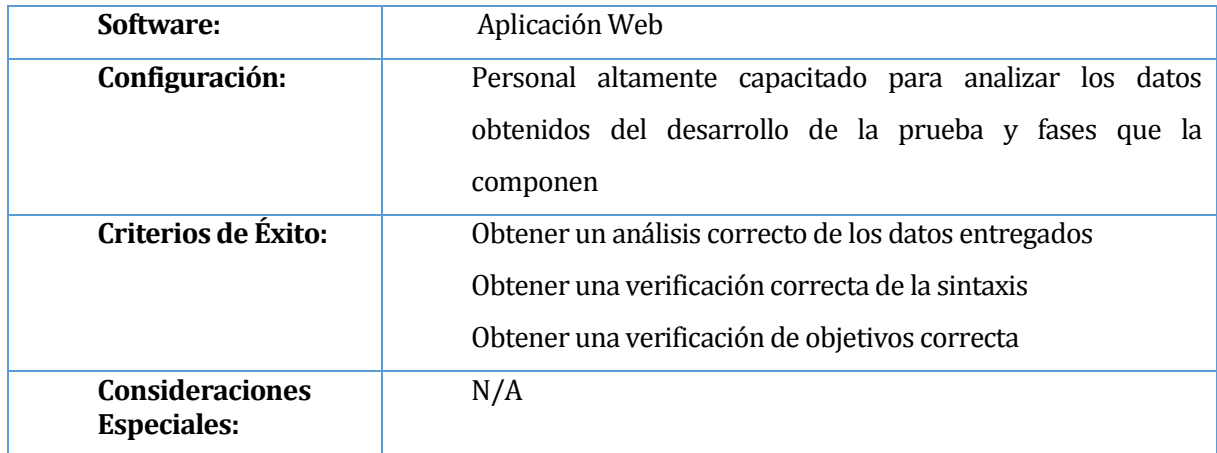

# **Tabla 78: Pruebas de Usabilidad**

# **7.5.3 Prueba de Seguridad**

En este sistema, se le da principal importancia a la seguridad ya que como el sistema maneja información importante del negocio, ingresos mal intencionados o pérdida de información involuntaria sería fatal para las futuras decisiones.

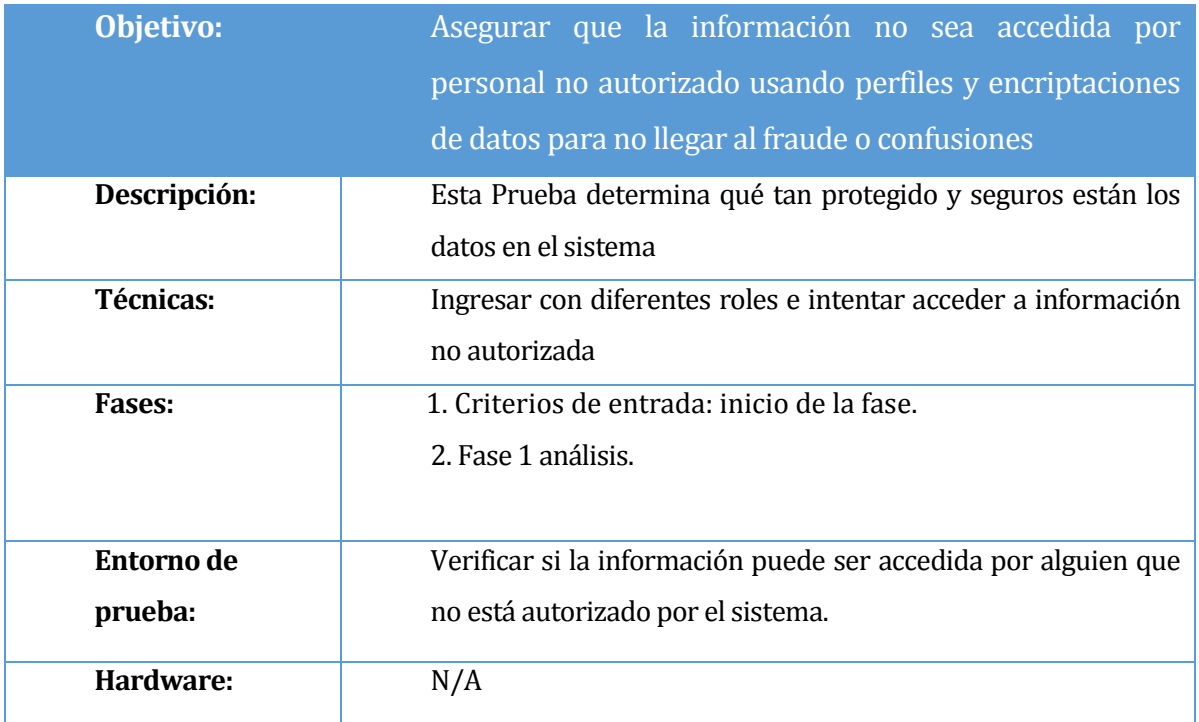

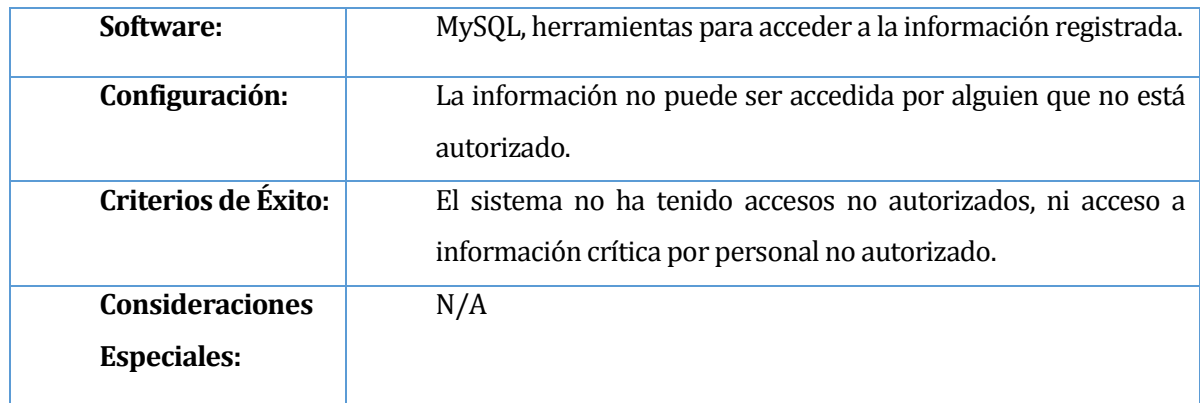

# **Tabla 79: Pruebas de Seguridad**

# **7.5.4 Prueba de Interfaz**

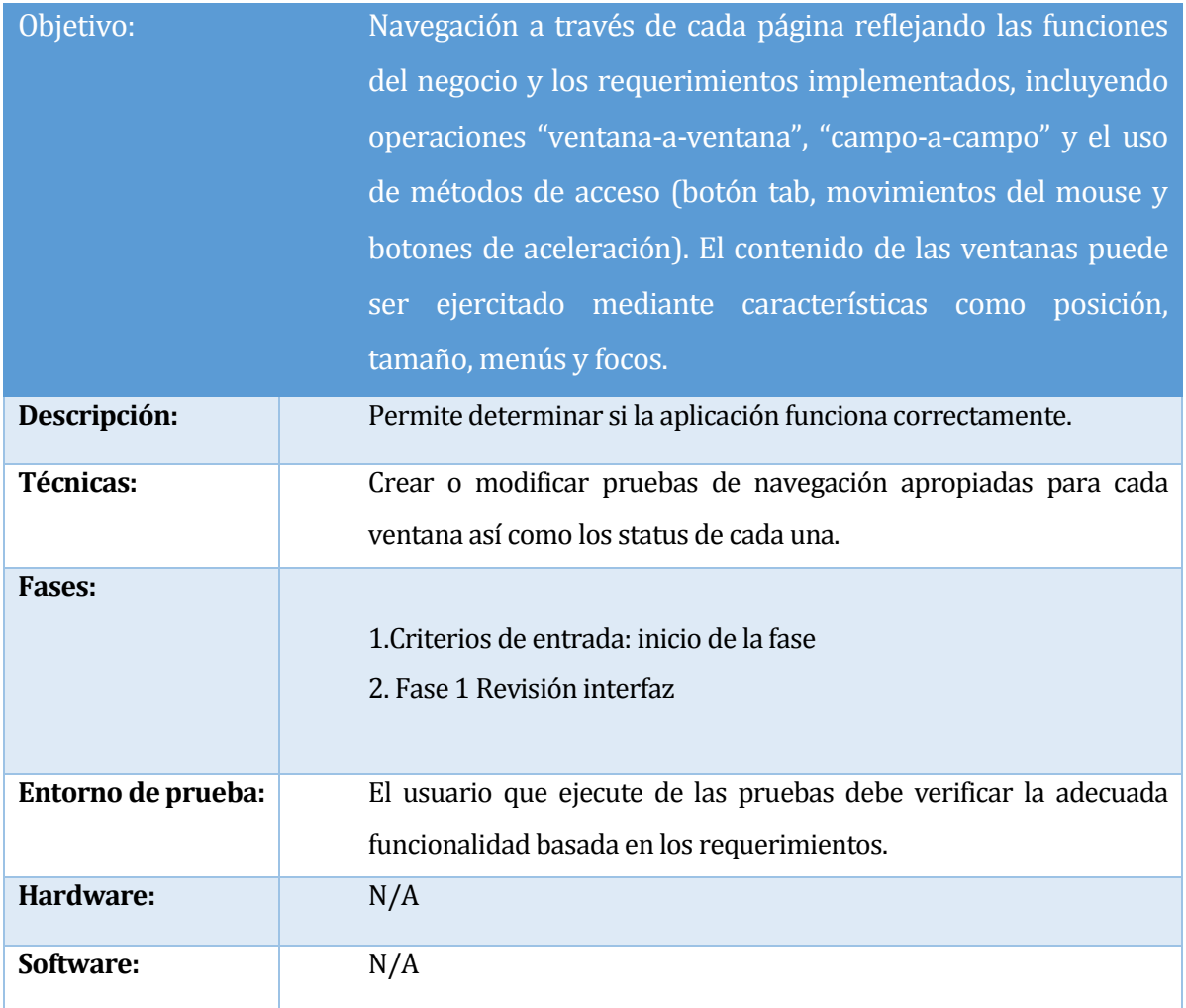

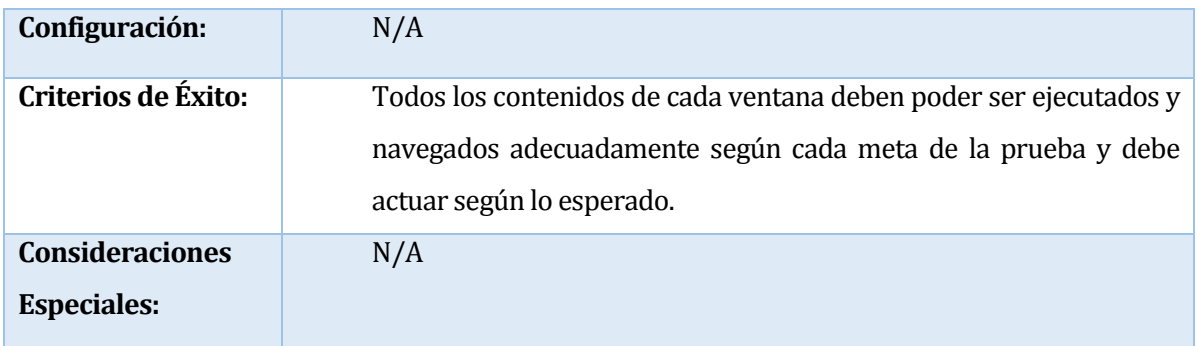

## **Tabla 80: Pruebas de Interfaz**

# **7.6 Modelo de Trabajo**

A continuación en la **Figura 21,** se muestra el modelo de trabajo utilizado para realizar las pruebas, el cual consiste en identificar el tipo de prueba a realizar, generar y aplicar una plan de trabajo específico para este, evaluar si la información obtenida cumple con los criterios de éxito establecidos, de no ser así se deberá volver a aplicar el plan de trabajo, para finalmente generar un reporte (análisis) con los resultados esperados.

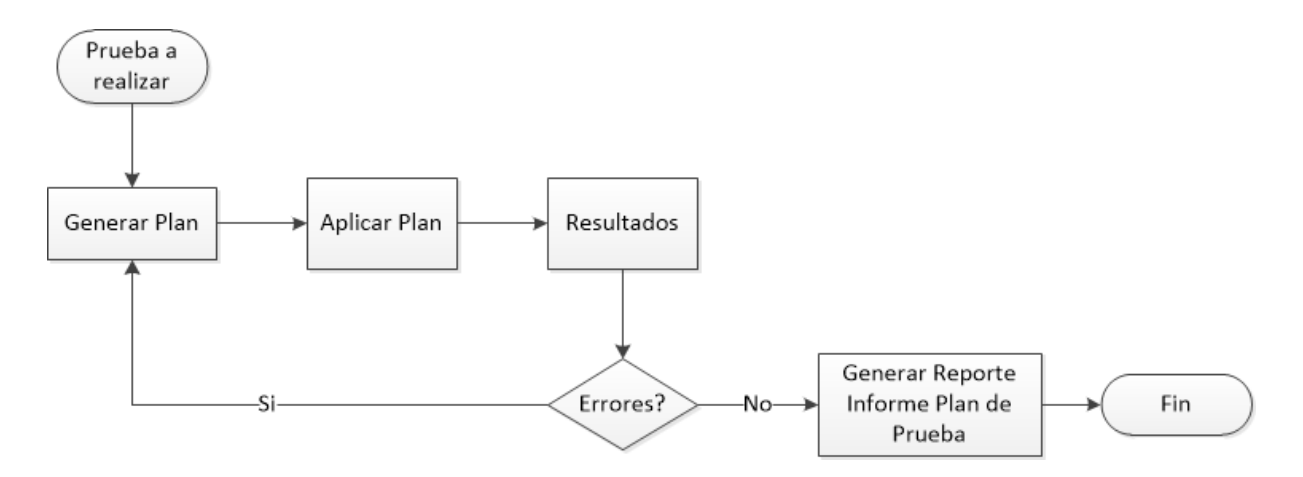

**Figura 21: Modelo de Trabajo**

# **7.7 Pruebas de Casos de Uso**

Para esta prueba se debe definir un conjunto de datos de entradas, condiciones de ejecución y resultados esperados de las pruebas, con el propósito de realizar una evaluación de los aspectos específicos de un elemento, el cual es objeto de prueba. Cada Caso de Prueba está asociado a un escenario de un Caso de Uso en particular.

Los casos de prueba deben ser descritos con el detalle suficiente para que el usuario que realice las pruebas pueda empezar rápidamente a ejecutarlas e identificar defectos en el sistema, además, estos reflejan trazabilidad con los casos de uso, las especificaciones suplementarias de requerimientos y diseño del sistema, garantizando que los procedimientos de pruebas sean compatibles con las necesidades de los usuarios/clientes.

# **7.7.1 Detalle de las Pruebas de Casos de Uso**

A continuación en la **Tabla 82** se muestran los resultados obtenidos de las pruebas realizadas en base a las 8 funcionalidades y su relación con casos de usos del sistema. [**Ver** ANEXO III: PRUEBAS DE CASOS DE USO] [Página 159].

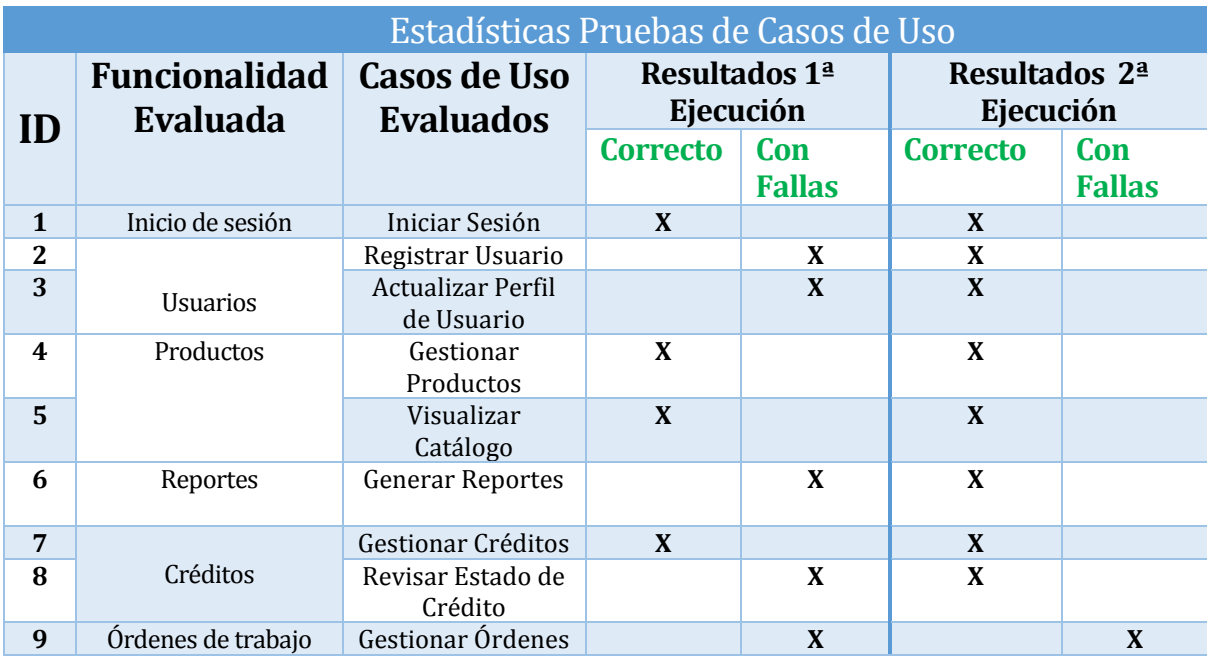

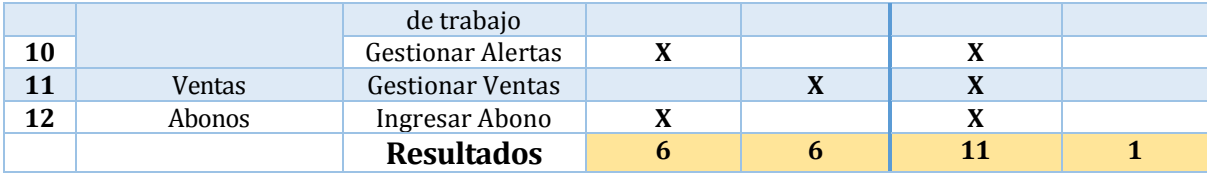

#### **Tabla 81: Estadísticas Pruebas de Casos de Uso**

Como se aprecia en la tabla anterior, en la primera ejecución de las pruebas de casos, el 50% de las funciones evaluadas presentaban fallas, destacándose un déficit al momento de informar al usuario el éxito o fracaso de una operación, existían problemas de validaciones, o bien, errores al momento de cargar imágenes.

Una vez solucionados los errores detectados, se decidió ejecutar una nueva iteración de pruebas realizadas (idéntica a la anterior), dando como resultado una aprobación del 93%, lo que indica que sólo prevalecieron fallas relacionadas a la creación de órdenes de trabajo, las cuales se centraban en un error al momento guardar la "Fecha de Entrega" de una solicitud.

## **7.8 Pruebas de Usabilidad**

Es una técnica usada en el diseño de interacciones centrado en el usuario para evaluar un producto mediante pruebas con los usuarios mismos. Esto puede ser visto como una práctica de usabilidad irreemplazable, dado que se entregara información directa de cómo los usuarios realmente utilizan el sistema.

## **7.8.1 Detalle de las Pruebas de Usabilidad**

A continuación en la **Tabla 82** se muestra los resultados obtenidos de las pruebas realizadas en base a las 8 funcionalidades de evaluación y su relación con la usabilidad del sistema. [**Ver** ANEXO IV: DISEÑO DE PRUEBAS UNITARIAS] [Página 186]

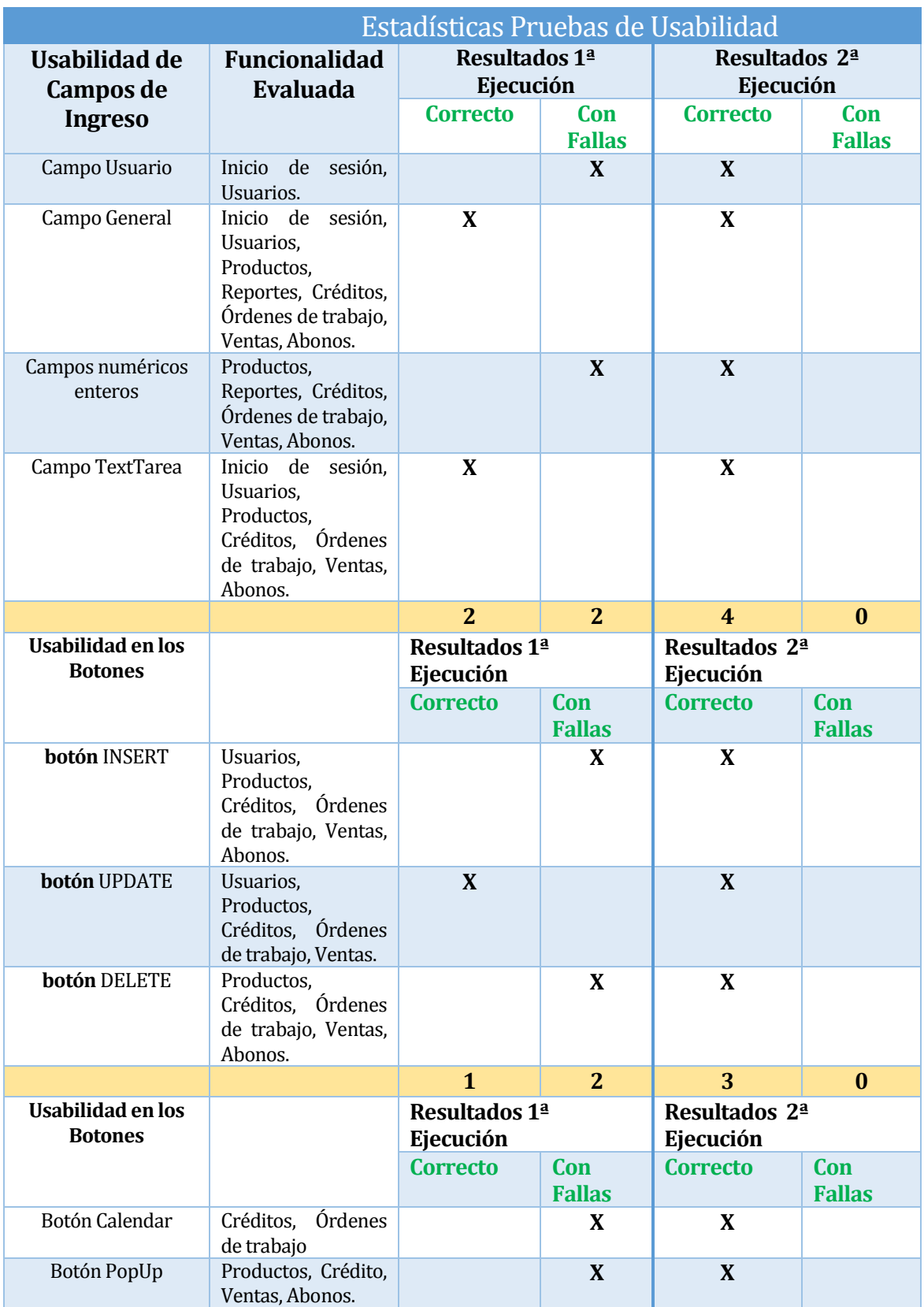

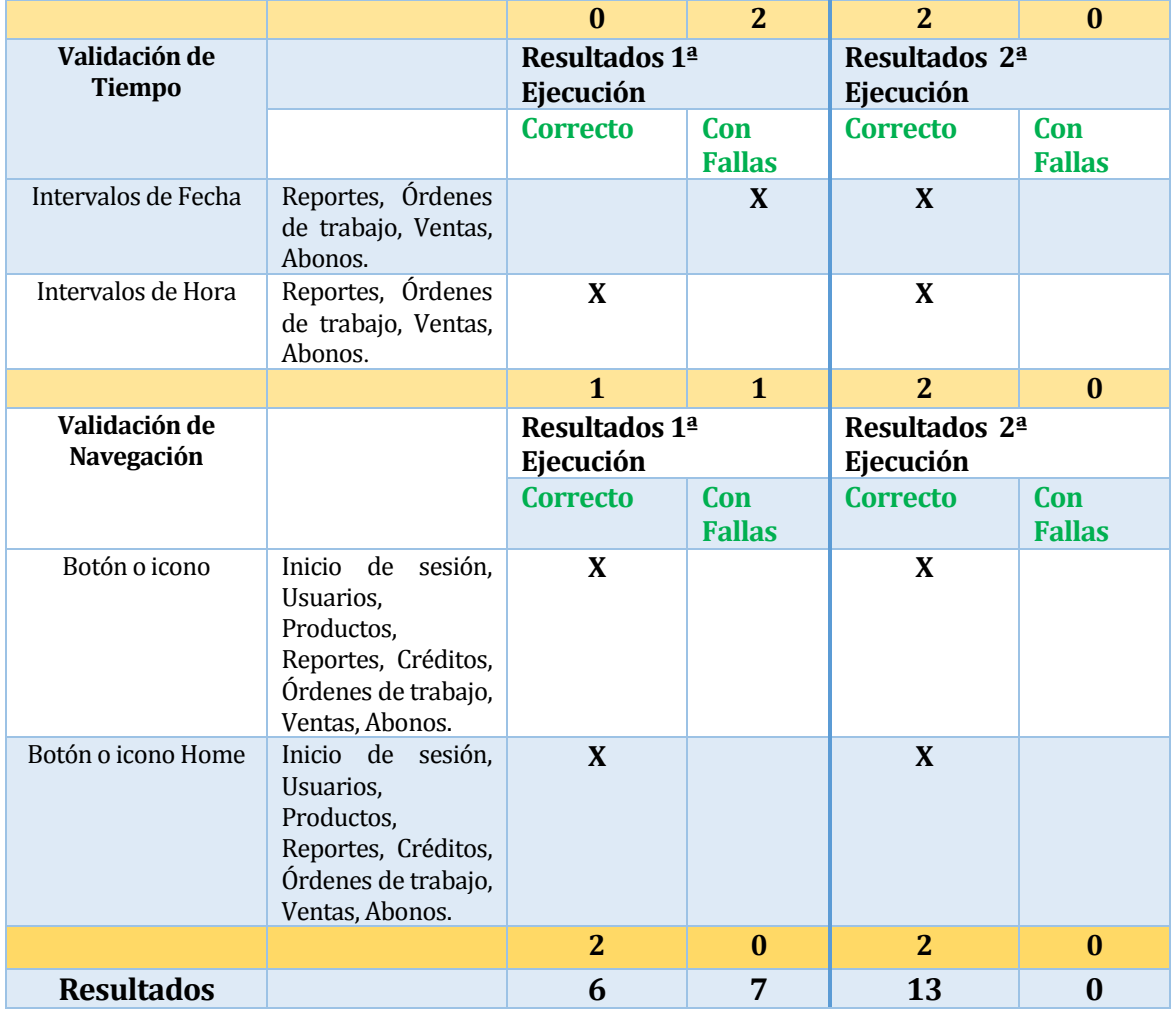

# **Tabla 82: Estadísticas Pruebas de Usabilidad**

Como se aprecia en la tabla anterior, en la primera ejecución de las pruebas de usabilidad, el 54% de las funciones evaluadas presentaban fallas, destacándose los problemas con el manejo de fechas, redireccionamiento entre páginas, gestión de errores, manejo de números y botones de ingreso y eliminación no apropiados.

Frente a los errores obtenidos en la primera iteración, se procedió a solucionar estas fallas, las cuales fueron sometidas a una segunda revisión, obteniéndose como resultado un sistema web con mensajes claros, botones que representaban la operación que se requería concretar y una

optimización del manejo de fechas a través de calendarios desplegables, es decir, se logró obtener el 100% de eficiencia en usabilidad evaluada.

# **7.9 Pruebas de Interfaz**

Las actividades de esta etapa consisten en hacer revisiones precisas de la forma en que se despliegan las páginas del sitio, ver si cumple con los términos de referencia en estos temas y con los propósitos solicitados por el cliente.

# **7.9.1 Detalle de las Pruebas de Interfaz**

A continuación en la **Tabla 83** muestra los resultados obtenidos de las pruebas realizadas a 10 casos de usos. [**Ver** ANEXO V: DISEÑO DE PRUEBAS DE INTERFAZ] [Página 194]

## **Identificación de Siglas:**

AP: Aprobado.

AO: Aprobado con observación.

FA: Falla.

NA: No aplica.

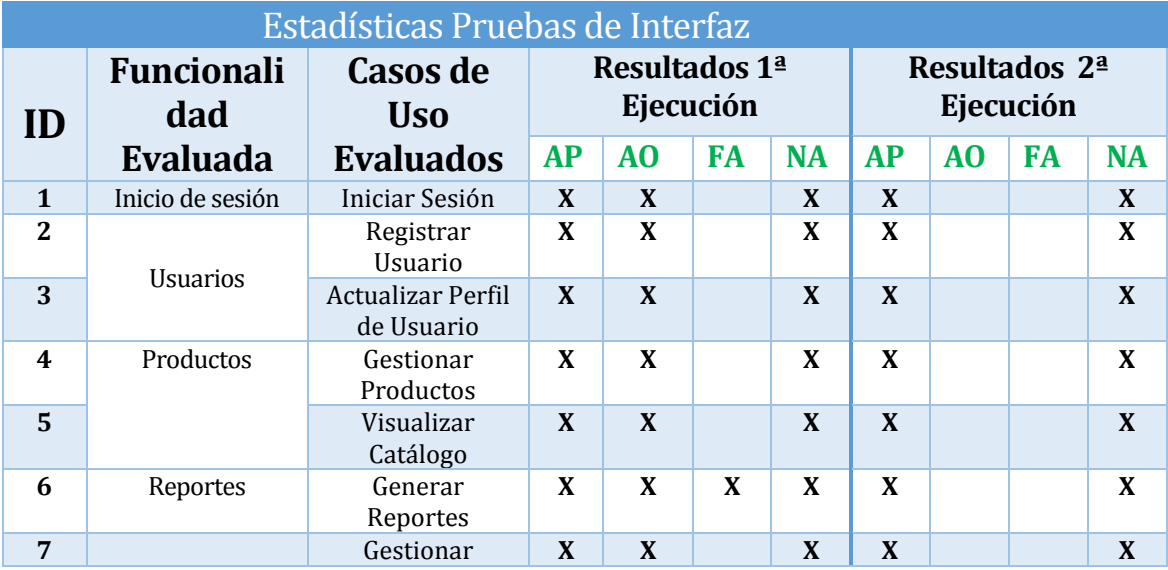

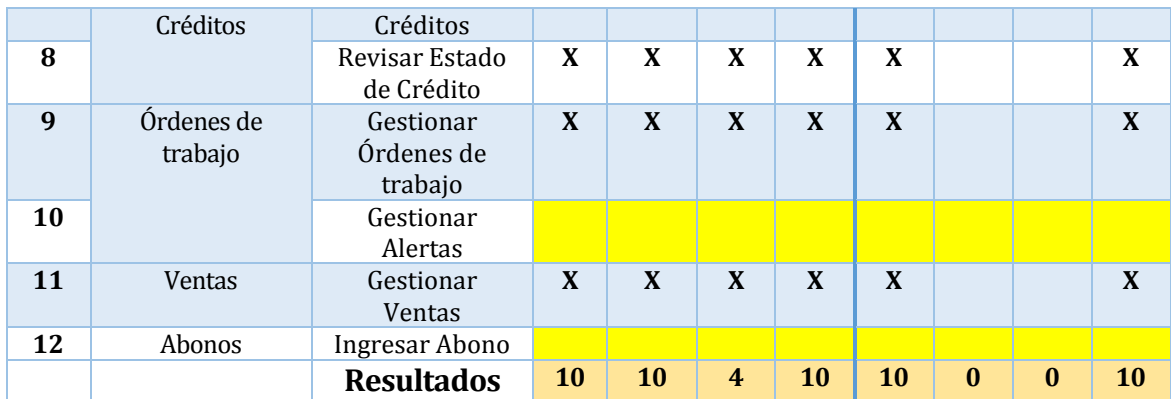

## **Tabla 83: Estadísticas Pruebas de Interfaz**

Como se aprecia en la tabla anterior, en la primera ejecución de las pruebas de interfaz, el 40%<sup>25</sup> de las funciones evaluadas presentaban fallas, destacándose la falta de confirmación de operaciones por pantalla, errores en combo box, falta de control en errores de validación, deficiencia en opciones de navegación entre páginas.

Tras el análisis de las fallas obtenidas de la primera ejecución de pruebas de interfaz, se agregaron nuevos mensajes informativos, donde se indican el éxito o fracaso en las operaciones y alertas en el caso de error en las validaciones. Para solucionar los problemas de navegación se realizó una optimización en el panel de navegación, por lo que fue necesario reestructurar el redireccionamiento en algunos botones y cambiarles el nombre, con el fin de ser representativos para el usuario.

# **7.10 Pruebas de Seguridad**

**.** 

Este tipo de pruebas tienen como principal objetivo verificar antes de la puesta en marcha del sistema, la aplicación de los mecanismos de protección incorporados, los cuales se revisaran para detectar la consecuente existencia de vulnerabilidades y/o defectos de seguridad para eliminarlos y con eso evitar el riesgo y costo que estos ocasionarían en el ambiente final de operación del sistema web.

<sup>25</sup> En las pruebas de interfaz no se consideran los casos de uso Gestionar Alertas e Ingresar Abono

# **7.10.1 Detalle de las Pruebas de Seguridad**

A continuación en las **Tablas 84 y 85** se muestran los resultados obtenidos de las pruebas de seguridad de acceso del sistema web.

# **Identificación de Siglas:**

AP: Aprobado.

AO: Aprobado con observación.

FA: Falla.

NA: No aplica.

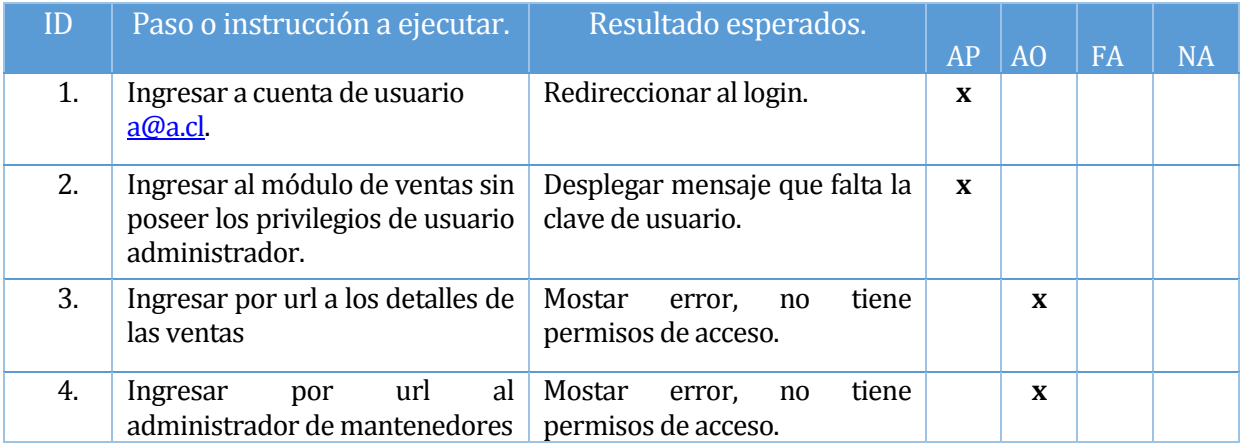

# **Tabla 84: Pruebas de Seguridad**

# **Aprobado con Observación:**

**ID 3: Redireccionar** al login y/o enviar una alerta.

**ID 4 Redireccionar** al login y/o enviar una alerta.

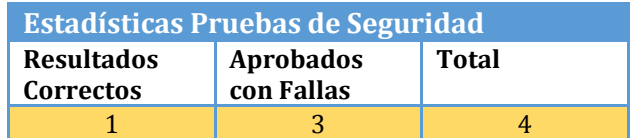

# **Tabla 85: Estadísticas Pruebas de Seguridad**

Con respecto a la prueba de seguridad de acceso, los resultados de la tabla anterior, nos indican que el **ID 3 e ID 4**, fueron aprobados, pero con la salvedad de que se debía incorporar mensajes (alertas), que indicaran al usuario que estaba accediendo al sistema web, que no poseía privilegios para poder acceder desde dicha cuenta, o bien, que existían errores al momento de ingresar los datos de acceso.

## **7.11 Conclusiones de las Pruebas**

Las pruebas realizadas permitieron observar los errores funcionales que estaban afectando a la aplicación, lo que proporcionó el feedback necesario para poder solucionarlos y tener una aplicación de calidad, tal como fue solicitado.

De acuerdo a la información obtenida a través de las pruebas realizadas al sistema web, se observa la gran importancia de llevar un control de las actividades que se están realizando y a la vez ir registrando las pruebas que sean necesarias, para así encontrar los errores a tiempo y corregirlos con el fin de evitar un posible fracaso o un alto costo por las constantes modificaciones que conlleva esto.
# CAPÍTULO VIII

#### **8.1 Conclusiones**

Los objetivos específicos definidos para el proyecto fueron logrados en su totalidad y en forma adicional a lo planteado originalmente por la administradora de la Fábrica de calzados "LEO", se desarrolló el módulo de ventas, el cual complementa la funcionalidad del sistema web, automatizando el proceso completo de compra con crédito, asignación y control de crédito, órdenes de trabajo, listado de productos, listado de categorías y respaldo virtual en el sistema web de la documentación asociada a los procesos mencionados.

Con respecto a la metodología utilizada, la cual fue iterativa incremental, nos proporcionó todas las facilidades que nuestro proyecto necesitaba, debido a que logramos generar versiones funcionales del sistema periódicamente, utilizando feed-back y realizando las correcciones de forma temprana evitando así cambios o mejoras en una etapa más avanzada y comprometedora del proyecto.

La utilización del framework Yii significó poner en práctica las habilidades adquiridas en el "Taller PHP", además, en forma complementaria para el desarrollo, se debió utilizar la investigación como herramienta de apoyo para obtener el conocimiento suficiente sobre las características proporcionadas por este framework y moldearlas con el fin de adaptarlas a la solución de la problemática planteada. La base adquirida en el "Taller PHP" y la investigación realizada nos aportó el conocimiento necesario para la creación correcta de las funcionalidades de la aplicación, lo cual se ve reflejado en la lógica de negocio implementada, los reportes, la edición de los mantenedores y de los estilos por defecto del framework (CSS).

El framework utilizado nos permitió disminuir las horas de desarrollo, a través de las características principales que este posee, como por ejemplo:

- La creación de CRUD (Create, Select, Update, Delete) o mantenedores por defecto, los cuales se crean en base a las tablas que posee la base de datos vinculada al proyecto.
- $\triangleright$  La creación de un proyecto base con la estructura MVC (Modelo Vista Controlador) y con un CSS por defecto.

Las características mencionadas entre otras propias del Framework Yii, proporcionaron la base para el desarrollo de la solución, además, de proporcionar ahorro de tiempo y esfuerzo.

La Fábrica de cazados "LEO" al ser una Pyme le es muy difícil competir contra empresas ya posicionadas en el mercado nacional, sin tener los medios y herramientas que puedan facilitar el posicionamiento de la marca de calzados "LEO" en este mercado más amplio, por lo que este sistema web le abre una ventana de posibilidades, permitiendo dar un paso gigantesco en la automatización de sus labores manuales y con esto sus servicios serán más rápidos, lo que permitirá que el tiempo restante sea utilizado en otras tareas fundamentales para esta fábrica.

Un aspecto importante para la Fábrica de calzados "LEO" es enfatizar el logo, con el fin de que los usuarios o clientes del sistema web identifiquen en forma visual la marca y reconozca la calidad de sus productos con solo ver este logo, además, unos de los requisitos fundamentales en el diseño de la interfaz gráfica fue el de mantener el contexto de los colores e imágenes orientados a lo artesanal, ecológico y natural, por lo que la asesoría de la diseñadora gráfica fue de gran ayuda para poder determinar las mejores combinaciones de colores, posiciones, imágenes, las texturas de estas, entre otras características.

La implantación del sistema web queda fuera de las funciones de este proyecto de título, pero para proporcionar asesoría a la Fábrica de calzados "LEO", debido a que este sistema web es el primero en implantarse, se les deja indicado explícitamente al momento de desarrollar el estudio de factibilidad, que se agregaron las tarifas de los profesionales que se deberían contratar para la implantación del sistema web y los costos fijos en los que se tenían que considerar para la correcta continuidad del sistema web.

Este proyecto es la base para otros módulos de mayor envergadura, los cuales se podrán proponer en forma futura complementando el sistema actual y automatizando las labores manuales que se desarrollan en la fábrica y que quedaron fuera de la problemática y de la solución. Las principales labores que quedaron fuera de la solución y del sistema web son:

- $\triangleright$  Control de Inventarios.
- Explotación de datos obtenidos por las ventas, pagos y registros de usuarios.
- ▶ Control financiero de las ventas.
- > Control de la producción versus ventas, entre otras funciones.
- > Aplicación Mobile.
- Compra a través de Internet.

## Bibliografía

- 1. LÓPEZ ALVAR. M. (2002). Entorno de la Empresa. Universidad de Nebrija, Recuperado el 11 de agosto de 2014, de www.nebrija.es/~jviguri/ENT\_EMP.pdf
- 2. Bizagi. (2013). Guía de referencia BPMN. Bizagi. Recuperado el 17 de agosto de 2014, de https://www.bizagi.com/docs/BPMN\_Guia\_de\_Referencia\_ESP.pdf
- 3. Pressman, Roger. (2002). Ingeniería del Software: Un Enfoque Práctico. Madrid, McGraw-Hill.
- 4. Proyectosagiles.org (2014). Desarrollo iterativo e incremental. Recuperado el 27 de Abril de 2014, de http://www.proyectosagiles.org/desarrollo-iterativo-incremental
- 5. J. González, Agustín. (2007).Diseño y Programación Orientados a Objetos. Universidad Técnica Federico Santa María. Recuperado el 21 de agosto de 2014, de profesores.elo.utfsm.cl/~agv/elo329/1s07/lectures/SoftwareEngineeringv2.ppt
- 6. Méndez, Gonzalo. (2008). Especiación de Requisitos según el estándar de IEEE 830. Universidad Complutense de Madrid. Recuperado el 22 de Junio de 2014, de https://www.fdi.ucm.es/profesor/gmendez/docs/is0809/ieee830.pdf
- 7. NetBeans. (2014). Bienvenido a NetBeans y www.netbeans.or. Portal del IDE Java de Código. Recuperado el 09 de Junio de 2014, de https://netbeans.org/index\_es.html
- 8. Monge, I. (2014). XDebug. Recuperado el 11 de Junio de 2014, de http://otroblogmas.com/configurar-xampp-para-debugar-con-xdebug-en-netbeans/
- 9. Apache Friends. (2014). XAMPP for Windows. Recuperado el 09 de Junio de 2014, de http://www.apachefriends.org/es/xampp-windows.html

SISTEMA WEB DE CONTROL DE CRÉDITOS PARA FÁBRICA DE CALZADOS "LEO" 148

- 10. Yii Framework. (2014). Download Framework. Recuperado el 09 de Junio de 2014, de http://www.yiiframework.com/download/
- 11. W3schools. (2014). Css Introduction. . Recuperado el 09 de Junio de 2014, de http://www.w3schools.com/css/css\_intro.asp
- 12. W3schools. (2014). JavaScript Introduction. . Recuperado el 09 de Junio de 2014, de http://www.w3schools.com/js/js\_intro.asp
- 13. YWorks. (2014). jEd Graph Editor. . Recuperado el 09 de Junio de 2014, de http://www.yworks.com/es/products/yfiles/yed/
- 14. Adobe. (2014). Dreamweaver cc. . Recuperado el 09 de Junio de 2014, de https://www.adobe.com/products/dreamweaver/features.html
- 15. phpMyAdmin. (2014). Bringing MySQL to the web. phpMyAdmin. Recuperado el 09 de Junio de 2014, de http://www.phpmyadmin.net/home\_page/index.php
- 16. Microsoft. (2014). Principales Características. Recuperado el 10 de Junio de 2014, de http://office.microsoft.com/es-hn/microsoft-visio-software-avanzado-de-diagramas-FX103472299.aspx
- 17. Molina, Graciela & Sepúlveda, Darwin. (2013). Desarrollo de Sistema para la Gestión de procesos de Gimnasio Quality Life. Universidad del Bío-Bïo.
- 18. Saavedra, Francisco. (2012).Sistema informático de gestión de transporte internacional de carga y logística para Golden Shipping Chile Ltda. Universidad del Bío-Bïo.
- 19. ihosting. (2014). Planes Hosting Windows Starter. Recuperado el 09 de Junio de 2014, de http://www.ihosting.cl/hosting-windows-starter.html
- 20. PCfactory. (2014). PCfactory tu centro tecnológico. Recuperado el 11 de Junio de 2014, de https://www.pcfactory.cl/
- 21. Areadepymes.com. (2014). VAN Valor Actual Neto de una Inversión. Recuperado el 15 de Junio de 2014, de http://www.areadepymes.com/?tit=inversiones-eninmovilizado-o-existencias-valor-actual-neto-van&name=Manuales&fid=ef0bcae
- 22. Universitat Oberta de Catalunya. (2002). La Licencia de MYSQL. Universitat Oberta de Catalunya. Recuperado el 12 de Diciembre de 2014, de http://cv.uoc.es/~pberni/faqs/docs/licencia\_mysql.pdf
- 23. The Apache Software Foundation. (2004). Apache License. Recuperado el 12 de Diciembre de http://www.apache.org/licenses/LICENSE-2.0
- 24. Winpy. (2014). Microsoft Office Home and Business 2010 Spanish. Recuperado el 12 de Diciembre de http://www.winpy.cl/venta/microsoft-office-home-and-business-2010-spanish/
- 25. NIC Chile. (2014). Inscripción y Renovación de dominios. Recuperado el 16 de Junio de 2014, de http://www.nic.cl/dominios/tarifas.html
- 26. VTR. (2014). Banda Ancha Hogar. Recuperado el 17 de Junio de http://vtr.com/hogar/banda-ancha.
- 27. Tecnología & Medios. (2014). Prestación de Servicios a Empresas. Soporte técnico Conectividad y Redes Outsoursing. Recuperado el 19 de Junio de 2014, de http://www.tecnologiaymedios.cl/index.php?/soporte\_empresas.html
- 28. Red Capacitación Chile. (2014). Conocimientos de Herramientas Informáticas Nivel Intermedio**.** Recuperado el 23 de Junio de 2014, de http://www.redcapacitacion.cl/curso/conocimientos-de-herramientas-informaticas-- -nivel-intermedio/3137
- 29. García, Francisco. (2013). Diagramas de Clase en UML 1.1. Recuperado el 13 de Noviembre de 2014, de http://gredos.usal.es/jspui/bitstream/10366/121969/3/DIA\_GarciaPenalvo\_PardoA guilar\_DClase.pdf
- 30. Yii Framework. (2014). Yii Framework. Modelo- Vista- Controlador**.** Recuperado el 20 de Junio de 2014, de http://www.yiiframework.com/doc/guide/1.1/es/basics.mvc
- 31. ULLMAN, LARRY. (2001). Guía de aprendizaje PHP. Pearson Educación, Pearson Educación

## ANEXOS

#### **9.1 Documentos**

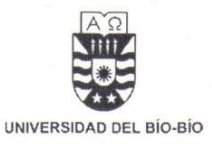

En San Carlos, 21 de marzo de 2014.

Yo, Ester Violeta Valladares Aedo Rut.: 9.038.608-5 actualmente en cargo de Dueña y administradora.

Me comprometo a facilitar información y el apoyo que sea necesario para que los alumnos de la carrera de Ingeniería Civil en Informática de la Universidad del Bío-Bío, señores CAMILO ESTEBAN MONTECINOS MEDINA e IGNACIO ALBERTO ORTIZ CERDA, puedan desarrollar su Memoria de título "SISTEMA WEB DE CONTROL DE CRÉDITOS PARA FÁBRICA DE CALZADOS "LEO"". Asimismo, autorizo la publicación total o parcial de los resultados obtenidos.

Esta carta compromiso es extendida a petición de los alumnos, para ser presentada junto al anteproyecto.

Sin otro particular, se despide atentamente.

Nombre Encargado

Nombre Empresa

**Figura 22: Carta de Compromiso**

*Universidad del Bío-Bío. Red de Bibliotecas - Chile*

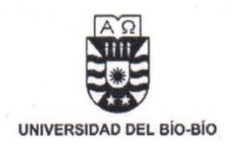

En San Carlos, 07 de mayo de 2014.

Yo. PATRICIO IRENIO LIZAMA MÉNDEZ, Rut: 9.320.154-k, junto con mi esposa ESTER VIOLETA VALLADARES AEDO, Rut: 9.038.608-5, actualmente ambos con cargo de Dueño y administrador de Fábrica de Calzados LEO, declaramos lo siguiente:

En base a los puntos presentados en el documento de Análisis de Requerimientos. del cual damos fe de haber revisado y confirmar que los puntos planteados han sido formulados por ambas partes, y producto de sucesivas reuniones con el objetivo de obtener una buena retroalimentación con la parte solicitante. Nos comprometemos a facilitar información y el apoyo que sea necesario para que los alumnos de la carrera de Ingeniería Civil en Informática de la Universidad del Bío-Bío, señores CAMILO ESTEBAN MONTECINOS MEDINA e IGNACIO ALBERTO ORTIZ CERDA. puedan desarrollar su Memoria de título "SISTEMA WEB DE CONTROL DE CRÉDITOS PARA FÁBRICA DE CALZADOS "LEO" ". Asimismo, autorizamos la publicación total o parcial de los resultados obtenidos.

En esta carta ambas partes se comprometen a cooperar en el desarrollo del proyecto para asegurar el éxito de este, así mismo, los alumnos memoristás deberán cumplir con los requerimientos listados.

**CAMILO ESTEBAN MONTECINOS MEDINA** 

**IGNÁCIO ALBERTO** 

**ORTIZ CERDA** 

**ESTER VIOLETA VALLADARES AEDO** 

PATRICIO IRENIO **LIZAMA MÉNDEZ** 

**Figura 23: Carta de Requerimientos**

#### **9.2 Estudio de Factibilidad Económica**

#### **9.2.1 Análisis para Compra de Servidor**

#### **Inversión Inicial**

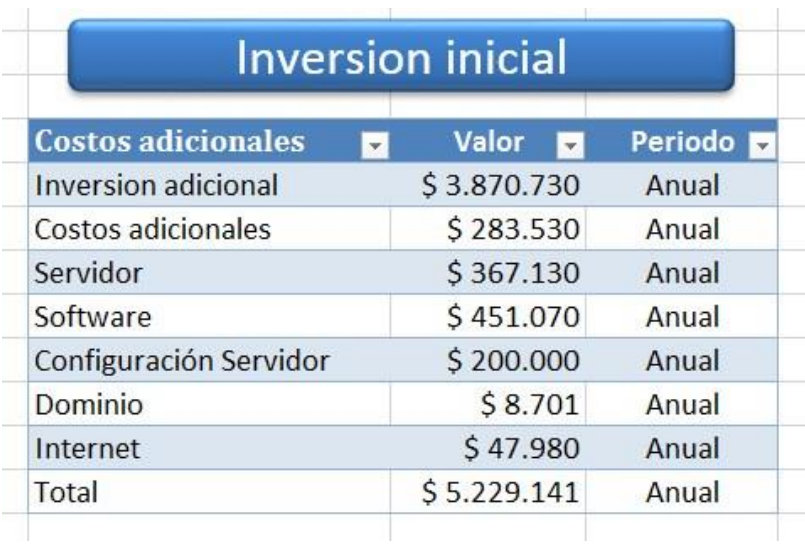

**Figura 24: Inversión Inicial para Alternativa 1**

## **Costos Fijos**

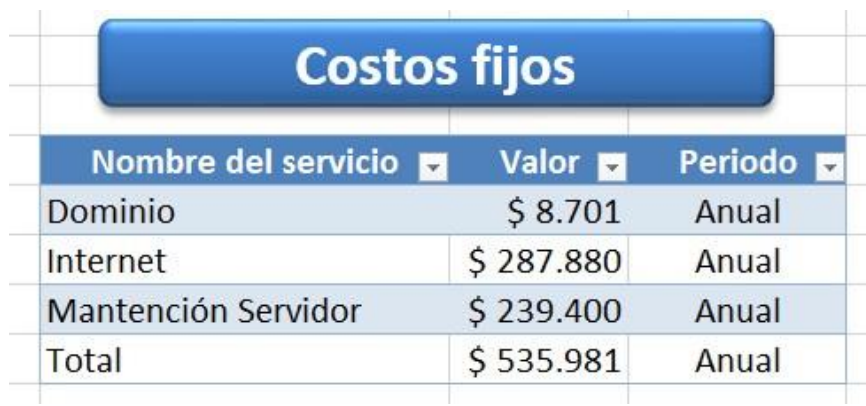

**Figura 25: Costos Fijos para Alternativa 1**

## **Beneficios**

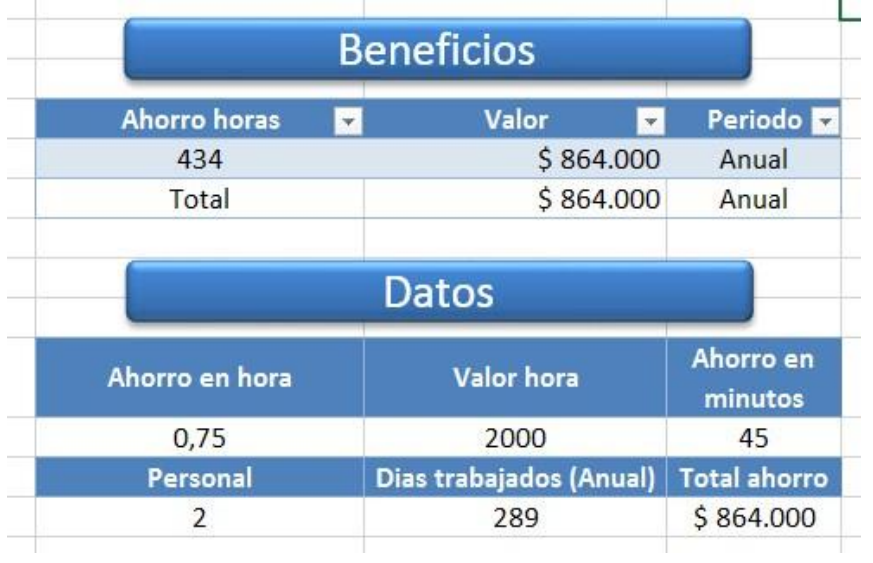

#### **Figura 26: Beneficios para Alternativa 1**

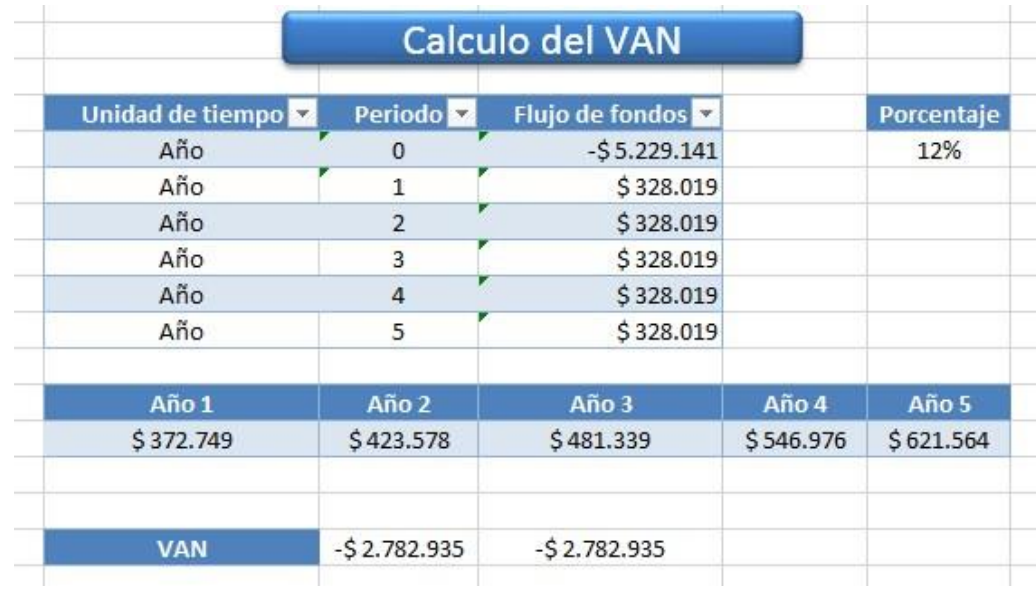

#### **Resultado VAN**

**Figura 27: Estudio VAN para Alternativa 1**

#### **9.2.2 Análisis para Contratación de Hosting**

#### **Inversión Inicial**

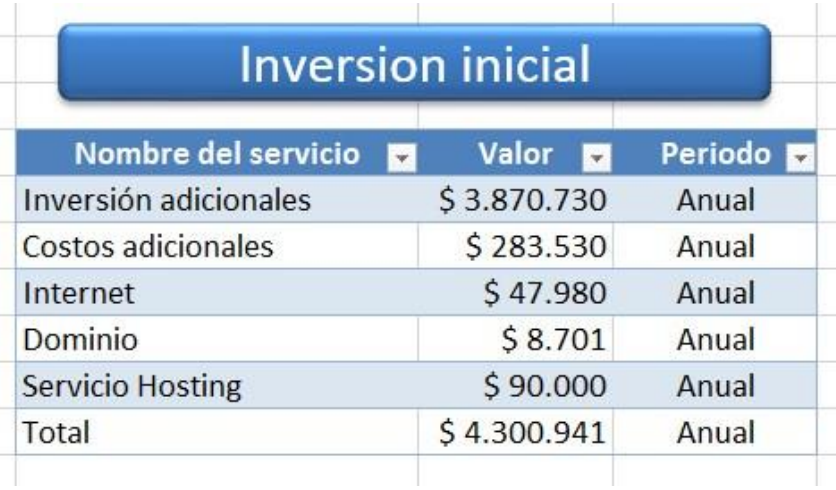

## **Figura 28: Inversión Inicial para Alternativa 2**

#### **Costos Fijos**

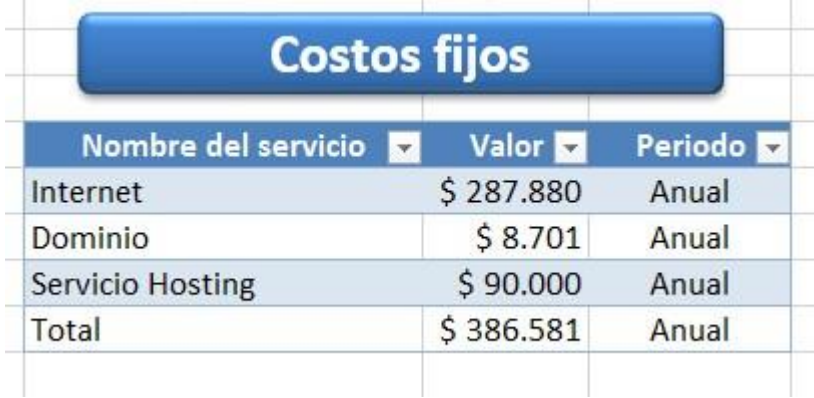

#### **Figura 29: Costos Fijos para Alternativa 2**

## **Beneficios**

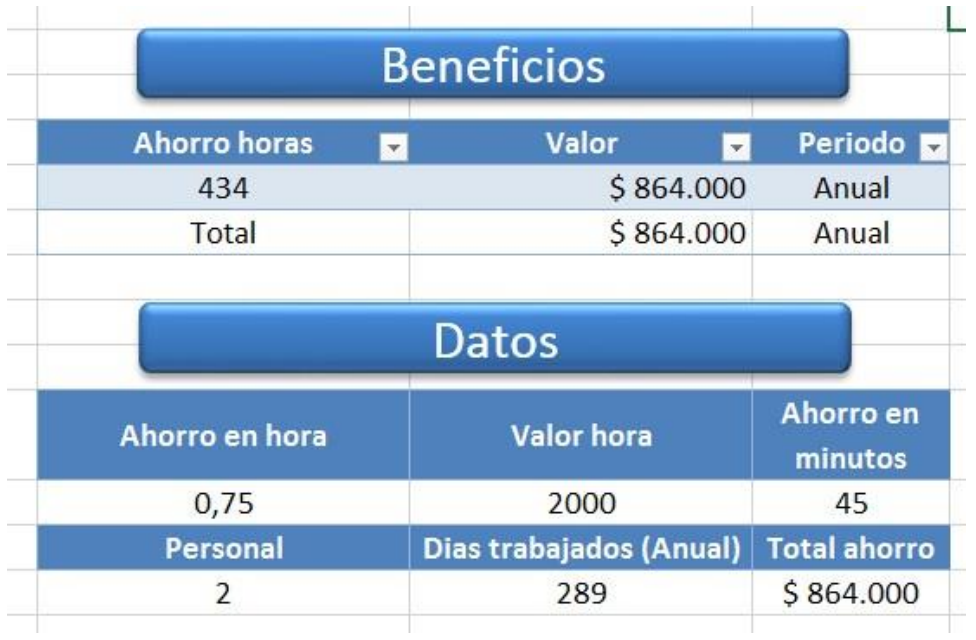

#### **Figura 30: Beneficios para Alternativa 2**

## **Resultado VAN**

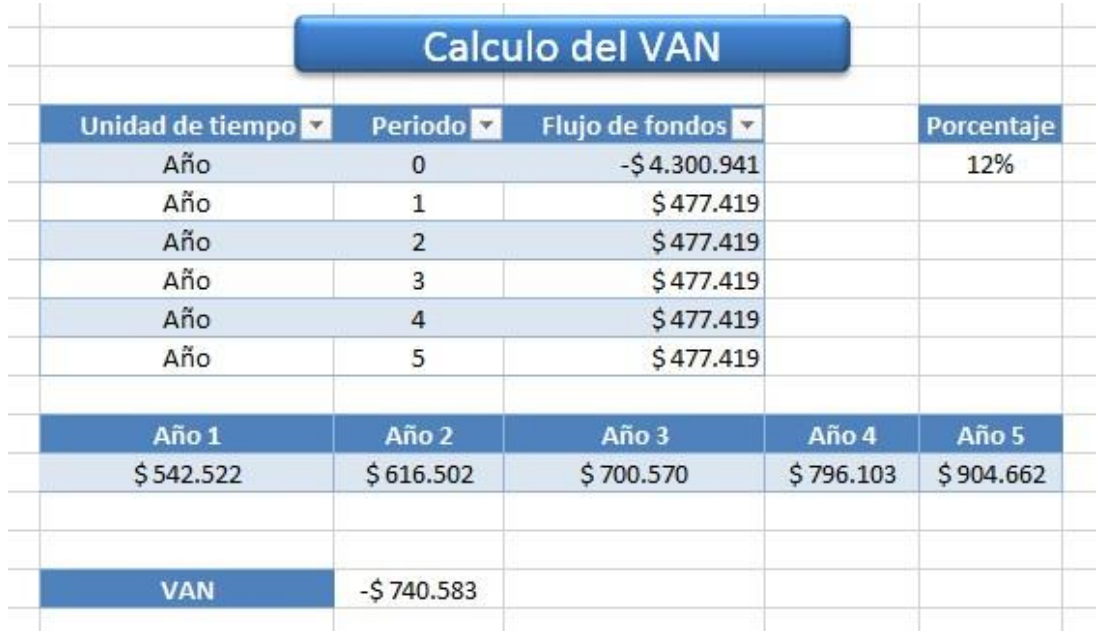

## **Figura 31: Estudio VAN para Alternativa 2**

## **9.3 Pruebas de Casos de Uso**

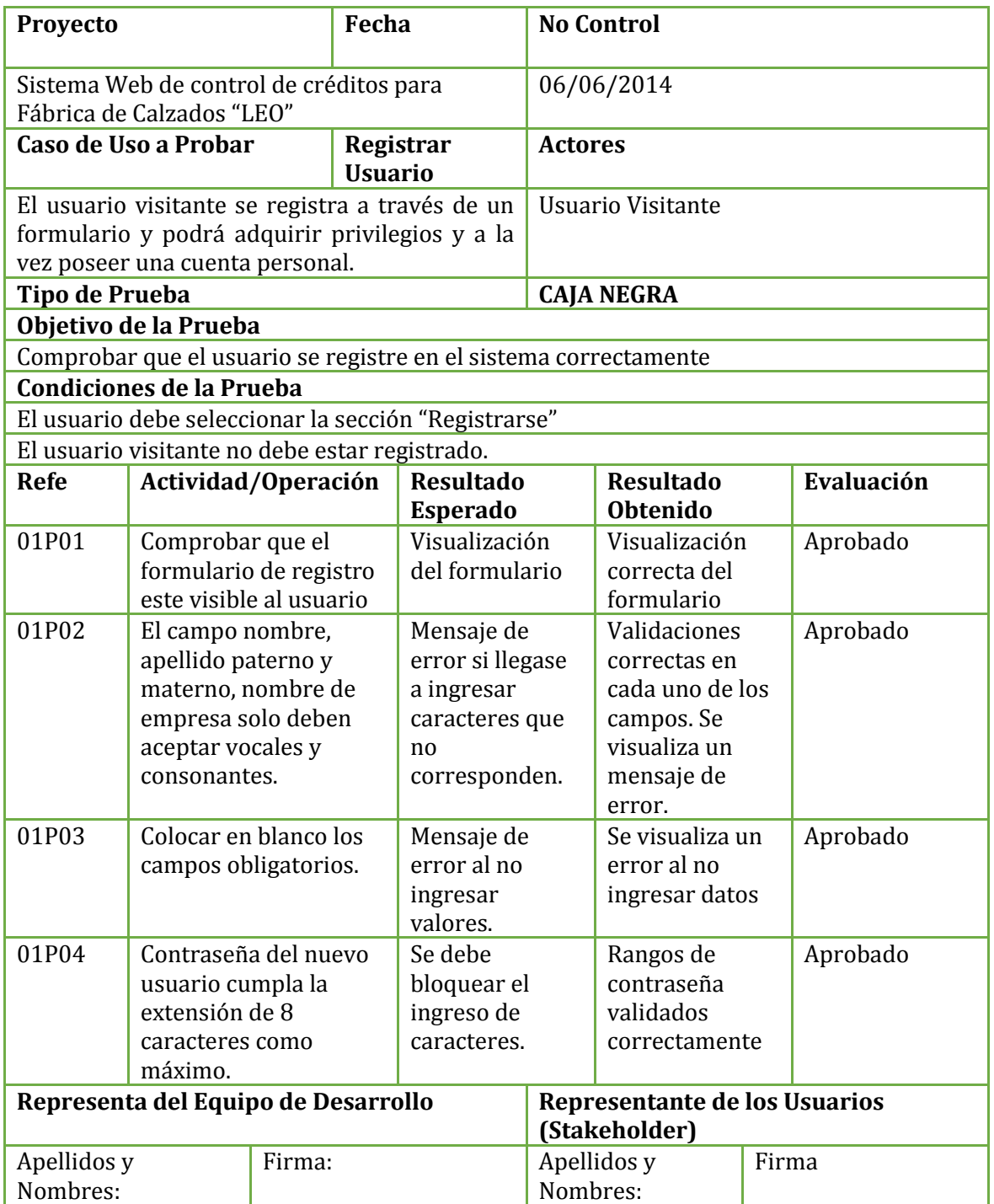

## **Tabla 86: Registrar Usuario 1ª Ejecución**

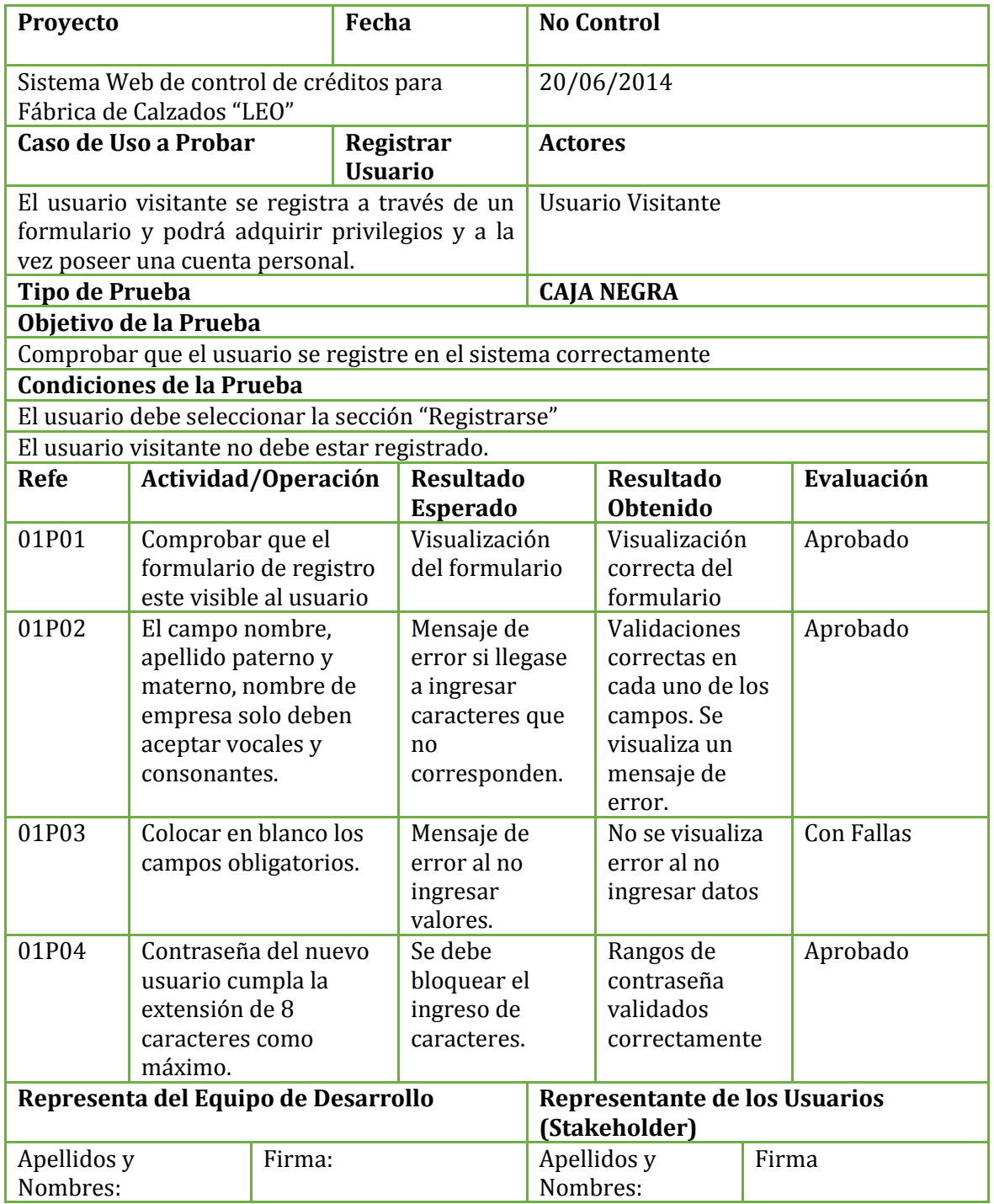

**Tabla 87: Registrar Usuario 2ª Ejecución**

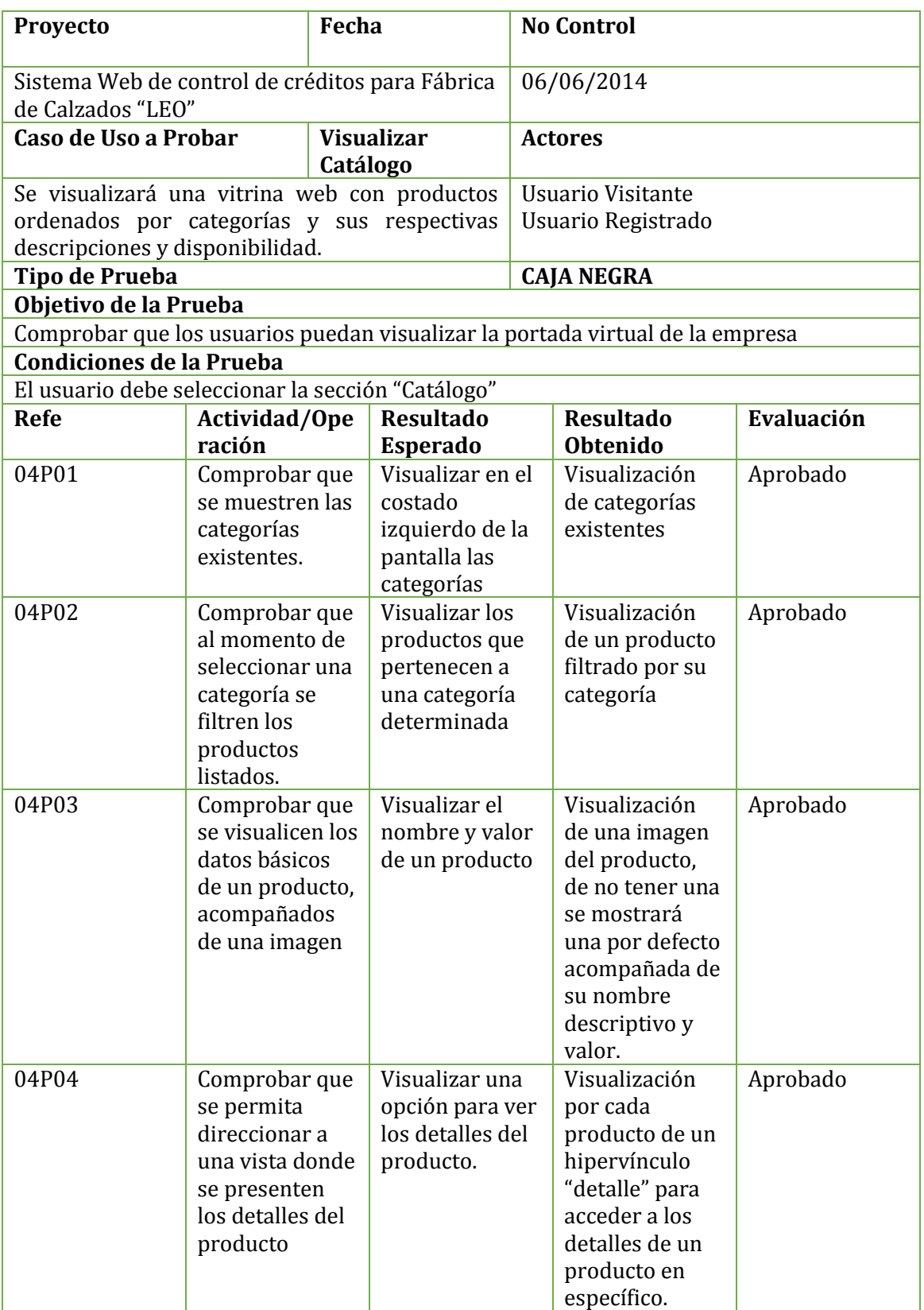

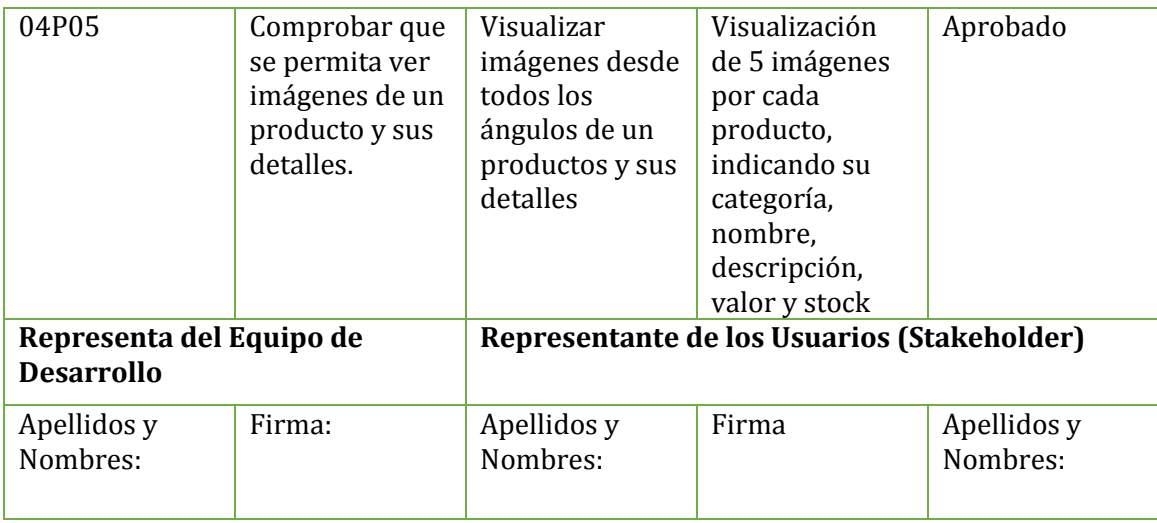

#### **Tabla 88: Visualizar Catálogo 1ª Ejecución**

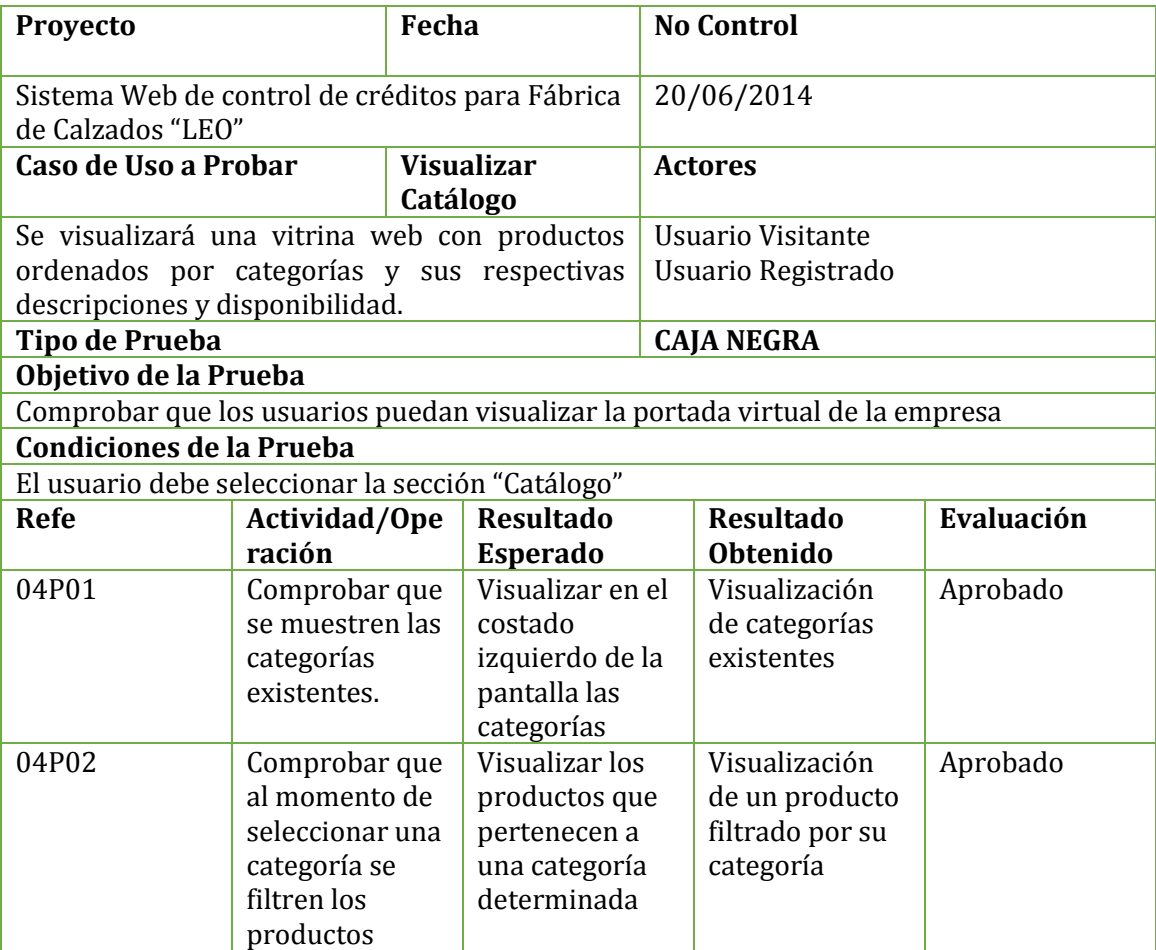

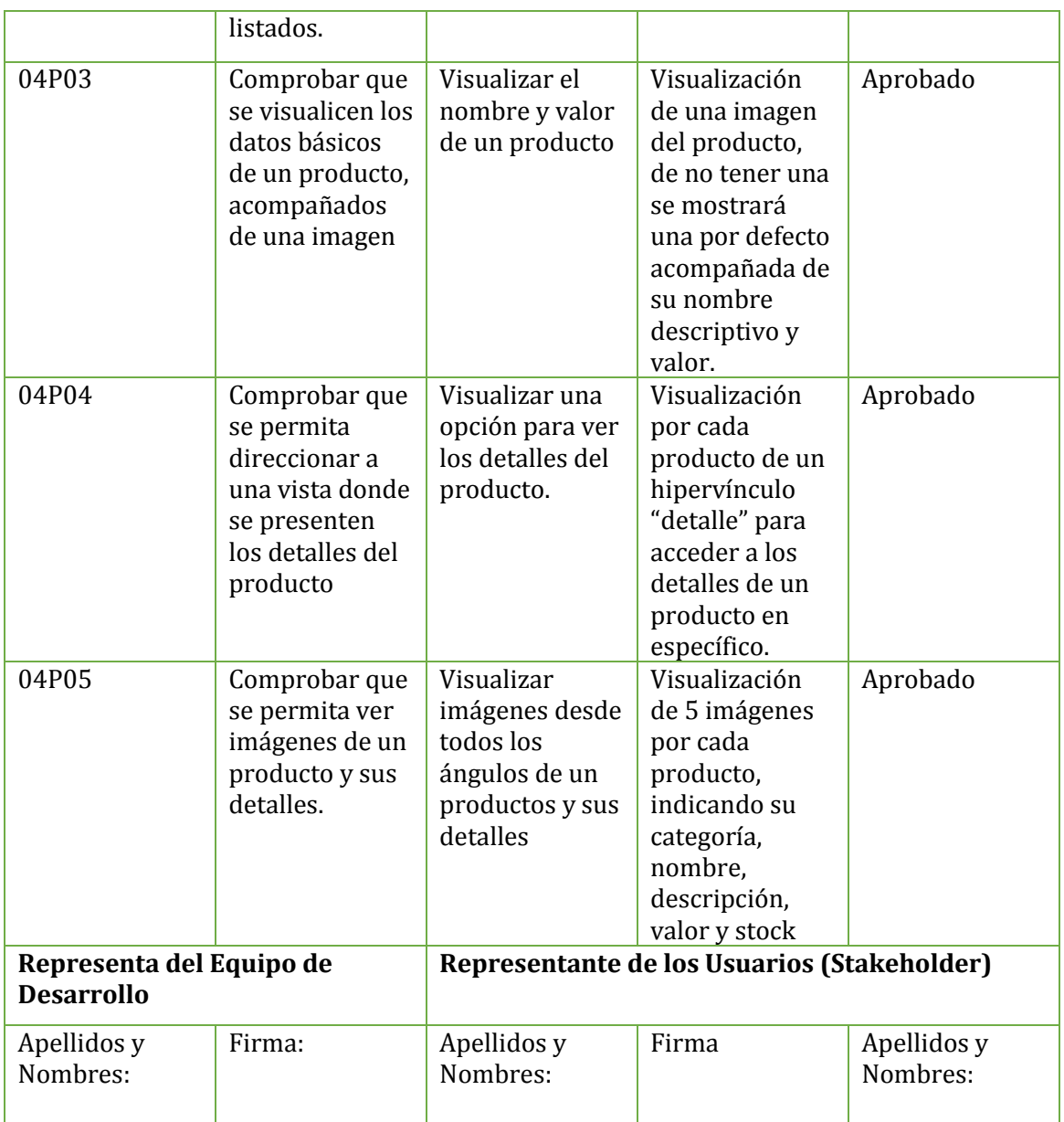

## **Tabla 89: Visualizar Catálogo 2ª Ejecución**

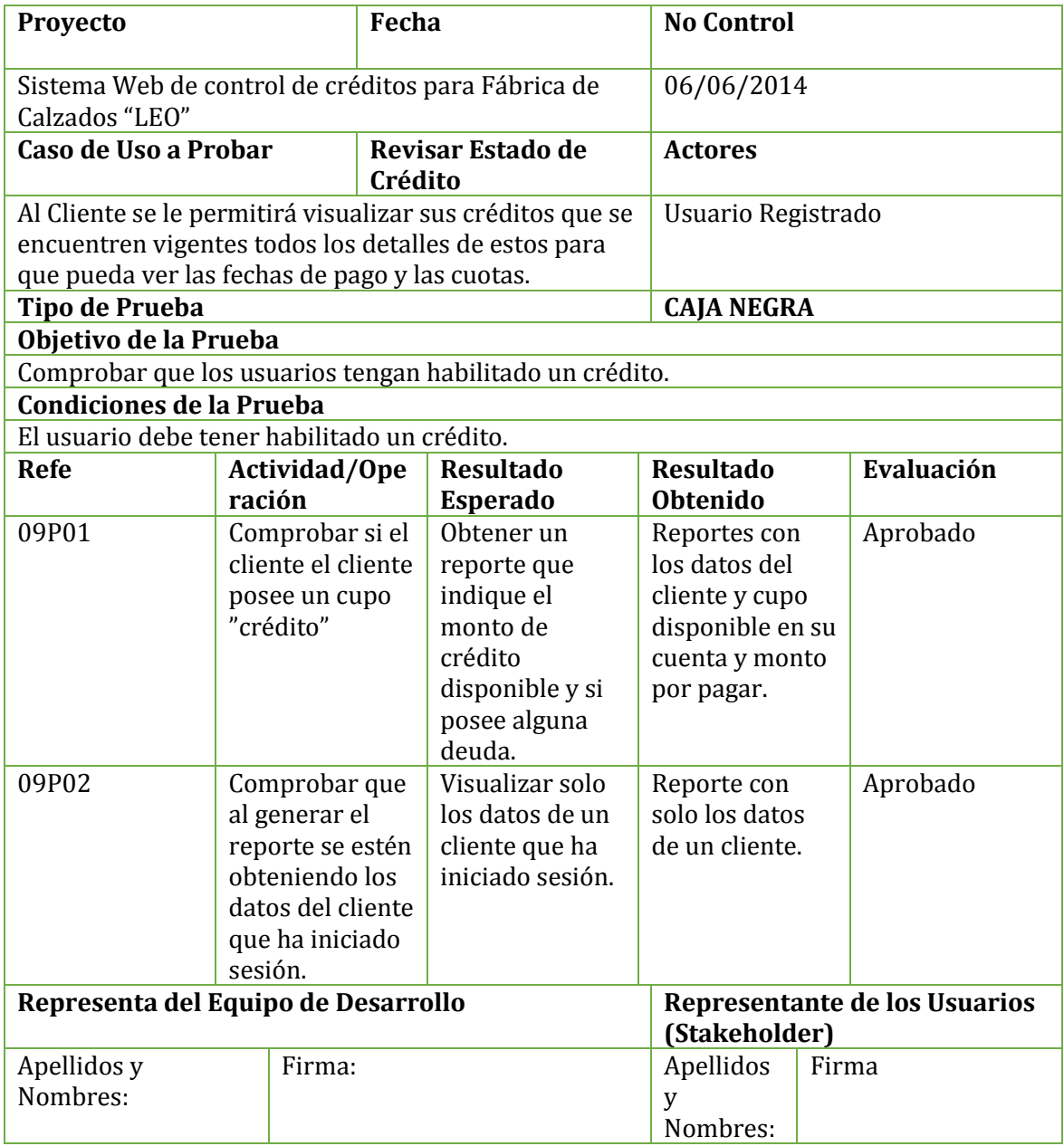

## **Tabla 90: Revisar Estado de Crédito 1ª Ejecución**

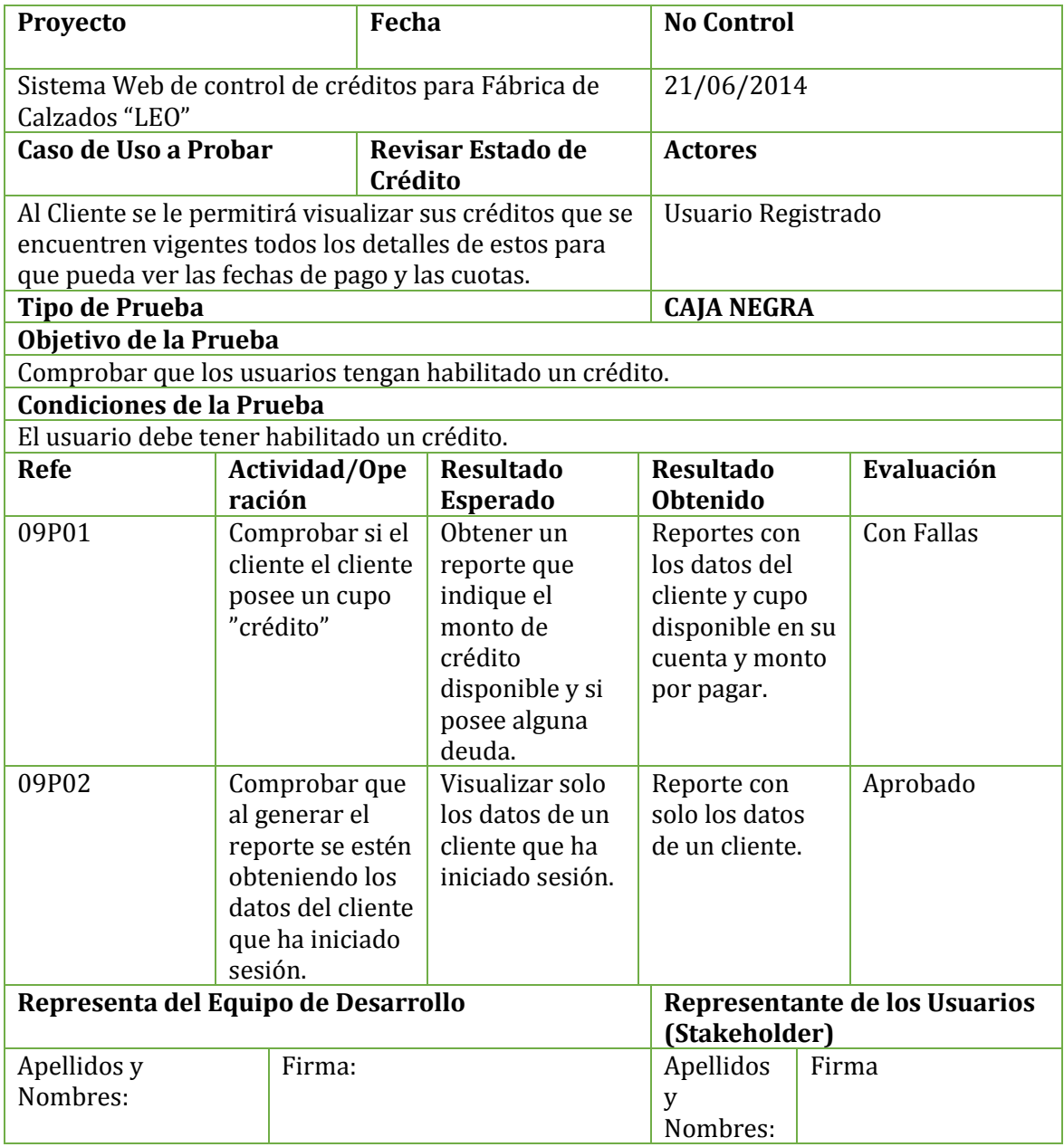

## **Tabla 91: Revisar Estado de Crédito 2ª Ejecución**

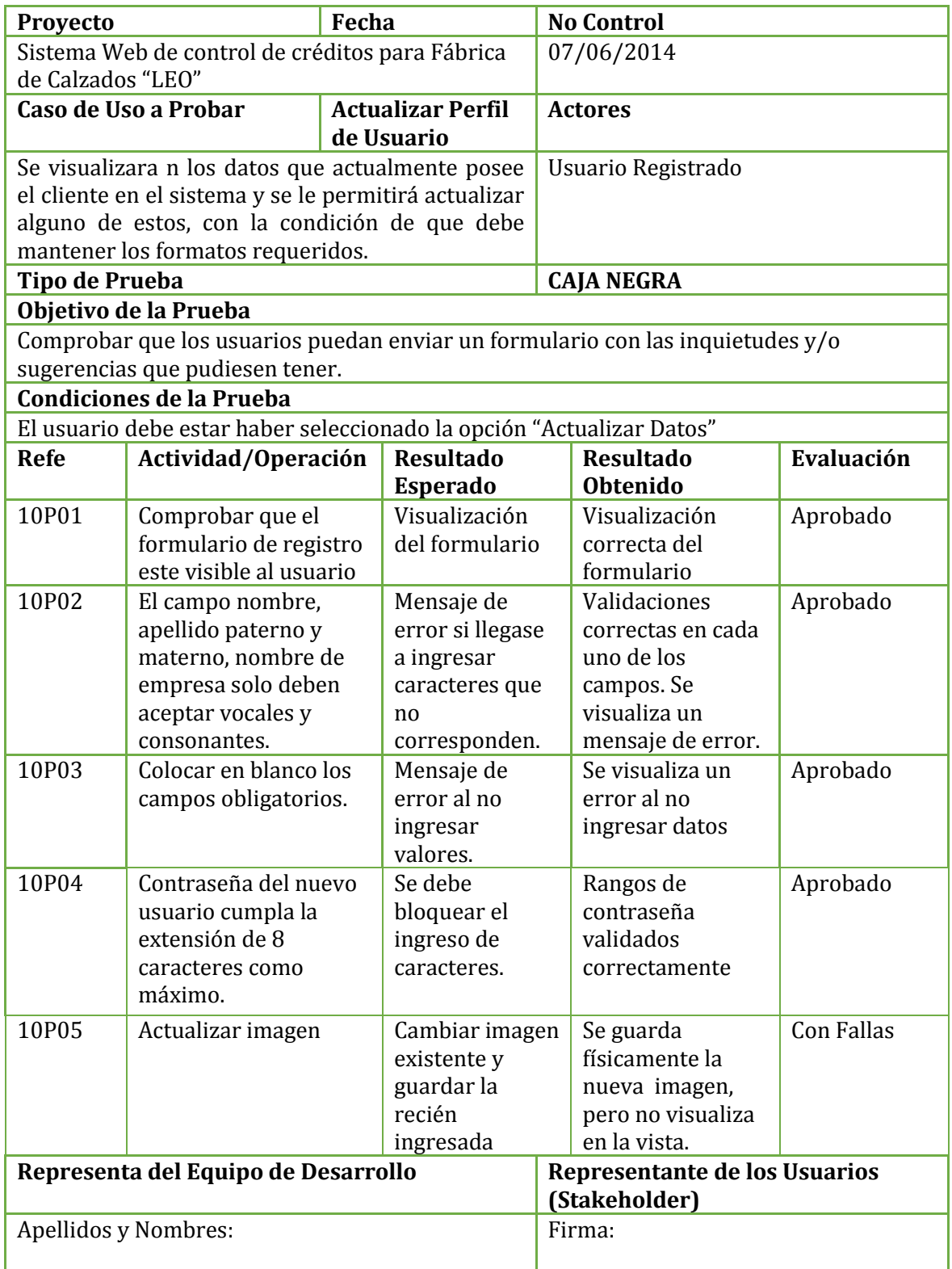

## **Tabla 92: Actualizar Perfil de Usuario 1ª Ejecución**

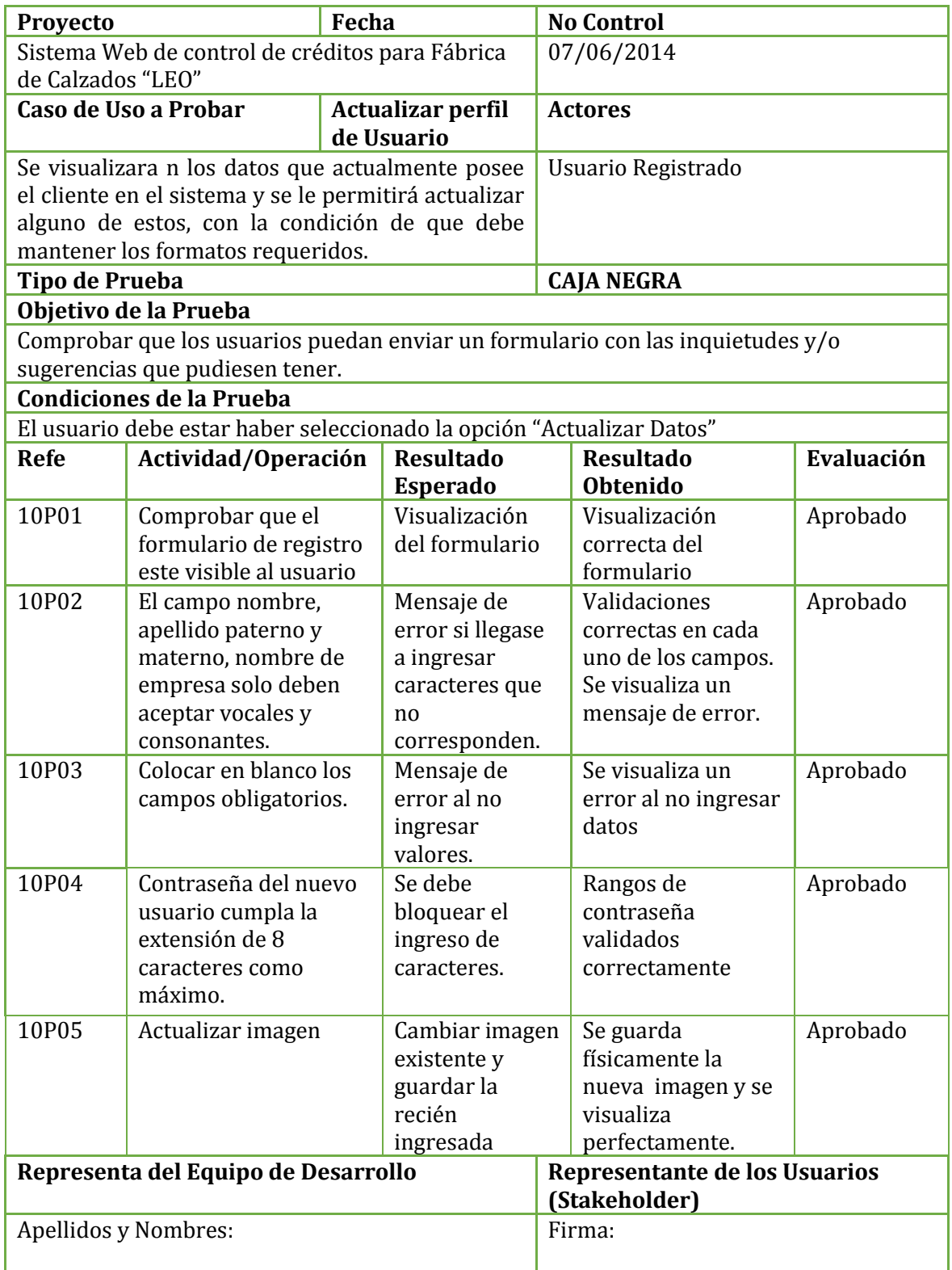

## **Tabla 93: Actualizar Perfil de Usuario 2ª Ejecución**

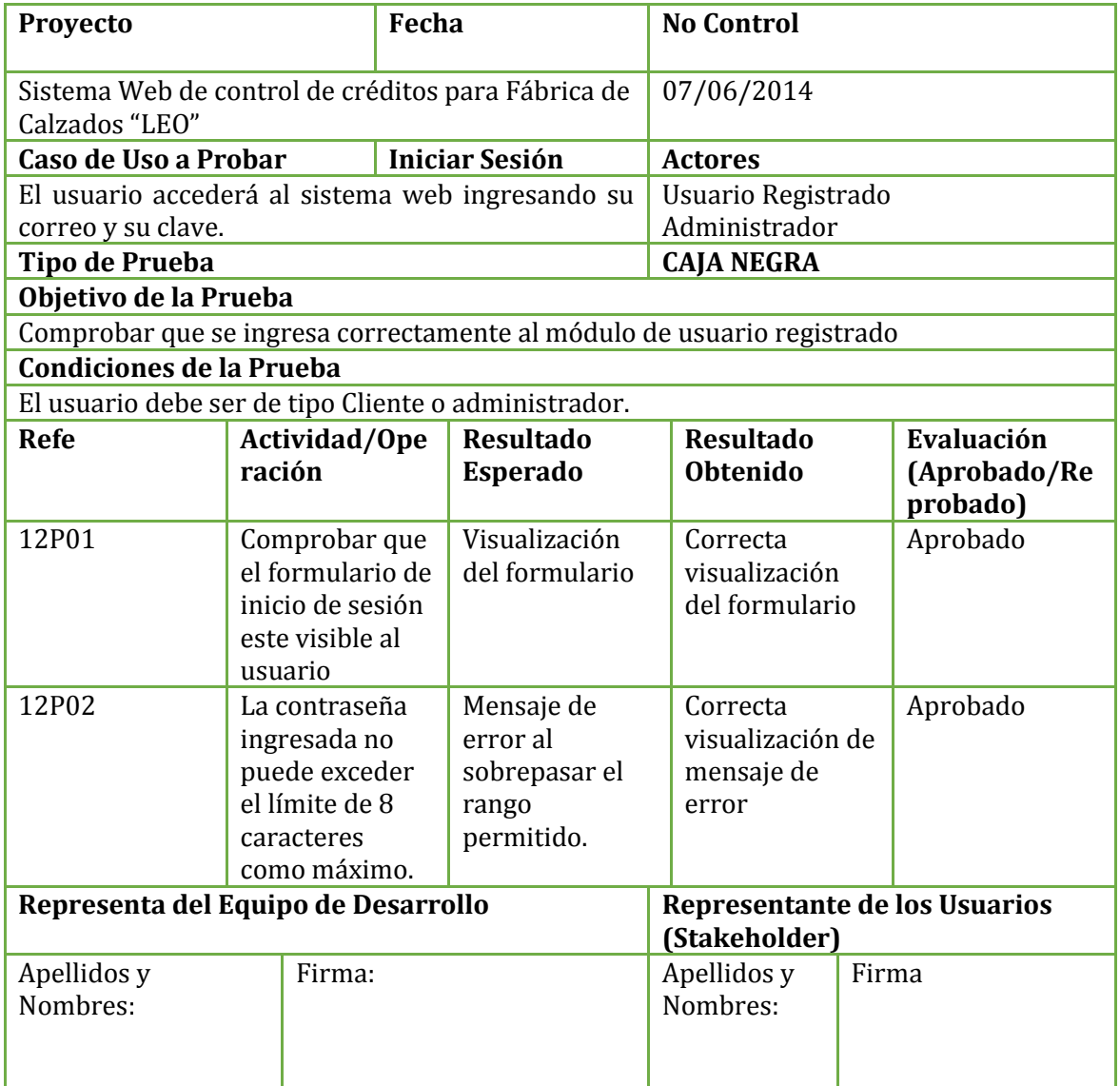

**Tabla 94: Iniciar Sesión - 1ª Ejecución**

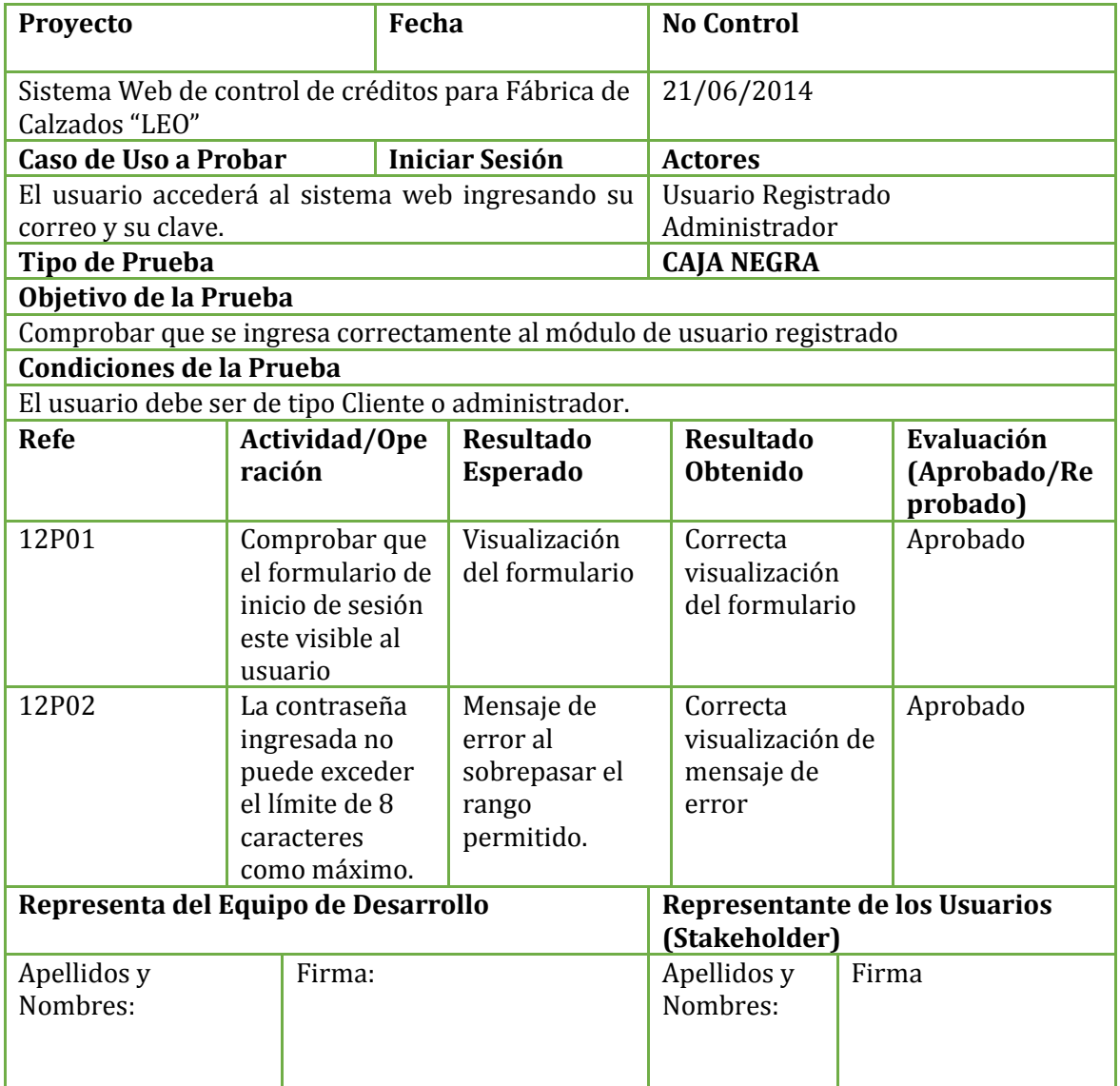

**Tabla 95: Iniciar Sesión - 2ª Ejecución**

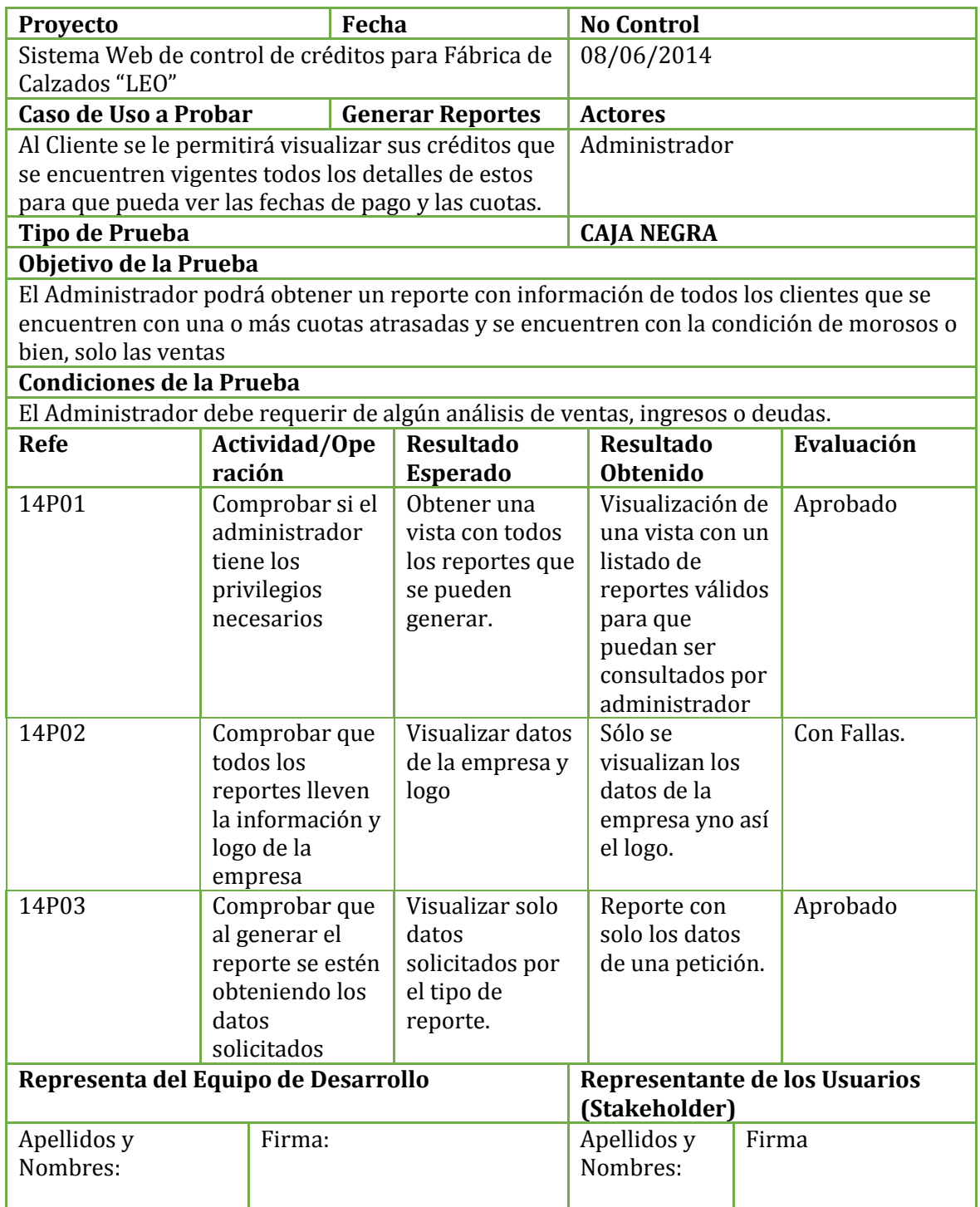

**Tabla 96: Generar Reportes - 1ª Ejecución**

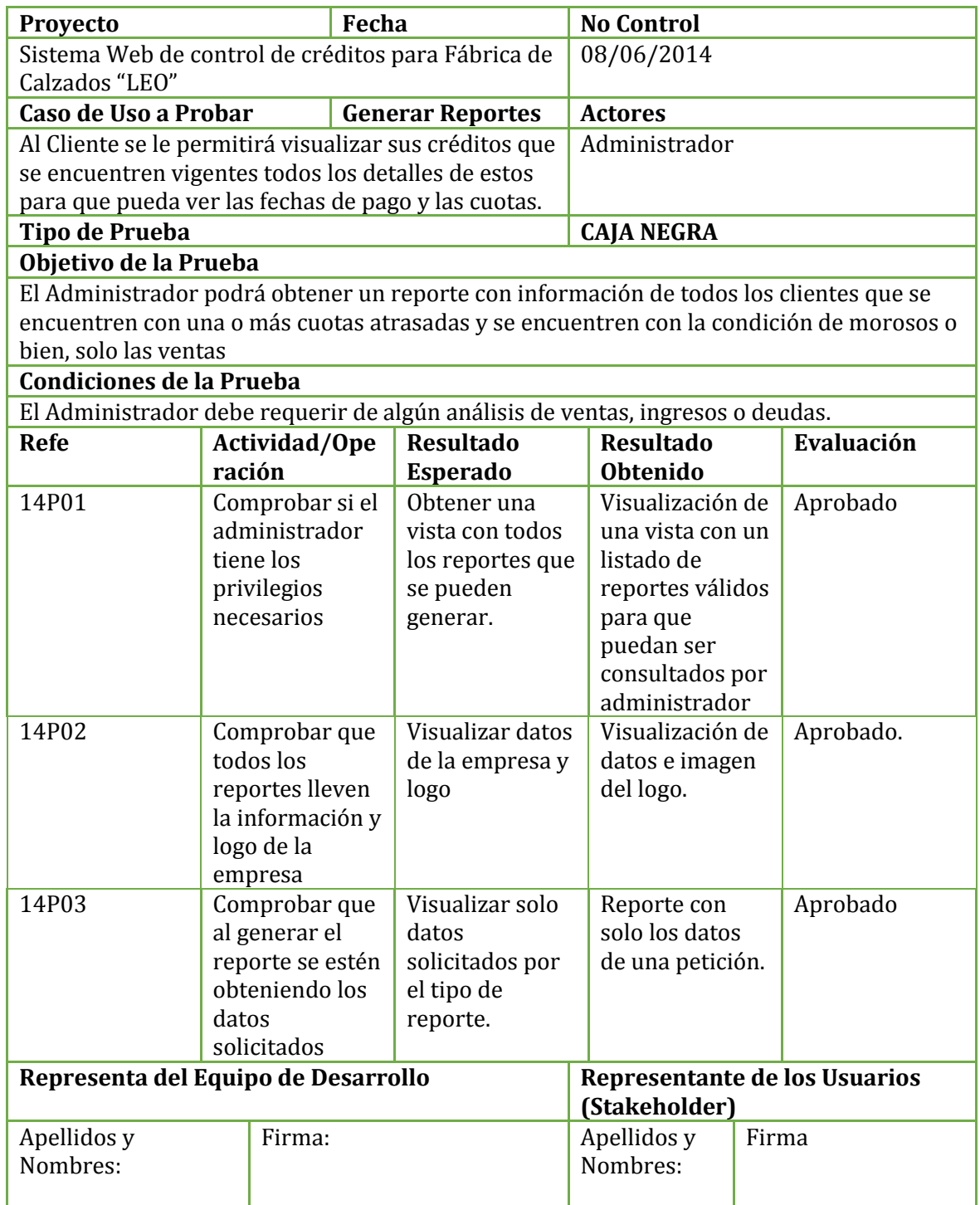

**Tabla 97: Generar Reportes - 2ª Ejecución**

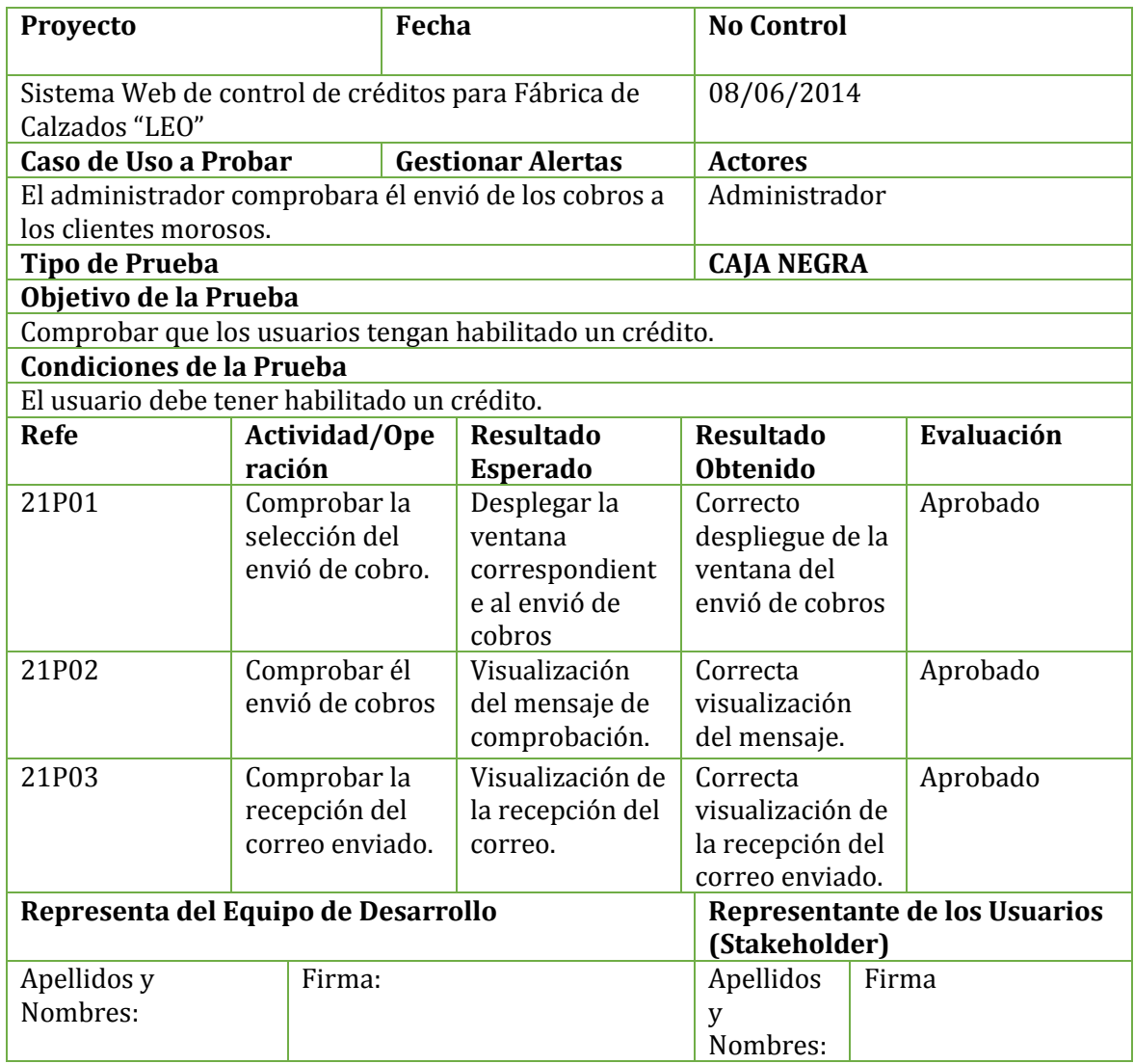

**Tabla 98: Gestionar Alertas - 1ª Ejecución**

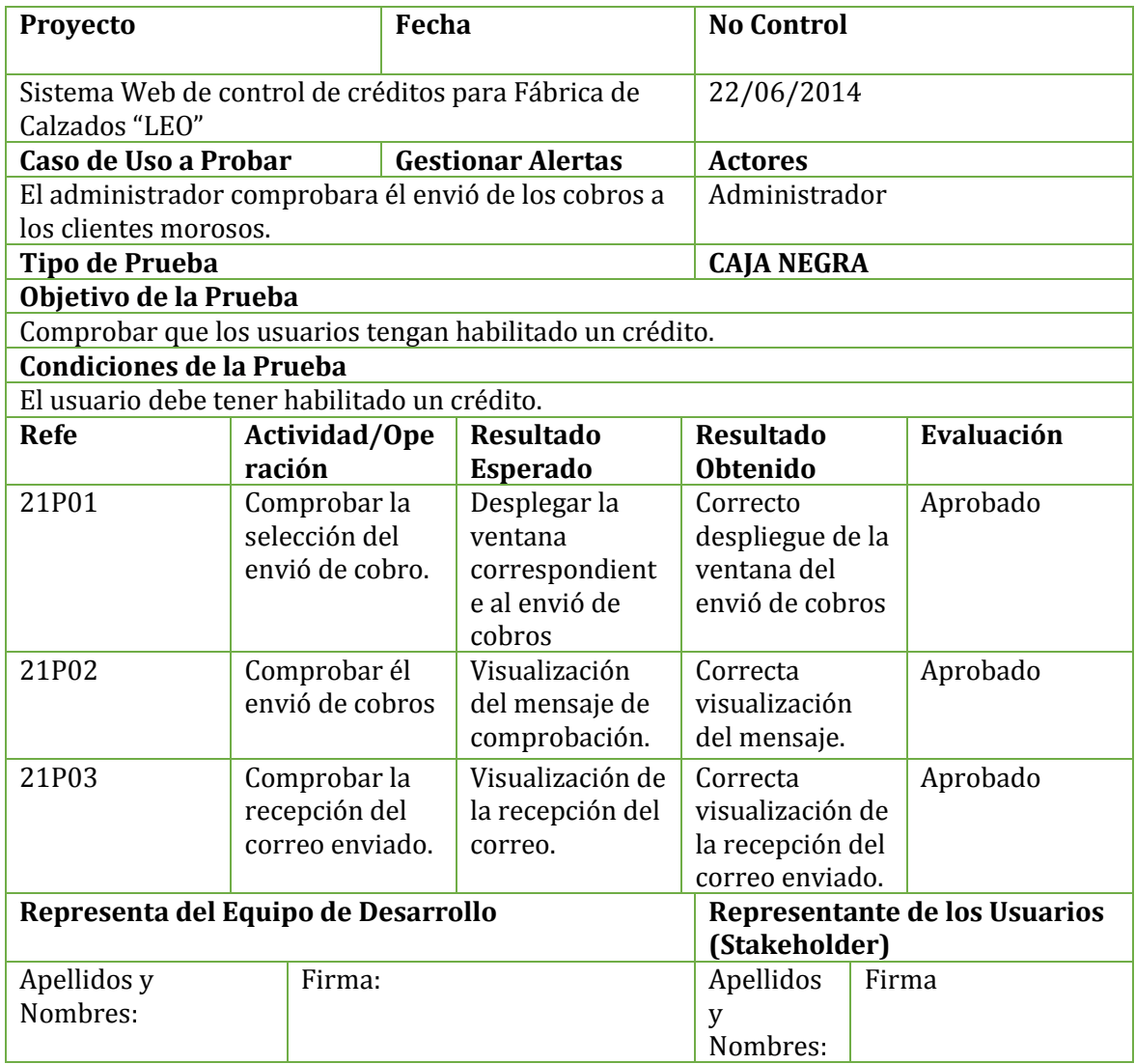

**Tabla 99: Gestionar Alertas - 2ª Ejecución**

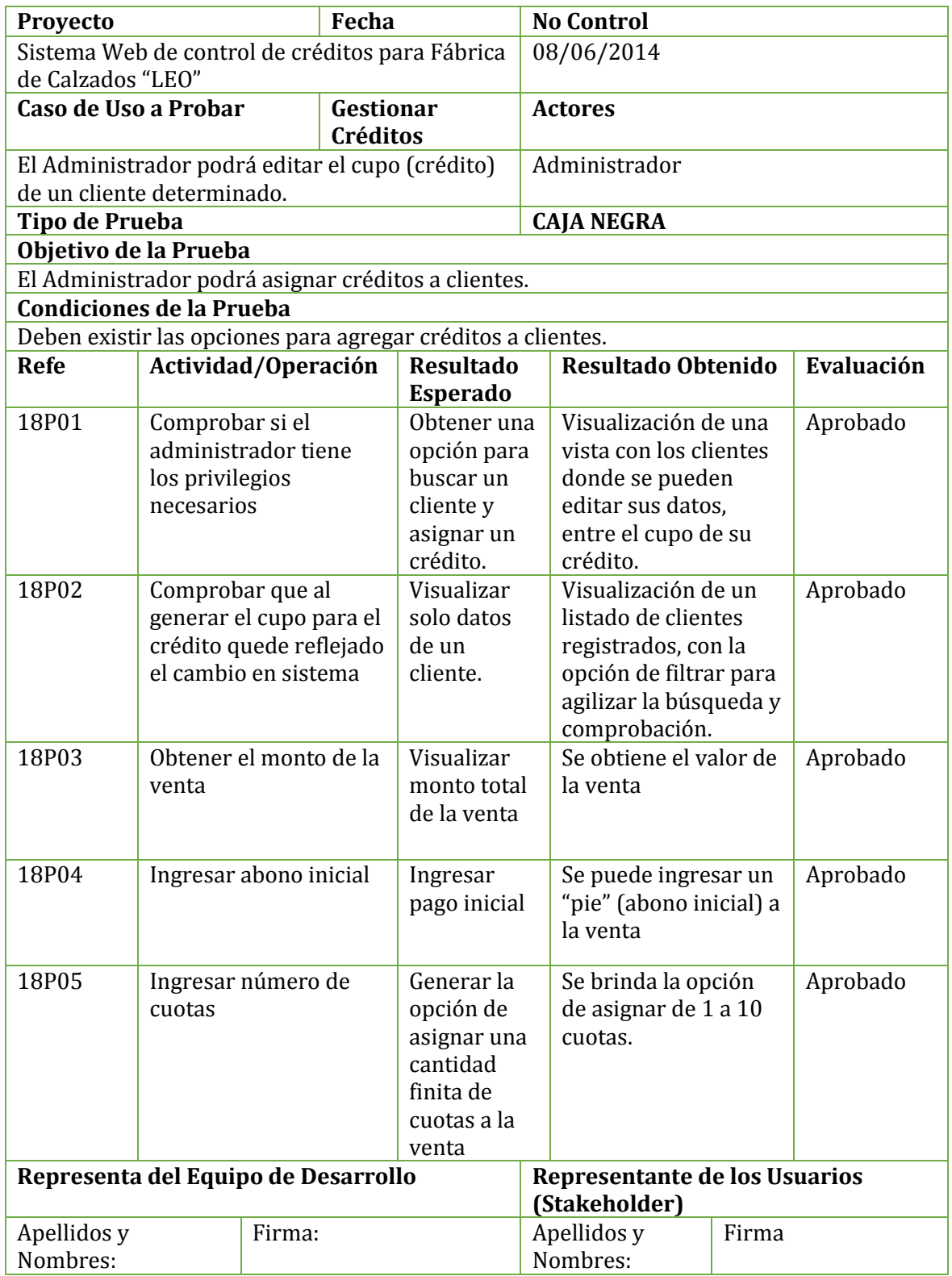

## **Tabla 100: Gestionar Créditos - 1ª Ejecución**

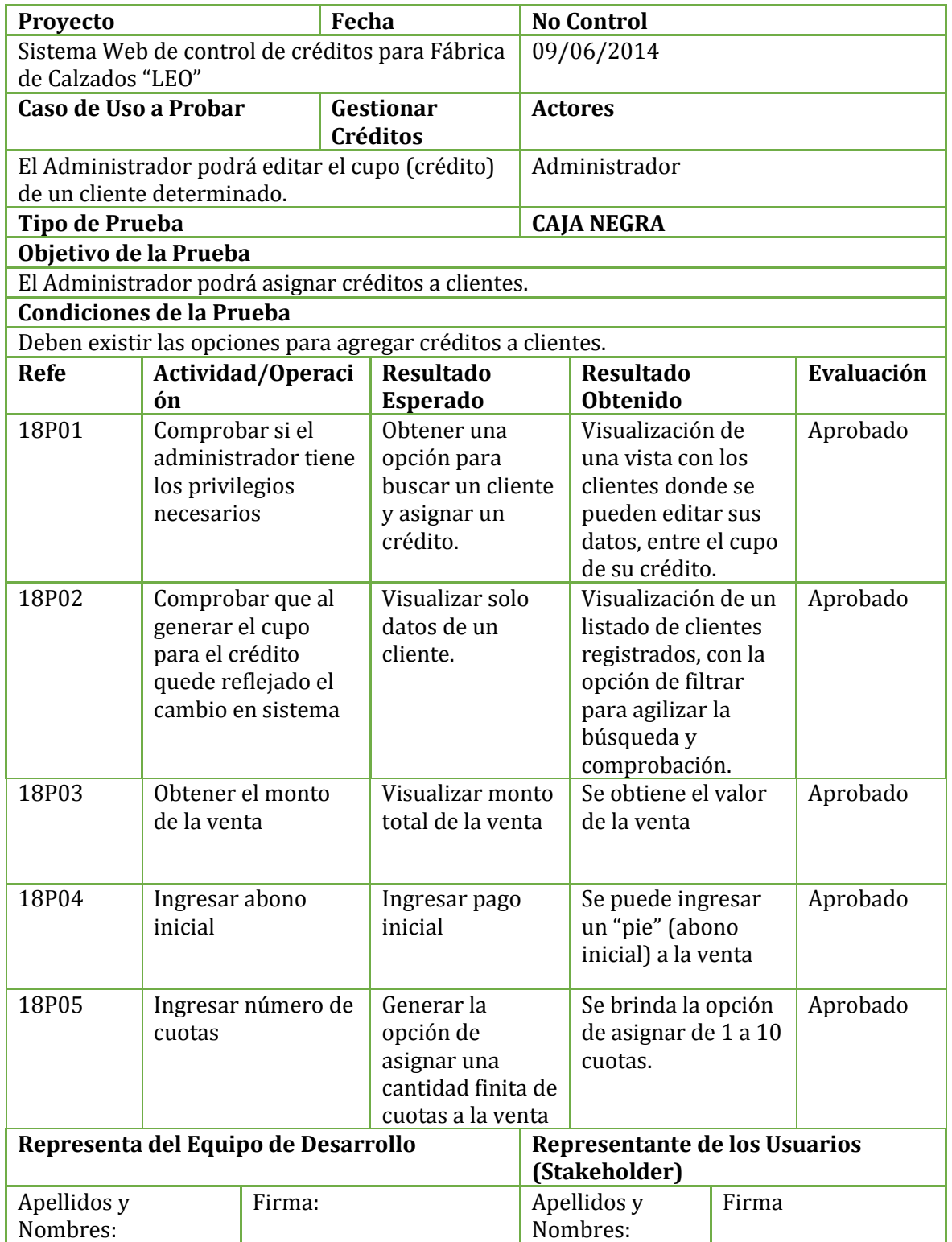

## **Tabla 101: Gestionar Créditos - 2ª Ejecución**

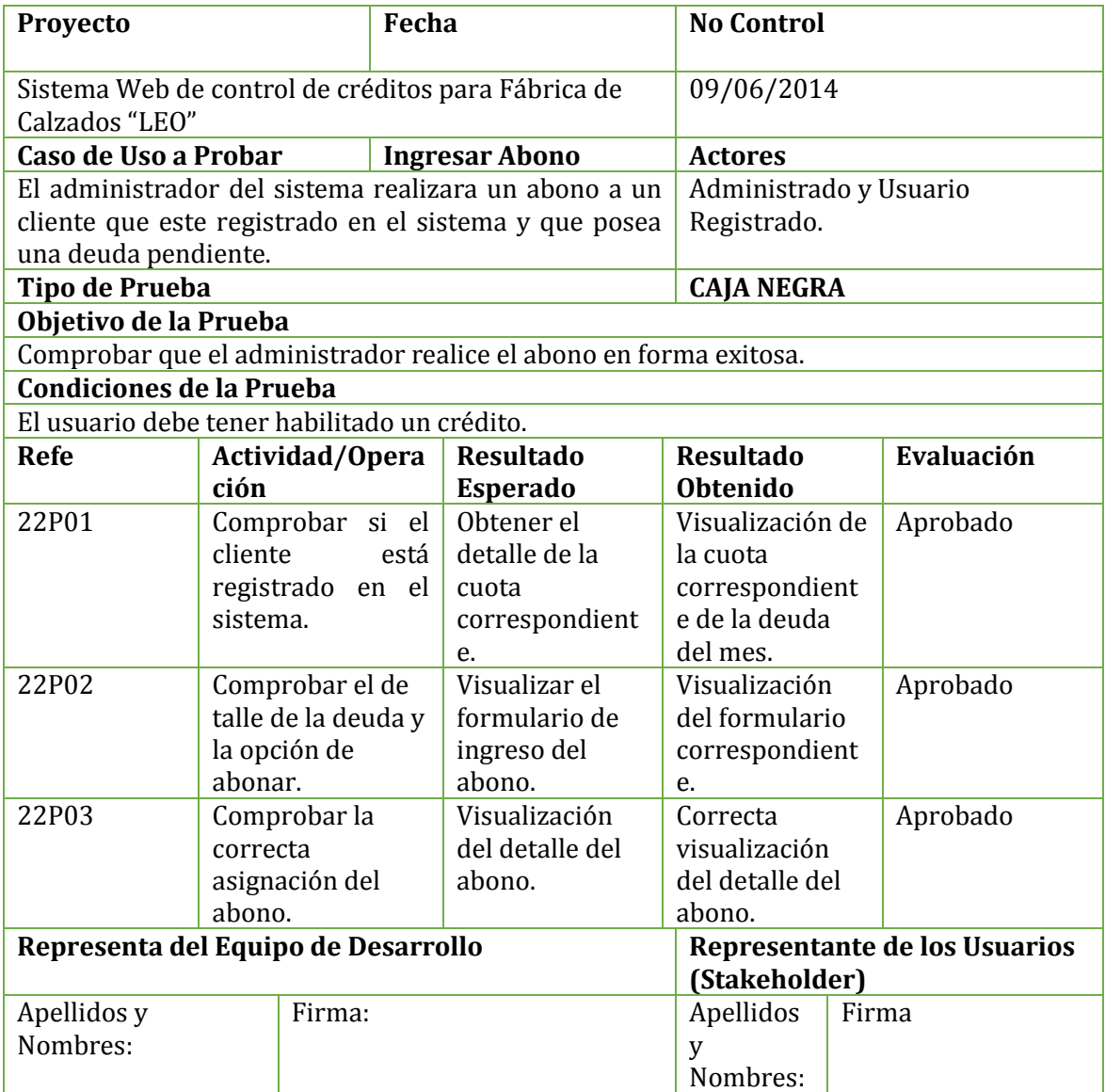

## **Tabla 102: Ingresar Abono - 1ª Ejecución**

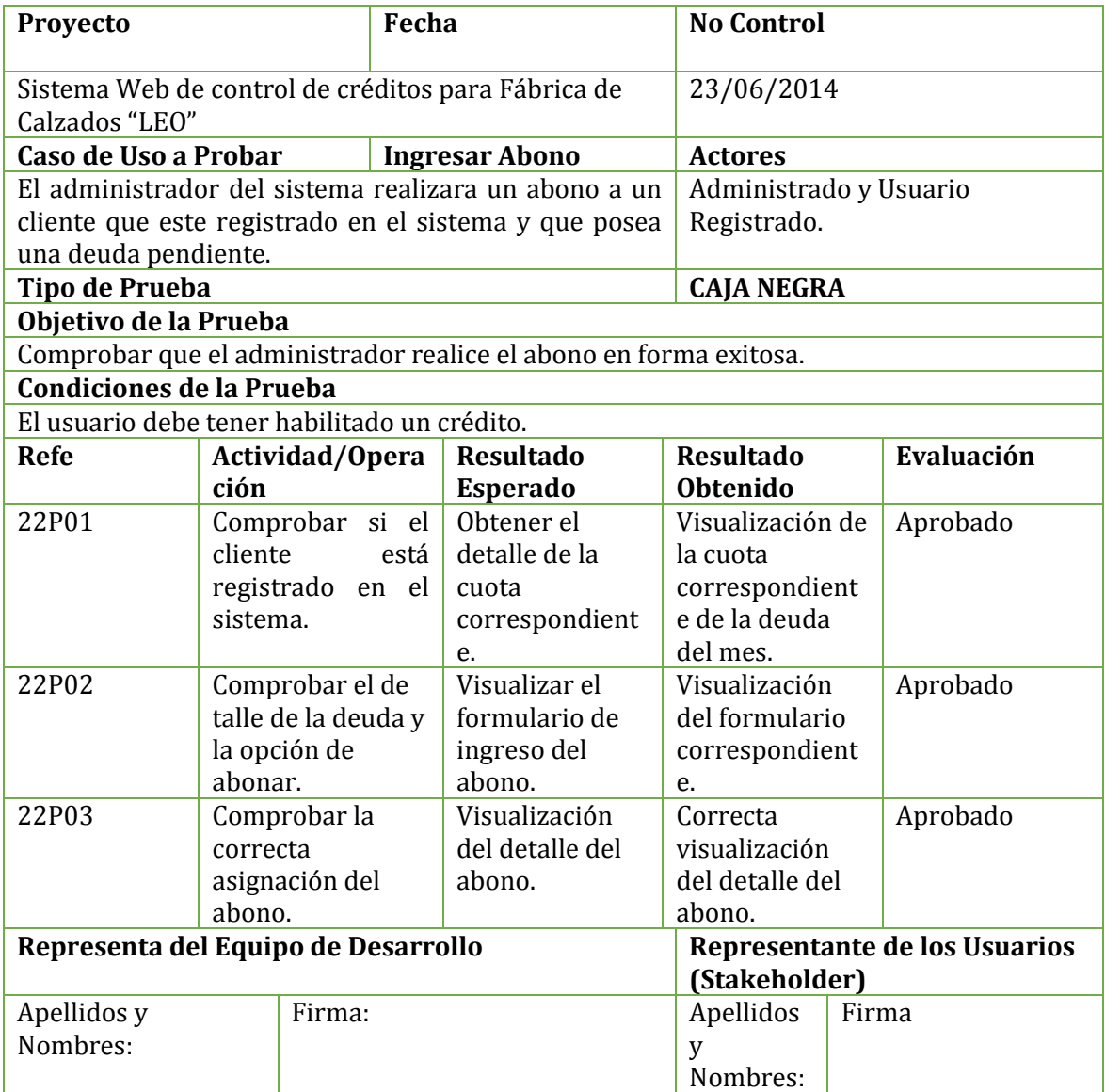

**Tabla 103: Ingresar Abono - 2ª Ejecución**

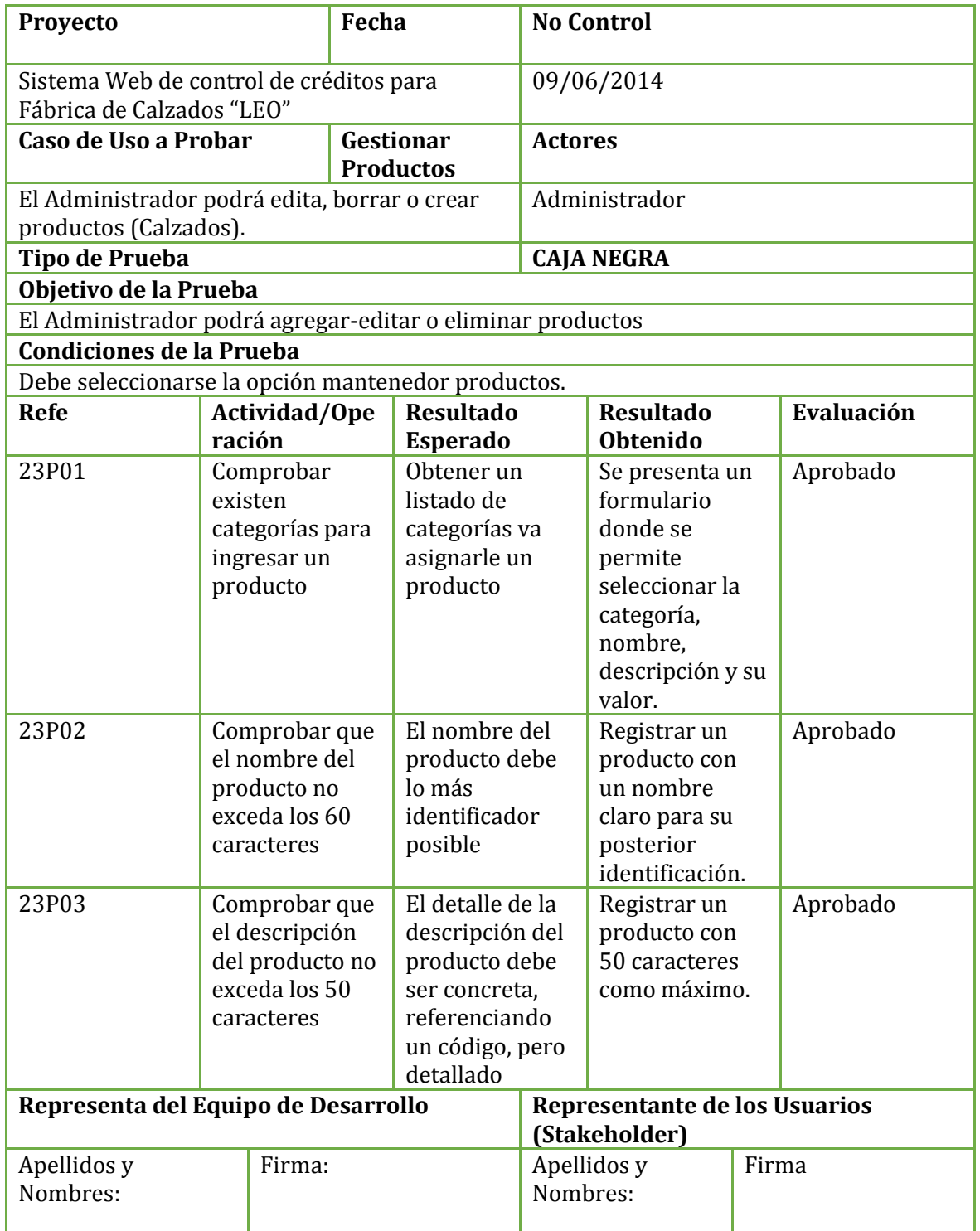

#### **Tabla 104: Gestionar Productos - 1ª Ejecución**

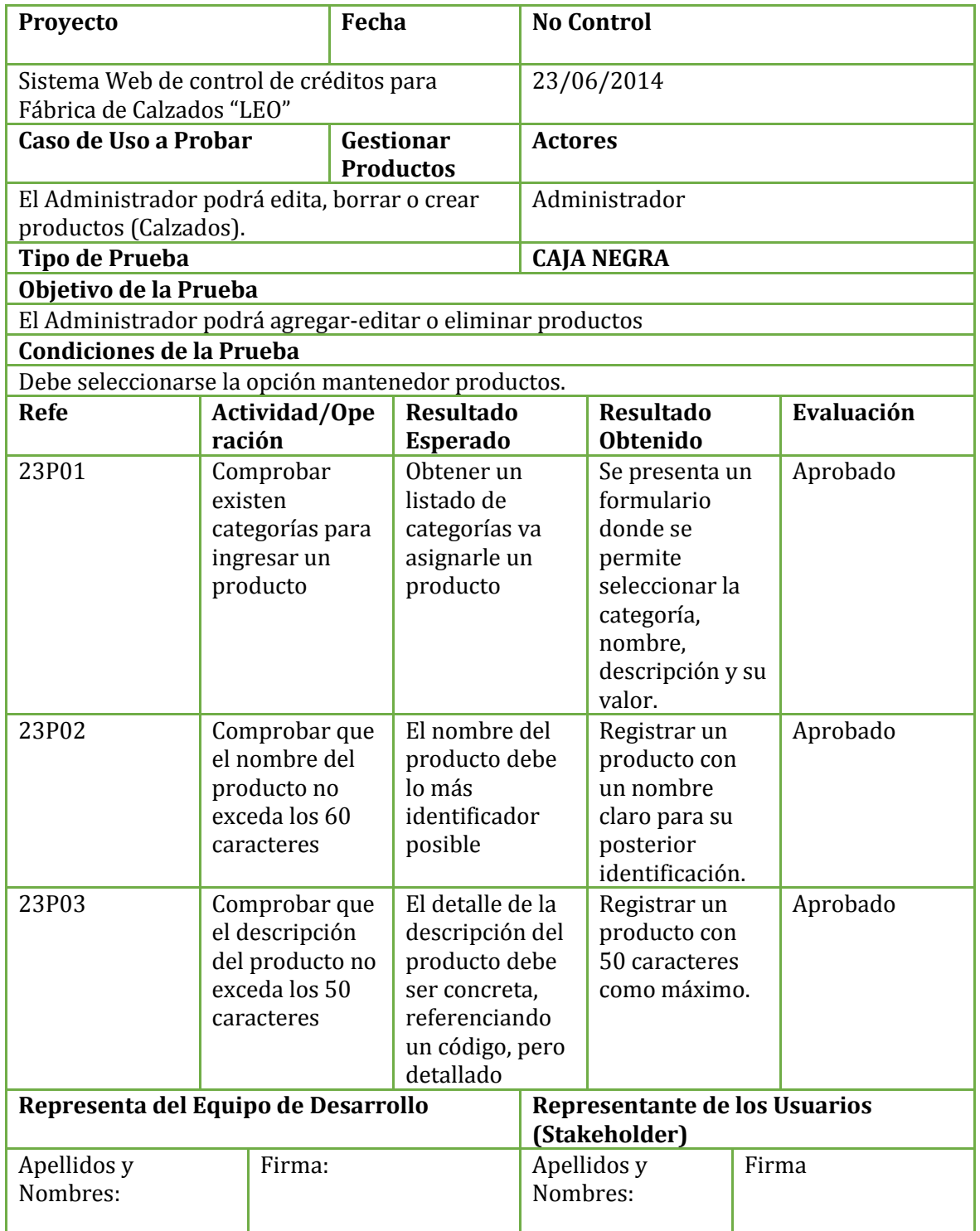

## **Tabla 105: Gestionar Productos - 2ª Ejecución**

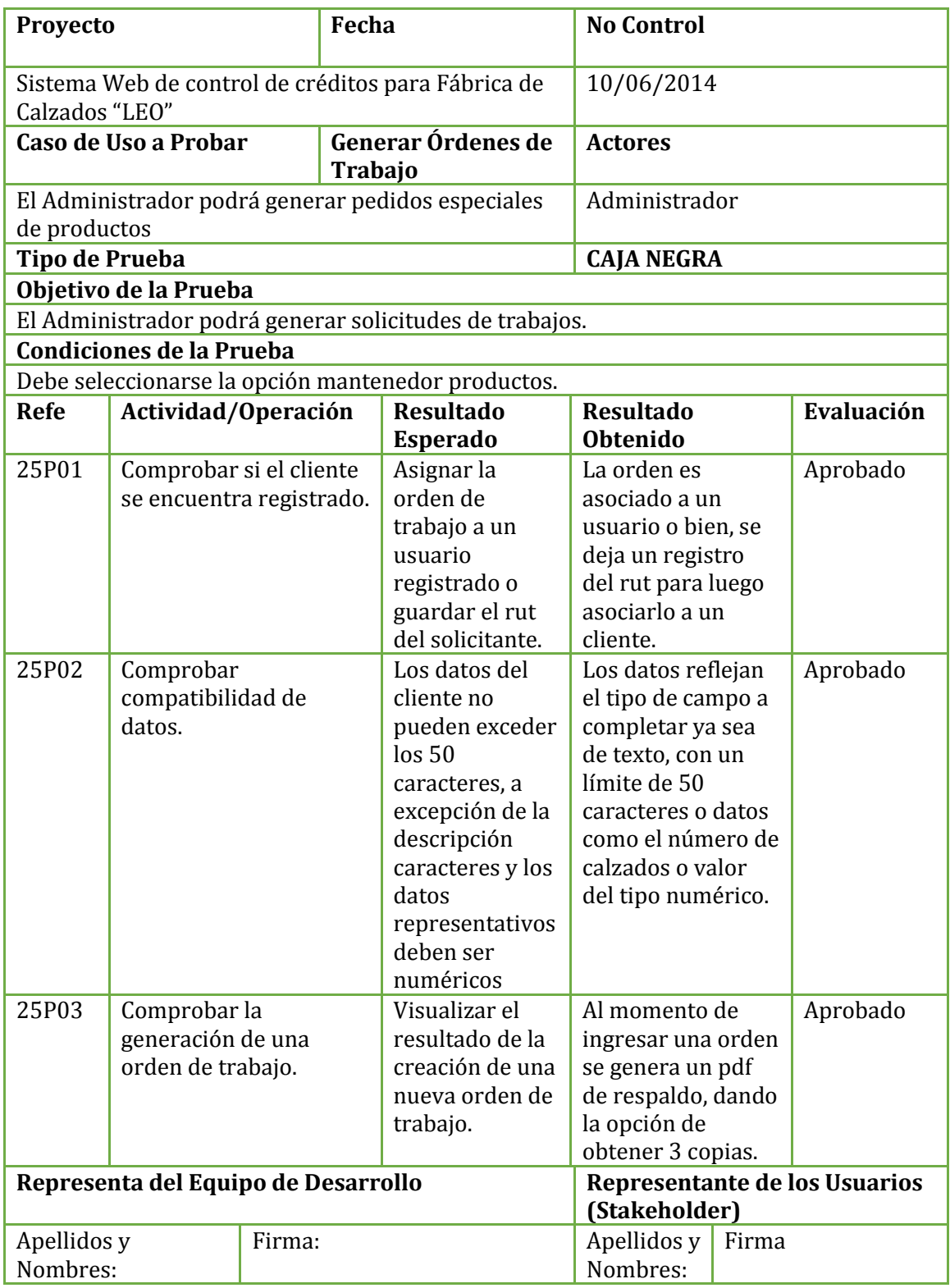

#### **Tabla 106: Gestionar Órdenes de Trabajo - 1ª Ejecución**
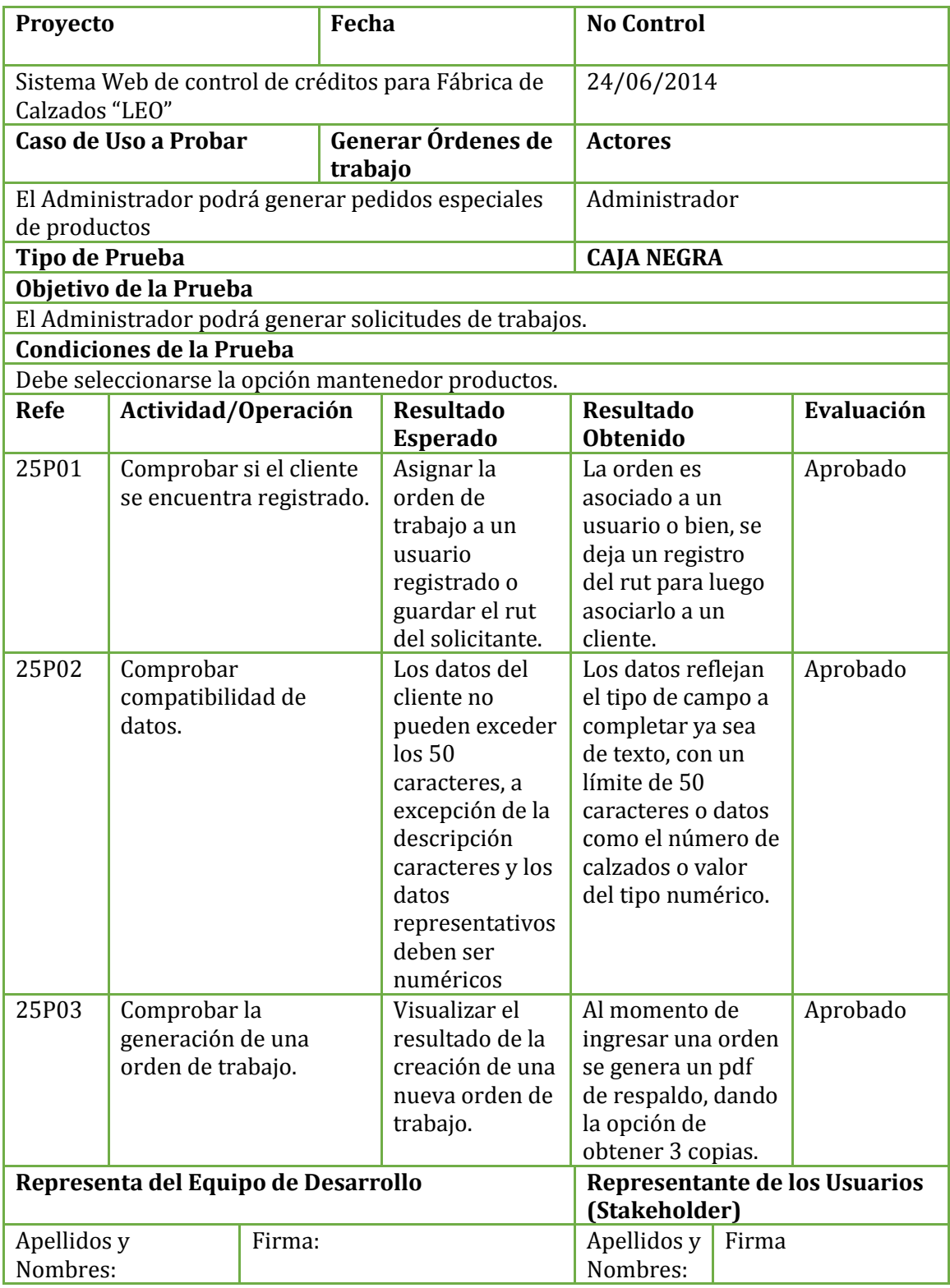

## **Tabla 107: Gestionar Órdenes de Trabajo - 2ª Ejecución**

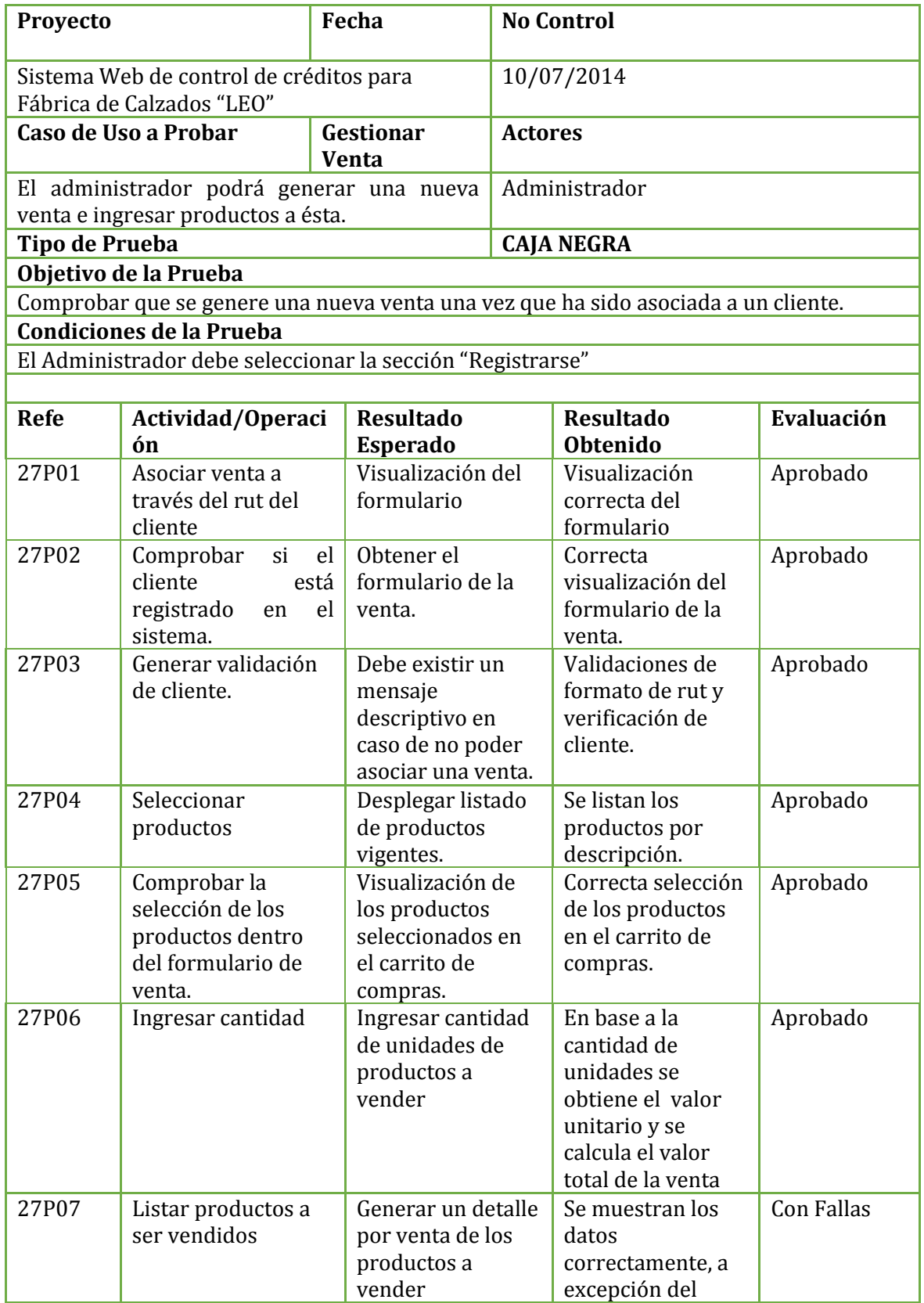

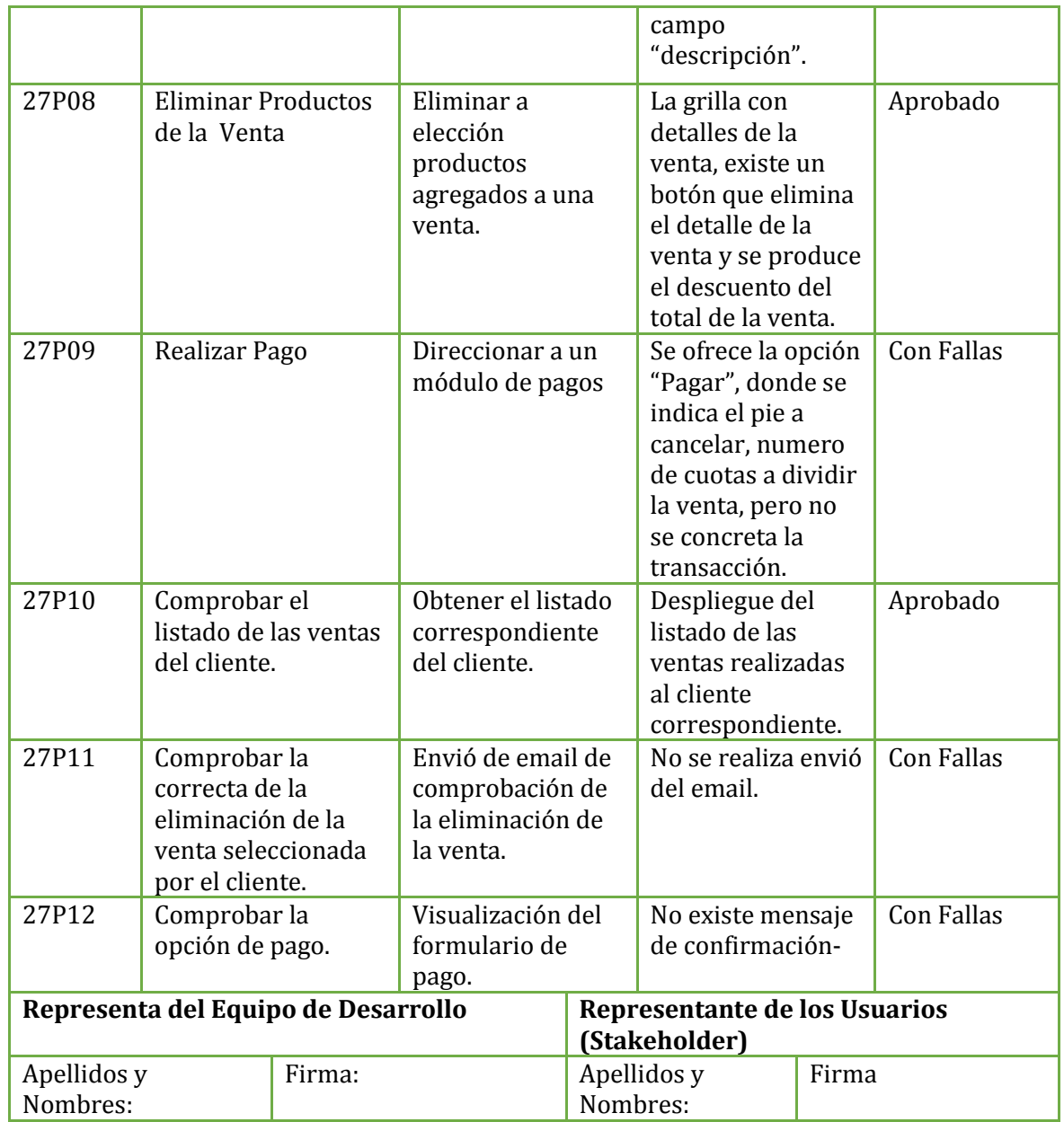

## **Tabla 108: Gestionar Venta - 1ª Ejecución**

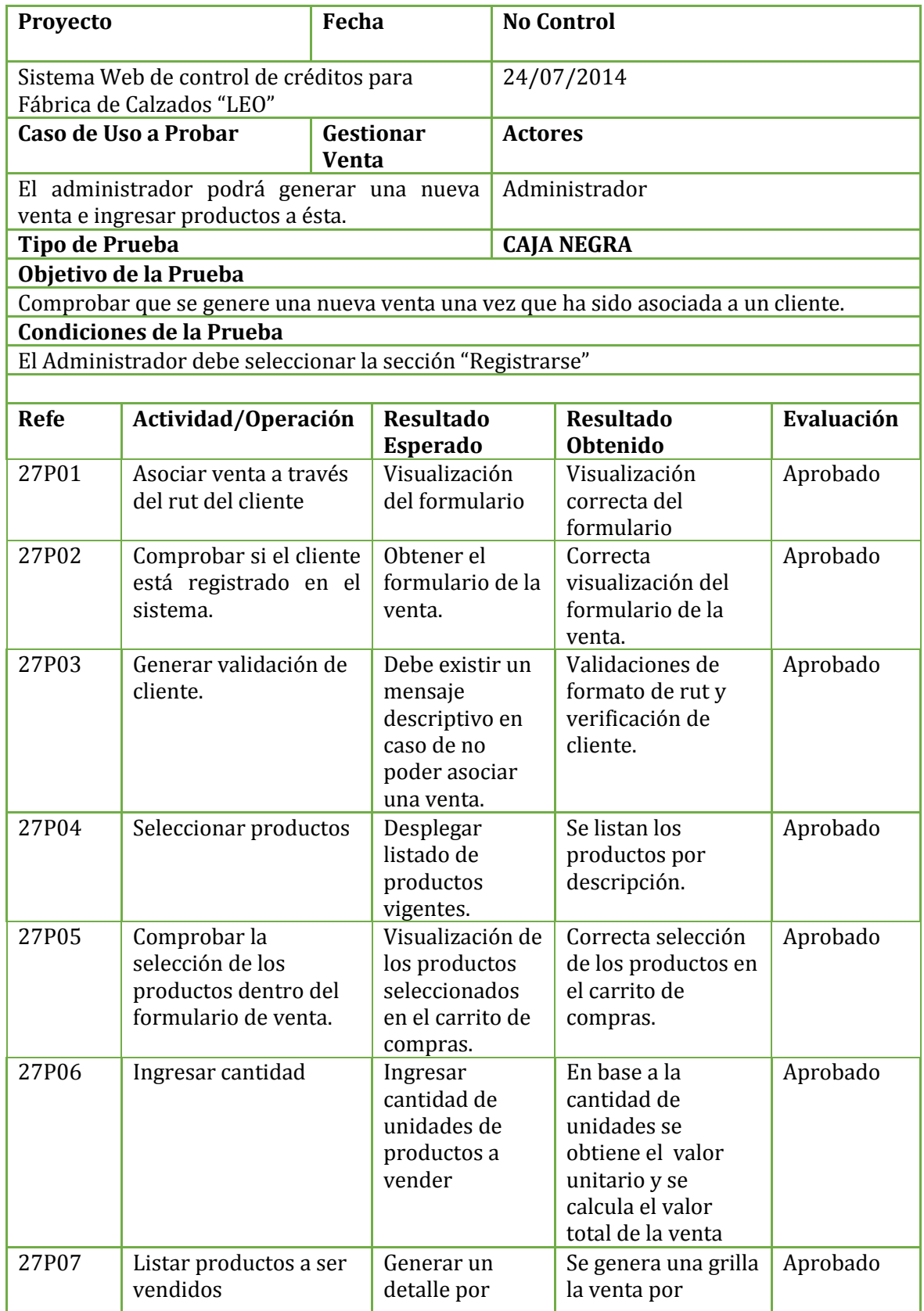

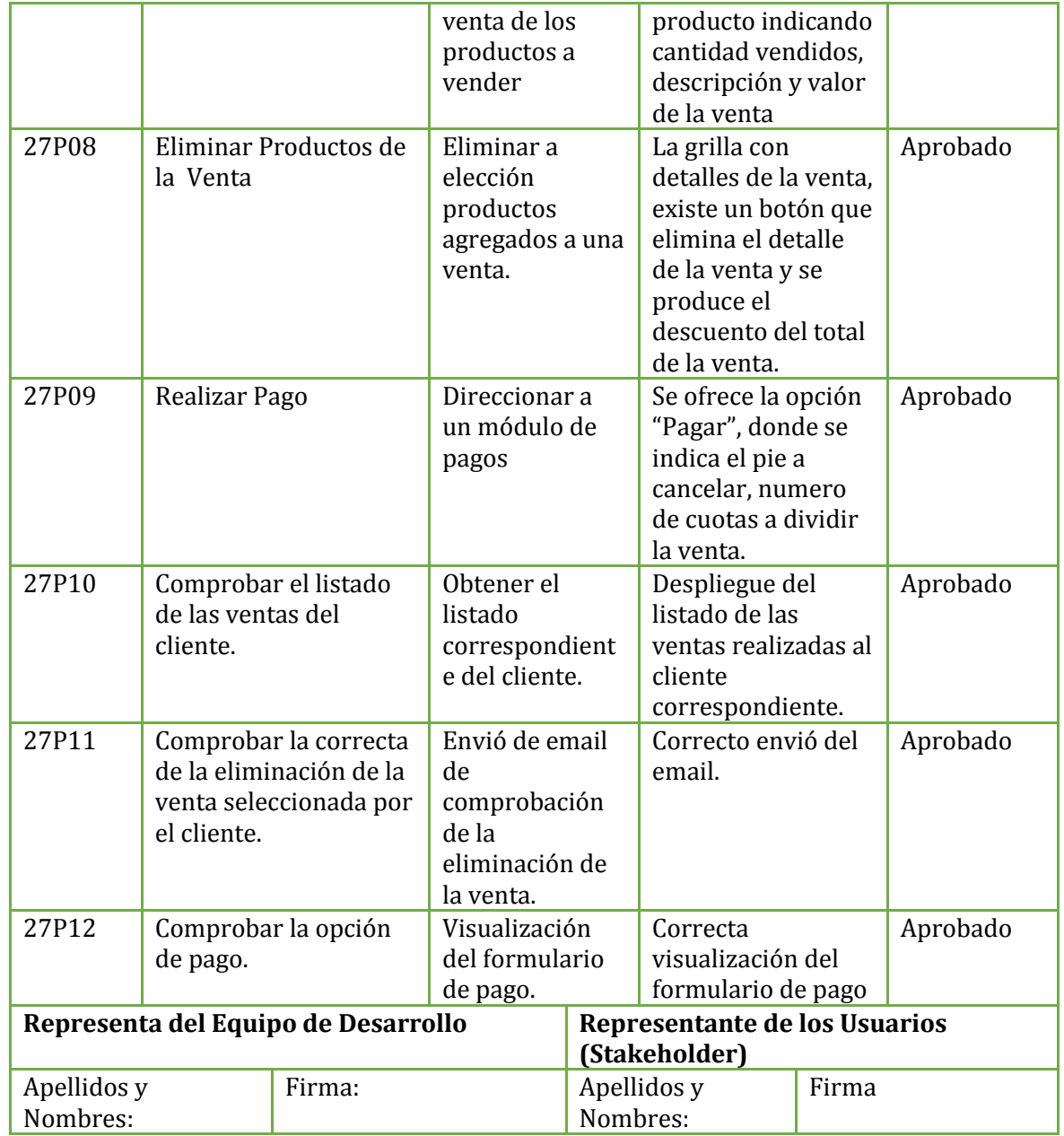

#### **Tabla 109: Gestionar Venta - 2ª Ejecución**

#### **9.4 Diseño de Pruebas Unitaria**

#### **Identificación de Siglas:**

#### AP: Aprobado.

AO: Aprobado con observación.

FA: Falla.

NA: No aplica.

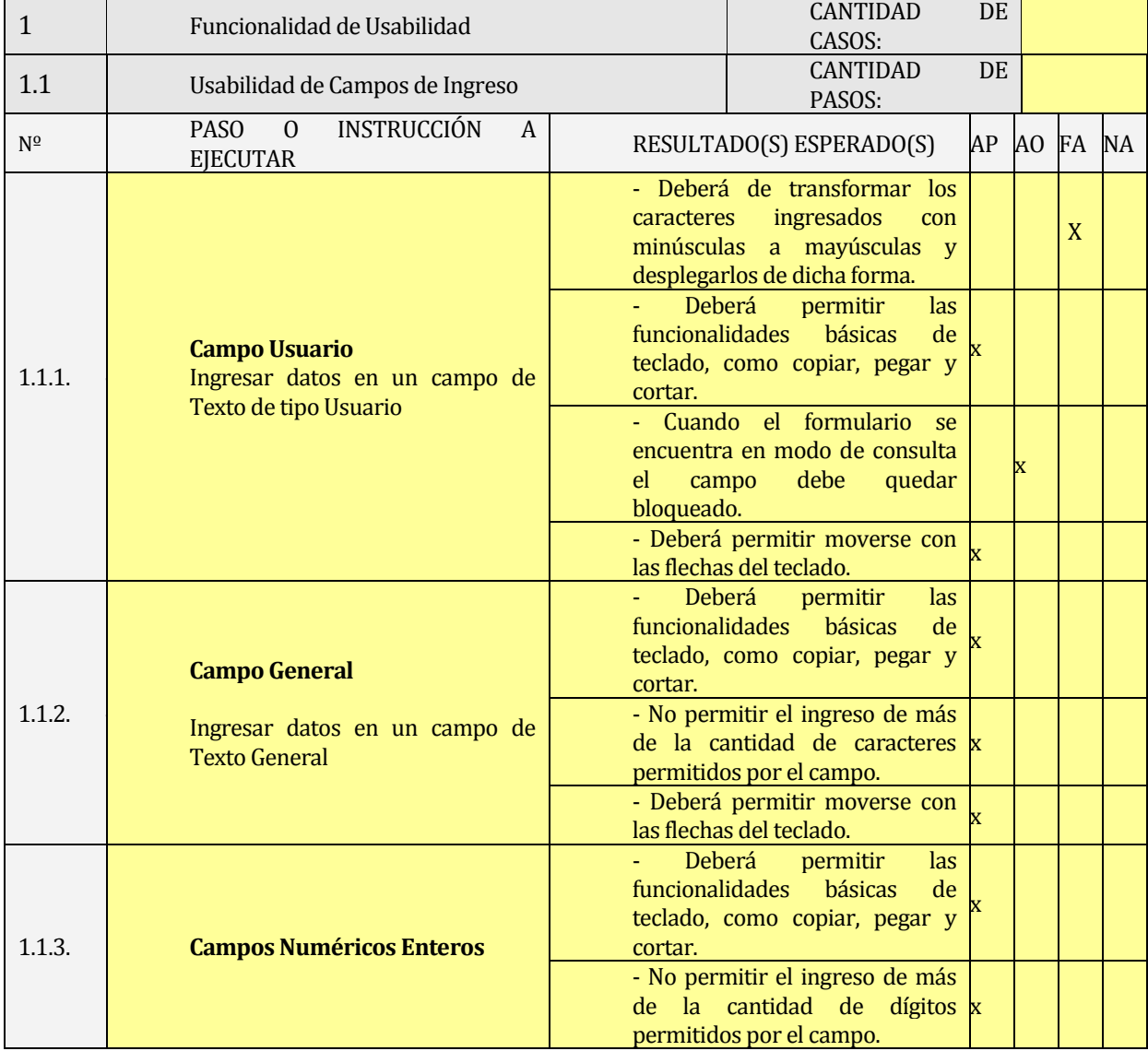

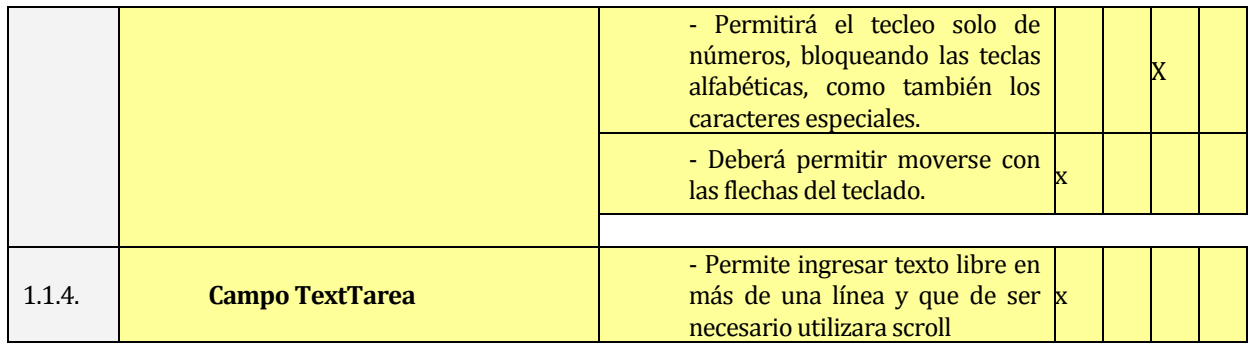

#### **Tabla 110: Procedimientos y Casos de Prueba (Tabla N° 1) - 1ª Ejecución**

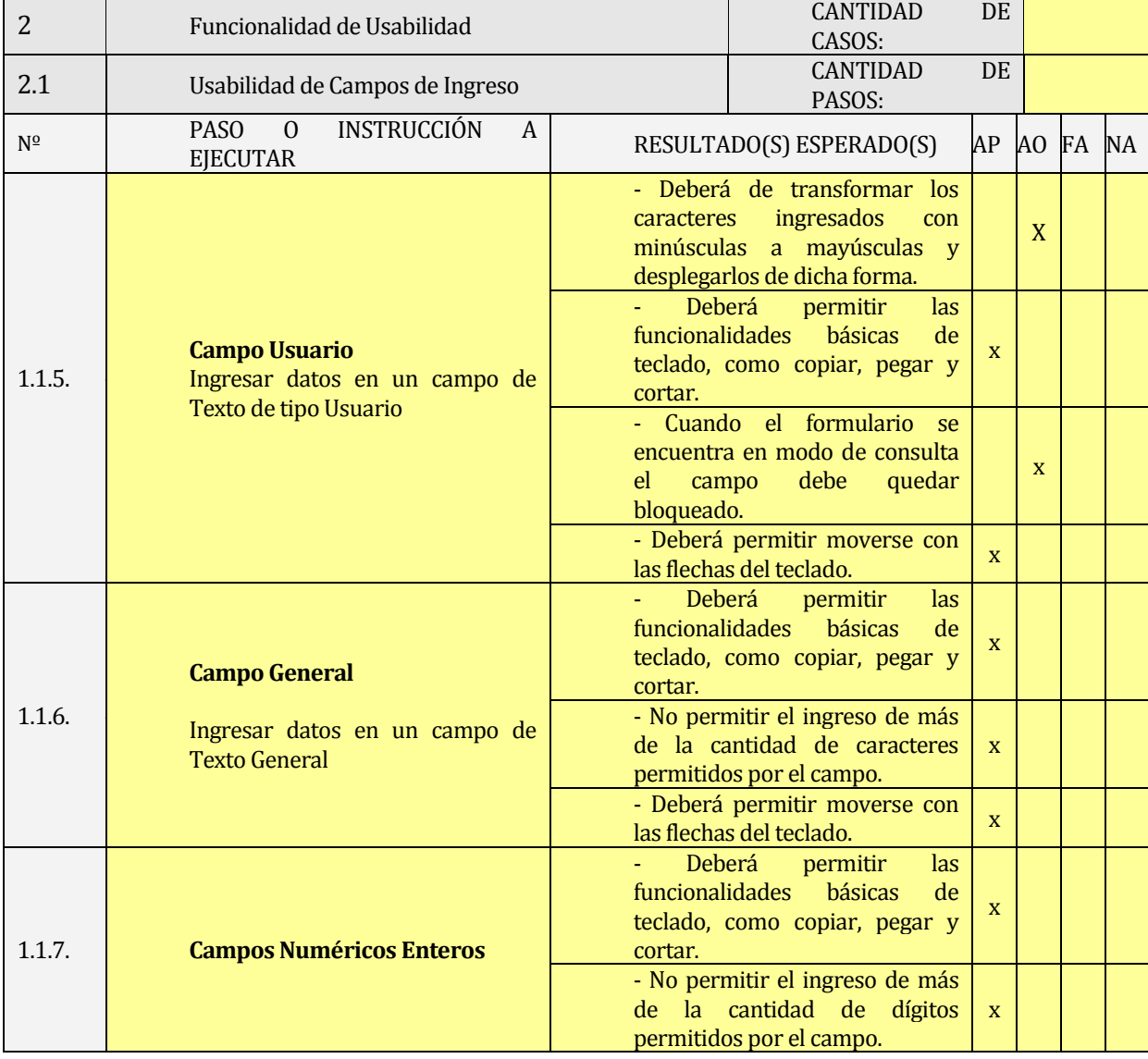

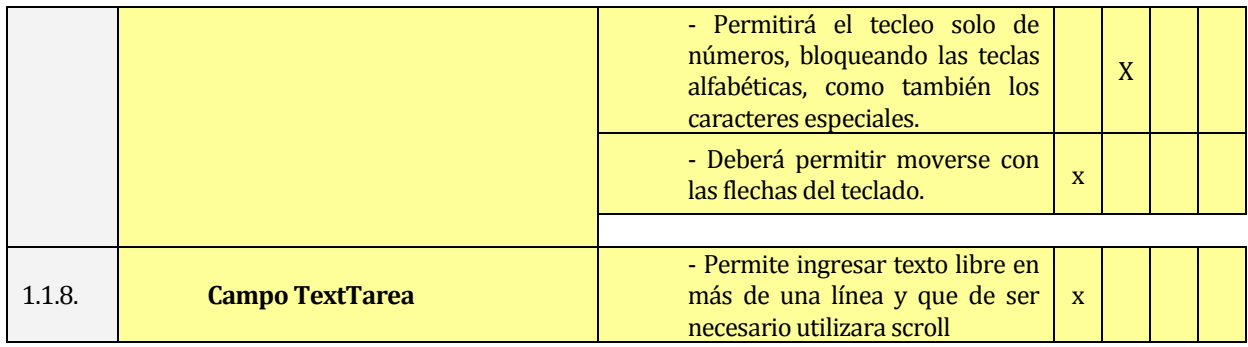

#### **Tabla 111: Procedimientos y Casos de Prueba (Tabla N° 1) - 2ª Ejecución**

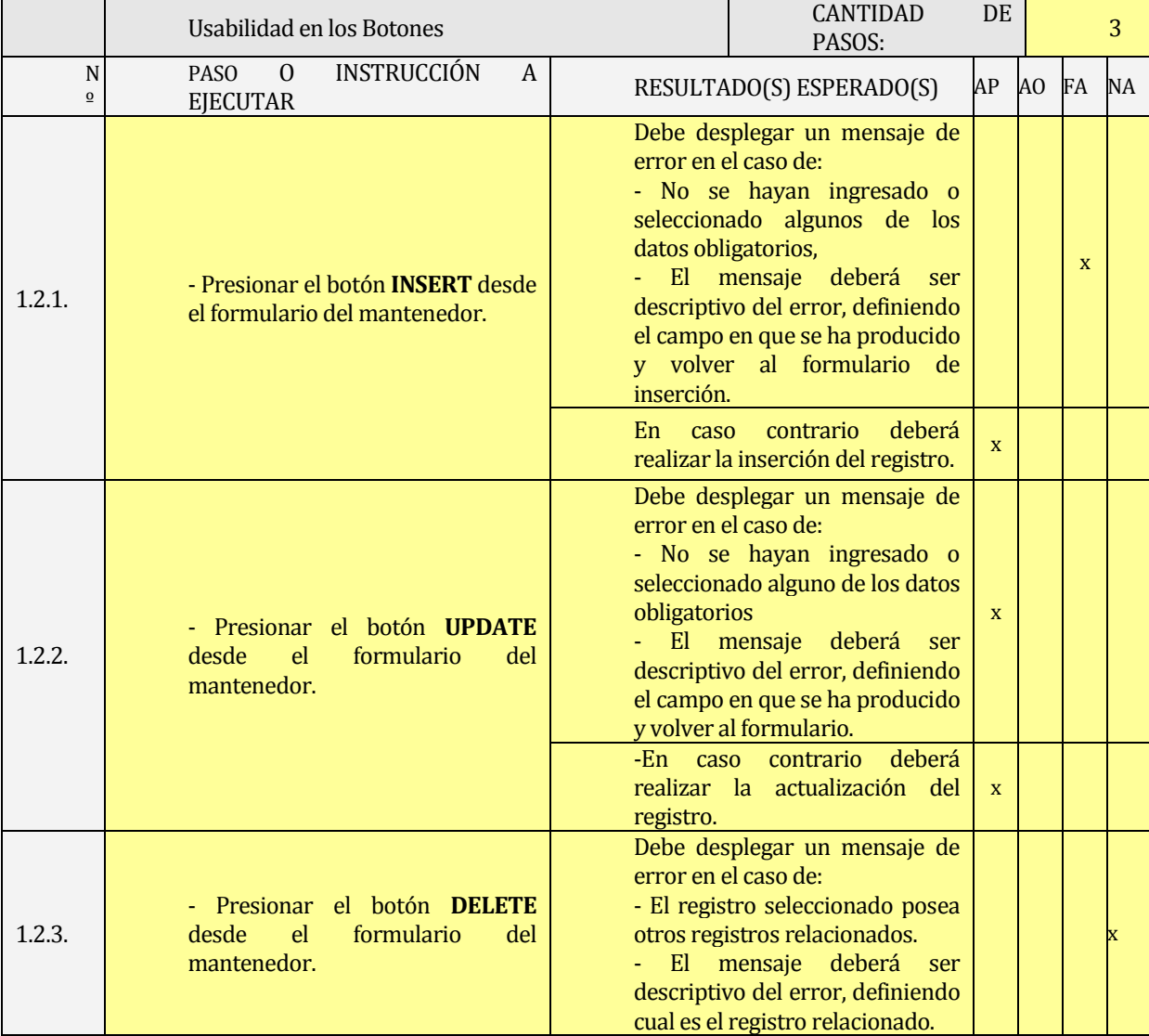

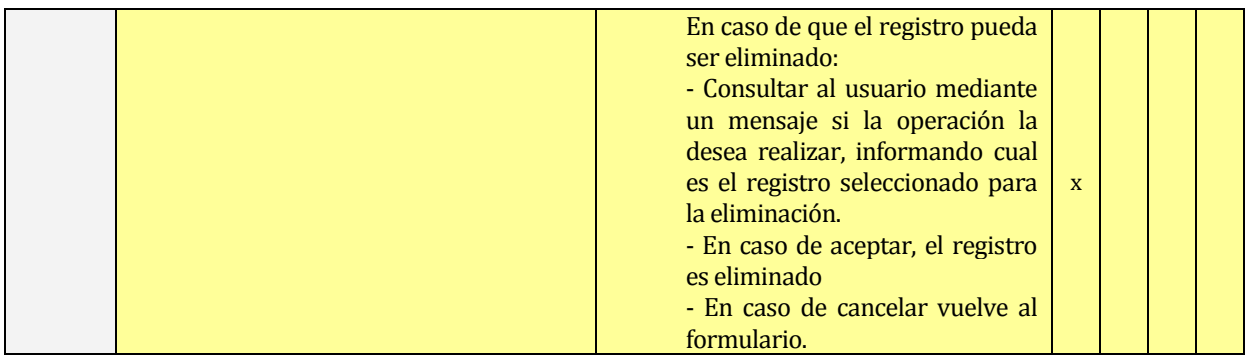

#### **Tabla 112: Procedimientos y Casos de Prueba (Tabla N° 2) - 1ª Ejecución**

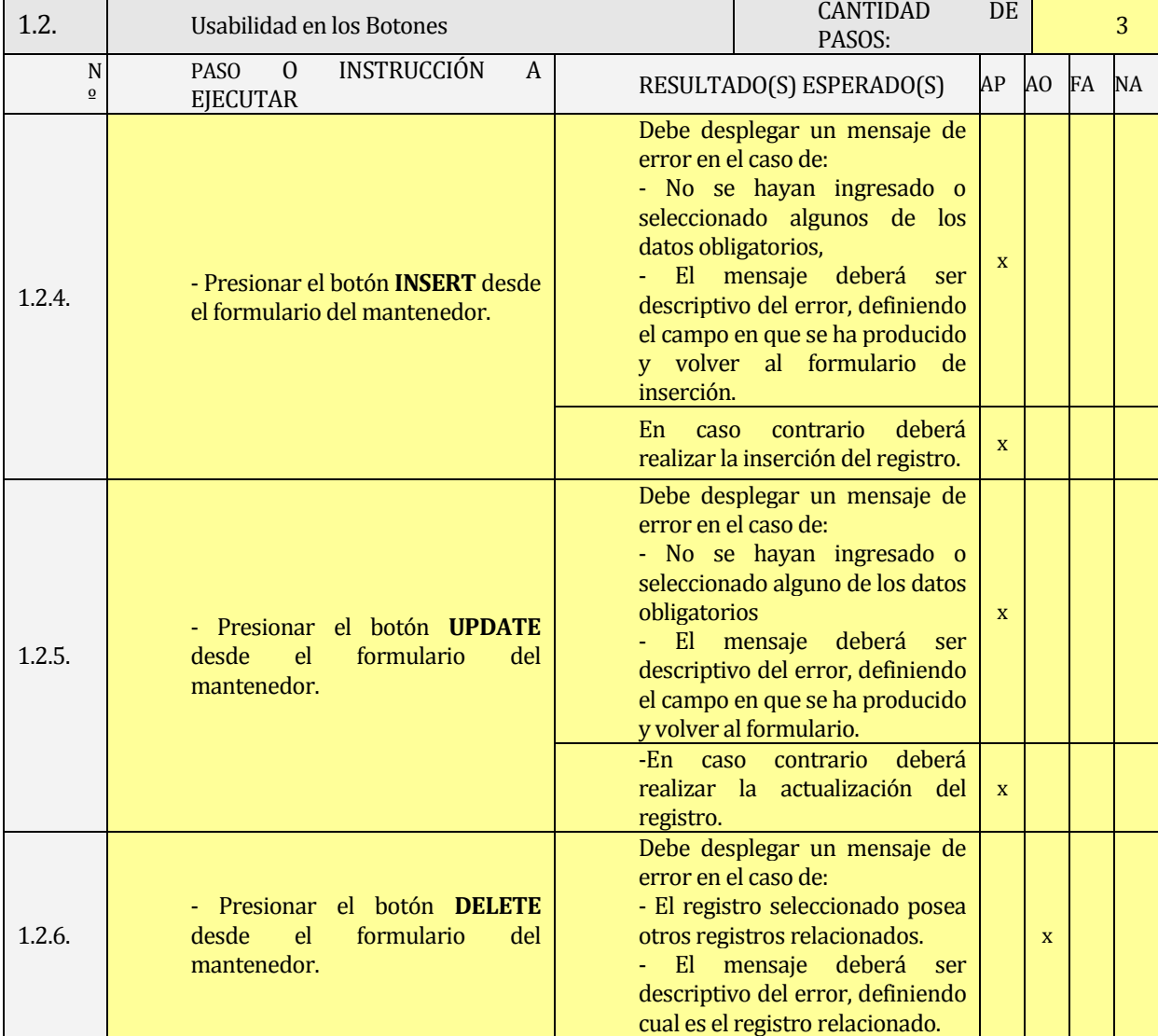

SISTEMA WEB DE CONTROL DE CRÉDITOS PARA FÁBRICA DE CALZADOS "LEO" 189

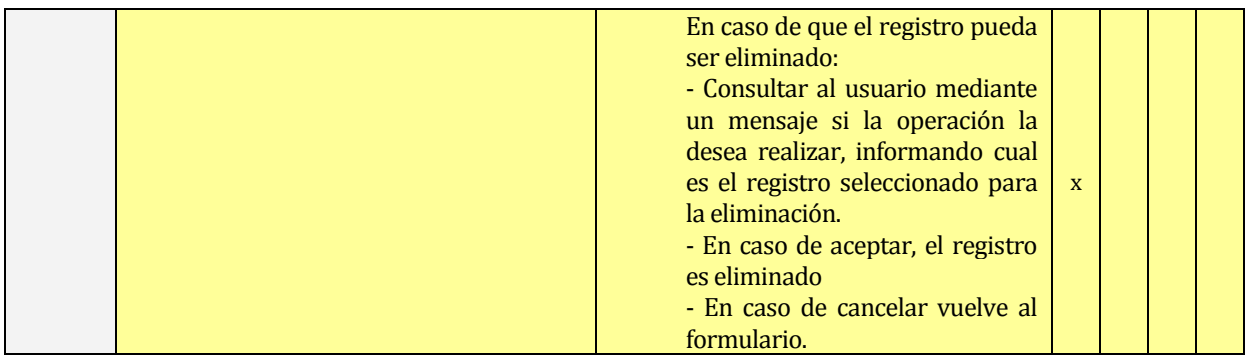

#### **Tabla 113: Procedimientos y Casos de Prueba (Tabla N° 2) - 2ª Ejecución**

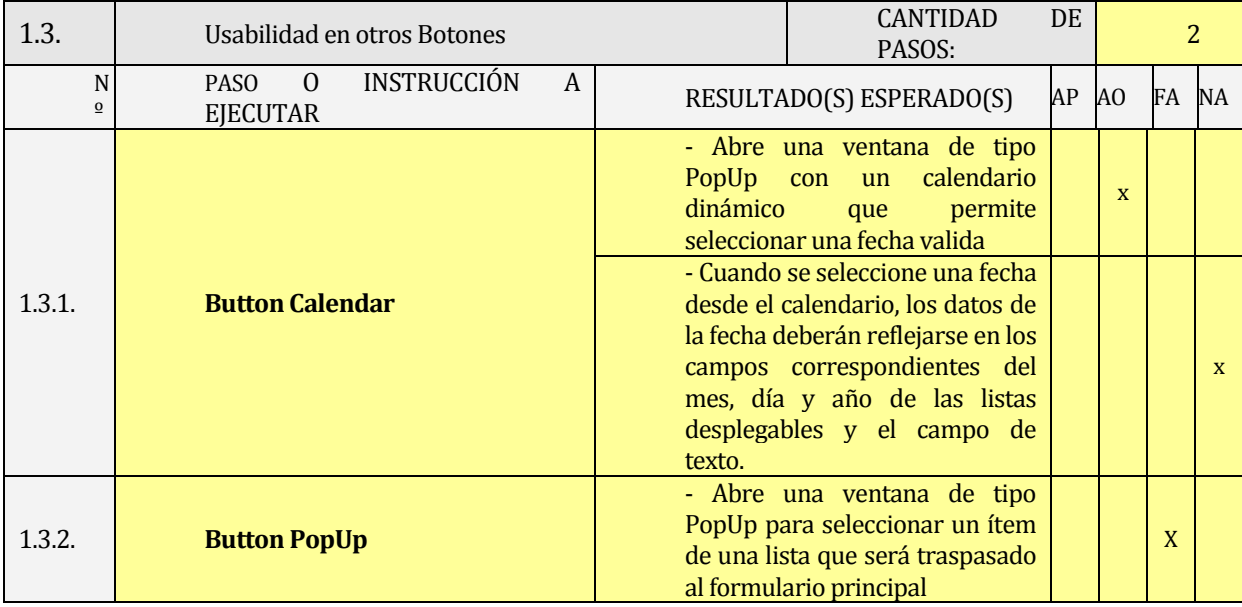

#### **Tabla 114: Procedimientos y Casos de Prueba (Tabla N° 3) - 1ª Ejecución**

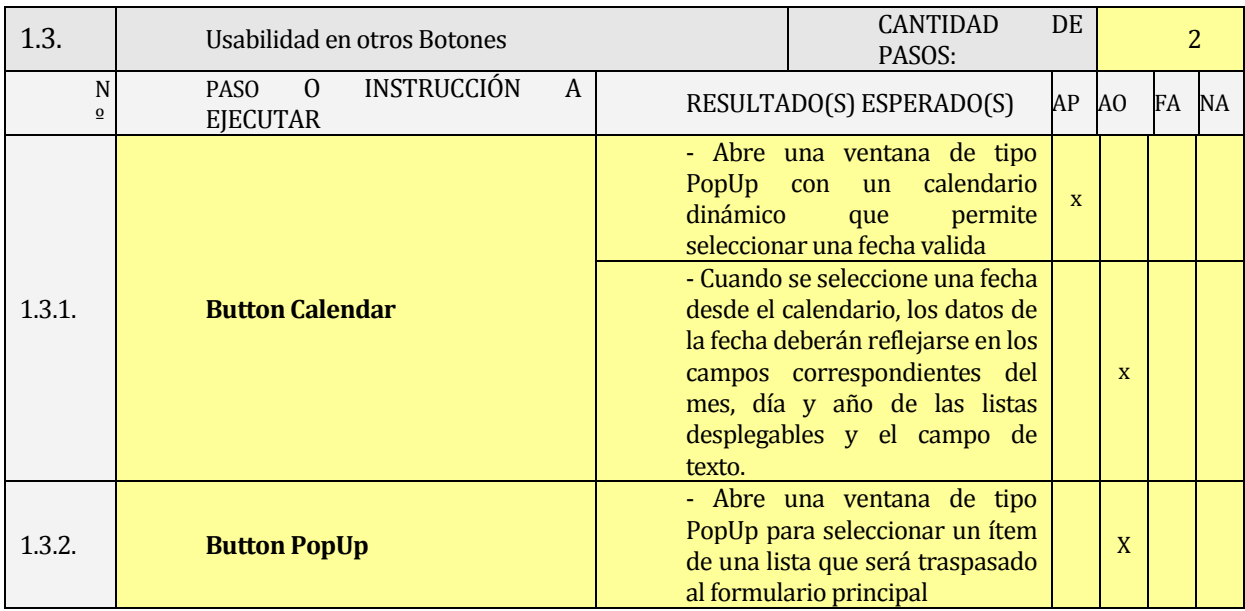

#### **Tabla 115: Procedimientos y Casos de Prueba (Tabla N° 3) - 2ª Ejecución**

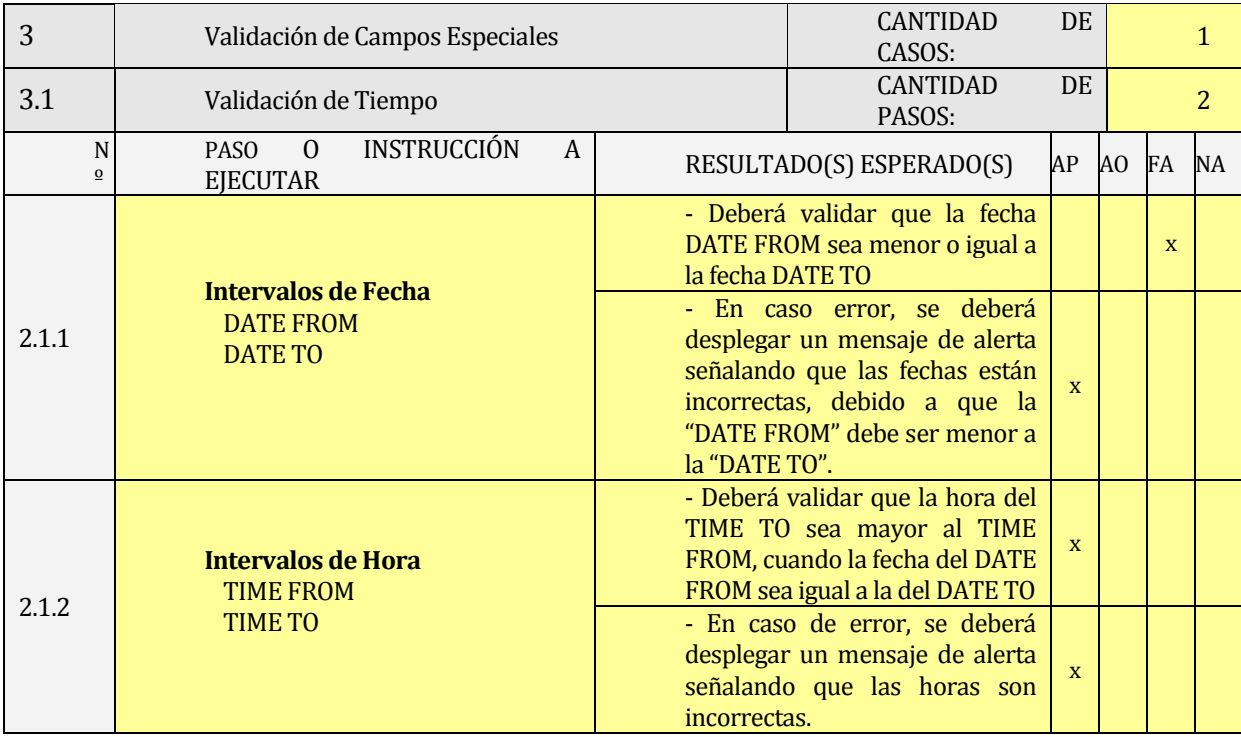

#### **Tabla 116: Procedimientos y Casos de Prueba (Tabla N° 4) - 1ª Ejecución**

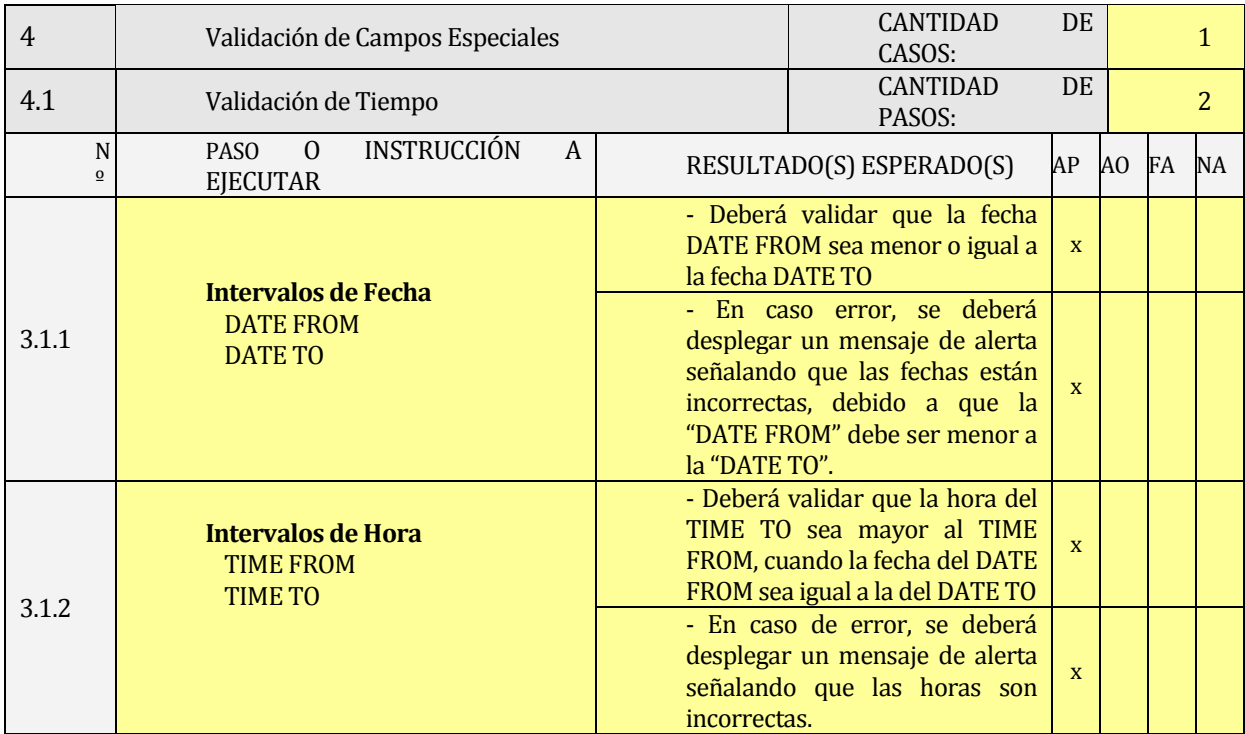

#### **Tabla 117: Procedimientos y Casos de Prueba (Tabla N° 4) - 2ª Ejecución**

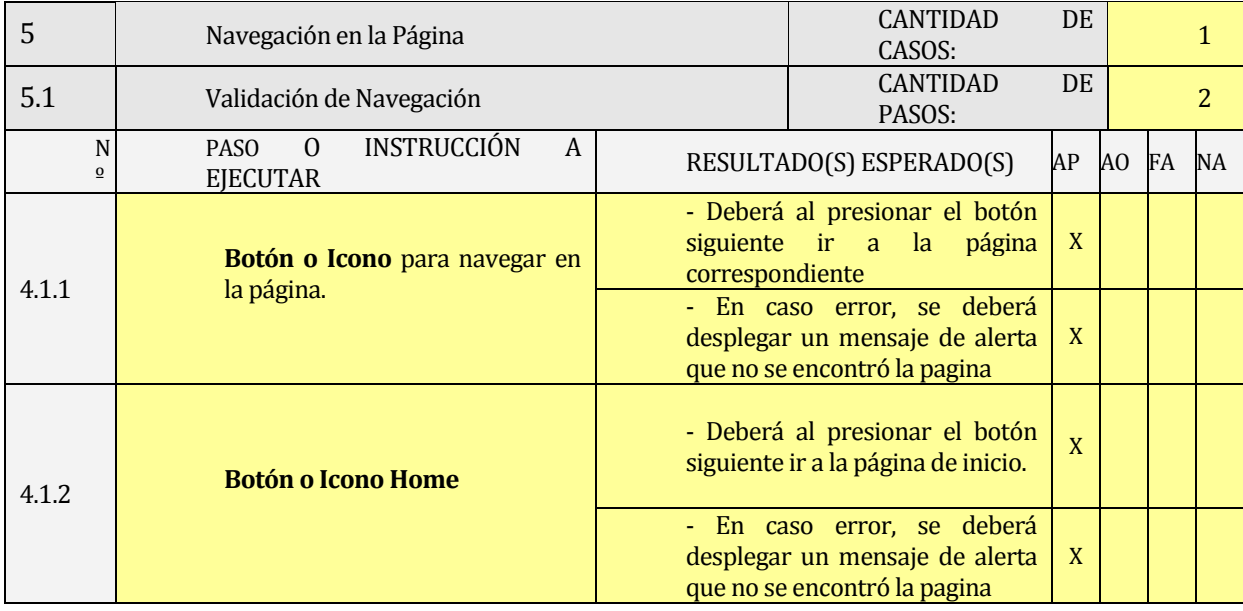

#### **Tabla 118: Procedimientos y Casos de Prueba (Tabla N° 5) - 1ª Ejecución**

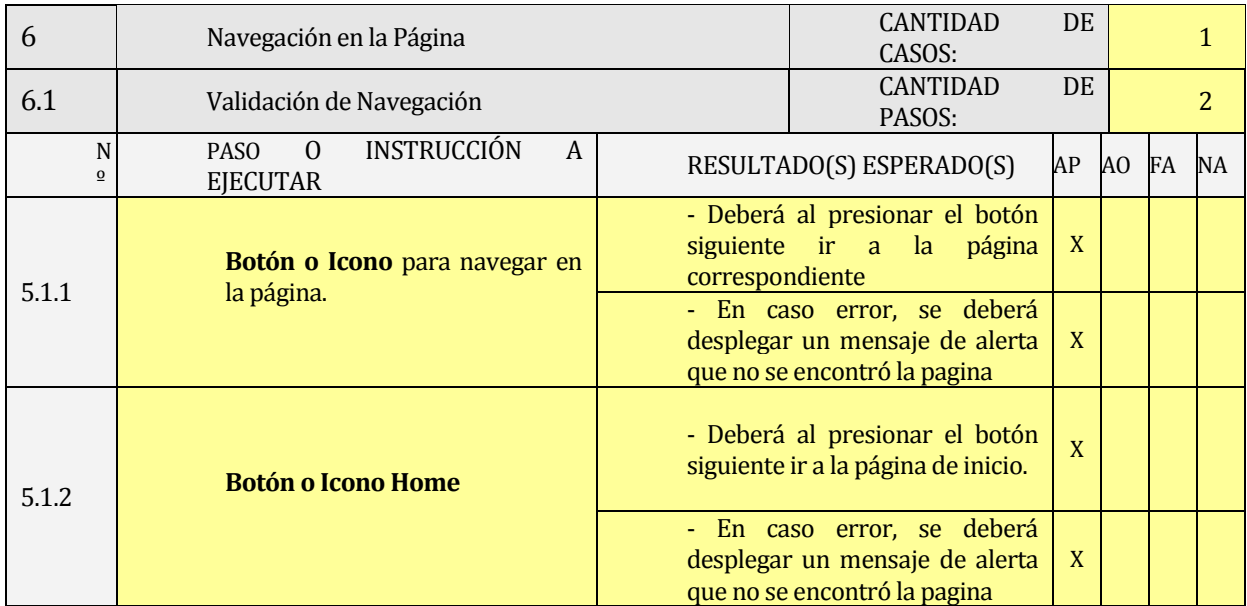

## **Tabla 119: Procedimientos y Casos de Prueba (Tabla N° 5) - 2ª Ejecución**

## **9.5 Diseño de Pruebas de Interfaz**

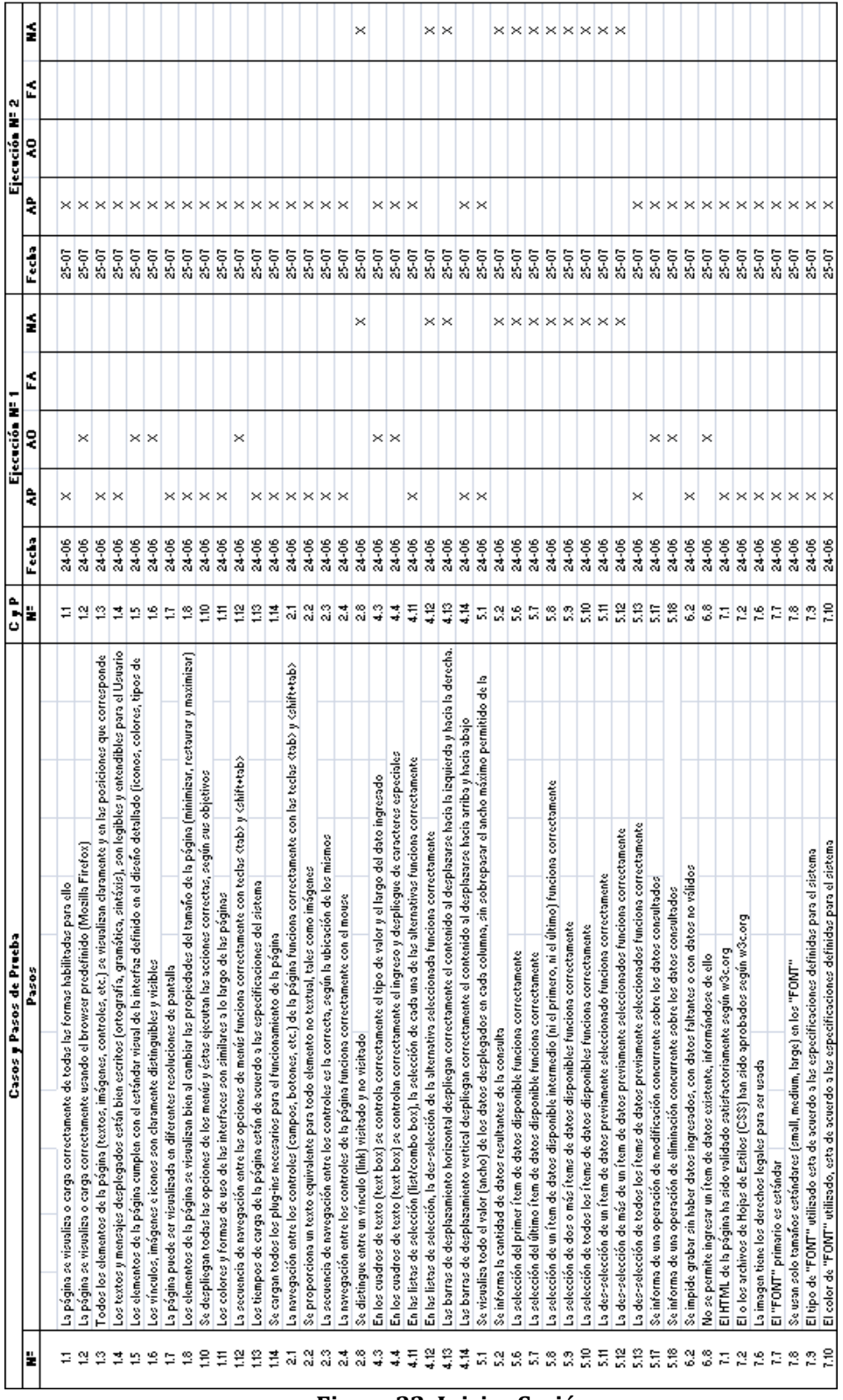

**Figura 32: Iniciar Sesión**

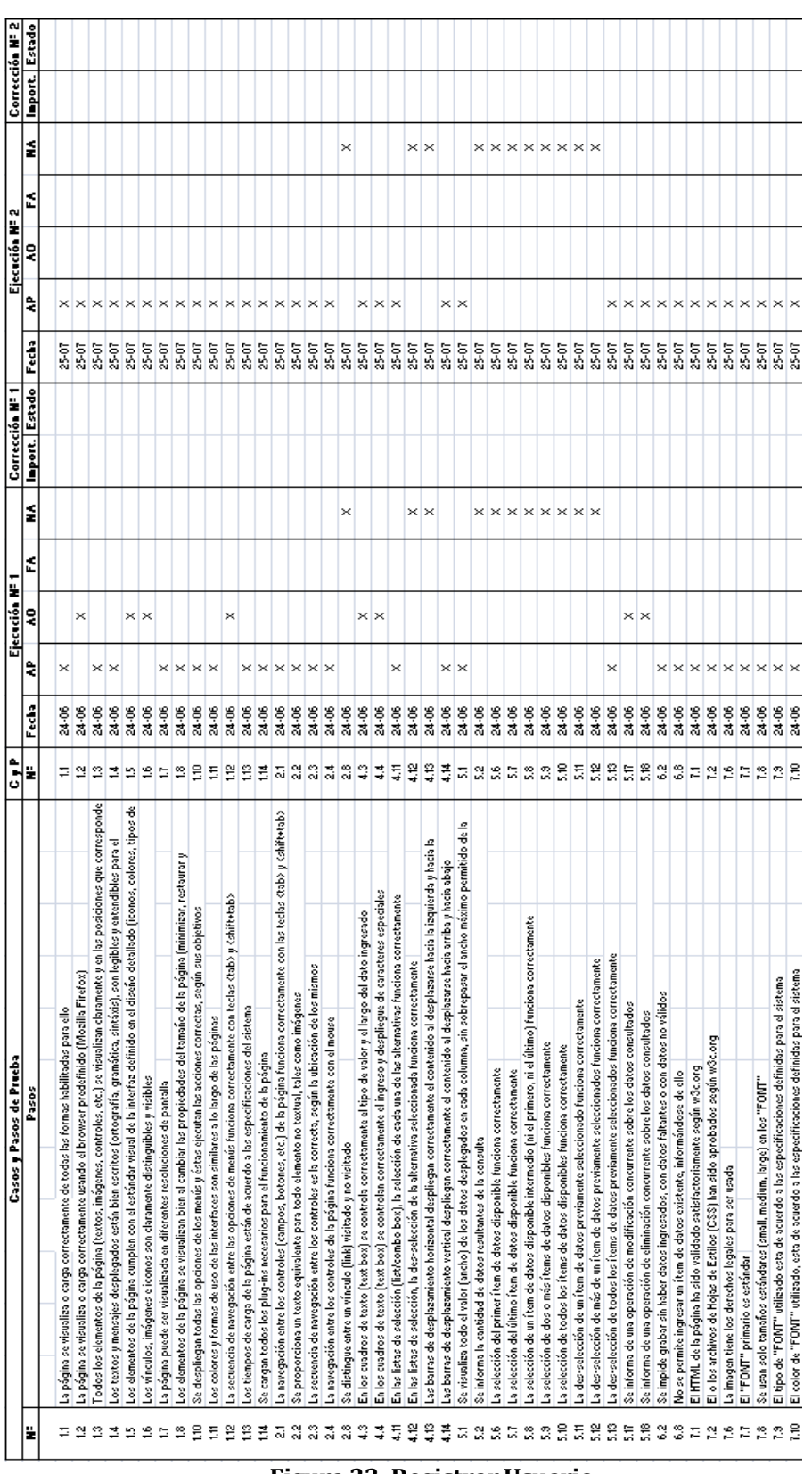

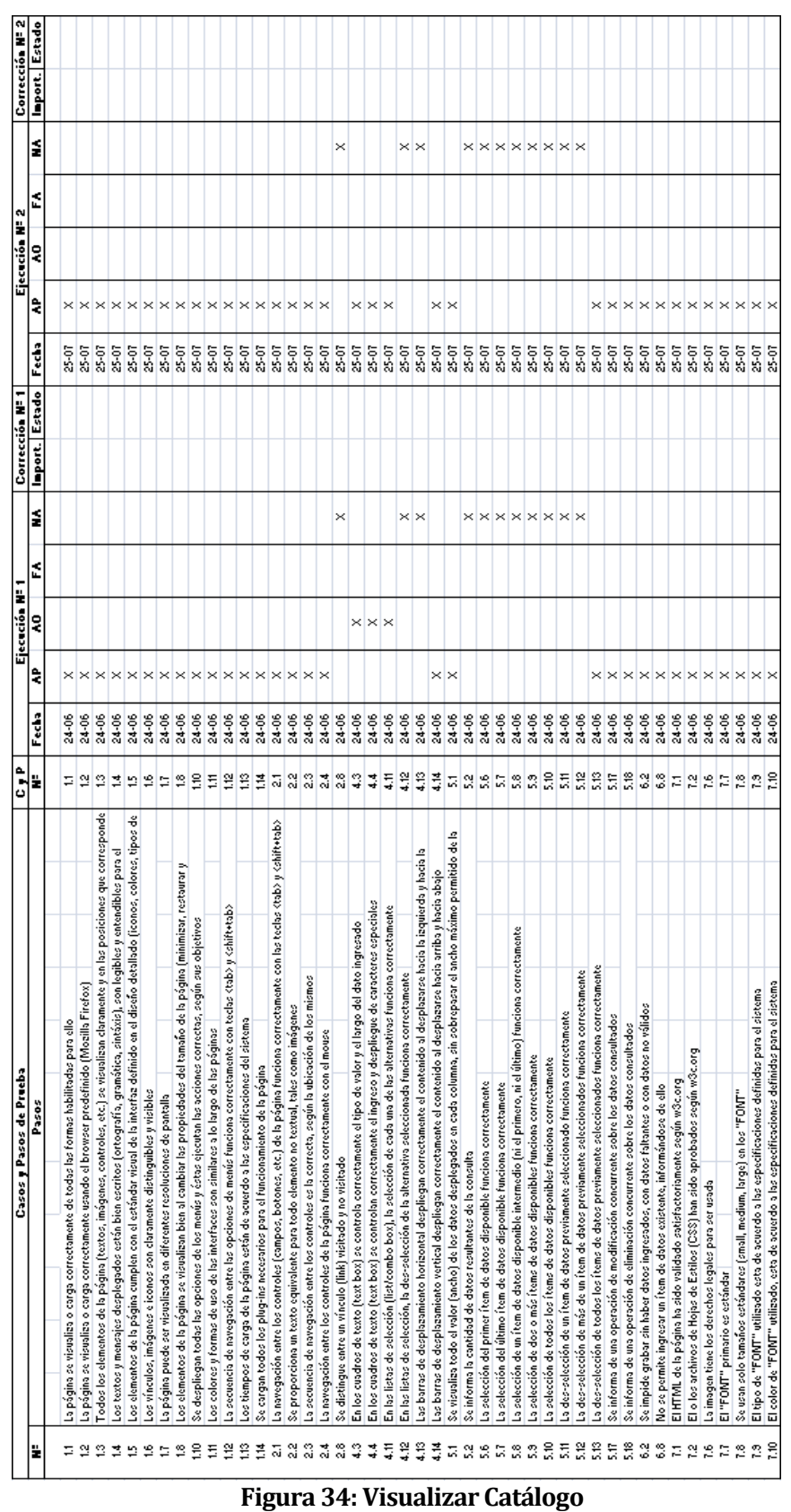

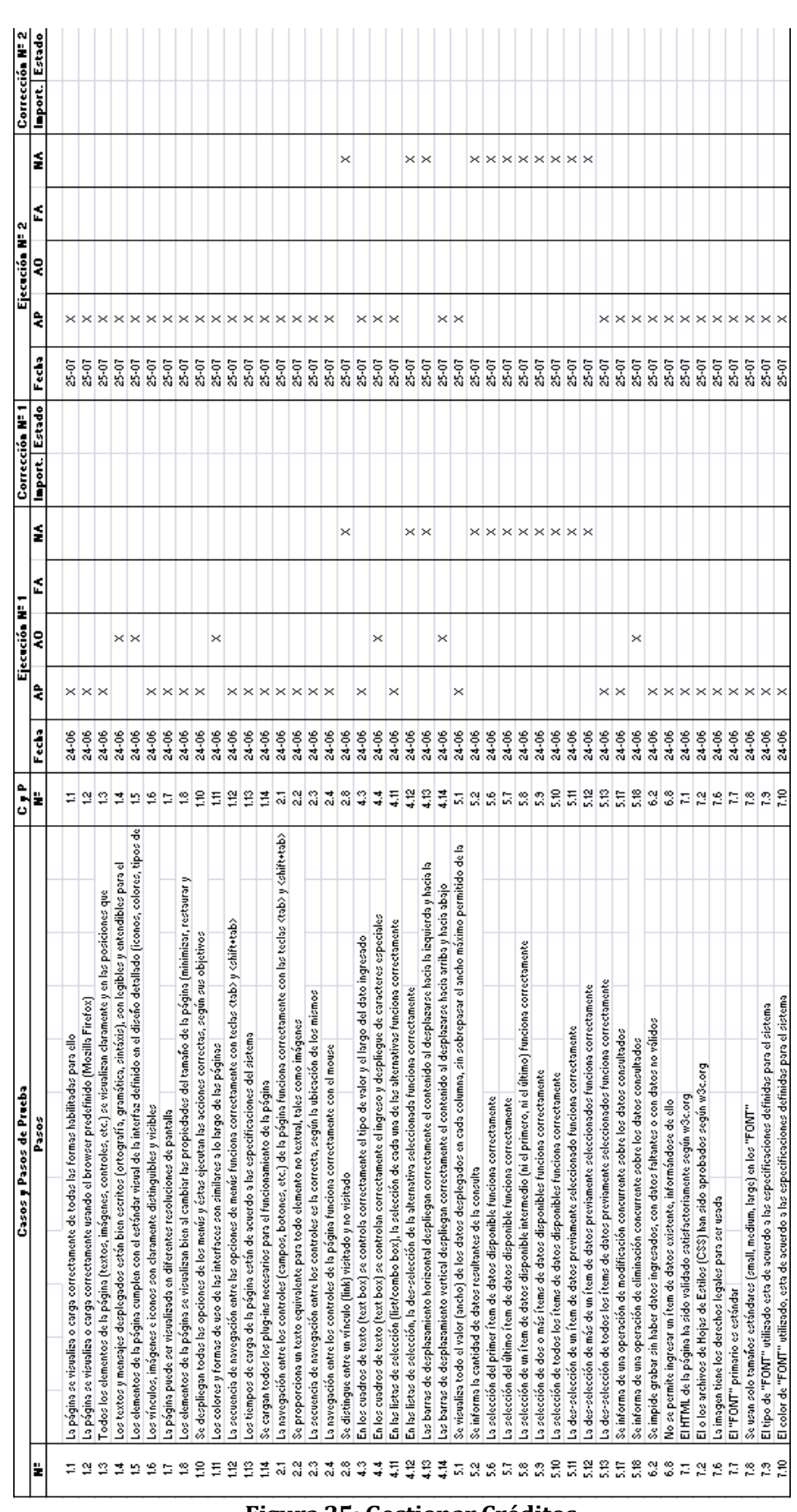

# **Figura 35: Gestionar Créditos**

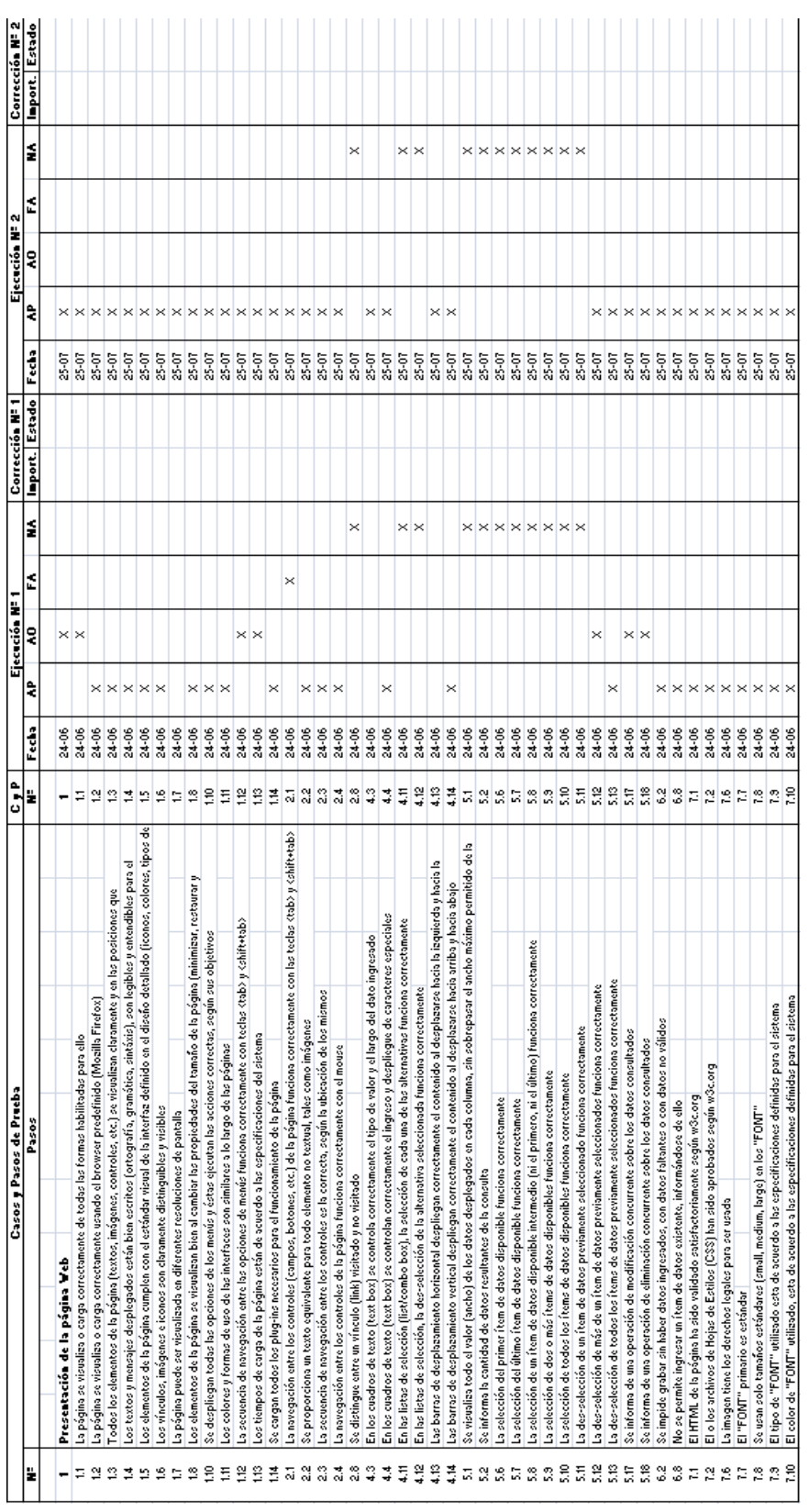

**Figura 36: Generar Reportes**

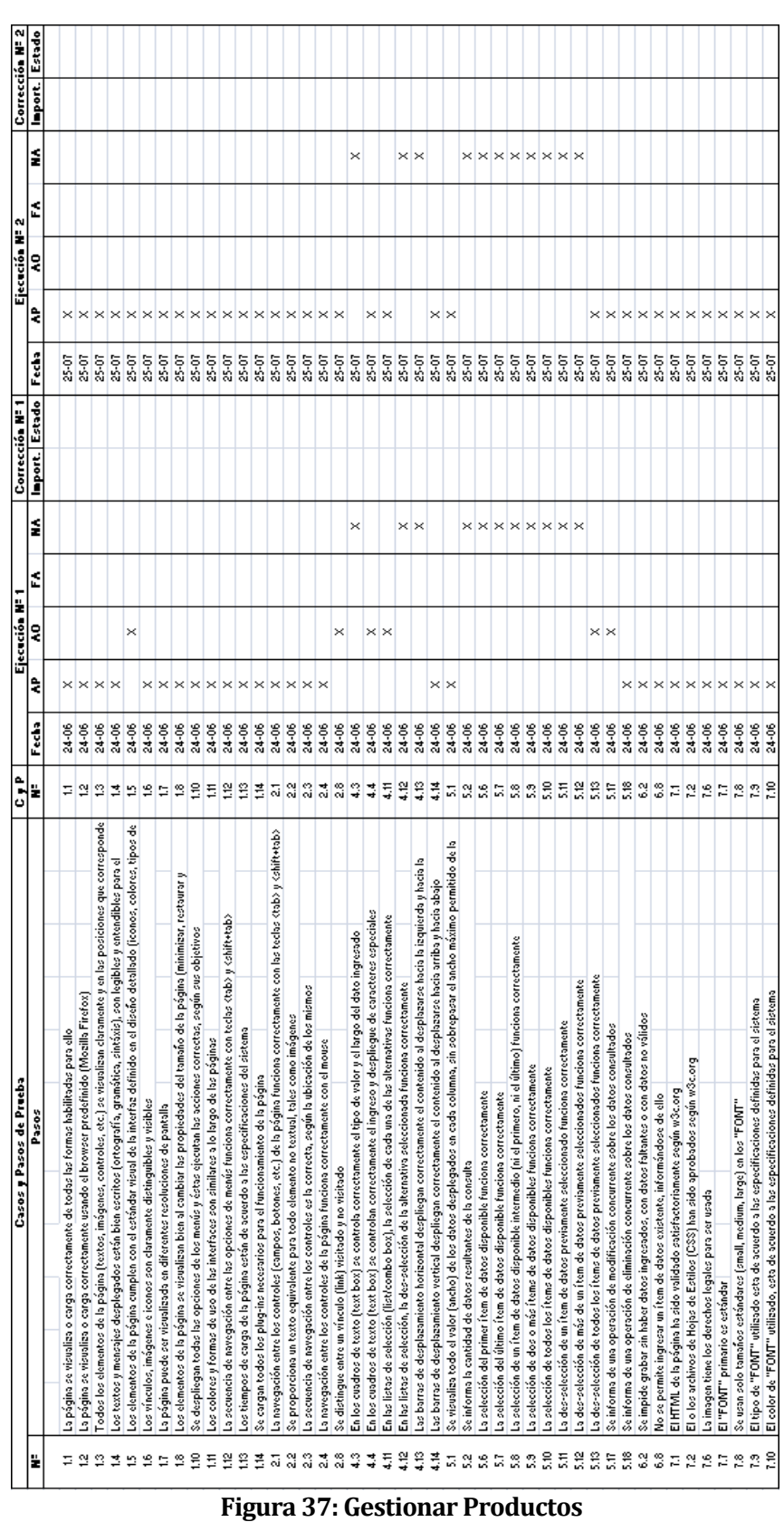

*Universidad del Bío-Bío. Red de Bibliotecas - Chile*

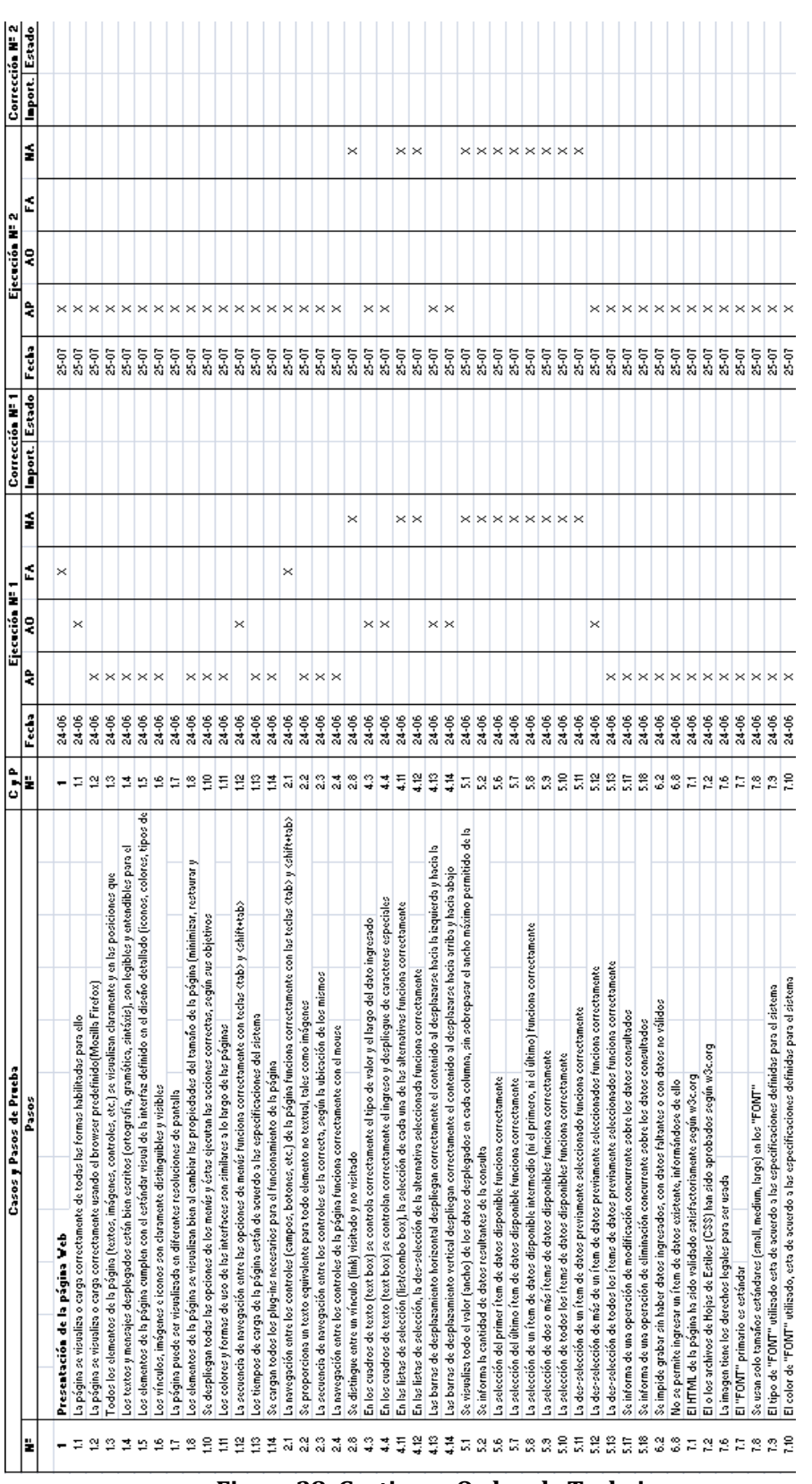

**Figura 38: Gestionar Orden de Trabajo**

SISTEMA WEB DE CONTROL DE CRÉDITOS PARA FÁBRICA DE CALZADOS "LEO" 200

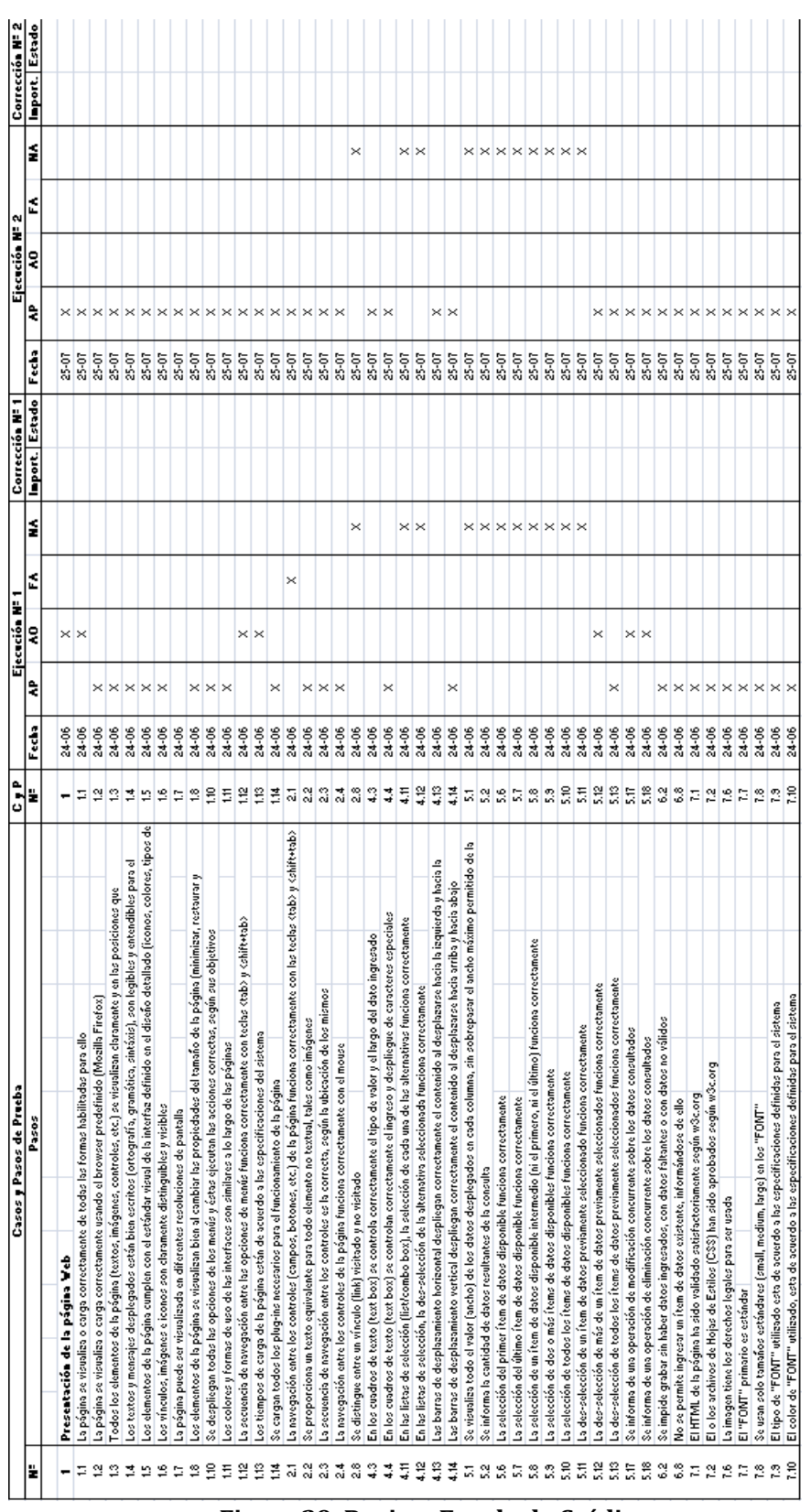

**Figura 39: Revisar Estado de Crédito**

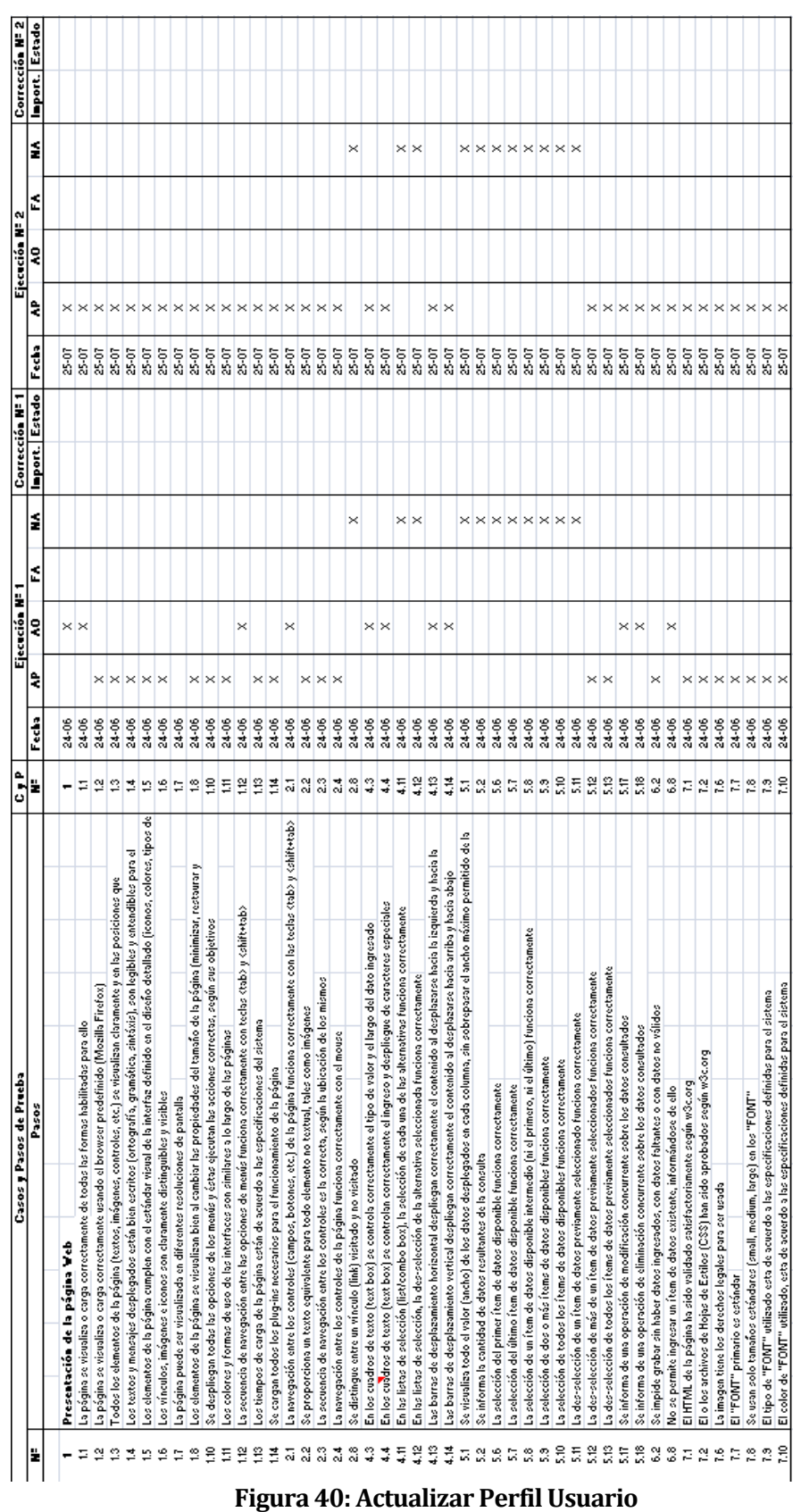

SISTEMA WEB DE CONTROL DE CRÉDITOS PARA FÁBRICA DE CALZADOS "LEO" 202

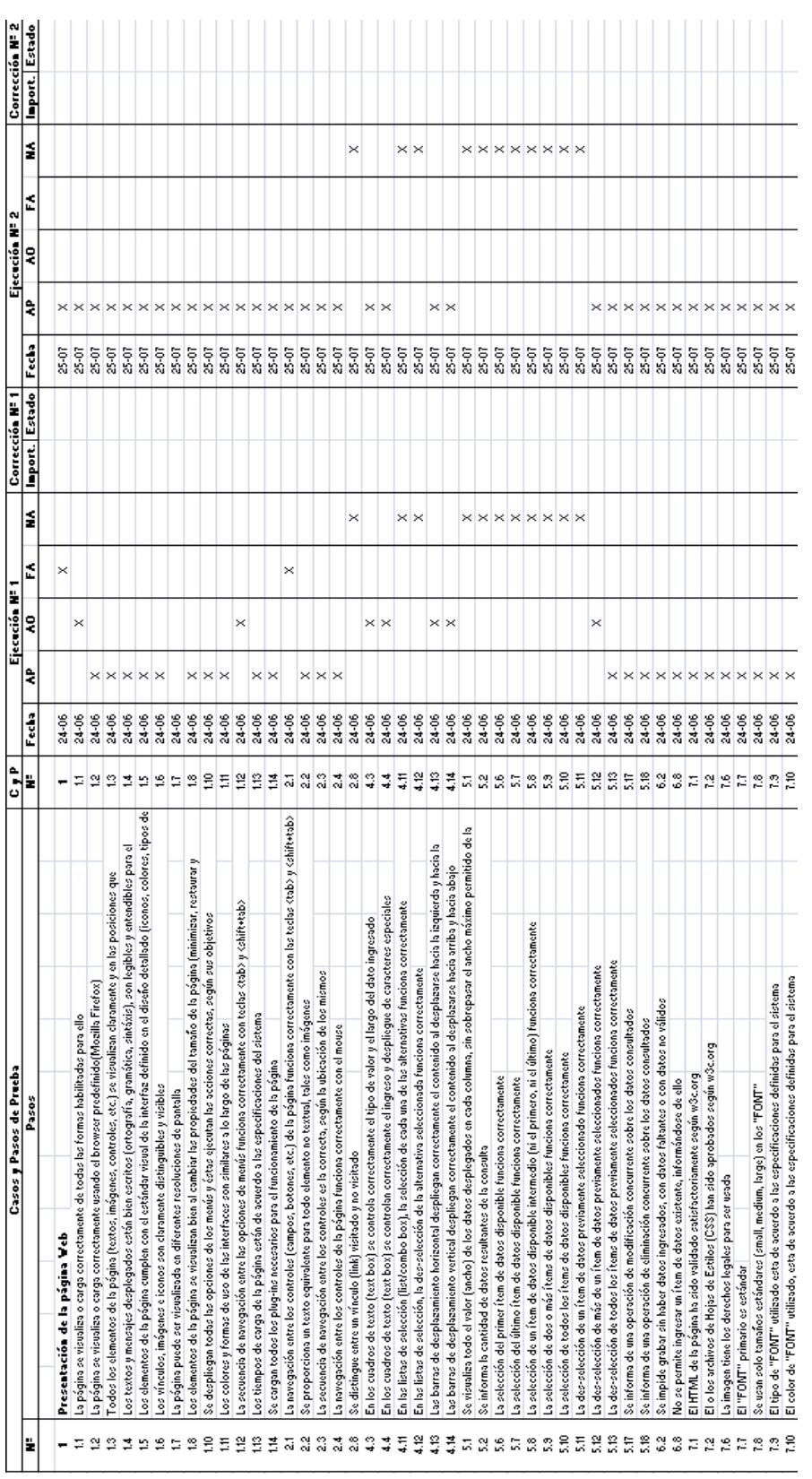

**Figura 41: Gestionar Ventas**

*Universidad del Bío-Bío. Red de Bibliotecas - Chile*